#### UNIVERSIDAD DEL BÍO - BÍO FACULTAD DE CIENCIAS EMPRESARIALES DEPARTAMENTO DE CIENCIAS DE LA COMPUTACIÓN Y TECNOLOGÍAS DE INFORMACIÓN

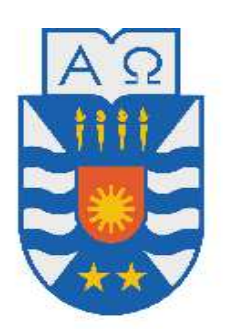

#### **"MÓDULO WEB DE REGISTRO CLINICO DIARIO DEL MÉDICO GENERAL, EN LA PLATAFORMA VIRTUAL DEL CESFAM VIOLETA PARRA"**

Marcelo Alejandro Cheuque Maricán Víctor Neftalí Lastra Lastra

#### **MEMORIA PARA OPTAR AL TÍTULO DE INGENIERO CIVIL EN INFORMÁTICA**

**Chillán, Marzo 2013** 

#### UNIVERSIDAD DEL BÍO-BÍO FACULTAD DE CIENCIAS EMPRESARIALES DEPARTAMENTO DE CIENCIAS DE LA COMPUTACIÓN Y TECNOLOGÍAS DE INFORMACIÓN

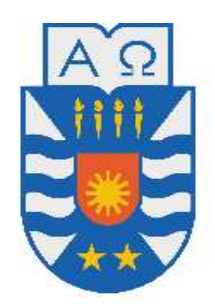

#### **"MÓDULO WEB DE REGISTRO CLINICO DIARIO DEL MÉDICO GENERAL, EN LA PLATAFORMA VIRTUAL DEL CESFAM VIOLETA PARRA"**

Marcelo Alejandro Cheuque Maricán Víctor Neftalí Lastra Lastra

PROFESOR(A) GUIA : Sra. Marcela Pinto Fernández. PROFESOR(A) INFORMANTE : Sr. Gilberto Gutiérrez Retamal.

#### **MEMORIA PARA OPTAR AL TÍTULO DE INGENIERO CIVIL EN INFORMÁTICA**

**Chillán, Marzo 2013** 

#### **AGRADECIMENTOS**

Cuando comencé con el proyecto de título, me dijeron que una de las partes más difíciles son los agradecimientos, ahora lo comprendo, ya que no existen palabras para describir lo agradecido que estoy de mis padres Julio Cheuque, María Soledad Maricán, gracias a ellos soy lo que soy, ellos me guiaron, me dieron las herramientas necesarias para ser alguien en esta vida, gracias y los amo mucho.

También quiero agradecer a mis profesores de universidad por la formación profesional que me entregaron, en especial a mi profesora guía Marcela Pinto que nos ayudó en la realización de este proyecto.

Agradezco a Claudio Torres y Jonathan Aguilera por su tiempo, compromiso y paciencia en enseñarme y ayudarme en la programación Web y en materia de tecnologías.

Agradezco a mis amigos quienes me apoyaron, me animaron y me distrajeron en momentos que lo necesitaba.

Agradezco a mi familia quienes me apoyaron y animaron a seguir adelante, en especial a mi abuela Juana Maricán que en paz descanse quien me enseño mucho como persona.

Y por último agradezco a mi compañero y amigo Víctor Lastra por su paciencia, compromiso, responsabilidad y flojera necesaria en ciertos momentos en la realización de este proyecto.

#### **Marcelo Cheuque Maricán**

*Universidad del Bío-Bío. Red de Bibliotecas - Chile*

No es fácil para mí explicar lo feliz y agradecido que estoy al por fin terminar este proyecto, y esta gran etapa de mi vida (la cual se que recordaré siempre). En lo personal son muchas las personas de las que estoy agradecido de haber conocido y compartido alegres y tristes momentos, los cuales me han ayudado a ser la persona que soy. Además, le agradezco a todas aquellas personas (las cuales fueron sorpresivamente bastantes) que estuvieron siempre pendientes y demostraron preocupación al momento de desarrollar y finalizar este proyecto.

Igualmente quisiera agradecer de forma concreta a las personas que tuvieron que ver y aportaron conocimientos y trabajo en este proyecto como los son:

Nuestros profesores guía e informante la Sra. Marcela Pinto y el Sr. Gilberto Gutiérrez, los cuales con sus conocimientos y experiencias me llevaron por el buen camino terminando así un trabajo de forma profesional. Como no mencionar a Claudio Torres y Jonathan Aguilera, los cuales fueron más que mentores en este proceso y de los cuales aprendí mucho. También a Camila Guiñez, quien fue un gran apoyo en el aspecto visual del sistema, al ayudarnos con el diseño gráfico y explicarnos los aspectos de los tonos de colores.

Es imposible terminar de agradecer sin mencionar a mi amigo, compañero y futuro colega Marcelo Cheuque, con quien fue muy fácil aplicar lo denominado "trabajo en equipo" ya que fuimos capaces de trabajar aportando y apoyando las ideas nuevas que generábamos.

Y por último quisiera agradecer a mi familia y a mi novia, Bárbara Landaeta, la cual ha estado siempre apoyándome incondicionalmente y espero yo hacer lo mismo por ella siempre. También a Dios ya que aunque no crea ciegamente en él, en varios momentos me dio ánimos y motivación cuando lo necesité.

**Hasta Siempre Universidad, se despide "El Lastra".**

### Índice

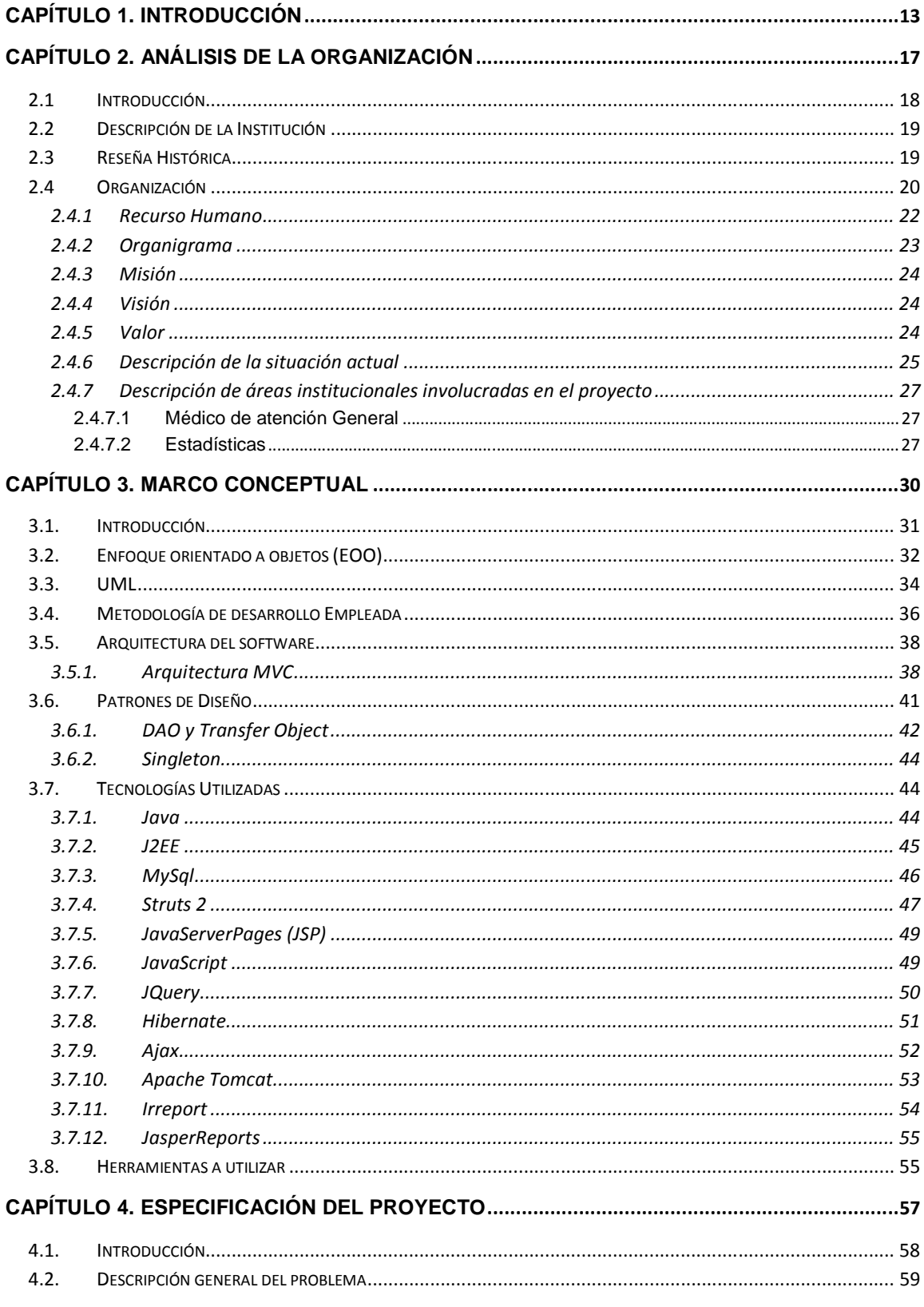

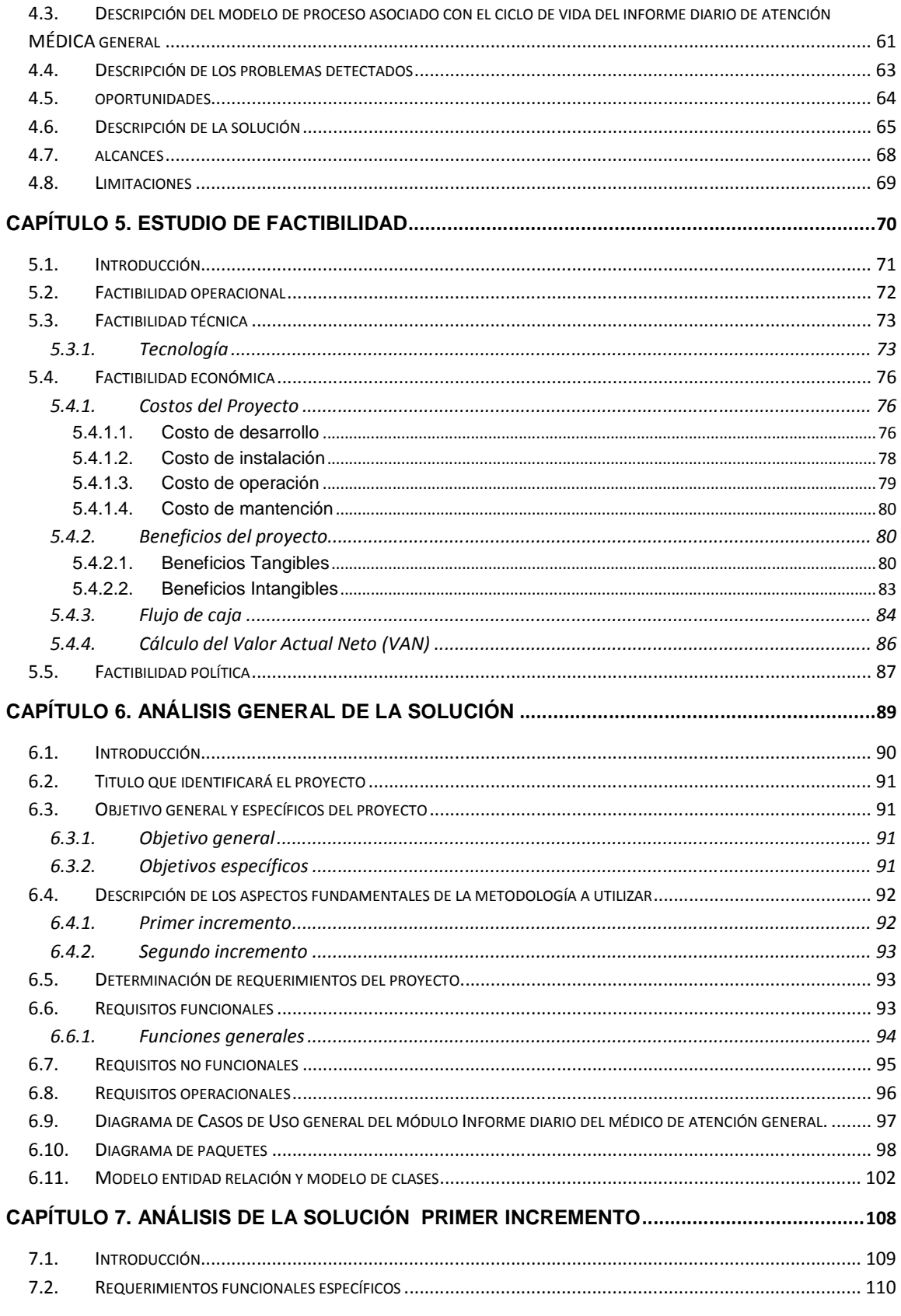

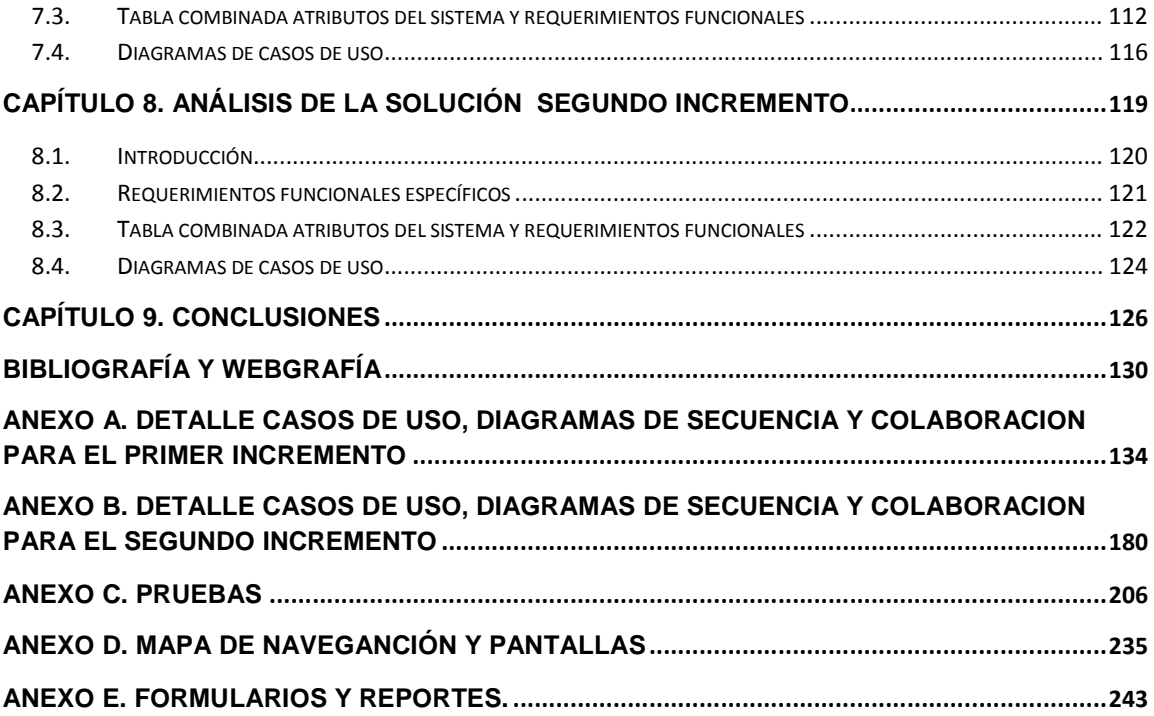

### Índice de Tablas

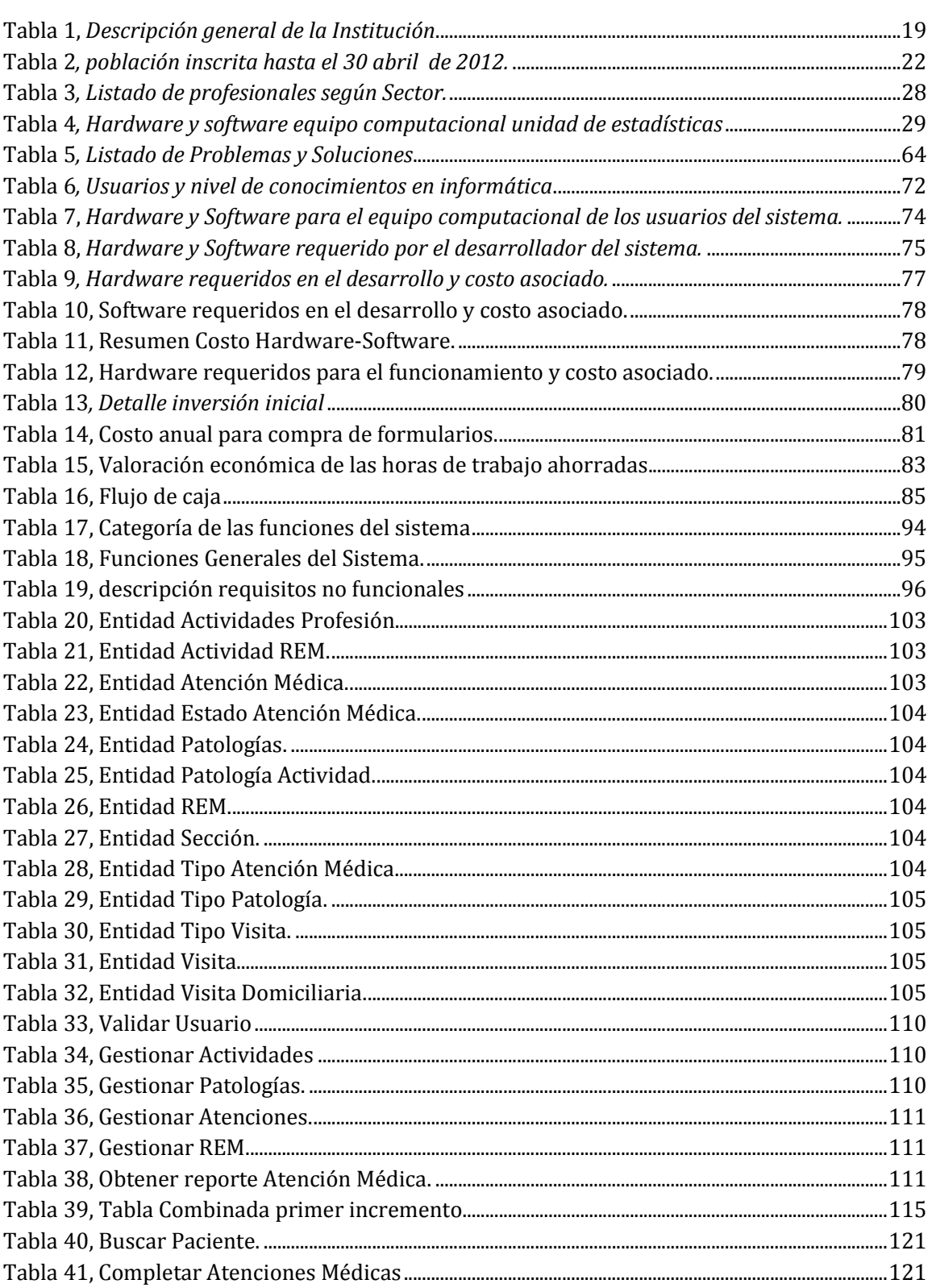

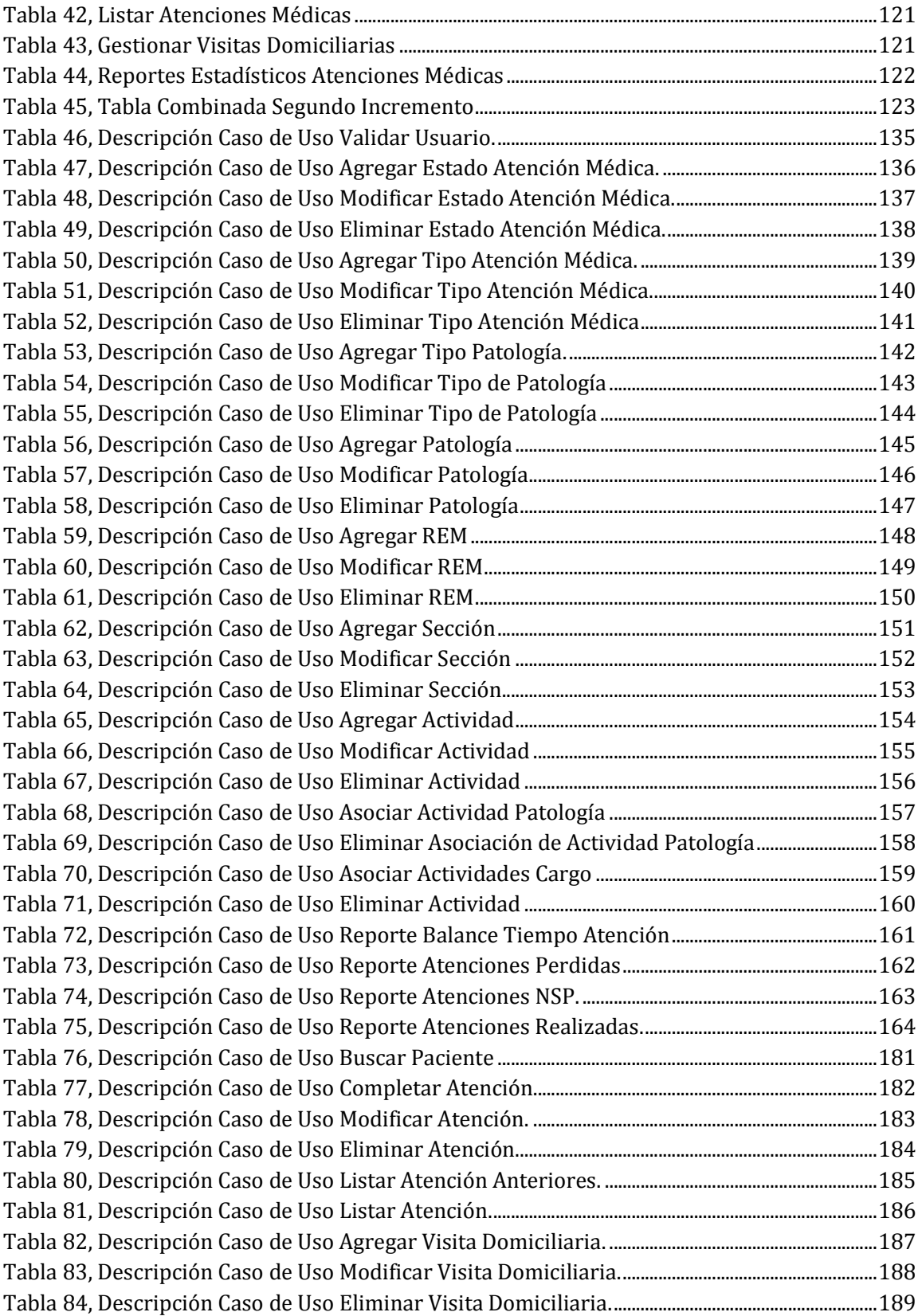

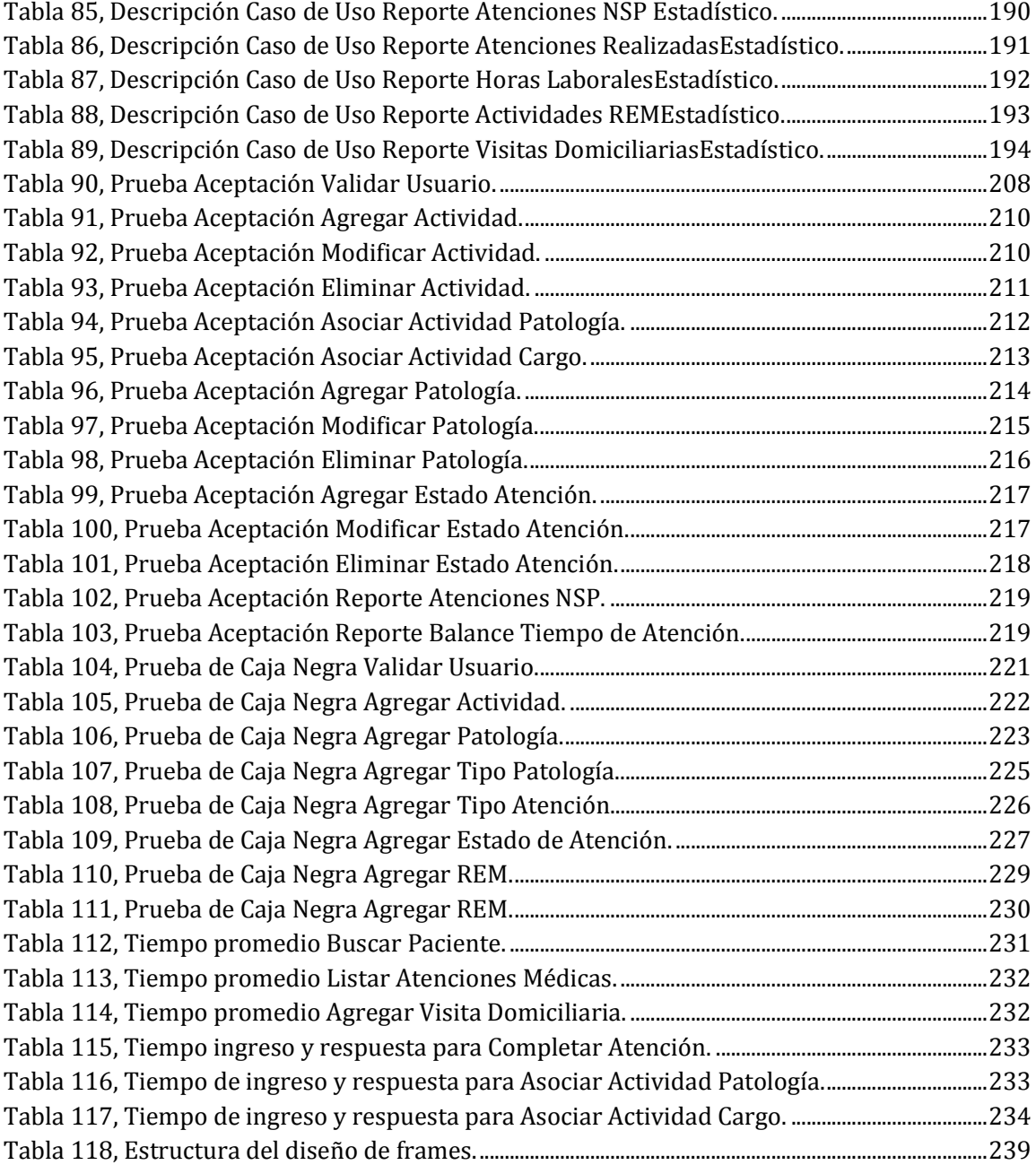

## **Índice de Figuras**

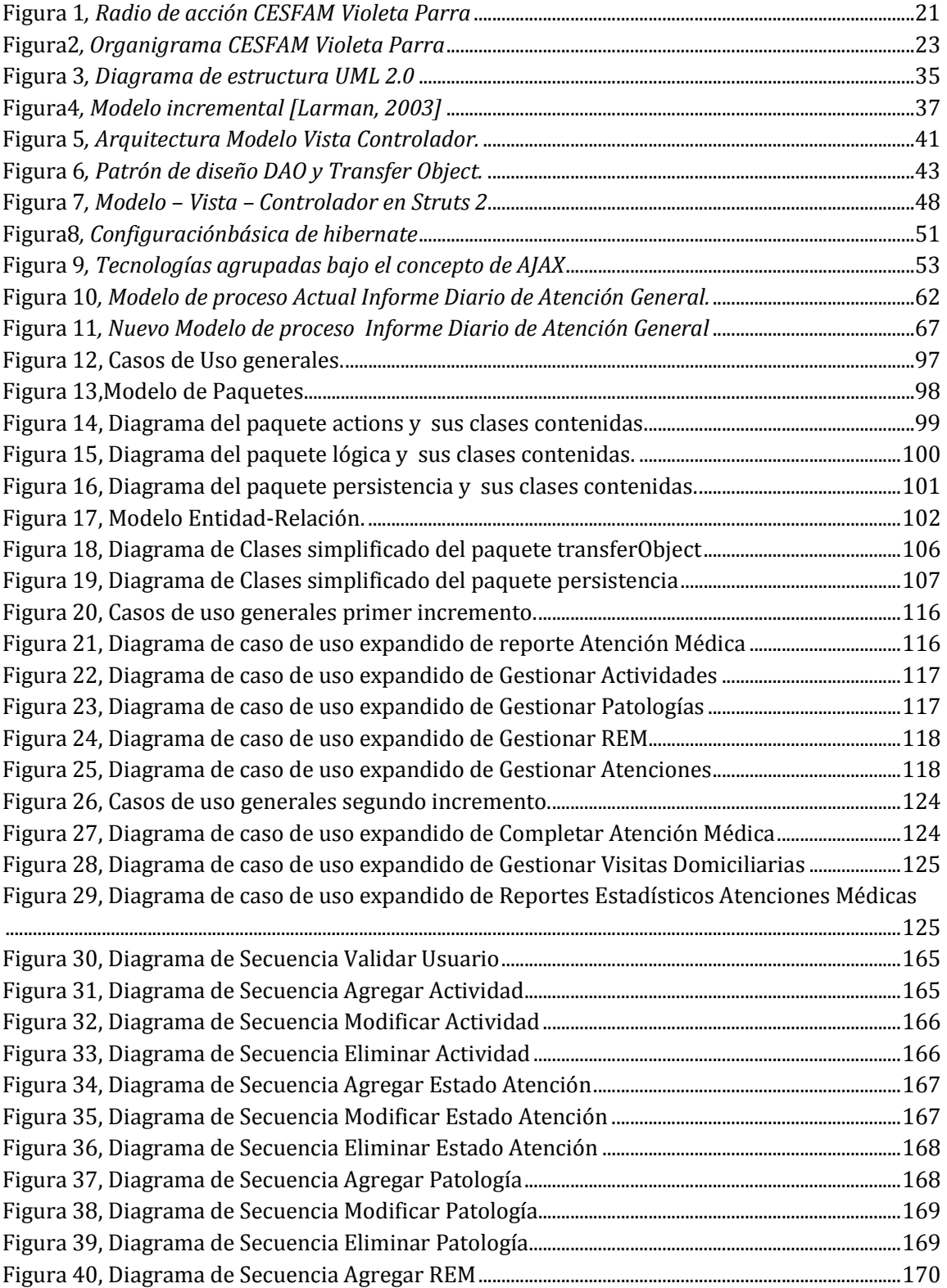

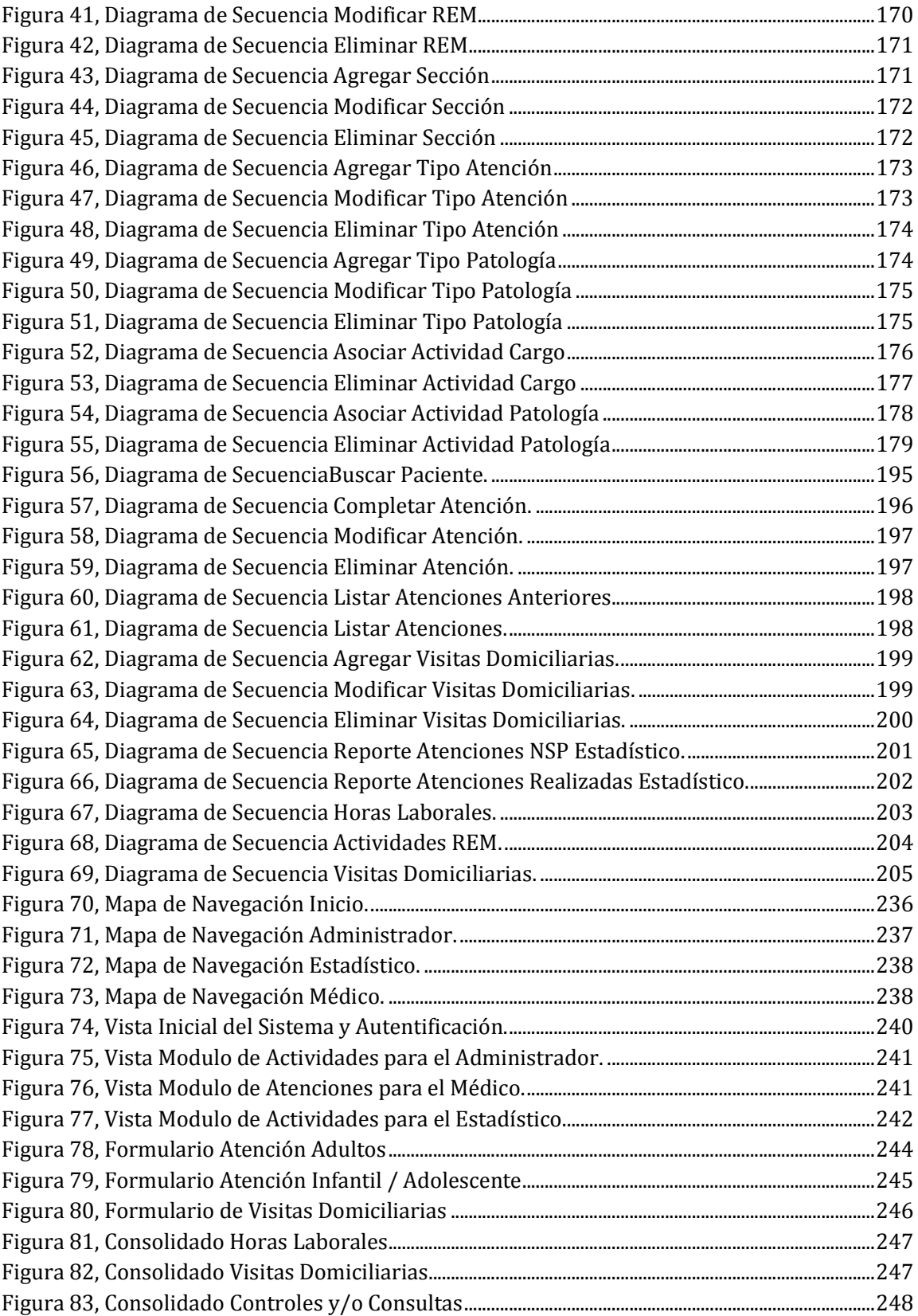

*Universidad del Bío-Bío. Red de Bibliotecas - Chile*

## **Capítulo 1. Introducción**

Hoy en día estamos inmersos en la sociedad de la información, la cantidad de datos que es procesado, almacenado y transmitido es muy superior al de épocas anteriores, por lo mismo, es que la información se ha convertido en uno de los recursos críticos para el éxito de una organización. Como la información es hoy un recurso tan importante para obtener beneficios, se hace imprescindible para las organizaciones integrar tecnologías de información que agilicen sus procesos de negocio, es el caso del CESFAM<sup>1</sup> Violeta Parra, que paulatinamente ha ido integrando las nuevas tecnologías a sus procesos, proporcionándoles las herramientas necesarias para una buena toma de decisiones.

El CESFAM Violeta Parra, es una institución de carácter público que depende directamente del servicio de salud de la provincia de Ñuble. Su sistema de atención consta de tratamiento ambulatorio de nivel primario, cuyo objetivo es mejorar las condiciones de vida de su población. Debido al explosivo aumento de la demanda de atenciones en esta institución, se hace indispensable contar con tecnologías de información que automaticen sus procesos y logren gestionar la información de sus pacientes de manera rápida, confiable y segura. Lo anterior se ha ido cumpliendo, debido a que actualmente cuentan con una plataforma virtual que abarca ciertas unidades dentro de la institución, sin embargo aún faltan módulos en algunas áreaspara poder agilizar el procesamiento de información para una mejor atención a sus pacientes, este es el caso del médico general el cual no posee una plataforma de trabajo propio.

El médico de atención general del CESFAM Violeta Parra se encarga de manejar las afecciones más frecuentes de los pacientes, tomando acciones preventivas de dichas patologías, promover la salud en la comunidad, gestionando y administrando los recursos necesarios, para ejercer las acciones específicas en conjunto con las demás áreas del consultorio, a través de un modelo de atención continuo, centrado en el paciente y un enfoque general. Además, se encarga de resolver enfermedades que no requieren de especialidades médicas o derivarlos al área de especialidad adecuado.

.<br>-

<sup>&</sup>lt;sup>1</sup>Centro de Salud Familiar

El médico debe mantener un informe clínicou hoja diaria de cada paciente que atiende, este informe se completa de forma manual, registrando todas las actividades realizadas por el médico al paciente. Posteriormente este informe es entregado también de forma manual a la unidad de estadística, donde reúnen la hoja diaria de cada médico del consultorio para poder recolectar la información necesaria para la elaboración del REM<sup>2</sup> pedido por el Ministerio de Salud. Este proceso deben realizarlo cada día del mes.

El principal problema que surge al realizar este proceso de forma manual, contemplando que son alrededor de doce médicos que atienden diariamente a dieciséis pacientes aproximadamente, es la mayor utilización de tiempo tanto como para el medico como para estadística en estregar y recopilar la información, como también ha generado pérdidas de información debido a la cantidad de hojas diarias recibidas por estadística de cada uno de los médicos. Otro problema observado es que el médico no cuenta con una herramienta rápida para conocer la información histórica del paciente teniendo que recurrir a documentos archivados los cuales pueden estar deteriorados por el tiempo.

Como principal objetivo de este trabajo es entregar una solución al problema planteado, manteniendo un registro de todas las actividades realizadas por el médico, tanto con el paciente (controles, consultas, consejerías) con el diagnóstico médico GES<sup>3</sup> y no GES, como también en el establecimiento, ya sea reuniones administrativas, de gestión, de promoción. Todo esto para agilizar e informatizar las actividades que lleva a cabo el médico optimizando los tiempos ocupados, ayudando a la vez a estadística en la recopilación de dicha información de forma más ordenada.

Para llevar a cabo este proyecto se estableció una estructura del informe, el cual se divide en los siguientes capítulos.

 2 Resumen Estadístico Mensual.

<sup>&</sup>lt;sup>3</sup>Garantías Explícitas en Salud

- Capítulo 2. Análisis de la organización: En este capítulo se analizan aspectos relacionados con el entorno y la situación actual de la organización a la cual se le desarrollará el proyecto.
- Capítulo 3. Marco conceptual: En este capítulo se analiza la teoría relacionada con aquellos aspectos esenciales utilizados en el desarrollo de este proyecto.
- Capítulo 4. Especificación del proyecto: En este capítulo se realiza una descripción detallada del problema a solucionar, describiendo las oportunidades y limitaciones detectadas en el proyecto y especificando las herramientas utilizadas para su desarrollo.
- Capítulo 5. Estudio de factibilidad: En este capítulo se analiza qué tan viable puede llegar a ser el desarrollo del proyecto.
- Capítulo 6. Análisis general de la solución: En este capítulo se describe el proyecto, sus objetivos, la metodología a utilizar, los requisitos del usuario, los casos de uso generales del proyecto, los diagramas de paquetes, Modelos de clasesy por último el modelo entidad relación de la solución.
- Capítulo 7. Análisis de la solución primer incremento: En este capítulo se describen los requisitos y se diagraman los casos de uso para el primer incremento definido para este proyecto.
- Capítulo 8. Análisis de la solución segundo incremento: En este capítulo se describen los requisitos y se diagraman los casos de uso para el segundo incremento definido para este proyecto.
- Capítulo 9. Conclusiones: Aquí se exponen las conclusiones obtenidas en relación al proceso de desarrollo del proyecto y al resultado conseguido.
- Anexos: En esta sección se presentan los anexos que facilitan la comprensión del proyecto, aportando información adicional.

*Universidad del Bío-Bío. Red de Bibliotecas - Chile*

# **Capítulo 2. Análisis de la Organización**

#### **2.1 INTRODUCCIÓN**

En el capítulo 2 se presentarán los aspectos relacionados con la institución en la cual se desarrollará el sistema, todo esto para tener una base y mayor conocimiento del entorno de la institución, de cómo está estructurada, sus aspectos técnicos relevantes y las distintas funciones que se realizan en ella.

En la primera parte del capítulo se detallan aspectos generales del Centro de Salud Familiar Violeta Parra, continuando con el detalle de la situación actual de la Institución y finalmente se entrega una descripción de las áreas involucradas en el proyecto.

#### **2.2 DESCRIPCIÓN DE LA INSTITUCIÓN**

A continuación en la tabla N° 1, se presenta un resumen de los datos más importantes de la Institución.

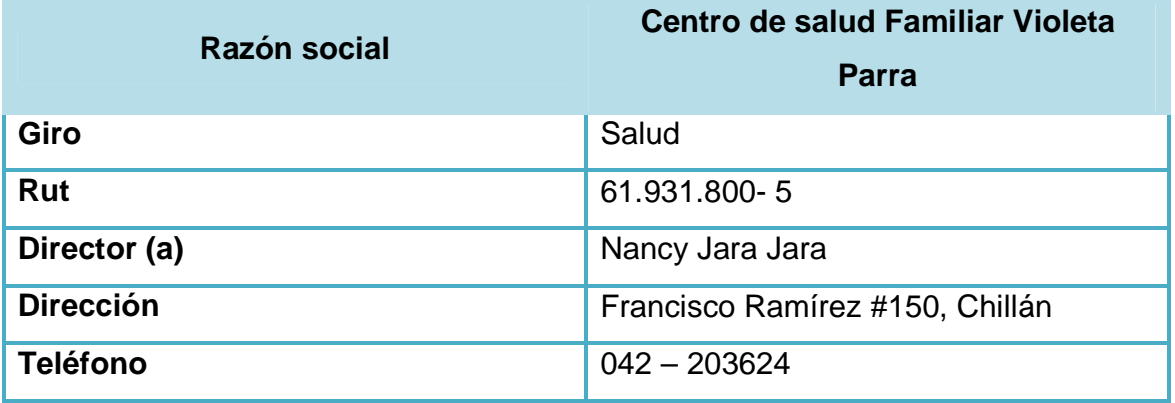

**Tabla 1,** Descripción general de la Institución

#### **2.3 RESEÑA HISTÓRICA**

El Centro de Salud Familiar Violeta Parra fue construido en el año 1992 al costado este del Hospital Herminda Martín, siendo en un comienzo un Consultorio General Urbano (CGU), convirtiéndose en CESFAM el año 2007. Sus funciones se encuentran destinadas a la atención primaria de salud y sus objetivos principales son: el fomento, producción, protección y prevención de enfermedades.

El CESFAM, es un establecimiento de Atención Primaria de la Comuna de Chillán, dependiente técnica y administrativamente del Servicio de Salud Ñuble. Funciona como unidad presupuestaria y administrativa independiente desde mayo de 1995. Su estructura física está hecha en albañilería reforzada de reciente construcción, con una superficie de 1.665, 21 MT.2 construidos y ubicado en un terreno de 4.860  $\text{[m}^2\text{]}$ .

Según un estudio realizado en el 2008, la población inscrita en el CESFAM Violeta Parra es alrededor de 77.200 personas, lo que equivale a un 43,15 % de la población de Chillán.

#### **2.4 ORGANIZACIÓN**

El Centro de Salud Familiar Violeta Parra se encuentra dividido en cinco sectores para brindar una mejor atención a sus pacientes los cuales son: Sector 1, Sector 2, CECOF Padre Hurtado, Sector 4, Sector 5. La unión de éstos abarca el territorio geográfico de la ciudad de Chillán, por lo tanto, dividen a los pacientes según el sector donde habitan. Los sectores 1, 2, CECOF, 4 y 5 se limitan geográficamente de la siguiente forma:

Límite norte: comprende desde el puente ferroviario sobre el Río Ñuble en su extremo sur, siguiendo por la rivera hasta la unión con el Río Cato, luego por la rivera sur de éste hasta el kilómetro 5, camino a Coihueco.

Límite Sur: comprende Avda. Collín en su lado Norte, entre avenidas Brasil y Argentina, siguiendo por calle Colón lado norte hasta el límite comunal de Coihueco.

Límite Este: con la comuna de Coihueco.

Límite Oeste: Avda. Brasil en su vereda este, hasta la esquina con Avda. Ecuador, para seguir desde allí por la línea férrea hasta el puente Ñuble.

Para aclarar lo anterior, en la figura N° 1, se visualiza el radio de acción del CESFAM Violeta Parra.

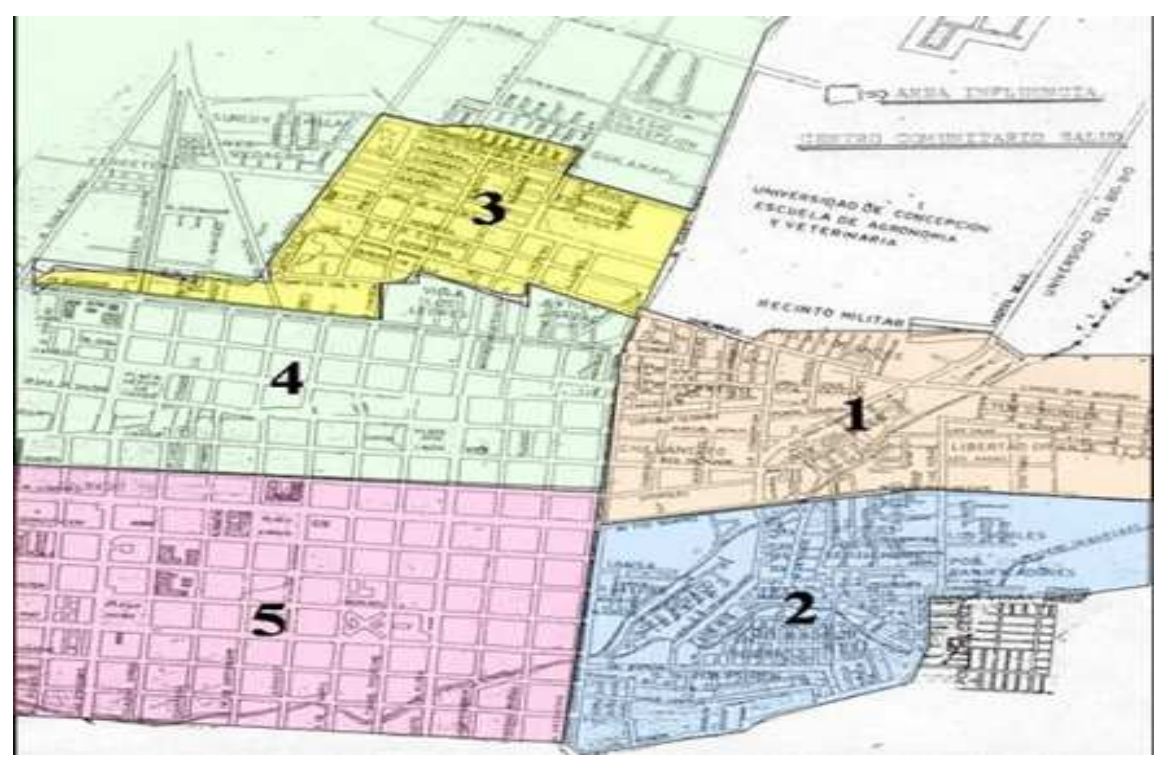

Además de los sectores mencionados, el Consultorio Violeta Parra tiene 2 sectores encargados a cubrir la mayor cantidad de pacientes posibles que no estén distribuidos en los 5 sectores organizados inicialmente, estos sectores son: **Figura 1**, Radio de acción CESFAM Violeta Parra

- Sector 6: representa a la población que se encuentra fuera del radio que abarca los 5 sectores antes mencionados.
- Sector 7:representa a la población proveniente de los sectores rurales situados alrededor de la ciudad de Chillán.

A continuación en la tabla N° 2, se detalla por sector y agrupadas por sexo la población inscrita hasta el 30 abril de 2012.

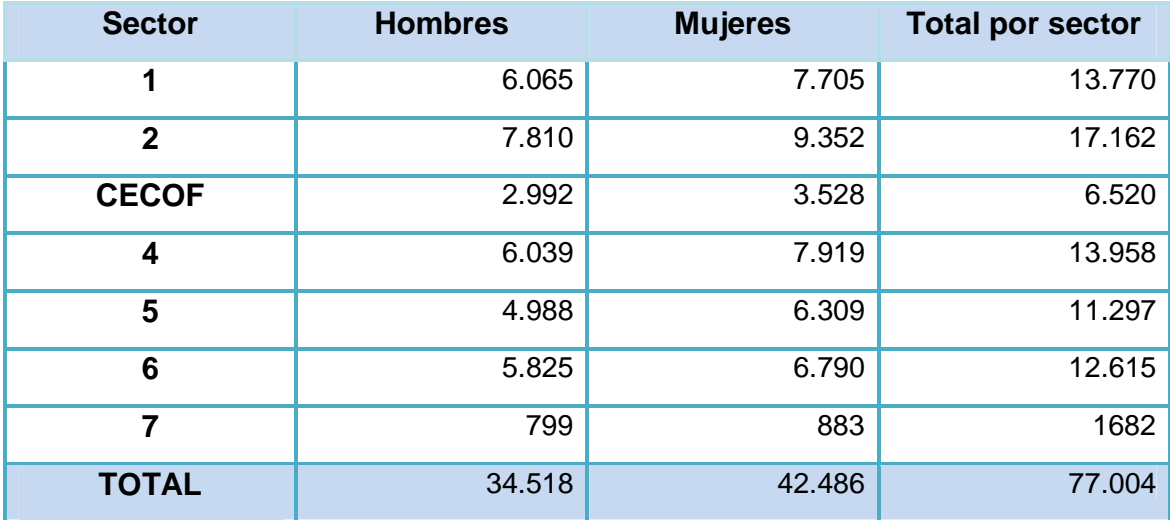

**Tabla 2**, población inscrita hasta el 30 abril de 2012.

#### **2.4.1 Recurso Humano**

Las personas que trabajan en la institución están dentro de alguna de las siguientes categorías:

- Profesionales: Médico, Odontólogo, Químico farmacéutico, Matrón (a), Nutricionista, Psicólogo, Kinesiólogo, Enfermera.
- Técnicos: Técnico en enfermería, Técnico paramédico.
- Personal: Administrativo, Auxiliar, Chofer.

#### **2.4.2 Organigrama**

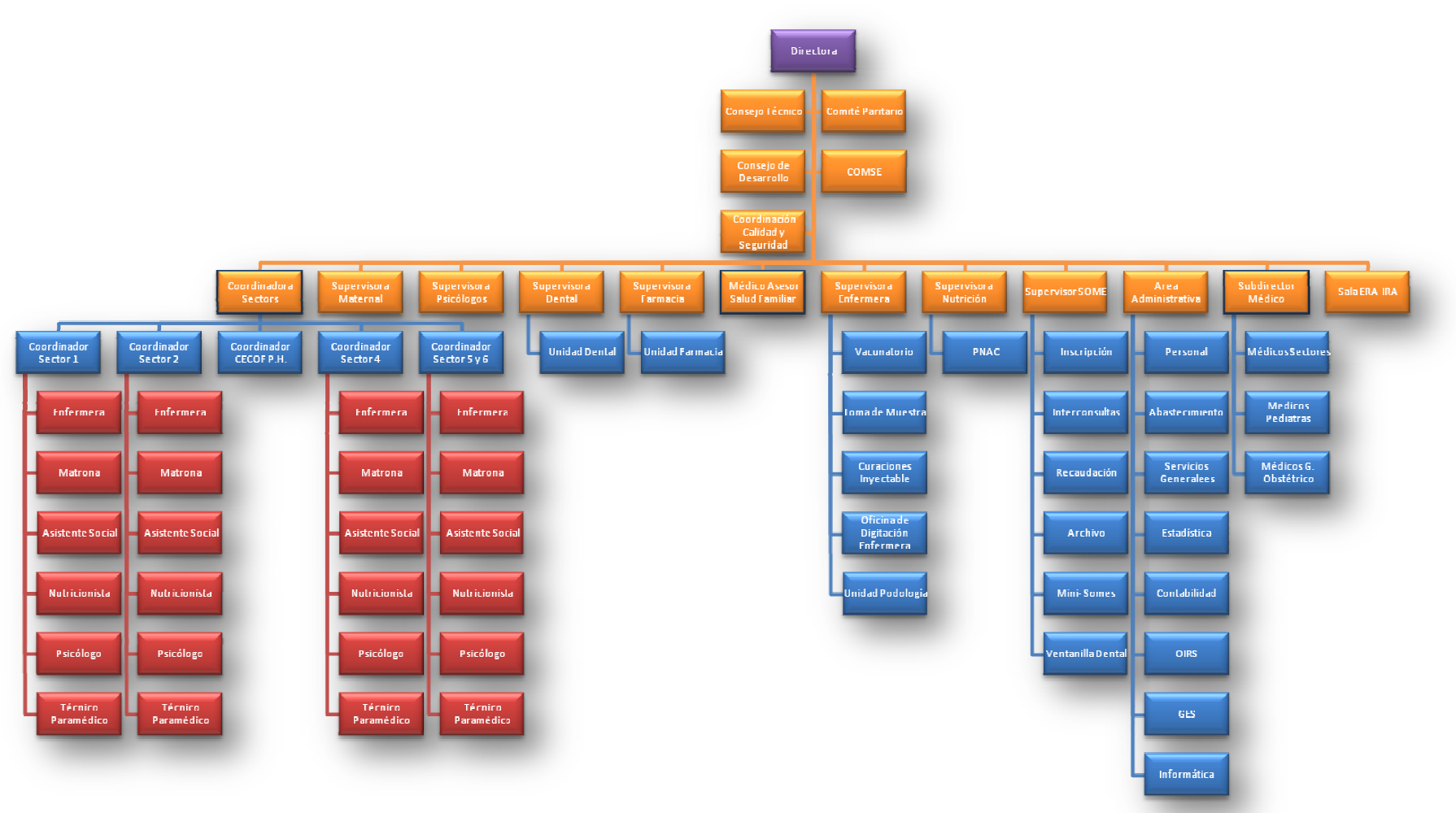

**Figura2**, Organigrama CESFAM Violeta Parra

#### **2.4.3 Misión**

"Satisfacer en forma efectiva y eficiente las necesidades de salud de la población beneficiaria, en coordinación con otras instituciones sociales, priorizando a los sectores más pobres y vulnerables, maximizando la accesibilidad de la población a acciones de salud humanizadas, destinadas a la promoción, fomento, prevención y recuperación de la salud de las personas y el medio ambiente en el marco conceptual de la estrategia de la Atención Primaria".

#### **2.4.4 Visión**

"Contribuir al bienestar de la población del sector, con el fin de lograr familias sanas, en un entorno saludable como reflejo de un satisfactorio trabajo en equipo y en red."

#### **2.4.5 Valor**

- **Equidad**: ofrecer igualdad de oportunidades en el acceso a la atención, de acuerdo a las prioridades sanitarias.
- **Participación**: trabajar en equipo tanto al interior del Consultorio como con los integrantes de la red asistencial y la comunidad de Ñuble.
- **Satisfacción usuaria**: otorgar un trato amable y oportuno.
- **Eficiencia**: obtener los mejores resultados posibles con los recursos existentes.
- **Efectividad**: entregar medicina basada en la mejor evidencia científica disponible.

#### **2.4.6 Descripción de la situación actual**

Los ingresos del CESFAM Violeta Parra son en gran parte aportados por FONASA $4$ que financia el 98,5 % del total que recibe el centro de salud, lo restante son ingresos propios y otros ingresos que corresponden al 1% y al 0,4 % respectivamente.

El dinero proporcionado por FONASA se divide en los siguientes conceptos:

- Atención Primaria: son programas financiados con metas definidas y suscritos a través de convenios, por ejemplo: Prog. Cardiovascular, Salud Mental, Resolutividad Atención Primaria, Reforzamiento Odontológico, entre otros.
- Prestaciones Valoradas: corresponde a prestaciones definidas asociadas a un valor por actividad, por ejemplo: Actividades GES $^5$  como son: Ortesis, urgencias odontológicas, artritis reumatoidea, entre otros.
- Prestaciones Institucionales: Corresponde a las prestaciones habituales tabuladas a través de Estadísticas.

Los recursos económicos correspondientes a las prestaciones institucionales son recibidos gracias al REM, un documento en formato de planilla Excel proporcionado por el MINSAL<sup>6</sup>, donde se registran todas las cantidades de atenciones que realizan los profesionales de la salud. El REM debe ser completado por el Departamento de Estadística del CESFAM utilizando los datos obtenidos del informe diario, que es

Fuente: www.fonasa.cl.

l

<sup>&</sup>lt;sup>4</sup>El Fondo Nacional de Salud, FONASA es el organismo público encargado de otorgar cobertura de atención, tanto a las personas que cotizan el 7% de sus ingresos mensuales para la salud en FONASA, como a aquellas que, por carecer de recursos propios, financia el Estado a través de un aporte fiscal directo.

Asimismo FONASA da cobertura de salud a todos sus beneficiarios, sin exclusión alguna de edad, sexo, nivel de ingreso, número de cargas familiares legales y enfermedades preexistentes, bonificando total o parcialmente las prestaciones de salud que les son otorgadas por profesionales e instituciones del sector público y privado.

<sup>5</sup> GES, Garantías explícitas de Salud. Se refiere a la protección financiera de algunos problemas de salud.

<sup>&</sup>lt;sup>6</sup>MINSAL, Ministerio de Salud.

undocumento entregado por el Ministerio con formato determinado y que debe completar cada profesional de la salud. Allí se marcan las actividades que realiza cada profesional a cada paciente, las filas corresponden a los pacientes atendidos por el profesional de la salud durante el día y las columnas corresponden a los datos que se requieren de cada paciente.

De los 27 documentos del REM que debe entregar el departamento de estadística, el 85% de los ingresos de prestaciones institucionales corresponden a los tres siguientes reportes mensuales:

- Consultas médicas
- Despacho recetas a enfermos crónicos
- Atención de salud odontológica

Por otro lado, durante el año 2007, en el CESFAM Violeta Parra (en ese entonces Consultorio Violeta Parra) se implementó un sistema de apoyo a la gestión de reservas de horas para el Servicio de Orientación Médica y Estadística (SOME) que consiste en una aplicación Web para la realización de reservas de horas de atención, ingreso y actualización de datos de los pacientes y profesionales del Centro de Salud, orientado a las personas que están inscritas en el centro de salud. Este sistema fue implementado con éxito por un alumno memorista de la Universidad del Bío- Bío y ha ido creciendo hasta convertirse en la plataforma fundamental de la institución, a la cual se le han agregado nuevos módulos para satisfacer distintas necesidades, por ejemplo hoy está en funcionamiento el sistema de farmacia en la misma plataforma.

#### **2.4.7 Descripción de áreas institucionales involucradas en el proyecto**

#### **2.4.7.1 Médico de atención General**

El médicode atención general como profesional cuenta con los conocimientos y destrezas necesarias para diagnosticar y resolver con tratamientos médicos sencillos la mayoría de los padecimientos que sufren los pacientes. Como objetivo general del médico en el consultorio es brindar una atención médica integral y continua a la familia, sin distinción de edad, sexo o padecimiento. Evaluar las necesidades globales de los pacientes, incluyendo las referencias de otros niveles de atención cuando esté indicado.

Objetivos específicos:

- Mantener una vigilancia, control y tratamiento de los pacientes.
- Coordinar la atención con los pacientes apoyándose en el equipo de salud del consultorio.
- Realizar algunos procedimientos de cirugía menor, y en caso de cirugía mayor, ejercer las acciones necesarias para la preparación de esté.
- Brindar una atención, orientación, educación y seguimiento de los pacientes bajo la responsabilidad del médico.
- Realizar todas las acciones preventivas, curativas y de rehabilitación a los pacientes de acuerdo a su estado de salud.

#### **2.4.7.2 Estadísticas**

El departamento de estadísticas del CESFAM Violeta Parra es la unidad encargada de llevar registros continuos de cada área de la institución, con el objetivo de centralizar toda la información en un solo departamento, posibilitando almacenar y posteriormente procesar la información para obtener resultados que permiten generar toma de decisiones adecuadas para el centro de salud. Además, este departamento entrega a la institución un carácter de entidad independiente de las otras instituciones de salud pública, gracias a que los datos estadísticos entregados por el departamento, faculta a los directivos a tomar sus propias decisiones corporativas. También, dentro de todas las funciones que realiza la unidad de estadísticas, se destaca el REM que es

realizado por cada área del CESFAM, con el objetivo de informar cuantitativamente lo que se ha realizado al Ministerio de Salud, con lo cual se obtienen pagos por concepto de prestaciones entregadas a la comunidad.

En este departamento se divide la carga laboral por sectores, trabajan 4 personas en el área, las cuales deben realizar las siguientes actividades:

#### **Actividades realizadas en el área:**

- Confección serie REM CESFAM Violeta Parra.
- Confección serie REM CECOF Padre Hurtado.
- Consolidar todos los sectores en un solo consolidado general, estos son:

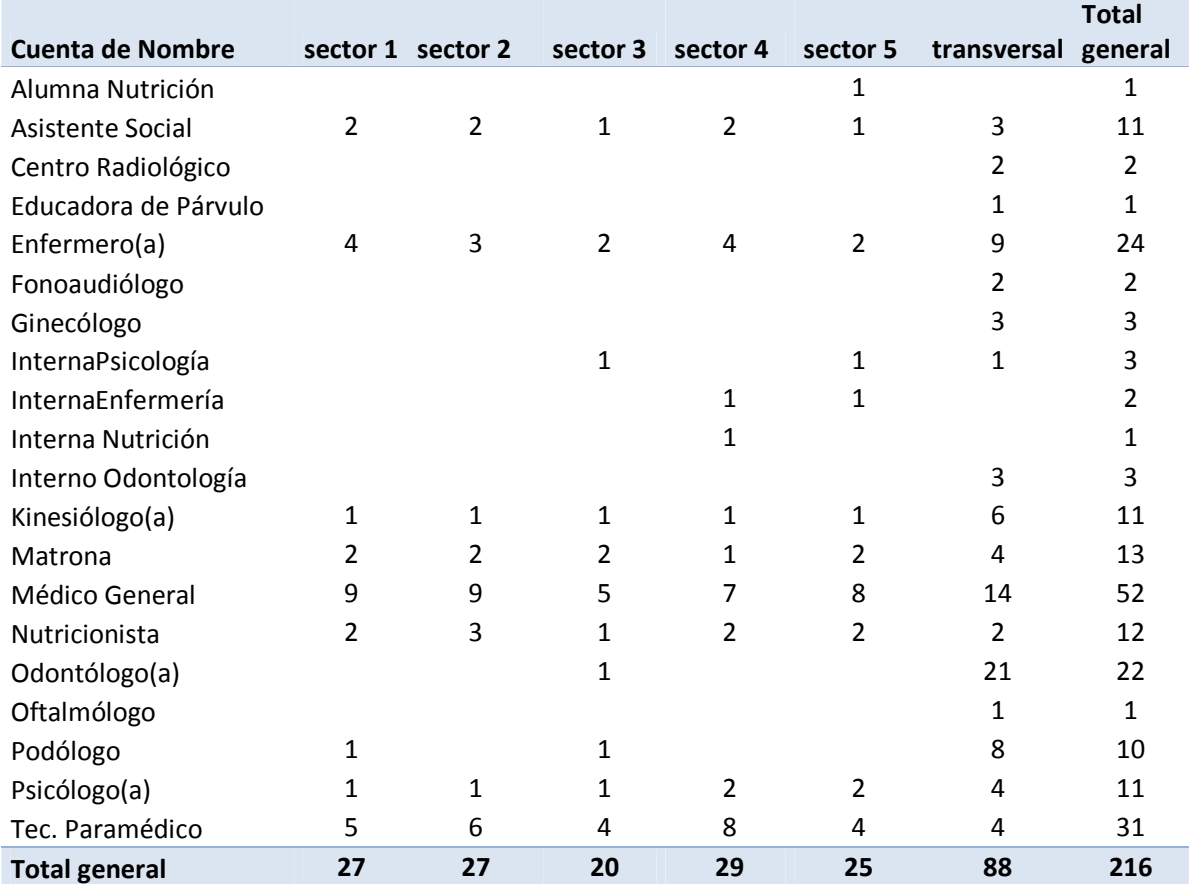

**Tabla 3**, Listado de profesionales según Sector.

- Recopilar, revisar, fotocopiar y distribuir información  $\mathsf{AUGE}^7$  de los informes diarios a las unidades de AUGE y ERA $^8$ .
- Ingreso de actividades IRA $<sup>9</sup>$  semanales y quincenales.</sup>
- Crear y modificar planillas Excel, modificar y eliminar fórmulas de los diferentes consolidados para que la información se traspase de manera automática a algunos REM.
- Recopilar y consolidar información que piden los coordinadores de los distintos sectores, profesionales u otros.

#### **Situación tecnológica:**

En este departamento cada funcionario posee un computador con las siguientes características comunes:

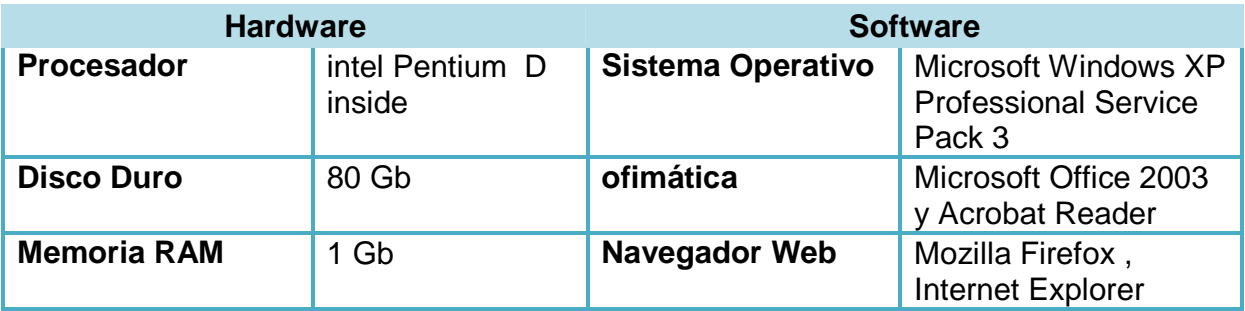

**Tabla 4**, Hardware y software equipo computacional unidad de estadísticas

 7 AUGE: Acceso Universal con Garantías Explícitas en Salud. 8 ERA: Enfermedades Respiratorias del Adulto.

<sup>&</sup>lt;sup>9</sup> IRA: Infección Respiratoria Aguda

*Universidad del Bío-Bío. Red de Bibliotecas - Chile*

## **Capítulo 3. Marco Conceptual**

#### **3.1. INTRODUCCIÓN**

En este capítulo se habla sobre el marco teórico y los conceptos básicos en la perspectiva de la ingeniería de software, referentes a la importancia de la utilización de estos para el desarrollo del proyecto. Debido a la importancia de la comprensión de estos conceptos teóricos, es que es necesario buscar y consultar en la literatura existente, con el fin de entregar veracidad en dichos conceptos.

A continuación se presenta el enfoque orientado a objetos y sus respectivas características, luego se describe el lenguaje Unificado de modelado UML, esencial a la hora de visualizar de forma gráfica los procesos y componentes que forman parte de la aplicación, posteriormente se da a conocer la metodología de desarrollo utilizada, fundamental a la hora de integrar buenas prácticas al desarrollo de un proyecto de ingeniería de software, además se exponen los diversos patrones de diseño utilizados en el proyecto, los cuales corresponden a soluciones de problemas comunes en el desarrollo, que se han ido repitiendo a través del tiempo y por lo tanto quedan estipulados en la literatura como un estándar en el diseño de una solución de software de calidad.

Finalmente, al concluir el capítulo, se definen las tecnologías utilizadas para el desarrollo, entre las cuales se destacan el lenguaje de programación JAVA y el motor de base de datos MySql.

#### **3.2. ENFOQUE ORIENTADO A OBJETOS (EOO)**

La orientación a objetos es un paradigma más de programación en el que un sistema se expresa como un conjunto de objetos que interactúan entre ellos. Un paradigma de programación nos proporciona una abstracción del sistema real a algo que podemos programar y ejecutar, y puede decirse que el tipo de abstracción está directamente relacionada con los problemas que puede resolver o al menos con la facilidad con que podremos resolverlos. [Mas, 2007]

**Conceptos básicos** [Yusneyi Carballo, 2007]

- Objeto: Un objeto es una entidad caracterizada por sus atributos propios y cuyo comportamiento está determinado por las acciones o funciones que pueden modificarlo, así como también las acciones que requiere de otros objetos. Un objeto tiene identidad e inteligencia y constituye una unidad que oculta tanto datos como la descripción de su manipulación. Puede ser definido como una encapsulación y una abstracción: una encapsulación de atributos y servicios, y una abstracción del mundo real.
- Clase: La clase es la unidad de modularidad en el EOO. La tendencia natural del individuo es la de clasificar los objetos según sus características frecuentes (clase). Por ejemplo, las personas que asisten a la universidad se pueden clasificar (haciendo abstracción) en estudiante, docente, empleado e investigador.

La clase puede definirse como la agrupación o colección de objetos que comparten una estructura común y un comportamiento común.

• Atributo:Son los datos o variables que caracterizan al objeto y cuyos valores en un momento dado indican su estado.

Un atributo es una característica de un objeto. Mediante los atributos se define información oculta dentro de un objeto, la cual es manipulada solamente por los métodos definidos sobre dicho objeto.

- Método:Son las operaciones (acciones o funciones) que se aplican sobre los objetos y que permiten crearlos, cambiar su estado o consultar el valor de sus atributos.
- Mensaje:Es la petición de un objeto a otro para solicitar la ejecución de alguno de sus métodos o para obtener el valor de un atributo público.

#### **Fundamentos del enfoque orientado a objetos**

El Enfoque Orientado a Objeto se basa en cuatro principios que constituyen la base de todo desarrollo orientado a objetos. Estos principios son: la Abstracción, el Encapsulamiento, la Modularidad y la Herencia.

- Abstracción:Es el principio de ignorar aquellos aspectos de un fenómeno observado que no son relevantes, con el objetivo de concentrarse en aquellos que si lo son. Una abstracción denota las características esenciales de un objeto (datos y operaciones), que lo distingue de otras clases de objetos. Decidir el conjunto correcto de abstracciones de un determinado dominio, es el problema central del diseño orientado a objetos.
- Encapsulamiento (Ocultamiento de información): Es la propiedad del EOO que permite ocultar al mundo exterior la representación interna del objeto. Esto quiere decir que el objeto puede ser utilizado, pero los datos esenciales del mismo no son conocidos fuera de él. La idea central del encapsulamiento es esconder los detalles y mostrar lo relevante.
- Modularidad:Es la propiedad que permite tener independencia entre las diferentes partes de un sistema. La modularidad consiste en dividir un programa en módulos o partes, que pueden ser compilados separadamente, pero que tienen conexiones con otros módulos.

• Herencia:Es el proceso mediante el cual un objeto de una clase adquiere propiedades definidas en otra clase que lo preceda en una jerarquía de clasificaciones. Permite la definición de un nuevo objeto a partir de otros, agregando las diferencias entre ellos (Programación Diferencial), evitando repetición de código y permitiendo la reusabilidad.

La herencia puede ser simple (cada clase tiene sólo una superclase) o múltiple (cada clase puede tener asociada varias superclases). La clase Docente y la clase Estudiante heredan las propiedades de la clase Persona (superclase, herencia simple). La clase Preparador (subclase) hereda propiedades de la clase Docente y de la clase Estudiante (herencia múltiple).

#### **3.3. UML<sup>10</sup>**

 $\overline{\phantom{0}}$ 

El lenguaje unificado de modelado se define como "Un Lenguaje que permite especificar, visualizar, y construir los artefactos de los sistemas de software". Es un sistema notacional (que, entre otras cosas incluye, el significado de sus notaciones), destinado a los sistemas de modelado que utilizan conceptos orientados a objeto. Cabe destacar, que es un conjunto de herramientas para construir modelos, pero que no guía al desarrollador en la forma de realizar el análisis y el diseño orientado a objeto ni le indica cual proceso de desarrollo adoptar [LARMAN, 2003], es decir, es independiente de la metodología de desarrollo adoptada, ya que nos indica cómo crear y leer los modelos, pero no dice cómo crearlos. Esto último es el objetivo de las metodologías de desarrollo.

La última versión de UML es la 2.0, la cual a diferencia de sus versiones antecesoras; que hacían hincapié en que UML no era un lenguaje de programación; sino más bien un lenguaje para construir modelos; la visión de lo anterior cambia drásticamente, ya que OMG  $<sup>11</sup>$  UML 2.0, ofrece a los proveedores de herramientas</sup>

 $10$ UnifiedModelingLanguage (Lenguaje de Modelamiento Unificado)

<sup>11</sup>OMG: (Object Management Group) es un consorcio dedicado al cuidado y el establecimiento de diversos estándares de tecnologías orientadas a objetos, tales como UML, XMI, CORBA.

CASE <sup>12</sup> características necesarias que permitirán cumplir la promesa histórica que le dio vida a este tipo de herramientas: "la producción automática de programas basado en especificaciones del software". Actualmente, dicha promesa se encuentra mucho más cerca de ser cumplida con la propuesta de OMG UML 2.0. [Anache y Moreno, 2005].

En la Figura N° 3, se puede apreciar una ilustración que resume de forma jerarquizada todos los diagramas que forman parte de UML 2.0

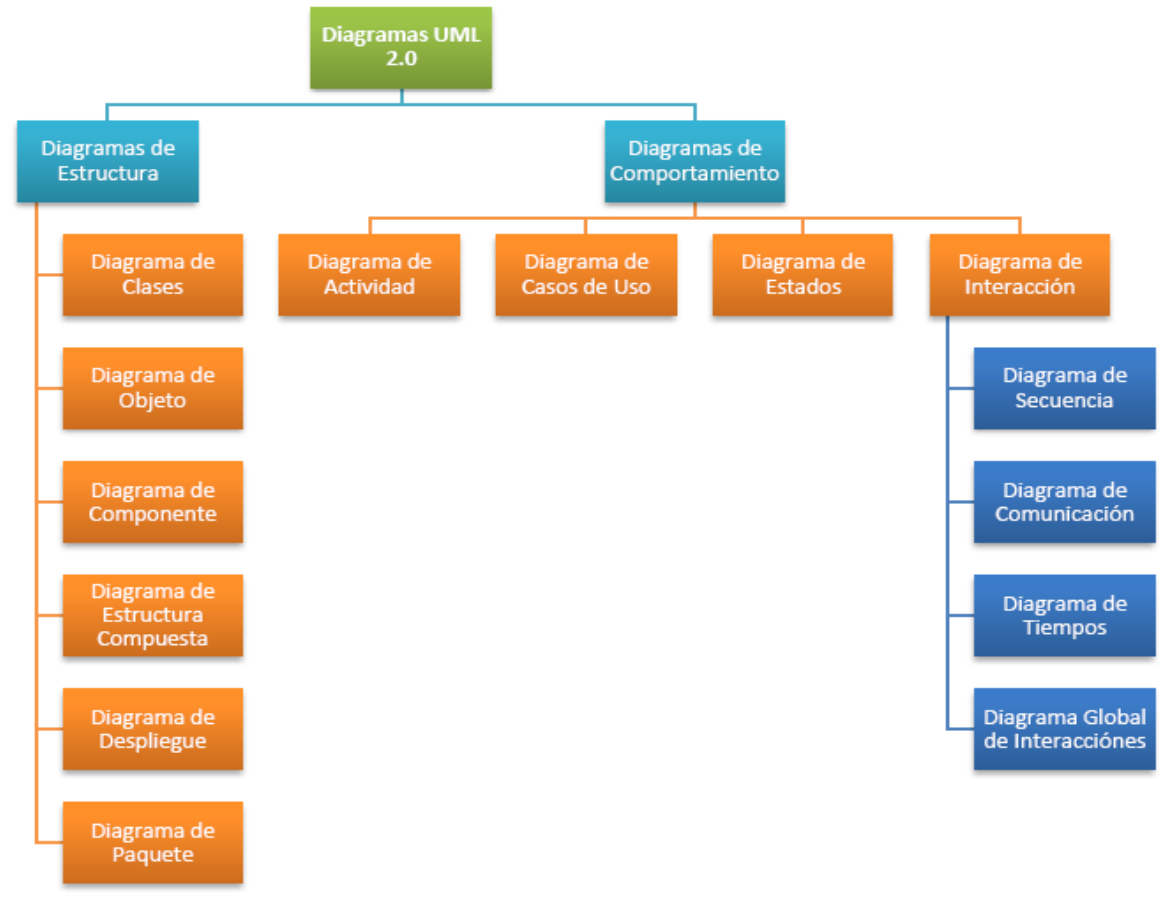

**Figura 3**, Diagrama de estructura UML 2.0

l

<sup>&</sup>lt;sup>12</sup> Herramientas CASE: (Computer-AidedSystemsEngineering) cuyo significado en español es ingeniería de sistemas asistida por computador, es la aplicación de tecnología informática a las actividades, técnicas y metodologías propias de desarrollo de sistemas, permitiendo automatizar o apoyar una o más fases del ciclo de vida del desarrollo del software.

#### **3.4. METODOLOGÍA DE DESARROLLO EMPLEADA**

Se reconoce que el software, al igual que todos los sistemas complejos, evoluciona con el tiempo, debido a que los requisitos de gestión y de productos cambian conforme transcurre el desarrollo del sistema. Por lo anterior es que se hace imprescindible para los ingenieros de software contar con un modelo de proceso que se haya diseñado explícitamente para acomodarse a un producto que evolucione con el tiempo.

Los modelos evolutivos son iterativos. Se caracterizan por la forma en que permiten a los ingenieros del software desarrollar versiones cada vez más completas del producto, por ello la metodología utilizada para este proyecto cae dentro de esta clasificación.

La metodología de desarrollo de software empleada para la construcción de este sistema se denomina "El modelo incremental", que gracias a su flexibilidad permite gestionar de manera natural los cambios que van apareciendo durante el proyecto, además de obtener resultados importantes y usables ya desde la primera iteración. Esta metodología combina elementos del modelo lineal secuencial (aplicados repetidamente) con la filosofía interactiva de construcción de prototipos, es decir, el modelo incremental aplica secuencias lineales de forma escalonada mientras progresa el tiempo en el calendario. Cada secuencia lineal produce un "incremento" del software.

Cuando se utiliza un modelo incremental, los clientes identifican, a grandes rasgos, los servicios que proporcionará el sistema. Identifican qué servicios son más importantes y cuáles menos. Entonces, se definen varios incrementos en donde cada uno proporciona un subconjunto de la funcionalidad total del sistema.

Este proceso de desarrollo incremental tiene varias ventajas [Sommerville, 2005]:

1. Los clientes no tienen que esperar hasta que el sistema completo se entregue para sacar provecho de él. El primer incremento satisface los requerimientos más críticos de tal forma que pueden utilizar el software inmediatamente.
- 2. Los clientes pueden utilizar los incrementos iníciales como prototipos y obtener experiencia sobre los requerimientos de los incrementos posteriores del sistema.
- 3. Existe un bajo riesgo de un fallo total del proyecto. Aunque se pueden encontrar problemas en algunos incrementos, lo normal es que el sistema se entregue de forma satisfactoria al cliente.
- 4. Puesto que los servicios de más alta prioridad se entregan primero, y los incrementos posteriores se integran en ellos, es inevitable que los servicios más importantes del sistema sean a los que se les hagan más pruebas. Esto significa que es menos probable que los clientes encuentren fallos de funcionamiento del software en las partes más importantes del sistema.

En la figura N° 4, se muestra el modelo incremental, con cada una de sus fases e incrementos respectivos.

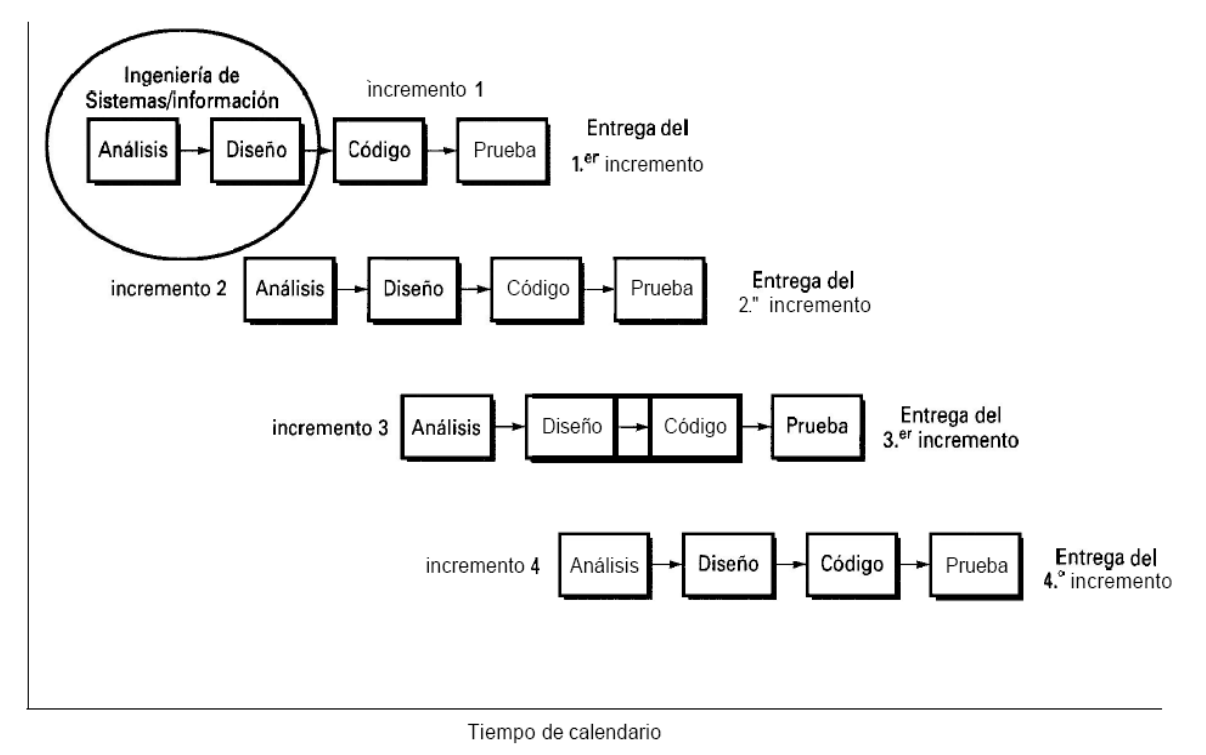

**Figura4**, Modelo incremental [Larman, 2003]

# **3.5. ARQUITECTURA DEL SOFTWARE**

La arquitectura del software alude a la estructura global del software y a las formas en que la estructura proporciona la integridad conceptual de un sistema. En su forma más simple, la arquitectura es la estructura jerárquica de los componentes del programa (módulos), la manera en que los componentes interactúan y la estructura de datos que van a utilizar los componentes. [Roger Pressman, 2002]

La arquitectura utilizada en el proyecto está basada en el patrón de diseño MVC (Modelo Vista Controlador).

#### **3.5.1. Arquitectura MVC**

En estricto-estricto rigor, el patrón MVC es un "patrón arquitectónico", no un "patrón de diseño". La distinción es con respecto a la escala, ya que los patrones de diseño hablan sobre las clases y sus interacciones mientras que los patrones arquitectónicos hablan sobre "subsistemas" (o componentes), que (en OOP<sup>13</sup>, por lo menos) son conjuntos de clases que tienen una misión particular.

MVC separa la lógica de negocio de la interfaz de usuario, facilitando la evolución por separado de ambos aspectos e incrementando la reutilización y flexibilidad. Divide una aplicación en tres módulos como se muestra en la figura N° 5, estos módulos son claramente identificables y con funcionalidad bien definida: El Modelo, las Vistas y el Controlador.

#### **Descripción del patrón arquitectónico**. [Canepa y Recabarren, 2005]

Modelo: El modelo es la parte de la aplicación que representa los datos sobre los cuales se va a operar.

 $\overline{\phantom{0}}$ 

<sup>13</sup>OOP: Programación Orientada a Objetos

- Este puede ser tan complejo como se necesite para satisfacer las necesidades de representación de los datos.
- Entrega valor agregado a los datos (por ejemplo, calcular la edad a partir de la fecha de nacimiento).
- Encapsula cualquier forma de almacenamiento de los datos (por ejemplo, si salen de una base de datos o de un archivo).
- El modelo es actualizado/modificado por el controlador.
- Además es capaz de levantar notificaciones cuando sus datos cambian, de manera de que, quien sea que lo esté observando, se entere de los cambios.

Nótese que el modelo no conoce ni al controlador ni a la vista.

- Evitamos acoplamiento innecesario.
- El mismo modelo puede ser compartido por aplicaciones diferentes. Por ejemplo, en un juego, tanto el juego mismo como el editor de niveles tienen que poder operar sobre los mismos datos, por lo que tiene sentido que el modelo sea el mismo.
- Como no conoce a nadie, no está amarrado a nada.

Vista: es la frontera de comunicación con el mundo exterior.

- Es quién se encarga de dar una representación al modelo.
- Normalmente su responsabilidad se confunde con la de la GUI, aunque no son estrictamente lo mismo.
- La vista está expuesta al usuario.
- Este interactúa con ella para lograr las metas que se propone.
- La vista notifica al controlador.
- El controlador toma las acciones que corresponda, potencialmente actualizando del modelo de datos.

• El modelo, de cambiar, notifica (en este a caso a la vista) de manera de que actualice su estado (si corresponde).

Controlador: El controlador es el que dirige la orquesta de la aplicación. Este define qué se ha de hacer y cuando.

- Como se ha de responder ante un evento de la interfaz grafica (si es que las hay).
- Como se ha de responder ante un mensaje por la red.
- Como se han de producir los resultados.
- Que vistas se han de usar.
- Entre otros.

El controlador conoce tanto al modelo de datos subyacente como a la vista que se está usando.

- Necesita que así sea, dado que tiene que orquestarlos.
- Es posible que no conozca directamente a la vista misma, sino que solo a una interfaz de esta, de manera de poder cambiarla sin problemas.
- Además recibe notificaciones por parte de la vista sobre cambios que han ocurrido.
- Un usuario que hace click en un botón, por ejemplo.
- La vista notifica (evento) al controlador, y es este el que toma la acción que corresponda, potencialmente actualizando al modelo o a la vista.

Además recibe notificaciones por parte de la vista sobre cambios que han ocurrido.

- Un usuario que hace click en un botón, por ejemplo.
- La vista notifica (evento) al controlador, y es éste el que toma la acción que corresponda, potencialmente actualizando al modelo o a la vista.

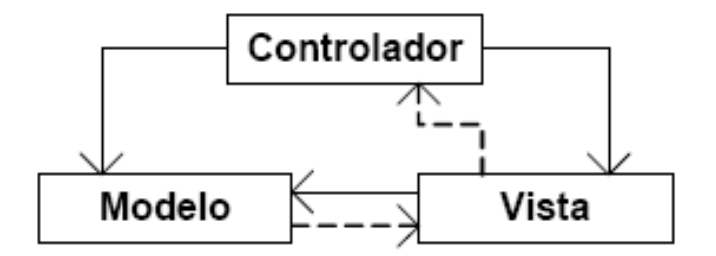

**Figura 5**, Arquitectura Modelo Vista Controlador.

#### [**Canepa 2008]**

## **3.6. PATRONES DE DISEÑO**

El patrón es una descripción del problema y la esencia de su solución, de forma que la solución se pueda reutilizar en diferentes situaciones. El patrón no es una especificación detallada. Antes bien, puede pensarse en él como una descripción del conocimiento y experiencia acumulados. Es una solución adecuada a un problema común.

En general los patrones y los lenguajes de patrones son formas de describir las mejores prácticas, buenos diseños, y encapsulan la experiencia de tal forma que es posible para otros el reutilizar dicha experiencia.

A continuación se detallan los cuatro elementos esenciales de los patrones de diseño:

- 1. Un nombre que es una referencia significativa del patrón.
- 2. Una descripción del área del problema que explica cuándo puede aplicarse el patrón.
- 3. Una descripción de las partes de la solución del diseño, sus relaciones y sus responsabilidades. Ésta no es una descripción concreta de diseño. Es una plantilla para una solución de diseño que puede instanciarse de

diferentes formas. A menudo ésta se expresa gráficamente y muestra las relaciones entre los objetos y las clases de los objetos en la solución.

4. Una declaración de las consecuencias, los resultados y compromisos de aplicar el patrón. Esto puede ayudar a los diseñadores a comprender si un patrón puede ser aplicado de forma efectiva en una situación particular. [Sommerville, 2005]

Los patrones de diseño utilizados en el proyecto son los siguientes:

#### **3.6.1. DAO y Transfer Object**

En software de computadores, un Data Access Object (DAO, Objeto de Acceso a Datos) es un componente de software que suministra una interfaz común entre la aplicación y uno o más dispositivos de almacenamiento de datos, tales como una Base de datos o un archivo.

DAO no es otra cosa más que un "adaptador" o un nexo entre la lógica de negocio y la capa de persistencia (generalmente, una Base de Datos). Lo que realiza este adaptador no es otra cosa que codificar la lógica de acceso a datos de una capa de persistencia en concreto.

Significa que por cada fuente de datos deberemos implementar un DAO específico para ella, dejando inmaculado el resto del código: cualquier cambio en la fuente de datos implicará la utilización de un DAO distinto, pero la lógica de negocio permanecerá indiferente ante tal cambio. El DAO es una suerte de traductor entre el idioma que habla nuestra aplicación y el idioma que habla una fuente de datos específica (habrá un DAO para SQL Server, otro para MySQL, otro para ficheros, etc.)

La pregunta que surge ahora es la siguiente: ¿cómo realizamos esta traducción? Pues a través de una clase intermedia, que se encargará de "calcar" la estructura de una tabla de la fuente de datos y almacenará de forma temporal los datos de éste, al que llamaremos DTO o Data Transfer Object.

Los pasos que cumple un patrón DAO son los siguientes:

- 1. Nuestra aplicación encapsula la información en un DTO.
- 2. El DAO toma ese DTO, extrae la información y construye la lógica necesaria para comunicarse con la fuente de datos (sentencias SQL, manejo de archivos).
- 3. La fuente de datos recibe la información en el formato adecuado para tratarla.

En sentido contrario, ocurrirá lo mismo:

- 1. Nuestra aplicación le envía al DAO un DTO vacío.
- 2. El DAO realiza una petición de datos a la fuente de datos.
- 3. La fuente de datos envía al DAO la información.
- 4. El DAO recopila esa información, la encapsula en el DTO (o en otro elemento que la aplicación entienda) y se la devuelve a nuestra lógica de negocio.[García, 2009]

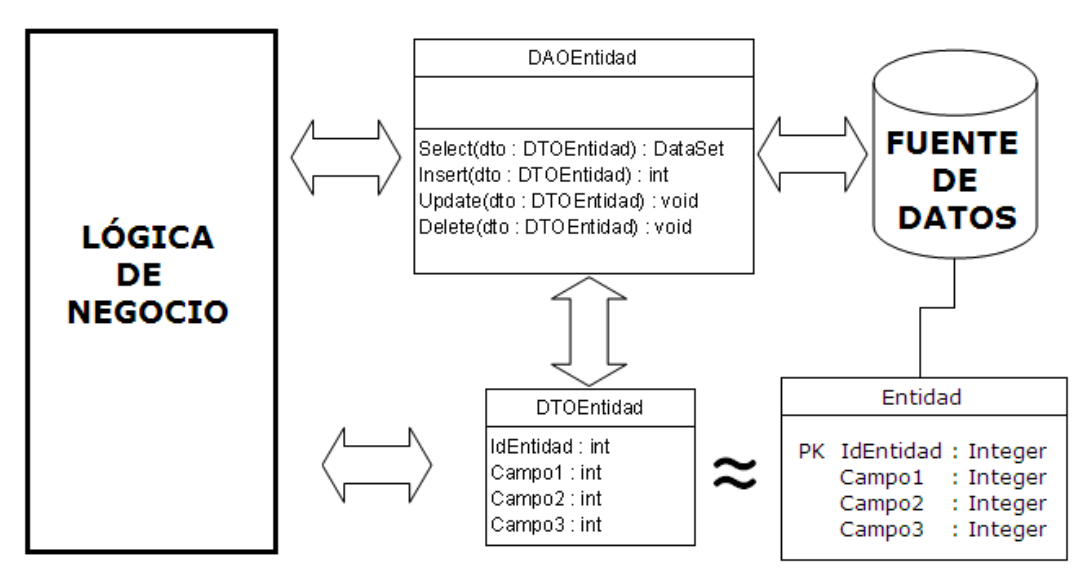

**Figura 6**, Patrón de diseño DAO y Transfer Object.

#### **3.6.2. Singleton**

Se utiliza para mantener una sola instancia de una clase en donde los determinados datos (que deban ser únicos) de esa instancia deben estar disponibles para todas las demás clases. Esa instancia será accesible de forma global por las demás clases del sistema.

# **3.7. TECNOLOGÍAS UTILIZADAS**

#### **3.7.1. Java**

Java es un lenguaje de programación con el que se puede realizar cualquier tipo de programa. En la actualidad es un lenguaje muy extendido y cada vez cobra más importancia tanto en el ámbito de Internet como en la informática en general. Está desarrollado por la compañía Sun Microsystems con gran dedicación y siempre enfocado a cubrir las necesidades tecnológicas más punteras.

Una de las principales características por las que Java se ha hecho muy famoso es que es un lenguaje independiente de la plataforma. Eso quiere decir que si se construye un programa en Java podrá funcionar en cualquier ordenador del mercado. Es una ventaja significativa para los desarrolladores de software, pues antes tenían que hacer un programa para cada sistema operativo, por ejemplo Windows, Linux, Apple, entre otros. Esto lo consigue porque se ha creado una Máquina de Java para cada sistema que hace de puente entre el sistema operativo y el programa de Java y posibilita que este último se entienda perfectamente.

La independencia de plataforma es una de las razones por las que Java es interesante para Internet, ya que muchas personas deben tener acceso con ordenadores distintos. Pero no se queda ahí, Java está desarrollándose incluso para distintos tipos de dispositivos además del ordenador como móviles, agendas y en general para cualquier cosa que se le ocurra a la industria. [Álvarez, 2010]

#### **3.7.2. J2EE**

La plataforma J2EE (Java 2 Enterprise Edition), es la propuesta de SUN Mycrosystem, hoy ORACLE Corporation, para el desarrollo y la implementación de aplicaciones corporativas multinivel.

La plataforma J2EE se apoya por completo en el lenguaje JAVA, beneficiándose, por tanto de sus características.

J2EE es, ante todo, una norma que permite a terceras empresas desarrollar su propio servidor de aplicaciones, que puede implementar total o parcialmente, bajo las especificaciones de Oracle. La plataforma anterior nos provee las siguientes características:

- Un modelo de desarrollo de componentes Web (Servlet, JSP) y de componentes activos EJB, bajo la forma de APIs de JAVA.
- Un conjuntos de servicios (JDBC, JTA, JNDI, JMS, RMI/IIOP, JavaMail, XML), herramientas para los componentes, bajo la forma de APIs de JAVA.
- Un modelo de creación de módulos Web (.war), de módulos EJB (.jar) y de módulos corporativos (.ear), asociados a descriptores de despliegue en formato XML, herramientas para el desarrollo de aplicaciones de empresa.
- Contenedores (web y EJB), para la realización de los componentes. [Aumaille, 2002]

#### **3.7.3. MySql**

MySql es un sistema de administración de base de datos relacionales (SGBDR) rápido, robusto y fácil de usar. Se adapta bien a la administración de datos en un entorno de red especialmente en arquitecturas cliente/servidor. Se proporciona con muchas herramientas y es compatible con muchos lenguajes de programación. Es el más célebre SGBDR del mundo Open Source, en particular gracias a su compatibilidad con el servidor de páginas Web apache y el lenguaje de páginas Web dinámicas PHP.

Características de MySql:

- Está escrito en C/C++ y probado con numerosos compiladores.
- Funciona en muchos sistemas operativos.
- Soporta muchas APIs como C, C++, PHP, Perl, Eiffel, Python, Java, Tcl.
- Las utilidades clientes y de administración utilizan los sockets TCP/IP, los sockets Unix o los canales con nombre NT.
- Dispone de un driver ODBC (Open Databaseconnectivity) para Windows lo que le aporta compatibilidad con la mayoría de los lenguajes disponibles en este sistema operativo.
- Dispone de un driver ADO vía OLEDB en Windows para un mejor rendimiento que ODBC.
- Es totalmente MultiThread, lo que aumenta enormemente el rendimiento. MySql está provisto para funcionar en entornos multiprocesador.
- Soporta muchos tipos de columnas de tipos numéricos, fecha y hora, cadenas de texto, además de columnas de gran tamaño como las columnas de tipos de texto y binarios.
- Dispone de un sistema potente de administración de usuarios y sus privilegios.
- Una tabla puede contener hasta 32 índices y cada índice puede estar constituido por un máximo de 16 columnas.

• Es posible instalar varias instancias del servidor MySql. Cada instancia es completamente independiente y gestiona sus propias bases de datos. [Thibaud, 2006]

#### **3.7.4. Struts 2**

Struts 2 es la nueva versión del popular framework de desarrollo web en Java Apache Struts. Sin embargo, el código de ambos tiene poco que ver, dado que Struts 2 no se basa en el código de Struts 1.x, sino en el de otro framework de desarrollo web en Java llamado WebWork, un framework que el creador de Struts consideraba superior a Struts 1.x en varios aspectos.

Struts 2 está basado en el patrón MVC (Modelo-Vista-Controlador), una arquitectura que busca reducir el acoplamiento dividiendo las responsabilidades en 3 capas claramente diferenciadas:

- El modelo, que hace referencia a los datos que maneja la aplicación y las reglas de negocio que operan sobre ellos y que se traducen en Struts 2 en las acciones (Actions).
- La vista, encargada de generar la interfaz con la que la aplicación interacciona con el usuario. En Struts 2 equivale a los resultados (Results).
- El controlador, que comunica la vista y el modelo respondiendo a eventos generados por el usuario en la vista, invocando cambios en el modelo, y devolviendo a la vista la información del modelo necesaria para que pueda generar la respuesta adecuada para el usuario. El controlador se implementa en Struts 2 mediante el filtro FilterDispatcher.

Esto se resume en la siguiente figura:

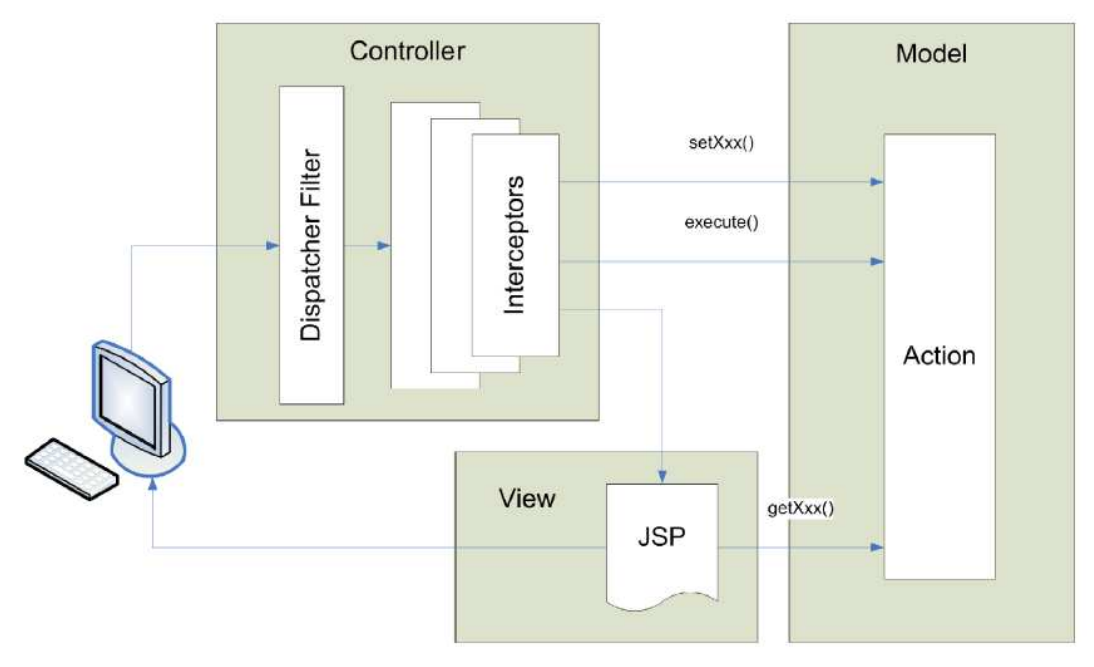

**Figura 7**, Modelo – Vista – Controlador en Struts 2

La ventaja de utilizar el frameworkStruts 2 es que éste se puede encargar de obtener y transformar los parámetros de las peticiones del cliente, validar los datos, buscar qué acción se debe realizar en el modelo según la petición, buscar la página que se debe mostrar al usuario según la respuesta del modelo, proporcionar los datos del modelo a la vista, ocuparse de la internacionalización, entre otros.

Cabe mencionar, que un componente fundamental de Struts 2 que es utilizado en este proyecto son los interceptors, los cuales son responsables de la mayoría de los procesos hechos por el framework tales como: validación de datos, transferencia de datos manejo de excepciones. Los interceptors mejoran inmensamente la separación de lo conceptual de la aplicación, removiendo tareas que son transversales a toda la aplicación como las mencionadas anteriormente. Por ejemplo, podemos configurar a un interceptor para que compruebe si el usuario está autentificado y si no lo está,

redireccionar a la página de Login. Esto es posible debido a que los interceptors se ejecutan antes de la acción en curso. [Anónimo, 2009]

#### **3.7.5. JavaServerPages (JSP)**

JSP es un acrónimo de Java Server Pages, que en castellano vendría a decir algo como Páginas de Servidor Java. Es, pues, una tecnología orientada a crear páginas web con programación en Java.

Con JSP podemos crear aplicaciones web que se ejecuten en variados servidores web, de múltiples plataformas, ya que Java es en esencia un lenguaje multiplataforma. Las páginas JSP están compuestas de código HTML/XML mezclado con etiquetas especiales para programar scripts de servidor en sintaxis Java. Por tanto, las JSP podremos escribirlas con nuestro editor HTML/XML habitual. [Álvarez, 2002]

#### **3.7.6. JavaScript**

JavaScript fue diseñado para ser un lenguaje de elaboración de scripts que pudieran incrustarse en archivos HTML. No es compilado, sino que, en vez de ello, es interpretado por el navegador. A diferencia de Java que primero es convertido a código de byte fácil de interpretar. JavaScript es leído por el navegador como código fuente. Esto facilita el aprendizaje de JavaScript mediante ejemplos, debido a que se puede ver la manera en que otros usan JavaScript en sus páginas.

JavaScript es un lenguaje que fue creado para darle más dinamismo a las páginas Web. Esto significa que antes con HTML, lo único que se podía hacer, era poner fotos, textos, sonido y alguna que otra cosa más. Con este lenguaje, se da mayor movimiento a una página Web y lograr una verdadera interactividad con los usuarios, algo que todos buscan en Internet. [Innovación y Cualificación S.L, 2001]

#### **3.7.7. JQuery**

Jquery fue creado en el año 2005 por JhonResig, un niño prodigio en JavaScript que ahora trabaja para Mozilla. Resig reunió una serie de funciones para que por medio de programación fuera sencillo encontrar elementos en una página Web y asignarles comportamientos. Cuando hizo público su proyecto por primera vez en enero de 2006, había añadido modificación DOM y animaciones básicas. Le asignó el nombre jQuery para enfatizar el papel decisivo de encontrar o "consultar" partes de una página Web y actuar sobre ellas con JavaScript.

JQuery Proporciona una amplia variedad de características, una sintaxis fácil de aprender, y compatibilidad multiplataforma robusta en un solo archivo compacto. Además, se han desarrollado cientos de plugins para ampliar la funcionalidad de jQuery, convirtiéndolo en una herramienta esencial para casi cualquier ocasión de programación del lado del cliente.

#### **Características de JQuery**

- Acceder a elementos en un documento HTML.
- Modificar la apariencia de una página Web.
- Alterar el contenido de un documento HTML.
- Responder a la interacción de un usuario.
- Animar cambios realizados a un documento.
- Recuperar información de un servidor sin refrescar una página.
- Simplificar tareas JavaScript comunes. [Chaffer y Swedberg, 2010]

#### **3.7.8. Hibernate**

Hibernate es una capa de persistencia objeto/relacional y un generador de sentencias SQL. Permite diseñar objetos persistentes que podrán incluir polimorfismo, relaciones, colecciones y un gran número de tipos de datos. De una manera muy rápida y optimizada se pueden generar BD en cualquiera de los entornos soportados: Oracle, DB2, MySQL, Postgres, entre otros y además, es Open Source, lo que supone, entre otras cosas, beneficios prácticos en la utilización del código de dicha herramienta.

Uno de los posibles procesos de desarrollo consiste en, una vez que se tiene el diseño de datos realizado, es proceder a mapear las tablas del diseño de datos a archivos de extensión XML siguiendo la DTD de mapeo que posee Hibernate, desde éstos podremos generar el código de nuestros objetos persistentes en clases Java y también crear base de datos (BD) independientemente del entorno escogido.

Hibernate se integra en cualquier tipo de aplicación justo por encima del contenedor de datos. Una posible configuración básica de Hibernate se muestra en la figura N° 8.

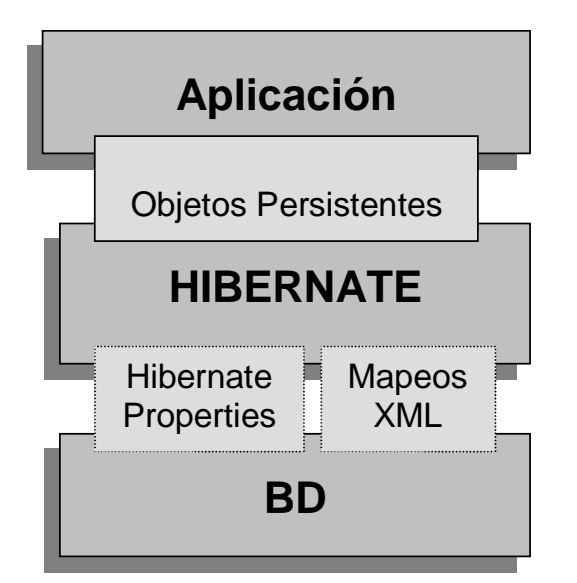

**Figura8**, Configuraciónbásica de hibernate

Hibernate utiliza la base de datos y la configuración de los datos para proporcionar servicios y objetos persistentes a la aplicación que se encuentre justo por arriba de él. [Suárez González, 2003]

#### **Ventajas de Hibernate**

- Abstrae los tipos de datos de SQL de forma tal que el desarrollador puede trabajar con objetos Java.
- Entrega solución completa al problema de gestionar objetos persistentes en Java.
- Actúa como interface entre una aplicación Java y la base de datos
- Manipula fácilmente asociaciones complejas presentes en la base de datos.
- Proporciona facilidades de consulta de datos con HQL.
- Entrega soporte a las bases de datos más importantes del mercado.
- Mapeo estructural más robusto cuando el modelo del dominio cambia.
- Código puede ejecutarse fuera de un Servidor de Aplicaciones.

### **3.7.9. Ajax**

El término AJAX es un acrónimo de Asynchronous JavaScript + XML, que se puede traducir como "JavaScript asíncrono + XML". Ajax no es una tecnología en sí mismo. En realidad, se trata de varias tecnologías independientes que se unen de formas nuevas y sorprendentes.

Las tecnologías que forman AJAX se detallan a continuación y se esquematizan en la figura N° 9:

- XHTML y CSS, para crear una presentación basada en estándares.
- DOM, para la interacción y manipulación dinámica de la presentación.
- XML, XSLT y JSON, para el intercambio y la manipulación de información.
- XMLHttpRequest, para el intercambio asíncrono de información.

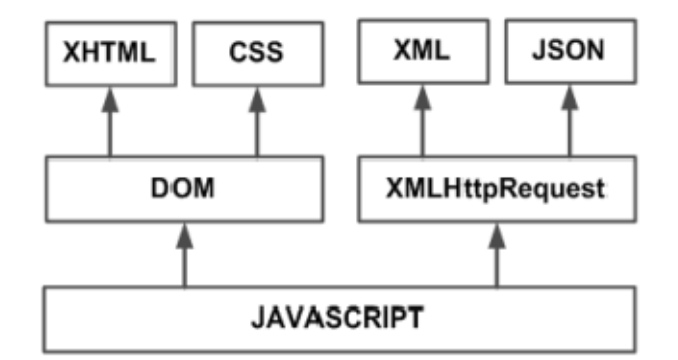

• JavaScript, para unir todas las demás tecnologías.

**Figura 9**, Tecnologías agrupadas bajo el concepto de AJAX

Desarrollar aplicaciones AJAX requiere un conocimiento avanzado de todas y cada una de las tecnologías anteriores.

AJAX permite mejorar completamente la interacción del usuario con la aplicación, evitando las recargas constantes de la página, ya que el intercambio de información con el servidor se produce en un segundo plano.

Las aplicaciones construidas con AJAX eliminan la recarga constante de páginas mediante la creación de un elemento intermedio entre el usuario y el servidor. La nueva capa intermedia de AJAX mejora la respuesta de la aplicación, ya que el usuario nunca se encuentra con una ventana del navegador vacía esperando la respuesta del servidor. [Eguíluz Pérez, 2008]

#### **3.7.10. Apache Tomcat**

Tomcat funciona como un contenedor de servlets desarrollado bajo el proyecto Jakarta en la Apache Software Foundation. Tomcat implementa las especificaciones de los servlets y de Java Server Pages (JSP) de Oracle Corporation. [The Apache Software Fundation, 2010]

#### **3.7.11. Irreport**

La herramienta iReport es un constructor / diseñador de informes visual, poderoso, intuitivo y fácil de usar para JasperReports escrito en Java. Este instrumento permite que los usuarios corrijan visualmente informes complejos con cartas, imágenes, subinformes, entre otros. iReport está además integrado con JFreeChart, una de la biblioteca gráficas Open Source más difundida para Java. Los datos para imprimir pueden ser recuperados por varios caminos incluso múltiples uniones JDBC, TableModels, JavaBeans, XML, entre otros.

#### **Características de iReport**

La lista siguiente describe algunas de las características importantes de iReport:

- 100% escrito en JAVA y además OpenSource y gratuito.
- Maneja el 98% de las etiquetas de JasperReports.
- Permite diseñar con sus propias herramientas: rectángulos, líneas, elipses, campos de los textfields, cartas, subreports (subreportes).
- Soporta internacionalización nativamente.
- Browser de la estructura del documento.
- Recopilador y exportador integrados.
- Soporta JDBC.
- Soporta JavaBeans como orígenes de datos (éstos deben implementar la interface JRDataSource).
- Incluye Wizard's (asistentes) para crear automáticamente informes.
- Tiene asistentes para generar los subreportes
- Tiene asistentes para las plantillas.
- Facilidad de instalación. [García Armijo, 2010]

#### **3.7.12. JasperReports**

La librería JasperReports es una muy poderosa y flexible herramienta para la generación de reportes, que ofrece contenido enriquecido al monitor, a la impresora o a archivos pdf, HTML, RTF, XLS, ODT, CSV o XML.

La librería está escrita completamente en JAVA y puede ser usada en una variedad de aplicaciones que utilizan este lenguaje, incluyendo J2EE o aplicaciones Web, para generar contenido dinámico que se pueda imprimir de manera simple y flexible. Esta librería es utilizada comúnmente en conjunto con IReport. [Danciu y chirita, 2007].

#### **3.8. HERRAMIENTAS A UTILIZAR**

Para el desarrollo del proyecto se decidió ocupar las herramientas que actualmente utilizan en el consultorio, para así poder acoplarse de la mejor manera con los sistemas ya existentes en el consultorio. Entre las herramientas a describir se encuentra el sistema operativo, el sistema de gestión de bases de datos, el lenguaje de programación, las herramientas de desarrollo de software, herramientas de creación de reportes y herramientas de diseño para el modelado de la aplicación.

- **Sistema operativo:** Microsoft Windows XP Service Pack 3, es fácil de administrar y utilizar, Además, es el sistema operativo que utilizan actualmente los profesionales de la institución.
- **Base de datos:**MySQL Server 5.1, es un gestor de base de datos sencillo de usar, rápido, de software libre y además es el que se utiliza en la plataforma disponible en el CESFAM Violeta Parra.
- **Herramientas de desarrollo**: MyEclipse 8.x, es una de las mejores herramientas de desarrollo de aplicaciones. Es muy utilizado para desarrollar aplicaciones Java, además es utilizado por los desarrolladores de software del área de informática del CESFAM. También se empleará el framework de desarrollo de aplicaciones Web, llamado Struts2.
- **Servidor Web:** Apache Tomcat, es un contenedor de Servlets y JSP, que está integrado en el IDE MyEclipse.
- **Herramientas de modelado**: Para el modelado del sistema se ha decidido utilizar herramientas libres y que estén dedicadas exclusivamente a este propósito. Una de ellas es MagiDraw v1.5.1, la cual es una gran aplicación para diseñar diagramas de modelado UML del sistema.
- **Herramienta de Reportes:** Para la generación de reportes se utilizaran las ampliamente conocidas librerías de código abierto, que han alcanzado un alto desarrollo y popularidad por su calidad, estas son "JasperReports", sin embargo estas librerías necesitan un complemento, un diseñador de reportes, para tal efecto se utilizará el complemento ideal: "IReport", este es un diseñador de reportes, el cual permite compilarlos y así poder interpretarlos por la librería de "JasperReports".
- **Administrador de bases de datos:**MySQLFront, eficaz y fácil de usar, con una estructura de interfaz parecida al explorador de Windows. Es el que se utiliza actualmente para administrar la base de datos MySQL en el consultorio.
- **JAVA**: Java es uno de los lenguajes de programación de mayor uso por desarrolladores de aplicaciones de escritorio, como también de aplicaciones Web. En el actual proyecto se hará uso de tecnologías JAVA para el desarrollo Web como los son Java Server Pages.

*Universidad del Bío-Bío. Red de Bibliotecas - Chile*

# **Capítulo 4. ESPECIFICACIÓN DEL PROYECTO**

# **4.1. INTRODUCCIÓN**

Este capítulo trata sobre los aspectos fundamentales del problema a resolver. Para conseguir esto se comienza hablando sobre una descripción general del problema, luego se continúa describiendo un modelo de proceso de negocio asociado al funcionamiento de la hoja diaria y la importancia de esta en el área de estadística para la confección del REM, luego se habla sobre el análisis de los problemas detectados, y así se estudiará el entorno que permita identificar las oportunidades existentes y luego aprovechar dichas oportunidades para el desarrollo del proyecto. Gracias a todos los aspectos mencionados anteriormente, se encuentra una solución al problema, lo cual conlleva a la necesidad de aclarar la frontera del proyecto, entregando las limitaciones y alcances de este.

# **4.2. DESCRIPCIÓN GENERAL DEL PROBLEMA**

Como se sabe, el CESFAM Violeta Parra es clasificado como Centro de Salud Familiar de Atención Primaria. Siendo este un servicio público, este debe entregar y garantizar la atención médica a toda la comunidad, por lo cual su organización asistencial está dividida por Sectores (ver figura Nº1), esta organización está distribuida además en base a la información entregada por el Ministerio de Salud de Chile. Aun así el CESFAM Violeta Parra es una organización pública pequeña, por lo que sólo puede dar atención a un segmento de la población en la comuna de Chillán.

Para el correcto funcionamiento de esta organización, se ha distribuido por cada sector una cantidad estratégica de profesionales y técnicos referentes al área de la salud, entre los funcionarios que trabajan en el CESFAM Violeta Parra podemos encontrar:

- Enfermeras
- Matronas
- Asistentes Sociales
- Nutricionistas
- Psicólogos
- TécnicosParamédicos
- Médico General.
- Otros especialistas.

La atención médica general, se da en cada uno de los sectores con personal distinto, esta atención tiene como responsabilidad atender al público con atención médica de calidad y conservando toda información historia del bienestar médico del paciente. Para el control de este servicio, cada profesional médico tiene a su disposición el informe diario de atención, con el cual se especifican las actividades realizadas a cada uno de los pacientes atendidos en ese día.

Es importante llevar un seguimiento al ciclo de vida del informe diario, debido a que todo comienza con el llenado de un informe, que cada médico de atención general recibe y debe completar cada día. El informe diario (ver Anexo E), no es más que un papel impreso predeterminado con una tabla cuyas filas corresponden a los pacientes atendidos por el médico de atención general durante el día y las columnas corresponden a los datos que se requieren de cada paciente, es decir, las actividades realizadas durante la atención. Luego de que este informe es completado durante el día, es enviado al departamento de estadísticas para ser tabulado en una planilla Excel, predeterminada por el Ministerio de Salud, que es parte del REM (Resumen Estadístico Mensual). El tiempo que lleva el proceso descrito anteriormente es de un día, ya que el ingreso de estos datos es diario. Completar el REM conlleva un trabajo que dura todo el mes, realizando día a día este proceso. Finalmente se envía el REM al Ministerio de Salud.

En el proceso descrito anteriormente se identifican los siguientes problemas recurrentes:

#### **A. Problemas para el médico de atención general:**

- Mucho tiempo destinado al llenado del informe.
- Poca seguridad y confiabilidad del estado de los documentos.
- **B. Problemas en la información para el Área de Estadísticas:** 
	- Existe acumulación de documentos, los cuales se deterioran con el tiempo o accidentes.
	- Mucho tiempo destinado a la tabulación diaria de los datos del informe por parte del área de estadística (80 horas por funcionario).

Estos son los problemas básicos que tiene el sistema actual al manejar la información de los pacientes en la atención general, en base a documentos u hojas. Es por esto que se ha optado por la digitalización de los documentos, y manejar así la información del paciente en la base de datos general del CESFAM. Con lo que se espera poder dar un orden al proceso de forma grata, optimizando el tiempo de

consultas sobre información particular que se requiera. Sumado a lo anterior los funcionarios del departamento de estadísticas no van a incurrir en la necesidad de revisar informe por informe para completar el REM asociado con maternidad, además no deberán tabular día a día los datos por cada informe diario de los pacientes de atención general, puesto que los datos ya habrán sido procesados con anterioridad, lo que les permitirá completar el REM con los datos listos una vez al mes o de acuerdo a un rango de fechas especificados por el usuario.

# **4.3. DESCRIPCIÓN DEL MODELO DE PROCESO ASOCIADO CON EL CICLO DE VIDA DEL INFORME DIARIO DE ATENCIÓN MÉDICA GENERAL**

Todo proceso inicia con la reserva de hora para la atención de un paciente, para esto el profesional médico encargado recibe una hoja correspondiente al informe diario designado para ese día, el médico procede a realizar la atenciones en un box $^{14}$ , luego dependiendo de las patologías o problemas que el paciente tenga, se le realiza una o varias actividades de atención, las cuales quedan estipuladas en el informe diario cuando el profesional selecciona la o las atenciones para dicho paciente. Posteriormente, o mejor dicho, al terminar la jornada este informe es entregado al área de estadística quienes revisan si el informe está correctamente completado. En caso de que esté correcto, el documento es tabulado en la planilla REM que se encuentra en formato Excel, lo que significa que por cada informe diario correctamente completado, se deben actualizar los datos de la planilla REM. En caso contrario, es devuelto a su respectivo médico para que la revise y la complete correctamente.

Cinco días antes de que se termine el mes, con los documentos ya tabulados, el encargado del departamento de estadística debe ir al Servicio de Salud Ñuble para entregar el REM. El Servicio de Salud debe realizar un conglomerado de todos los reportes mensuales de todos los centros de salud y hospitales de la provincia de Ñuble y se envían al MINSAL. A partir de esto, FONASA, que depende del MINSAL envía su

 $\overline{\phantom{0}}$ 

 $14$ BOX, sala designada para un medico y así realizar las atenciones a los pacientes designados.

aporte económico a cada centro de salud y hospitales, lo que se traduce en recursos correspondiente a las prestaciones institucionales realizadas. Con lo cual podemos concluir que el buen funcionamiento de la hoja diaria, repercutirá directamente en el ingreso que percibe el CESFAM, por lo cual es muy importante llevar un seguimiento exhaustivo del proceso. ento de la hoja diaria, repercutirá directamente en el<br>, por lo cual es muy importante llevar un seguimiento<br>una interpretación del modelo de negocio explicado

A continuación se presenta una interpretación del modelo de negocio anteriormente, este modelo fue diseñado por medio de BizAgi<sup>15</sup>.

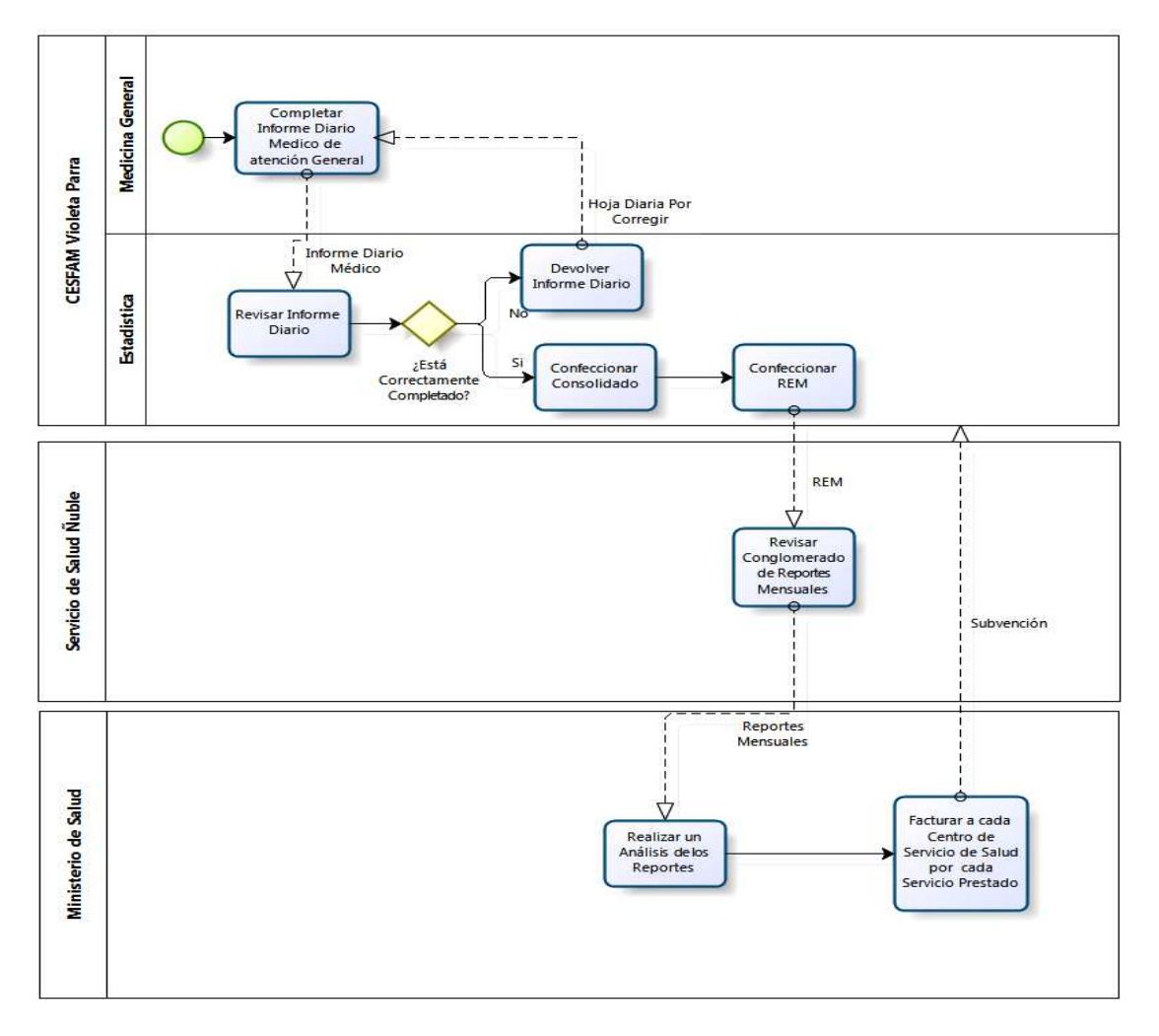

**Figura Figura 10**, Modelo de proceso Actual Informe Diario de Atención General.

l

l

<sup>&</sup>lt;sup>15</sup>BizAgi, programa que permite diseñar, modelar, integrar, automatizar y monitorear los procesos de negocio por medio de un ambiente gráfico sin necesidad de programar.

# **4.4. DESCRIPCIÓN DE LOS PROBLEMAS DETECTADOS**

El principal problema detectado es el llenado y análisis del formulario de atenciones médicas. Básicamente este problema se presenta debido a la naturaleza del formulario (papel), el cual es poco seguro y muy congestionado, al recibir los formularios de todos los médicos en un determinado intervalo de tiempo. Esto entorpece la labor de los funcionarios de estadística al deber realizar revisiones de informe por informe para obtener un resultado concreto para alguna consulta en particular.

 En la tabla N°4 se detallan los principales problemas que afectan en el proceso de llenado de formulario diario del médico, indicando sus eventuales soluciones.

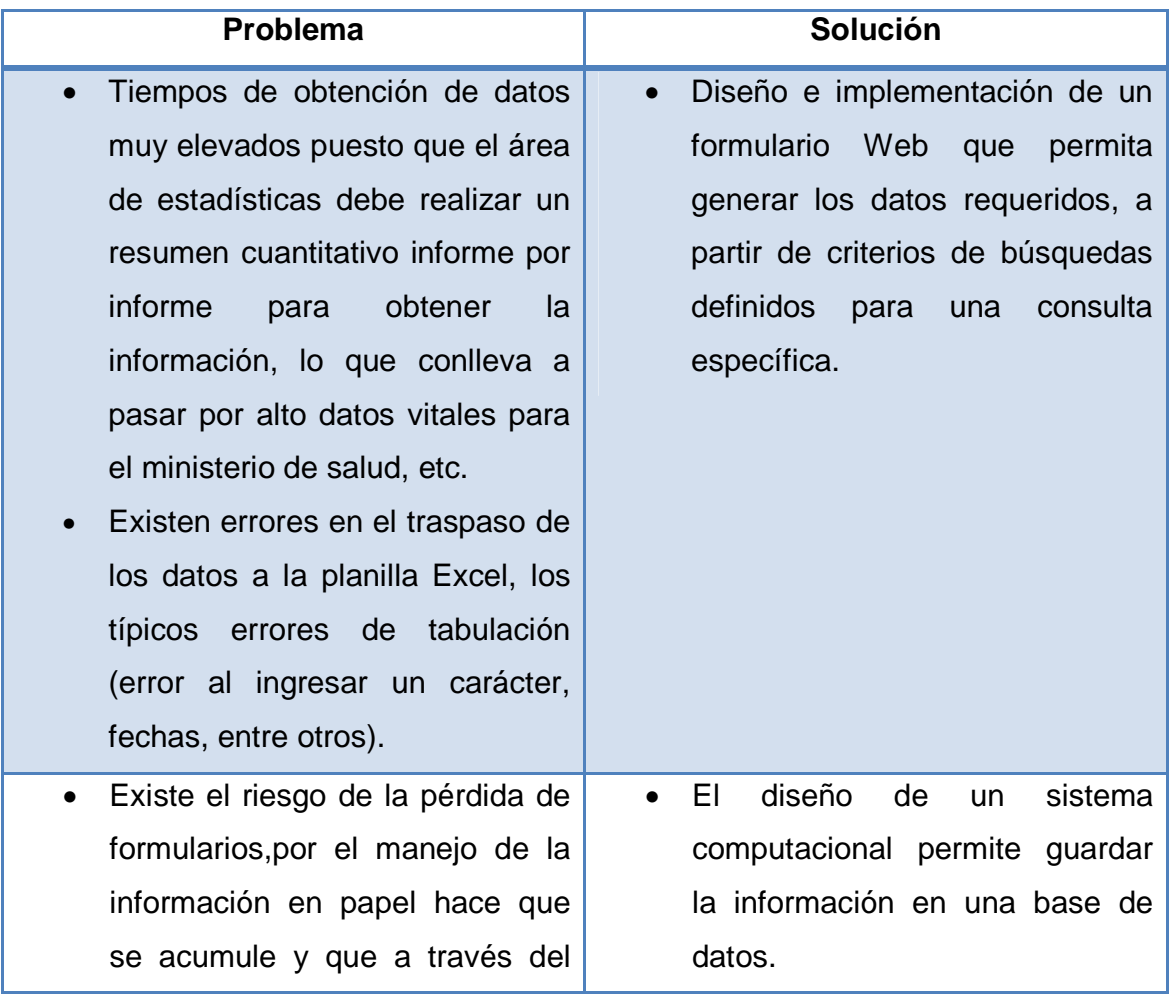

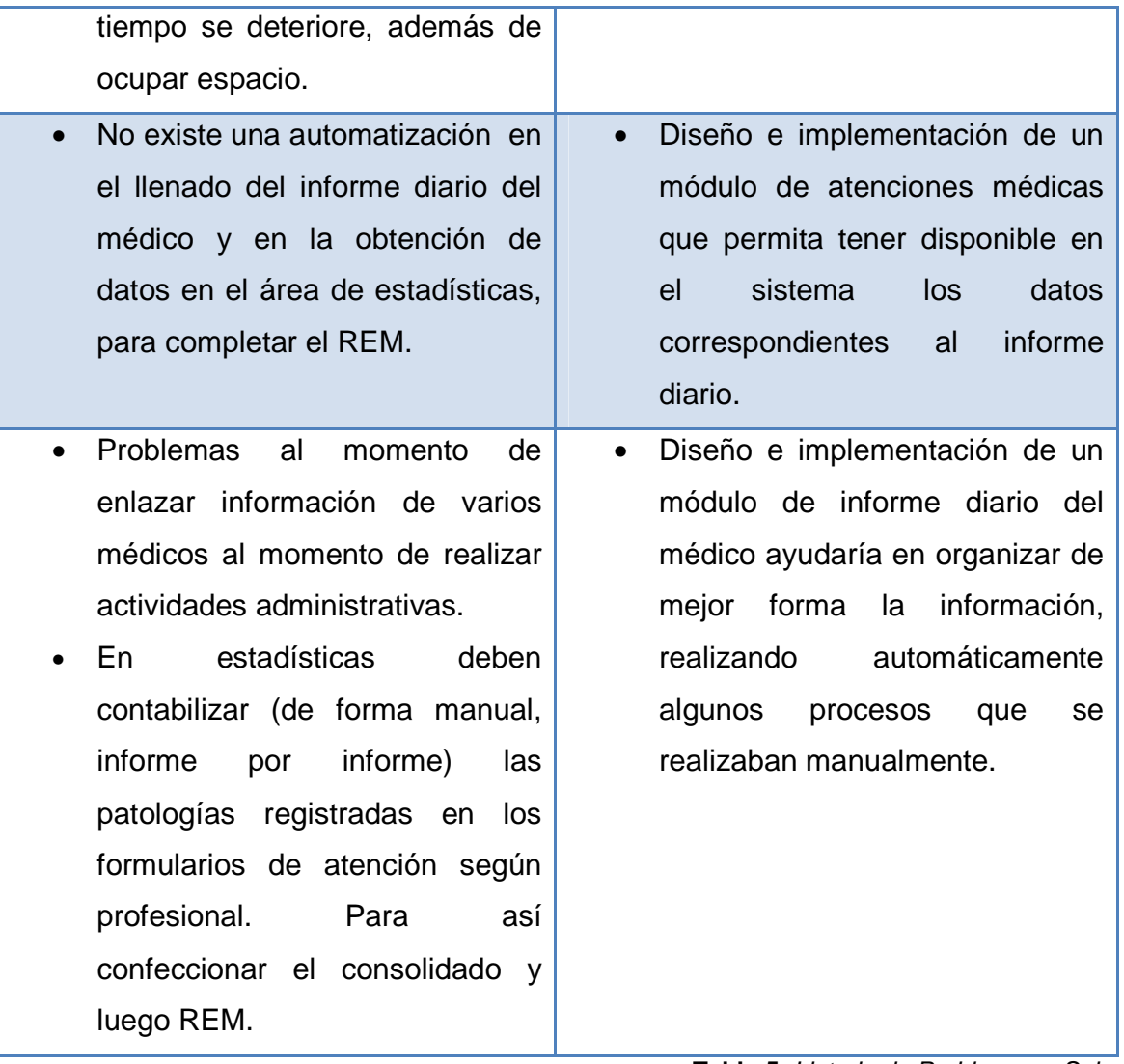

**Tabla 5**, Listado de Problemas y Soluciones

# **4.5. OPORTUNIDADES**

Viendo los problemas que se presentan al completar el informe diario del médico, también podemos identificar una serie de oportunidades que ayudarían en el desarrollo del proyecto. Entre las oportunidades detectadas se encuentran:

• Mantener un seguimiento diario de las actividades realizadas en las atenciones de los médicos.

- Implementación de un sistema Web (que permite la comunicación entre dos áreas y sea un anexo a la plataforma virtual existente en el CESFAM)con ayuda gráfica que permita al médico gestionar la información de la atención al paciente.
- La creación de un sistema que permita a los administradores poder gestionar las actividades realizadas a un paciente. Lo anterior les permitirá tener control sobre las actividades realizadas y sobre futuras modificaciones en el documento por parte del ministerio de salud.
- La creación de un sistema que sirva de apoyo en la agilización del proceso de atención y manejo de información de los pacientes por parte del médico.
- Creación de un sistema que ayudaría a la obtención de información actualizada en el momento.
- La existencia de una plataforma operativa en el consultorio Violeta Parra, permitiendo tener una base sólida sobre la cual trabajar, adaptándose a los procesos y sistemas ya existentes.
- La existencia de sistemas en otras áreas ayudan en la motivación, apoyo y asesoría de parte de los funcionarios encargados de cada área involucrada en el proyecto.
- Poseer instalaciones y tecnología computacional en cada una de las áreas del consultorio ayudan en la implementación de sistemas.
- La implementación de un sistema permitiría entregar información estadística que ayude en la toma de decisiones y así poder llevar un seguimiento en la mejora de la atención y calidad del servicio.

# **4.6. DESCRIPCIÓN DE LA SOLUCIÓN**

Para dar solución a los problemas detectados, se pretende desarrollar un sistema computacional en base a tecnologías Web, que se integre a la actual plataforma existente, la cual representará al Módulo de Informe Diario de médico de atención general para el CESFAM Violeta Parra. Esta aplicación debe contener el formulario correspondiente al informe diario de atención general, sea esta para Adultos o Adolecentes/Infantil, además debe generar los datos que son solicitados por el departamento de estadística.

 El sistema creado es un módulo que será integrado a la actual plataforma, por lo cual heredará las características propias de este sistema, por ejemplo, la actual plataforma permite que varios usuarios puedan trabajar de forma simultánea en el sistema, en donde el acceso a éste se trata bajo las características de una Intranet, es decir, se permite acceso sólo a los usuarios (personal de la institución) que se encuentren dentro de la red de la institución y que tengan permisos para realizar una acción de acuerdo al módulo al cual desee ingresar. Por lo mismo, es que el sistema será implementado bajo la arquitectura cliente-servidor, que consiste en que un cliente envía solicitudes o peticiones de servicios a otro programa, llamado servidor, a las cuales da respuesta. En este sistema el cliente será un programa, utilizado por un usuario en un computador, que envía solicitudes de acceso a las funciones de la aplicación Web a desarrollar, la cual desempeñará el papel de servidor y estará almacenada en otro computador.

Cabe destacar que con éste sistema se pretende agilizar y simplificar los procesos involucrados en el ciclo de vida del informe diario y otros documentos, con el fin de obtener óptimas atenciones y a la vez óptimas toma de decisiones.

A continuación se presenta una interpretación del nuevo modelo de negocio en base a la implementación del sistema WEB.

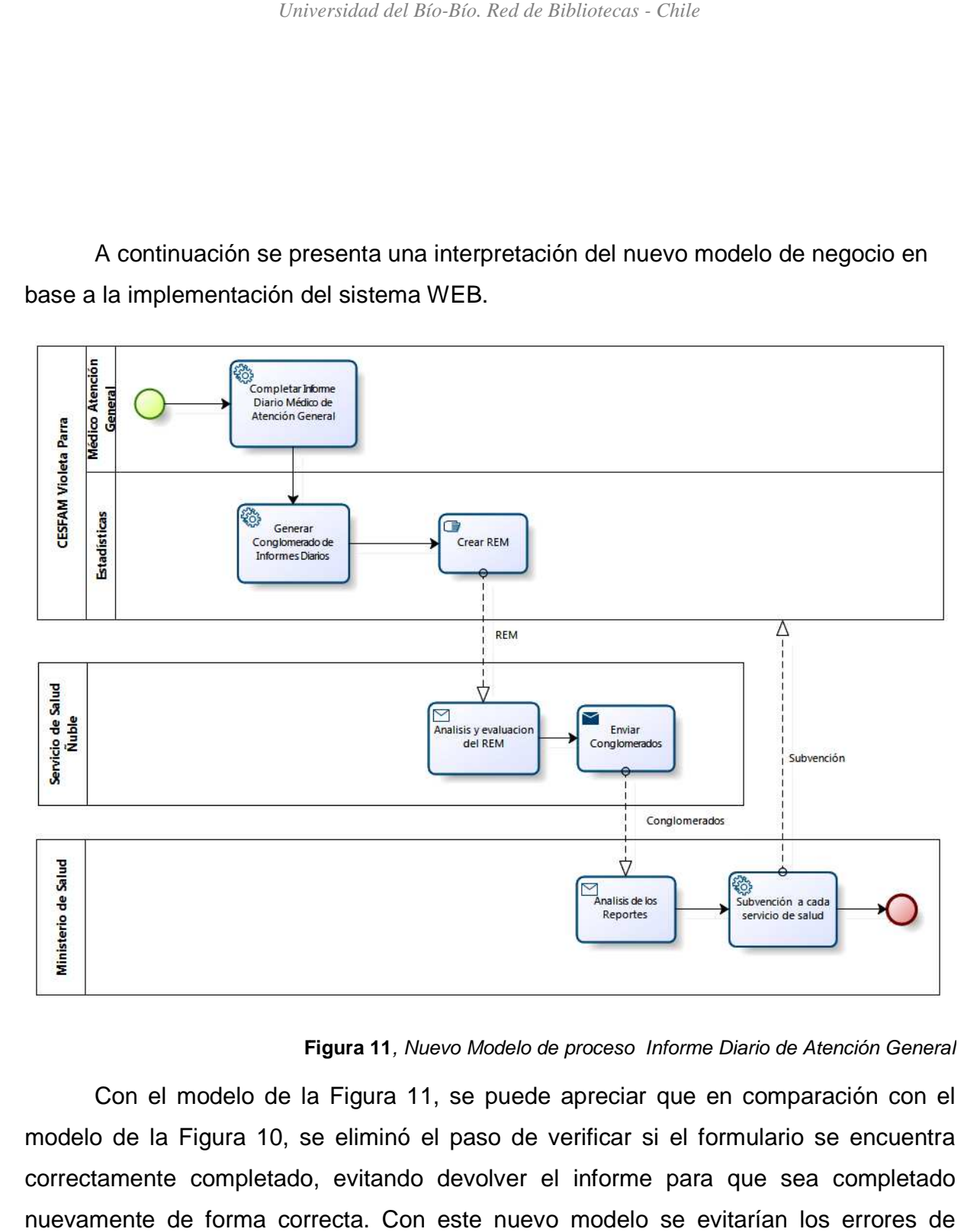

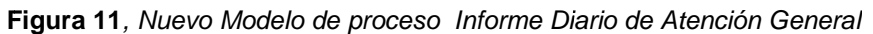

Con el modelo de la Figura 11, se puede apreciar que en comparación con el modelo de la Figura 10, se eliminó el paso de verificar si el formulario se encuentra correctamente completado, evitando devolver el informe para que sea completado nuevamente de forma correcta. Con este nuevo modelo se evitarían los errores de llenado de formularios, además no se perdería tempo en devolver el formulario para que este sea nuevamente llenado.

# **4.7. ALCANCES**

Se implementará un sistema computacional, el cual ayudará a agilizar el proceso de llenado de formularios informatizándolo, lo que le daría orden al proceso y optimizando el tiempo de consulta de información que se requiera. Este sistema constará con las siguientes características funcionales:

- El sistema permitirá completar el informe diario del médico de atención general, ya sea el informe de morbilidad, crónico o de control de niño sano.
- El sistema permitirá el registro de las visitas domiciliarias realizadas por el médico.
- El sistema permitirá el registro de la atención de los pacientes atendidos en el área de Gineco-Obstétrico (debido a que algunas atenciones médicas generales deben atender paciente con problemas de este tipo).
- El sistema permitirá gestionar (modificar, eliminar y agregar) categorías de actividades que son estipuladas por el ministerio de salud. Además, el sistema entregará la posibilidad de gestionar también cada una de las actividades que están asociadas a cada una de las categorías.
- El sistema permitirá la obtención de información relacionada con el REM (reportes).
- El sistema permitirá la obtención de información de la calidad de atenciones médica (reportes).
- El sistema permitirá la gestión y administración de los elementos utilizados para la atención médica y estadística.
- El sistema permitirá dar mantención a la estructura del REM modelado, cargos, actividades y patologías asociadas.

# **4.8. LIMITACIONES**

El sistema a implementar tendrá las siguientes limitaciones:

- La seguridad del sistema se basa en el uso de sesiones, por lo tanto, estará restringido sólo para usuarios registrados.
- El sistema será realizado bajo los estándares de la plataforma existente, sobre su propia Base de Datos y bajo las exigencias del área de informática.
- El número de computadores personales aún no es suficiente para implementar completamente este módulo, esto porque no todos los profesionales poseen un computador en su box de atención.

*Universidad del Bío-Bío. Red de Bibliotecas - Chile*

# **Capítulo 5. Estudio de Factibilidad**

# **5.1. INTRODUCCIÓN**

El Estudio de factibilidad o viabilidad se puede entender como el análisis amplio de los resultados financieros, económicos y sociales. Este análisis se realiza en el momento previo de generar una inversión en el desarrollo de un proyecto.

El estudio de factibilidad, es el análisis que nos permite tomar decisiones referente al interés que debe tener una empresa u organización al presentarse la inversión de un proyecto, ya que es análisis responde si esta inversión y este proyectoes viable en su desarrollo. Por lo que este análisis permite saber si es conveniente llevar un proyecto a cabo.

No importa qué tipo de proyecto se esté pensando en realizar, es un hecho que cada proyecto conlleva a la utilización de uno o varios tipos de recursos, por lo que el seguimiento realizado en el estudio de factibilidad es muy importante al necesitar información de la viabilidad de la utilización de los recursos, y así saber que no se está perdiendo tiempo u otros recursos imprescindibles para la organización.

A continuación se realizará el estudio de factibilidad para el proyecto "**Módulo Web De Registro Clínico Diario Del Médico General, En La Plataforma Virtual Del Cesfam Violeta Parra**", en donde este análisis se centrara en el estudio de los 5 aspectos básicos de este tipo de estudio, los cuales son:

- Factibilidad operacional.
- Factibilidad técnica.
- Factibilidad económica.
- Factibilidad política.
- Factibilidad de fechas.

# **5.2. FACTIBILIDAD OPERACIONAL**

En este punto se habla sobre el grado de relación que tendrá el producto final del proyecto, con los usuarios finales. Además, se hace mención sobre los impedimentos o eventualidades que se detectaron en el proceso de desarrollo y además en el periodo de utilización.

En la actualidad, tanto el área de Estadísticas como el área de Atención Médica Diaria CESFAM Violeta Parra, conocen la importancia de tener un sistema tecnológico de automatización para el procesamiento diario que realizan en el sistema manual. Es por esto que necesitan una solución informatizada que les permita por un lado tener la información referente al REM, recolectada por medio del médico al realizar atenciones a los pacientes. Y por otro lado, ayudar en el registro de esta información al momento de realizar una consulta médica.

Ahora bien, en relación al conocimiento latente de los usuarios finales, en términos de usabilidad de computadores, se presenta a continuación una tabla de 3 niveles que muestra y ayuda a entender a qué tipo de usuario hay que permitir realizar los procesos de una forma más amigable y sencilla.

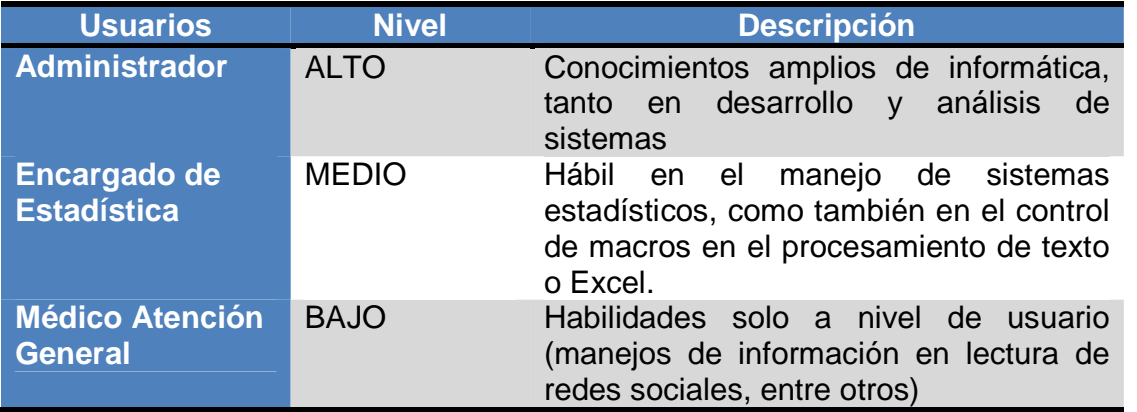

**Tabla 6**, Usuarios y nivel de conocimientos en informática**.** 

Debido a que los sistemas de información, no son un tema desconocido para ninguno de los tipos de usuarios, y por las necesidades presentadas previamente en la creación de esta solución, es que se puede confirmar que es factible operacionalmente
el desarrollo de este proyecto, ya los usuarios están dispuestos a participar y colaborar para satisfacer su necesidad actual.

# **5.3. FACTIBILIDAD TÉCNICA**

La factibilidad técnica indica si se dispone del equipo y herramientas necesarias para llevar a cabo el proyecto y si esas herramientas tiene la capacidad técnica para soportar todos los datos requeridos para usar el nuevo sistema y si además entregan las garantías técnicas de exactitud, confiabilidad, facilidad de acceso y seguridad de los datos.

### **5.3.1. Tecnología**

El CESFAM Violeta Parra, como centro médico asistencial, cuenta con diversos sistemas informáticos que le permite entregar servicios a los pacientes con mayor calidad y mejor tiempo. En la actualidad este consultorio cuenta con la plataforma SOME (Servicio de Orientación Médico y Estadístico), que está actualmente en funcionamiento, en dicha plataforma se incluyen los módulos creados para las distintas áreas que requieran de algún tipo de sistema computacional, por lo que el sistema a desarrollar será integrado a esta plataforma existente, lo cual significa que éste heredará todas las características técnicas de la plataforma, es decir, tanto el equipo computacional Servidor del Sistema, como el software que éste requiere para su funcionamiento, serán los mismos para la aplicación en desarrollo, por lo que no existen costos asociados a las herramientas anteriores, cabe mencionar que las licencias de los sistemas operativos se encuentran disponibles en la institución.

En cuanto al acceso a la intranet, se cuenta con los puntos de red necesarios para conectar los computadores de los usuarios al sistema.

En lo referente al mantenimiento de la solución, el personal quedará capacitado para poder ejecutar la aplicación, además el área de informática de la institución, se hará cargo del sistema una vez que éste sea integrado a la plataforma, por lo tanto, ellos pasarán a ser los encargados de su mantención en el tiempo.

Con respecto a las herramientas faltantes para la implementación del sistema, actualmente el área de estadísticas no tiene problemas de equipos computacionales, ya que todos los funcionarios que trabajan en esa unidad poseen su computador.

El problema de falta de recursos se presenta en el área de atención de pacientes, puesto que ninguno de los box de atención médica general posee un equipo computacional, lo que conlleva a la necesidad de adquirir nuevos equipos con las características mínimas que la institución exige. Estas características se presentan a continuación en la Tabla N°7.

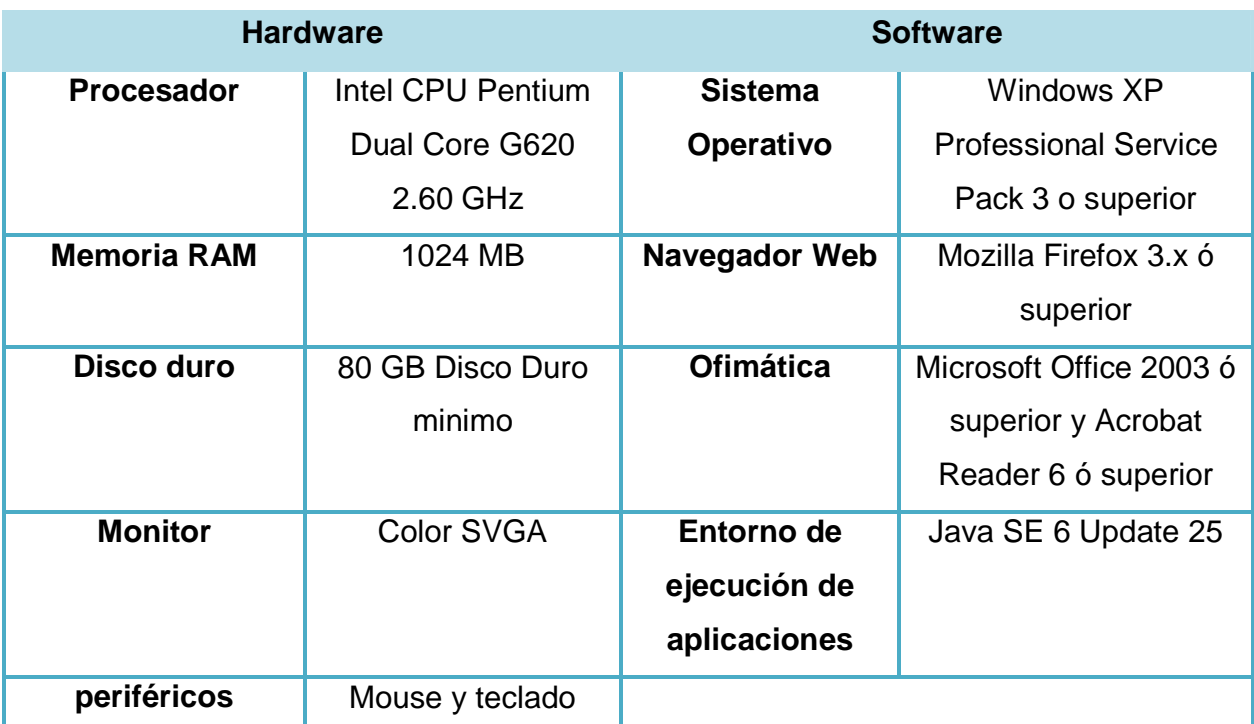

**Tabla 7,** Hardware y Software para el equipo computacional de los usuarios del sistema.

En relación con el desarrollo del proyecto la persona encargada de su elaboración deberá contar con un equipo computacional que posea las características de hardware y software descritas en la Tabla N° 8, lo que le permitirá realizar las actividades de ingeniería de manera óptima con las herramientas adecuadas.

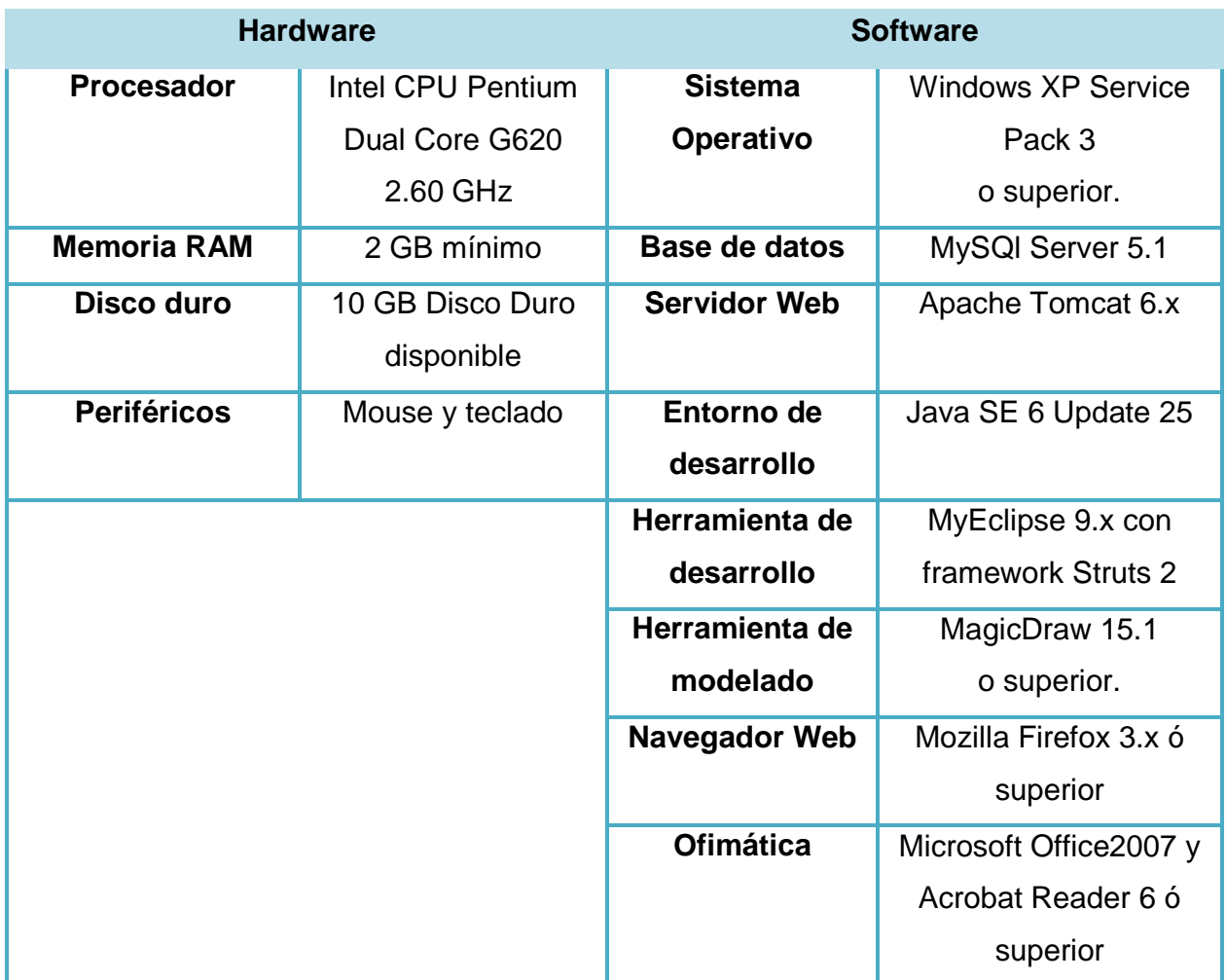

**Tabla 8,** Hardware y Software requerido por el desarrollador del sistema.

Hasta este punto y en base a lo presentado, podemos considerar que el proyecto es viable a nivel del estudio de factibilidad técnica, puesto que no presenta inconvenientes en cuanto a la tecnología necesaria para su correcto funcionamiento, además la ventaja radica en que la mayoría de las herramientas necesarias están disponibles en la institución, también la persona encargada del desarrollo cuenta con el dispositivo computacional que posee las características mencionadas en la tabla N° 8. Adicionalmente a lo anterior, se debe destacar que el software requerido, con excepción del sistema operativo y de la ofimática, están disponibles gratuitamente en internet, los otros son facilitados por la institución, la cual posee los permisos necesarios para su utilización.

Ahora bien con respecto al servidor, este equipo es utilizado por todo el CESFAM y tiene la capacidad necesaria para la agregación de este sistema, por lo que no existe algún problema técnico al momento de adaptar o poner en marcha el sistema en el CESFAM.

## **5.4. FACTIBILIDAD ECONÓMICA**

En esta etapa se procederá a estudiar y determinar los recursos (Costo) necesarios en el desarrollo y perduración del proyecto, para lo cual se realizara algunas comparaciones entre los costos de los recursos materiales utilizados (Hardware) y la aplicación (Software), sin dejar de lado la importancia de la mano de obra. Hay que dejar claro que este proyecto es sin fines de lucro debido a su naturaleza (memoria de título), aun así una vez dejando el proyecto en su correcto funcionamiento, es necesario que la empresa disponga de un profesional en informática con las habilidades de dar soporte y asegurar la correcta operatividad del sistema.

## **5.4.1. Costos del Proyecto**

A continuación, y como su nombre lo indica, se procede a detallar el costo de la construcción del proyecto, el cual se determinara en base a los valores del mercado actual. Esta información se establece en base al estudio previo de la página Web del Ministerio de Educación de Chile<sup>16</sup>, y consultas a personas que trabajan en el rubro de la salud pública.

## **5.4.1.1. Costo de desarrollo**

 $\overline{\phantom{0}}$ 

**Hardware y Software de desarrollo**: la información del costo de la adquisición del Hardware y Software se detalla en las Tablas 9,10, y el resumen completo del costo total esta detallada en la Tabla 11, teniendo un costo total de 395.120 pesos. Pero

 $16$ www.futurolaboral.cl: Sitio Web del MINEDUC donde recopila y publica información acerca de los ingresos promedios de cada carrera, el númerode profesionales egresados por año, las posibilidades de encontrar trabajo en cada rubro.

como el área de informática de la institución consta con todos los recursos o herramientas computacionales, su costo final total es de 0 pesos.

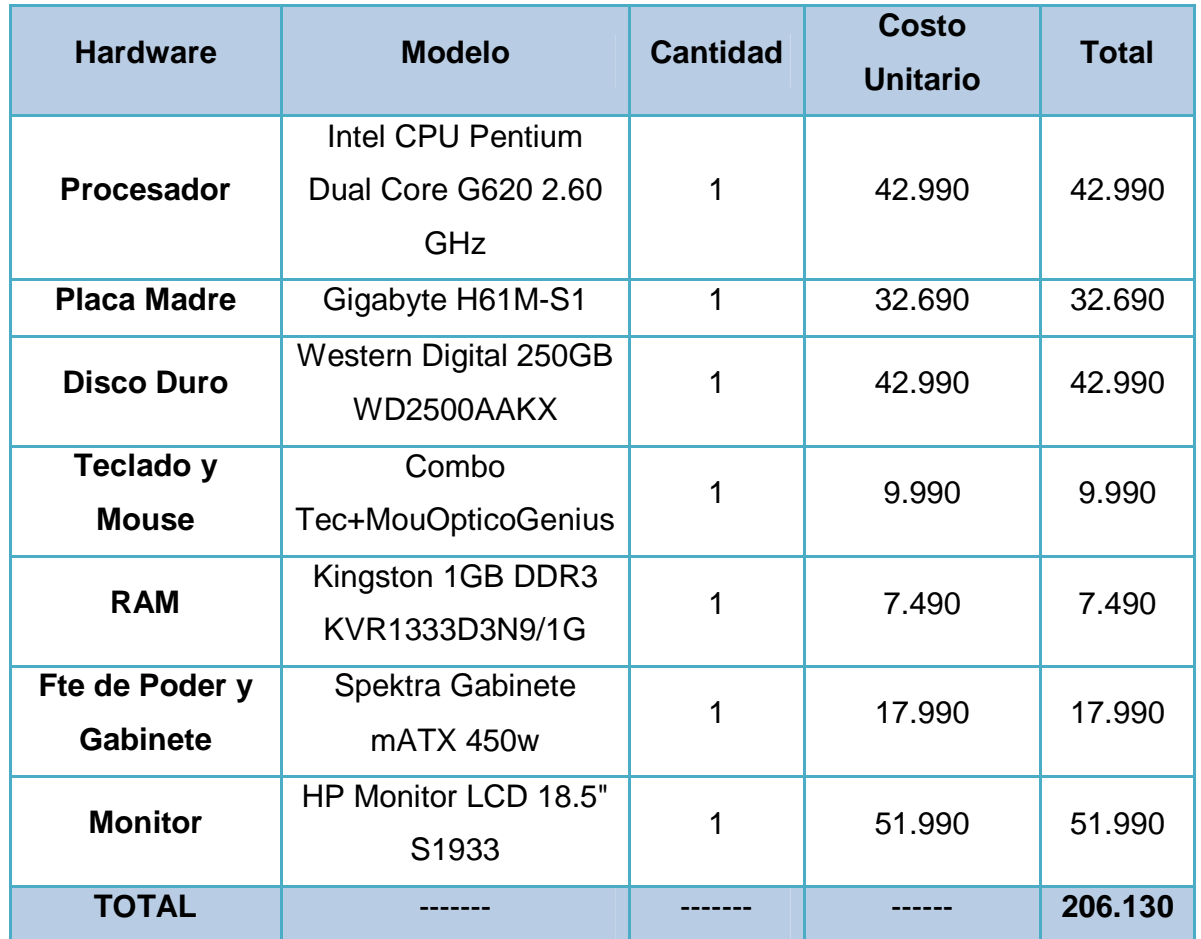

**Tabla 9**, Hardware requeridos en el desarrollo y costo asociado.

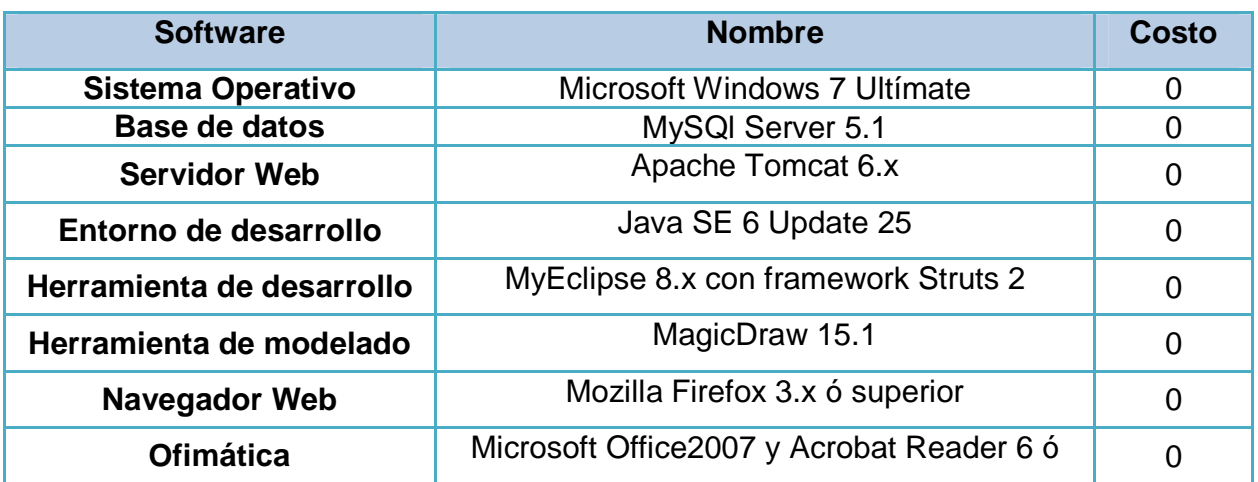

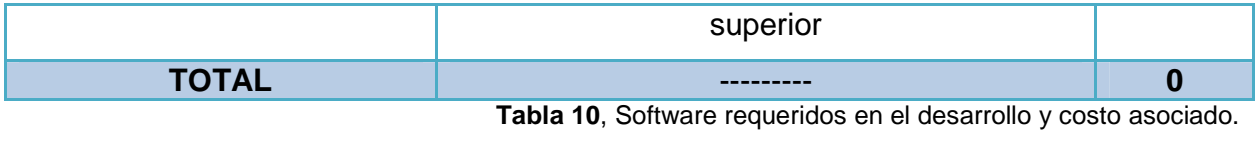

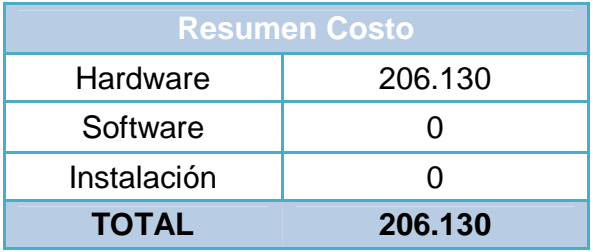

**Tabla 11**, Resumen Costo Hardware-Software**.** 

Es importante mencionar que en las herramientas de carácter pagado como los productos de la empresa Microsoft, para efectos de este estudio tiene como costo cero, ya que la institución tiene estas herramientas y sus respectivas licencias.

**Encargados del desarrollo:** la ejecución de este proyecto considera dosingenieros civiles informáticos, lo queimplica los siguientes costos:

- Costo de mercado hora/hombre es de \$4.000 aproximadamente.
- El trabajo se estima en un período de 6 meses (4 semanas por mes) y se trabaja 35 horas semanales, lo que se traduce en un total de 840 horas de elaboración del proyecto.
- El costo total de los ingenieros es de:

6 (meses) x 4 (semanas) x 35 (hrs. semanales) x \$4.000 x 2 (Ingenieros) = **6.720.000**

El costo total calculado anteriormente, no es considerado, debido a que los desarrolladores son alumnos que se encuentra realizando su proyecto de título.

### **5.4.1.2. Costo de instalación**

**Hardware y Software del servidor:** este costo es cero, puesto que el servidor se encuentra en funcionamiento en la institución.

**Redes:** Al igual que el costo anterior este es cero, debido a que se encuentra implementada en la institución.

### **5.4.1.3. Costo de operación**

**Hardware y software:** El CESFAM Violeta Parra, consta con 13 Boxs para la atención del paciente referente a la consulta médica general, salud mental y ginecólogos. Para el correcto funcionamiento del sistema, es necesario contar con un equipo computacional con conexión a internet en cada uno de los Boxs.A continuación se presenta una cotización para la adquisición de los equipos.

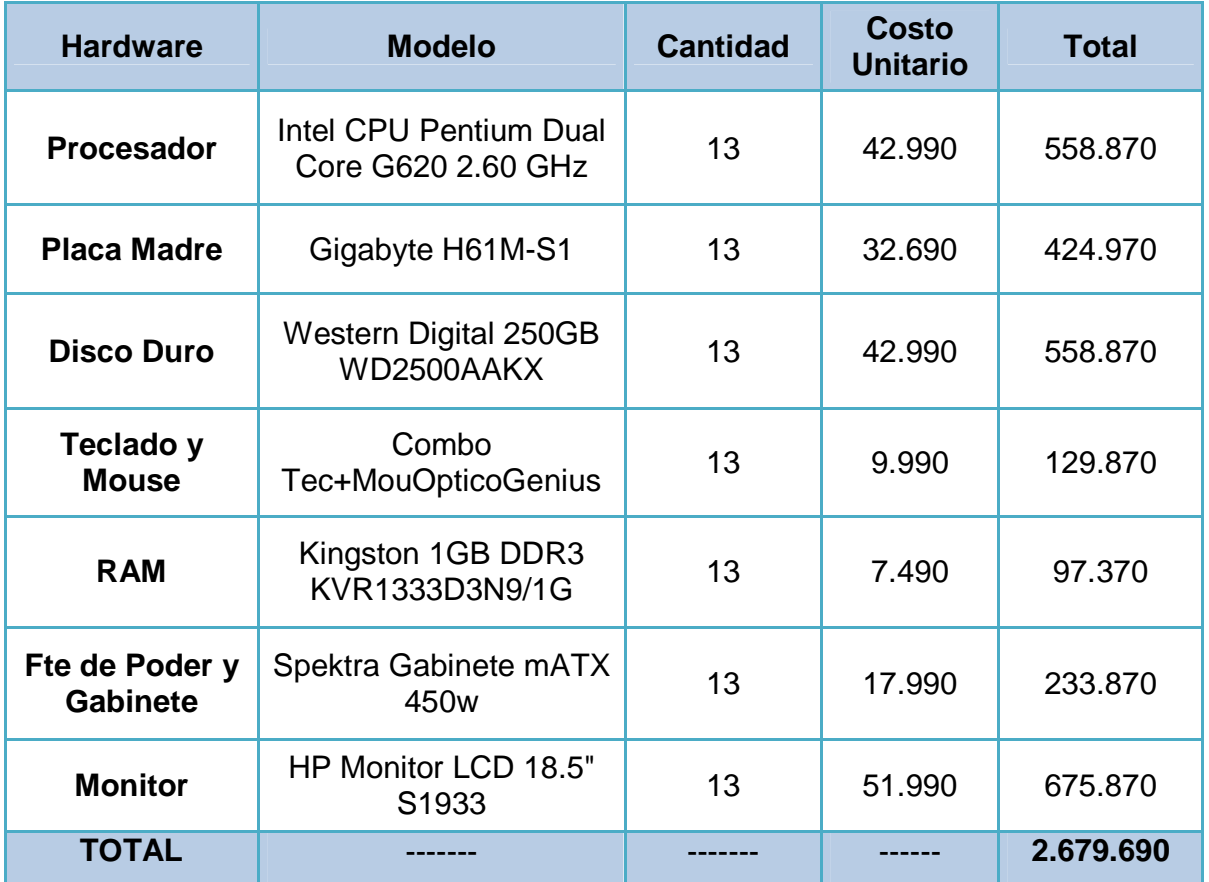

**Tabla 12**, Hardware requeridos para el funcionamiento y costo asociado.

No existe gasto en lo que se refiere en la compra e instalación de programas de oficina, ya que estos ya han sido comprados y son usados de forma libre en todos los equipos instalados en la organización.

 Para el estudio realizado en esta sección no se tomará en cuenta el costo mencionado anteriormente, debido a que la organización ya cuenta con los equipos

designados a cada uno de los Boxs de consulta médica, por lo que se asegura el cumplimiento de las herramientas necesarias para que le sistema tengo su correcto funcionamiento.

### **5.4.1.4. Costo de mantención**

Este costo no será considerado, ya que una vez integrado el sistema a la plataforma existente en el CESFAM, será responsabilidad del encargado del área de informática la mantención del sistema.

Del análisis de los costos se puede obtener el detalle de la inversión inicial en que se debe incurrir para la puesta en marcha.

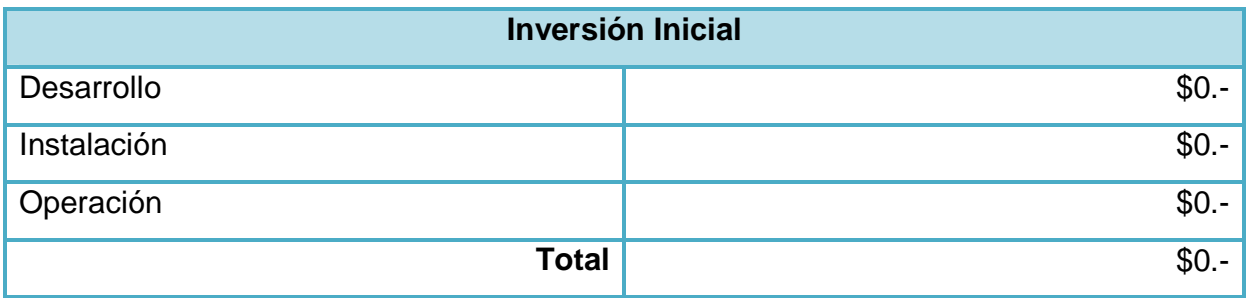

**Tabla 13**, Detalle inversión inicial

## **5.4.2. Beneficios del proyecto**

Determinar los beneficios del proyecto resulta ser una tarea difícil al momento de identificarlos, puesto que estos se clasifican en tangibles e intangibles, los primeros requieren de mayor esfuerzo al momento de cuantificarlos y generalmente se calculan realizando una estimación de horas/hombre ahorradas con la realización del proyecto versus la situación actual sin proyecto. Los beneficios intangibles por su naturaleza son difíciles de cuantificar, por lo que se deben definir de manera cualitativa.

### **5.4.2.1. Beneficios Tangibles**

**Ahorro de materiales:** para el análisis de este beneficio se debe tomar en cuenta el costo anual de las impresiones de 5 tipos de formularios, los cuales son:

- **Informe Diario Médico Adulto.**
- **Informe Diario Médico Infantil/Adolecente.**
- **Informe Diario Médico Salud Mental.**
- **Informe Diario MédicoGineco-Obtetrico.**
- **Informe Diario Visitas Domiciliarias.**

Para la información representada en este análisis, fue necesario conversar con él encargado de adquisiciones de la unidad de abastecimiento del CESFAM; Con quien se pudo representar las compras de talonarios presentadas a continuación:

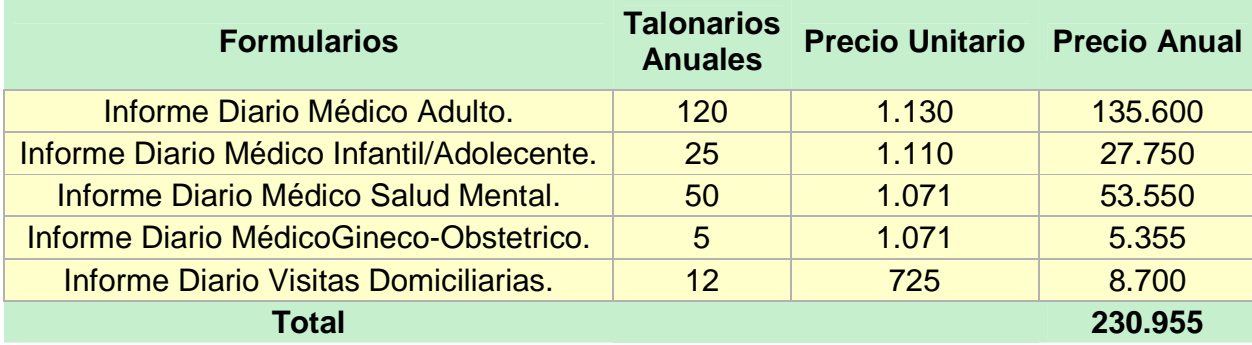

**Tabla 14**, Costo anual para compra de formularios.

Es importante mencionar que cada talonario contiene 100 hojas de formularios, lo cuales son entregados de forma que se vayan necesitando. Por lo que la fechas de compras no son de forma controlada. Además, no se incluye el costo de impresión debido a que los talonarios se compran a una empresa externa y no es relevante para el estudio

**Ahorro de horas/hombre:** Este beneficio representa las horas hombres liberadas del personal de la institución gracias a la realización del proyecto, destacando que las horas ahorradas serán utilizadas en actividades productivas y eficientes.

El ahorro de horas hombres se detalla a continuación:

• Ahorro en horas de trabajo al momento de llenar el informe diario, por parte de los médicos de atención general, salud mental y ginecólogos. Esta ayuda les permitirá por un lado realizar más atenciones diarias en los días de muchas consultas, y por otro disminuir el tiempo de las atenciones lo que significa directamente menos gastos para la institución.

• Ahorro de horas de trabajo con respecto a la actividad de conciliación del informe diario con el REM por parte de los 4 funcionarios administrativos que componen el área de estadísticas. Esto se debe a que la mayor parte de la información establecida en el REM se puede recolectar directamente de las digitalización de los informes diarios por parte de los profesionales médicos.

Con respecto a lo anterior es posible realizar una valoración económica de las horas de trabajo ahorradas por los funcionarios del CESFAM gracias a la ejecución del sistema. La cantidad de horas ahorradas se desglosa a continuación, según el área de la institución y los cargos que intervienen en cada una, es necesario destacar que esta valoración fue realizada en conjunto con cada área en cuestión:

## **Estadísticas**

**Administrativo:** se estima que este cargo obtendrá un ahorro de horas/ hombre de 30 minutos diarios, lo que equivale a (1/2 x 20 días de trabajo mensual x 12 meses) 120 horas anuales, debido a que la mayor parte de la información que requieren del área de consulta médica será entregada de manera automática.

**Jefe área de estadísticas:** se estima que este cargo obtendrá un ahorro de 30 minutos de desempeño laboral diario lo que equivale a (1/2 x 20 días de trabajo x 12 meses) 120 horas anuales.

## **Consulta médica atención general.**

Por políticas del consultorio todo profesional médico debe cumplir un mínimo de 33 horas a la semana, es por esto que no importa el tiempo que el sistema ahorre por consultas al profesional. Este debe trabajar la misma cantidad de horas no importando el número de pacientes que es capaz de dar atención.

A continuación se presenta una tabla generada a partir del ahorra anual del área de estadística al no tener que confeccionar los consolidados con los lotes de formularios.

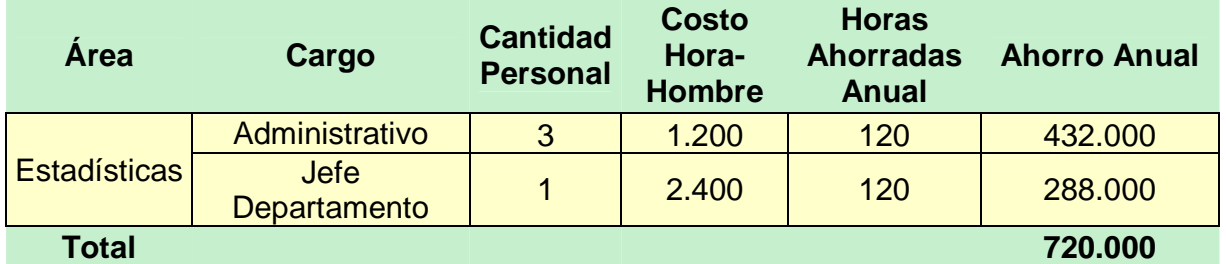

**Tabla 15**, Valoración económica de las horas de trabajo ahorradas.

# **5.4.2.2. Beneficios Intangibles Aumento de la productividad**

- Se Automatizan tareas que actualmente se realizan de forma manual y que requieren mucho esfuerzo. Algunas de las tareas que son automatizadas por el nuevo sistema son el llenado del informe diario de las consultas médicas, la consolidación del REM, y la posibilidad de revisar de manera online atenciones anteriores que están asociadas a un informe diario específico. Lo que en sí generan mayor nivel de productividad y calidad del servicio.
- Eliminación del tiempo de desplazamiento entre las áreas de estadística y consulta médica, a la hora de recoger los informes diarios en sus box,lo que permite a estadística tener esta información de mejor forma y más segura. Este punto es importante debido a que actualmente estadística no podía realizar sus actividades normalmente mientras no se recolectaban los formularios de forma correcta día a día.
- Considerable ahorro de tiempo y esfuerzo, además de aumento en la seguridad al momento de realizar una entrada de datos.

# **Mejoras en la gestión y toma de decisiones**

- El sistema posibilitará la generación de informes a medida para el área de estadística, que les permitirá realizar una óptima toma de decisiones y obtener información relevante para el ministerio de salud
- El sistema permite llevar un seguimiento en el rendimiento de los profesionales, según su desempeño médico al momento de realizar consultas.
- El sistema le permite al profesional médico, un acceso más rápido y eficiente sobre la información histórica de sus pacientes, lo que genera una toma de decisiones de mayor calidad.

## **Mejoramiento en las condiciones de trabajo**

• El nuevo sistema facilitará al Personal de la institución, la realización de tareas complejas que requieren un gran esfuerzo y horas de trabajo, con lo que se mejora considerablemente sus condiciones de trabajo, disminuyendo el esfuerzo que deban realizar y las horas de trabajo que deben invertir.

## **Mayor grado de satisfacción por parte del profesional**

• El personal médico y estadístico, tendrá un mayor grado de satisfacción al momento de realizar sus actividades, ya que el sistema les permite desarrollar estas de forma mejor y más sencilla.

## **5.4.3. Flujo de caja**

En el caso de este proyecto el flujo de caja permite analizar la viabilidad de la inversión del proyecto, además los flujos de fondos son la base para el cálculo del Valor Actual Neto (VAN) y de la Tasa Interna de Retorno (TIR).

Para el cálculo del flujo de caja que se detalla en la tabla 16, se tienen en cuenta los aspectos que se mencionan a continuación:

• Se estima un tiempo de vida útil del proyecto de 5 años.

- Se sabe que el Consultorio por ser una institución pública, no paga un impuesto al gobierno.
- La depreciación del Hardware será realizada bajo el método de depreciación lineal, cuya característica primordial radica en que el valor se expresa en función del tiempo y no del uso, lo que viene a decir que, cada año fiscal, el activo pierde la misma y exacta cantidad de valor. Dentro de las prescripciones estatales se estima que tanto los computadores como los vehículos tienen una vida útil de 5 años.

Gracias a los datos anteriores se puede calcular el valor de la depreciación anual de la forma que se muestra a continuación.

> (Valor a depreciar / Vida útil estimada) = cuota de depreciación 2.679.690/ 5 años = 535.938

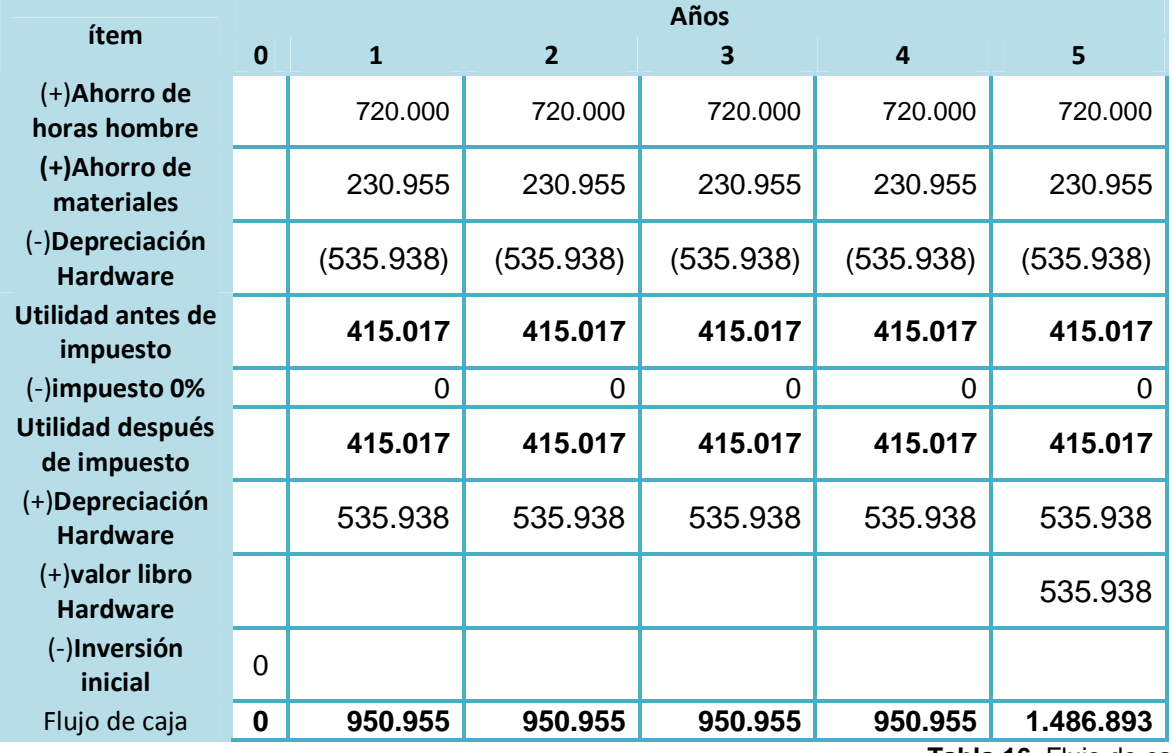

**Tabla 16**, Flujo de caja

### **5.4.4. Cálculo del Valor Actual Neto (VAN)**

La factibilidad económica del presente proyecto será calculada en base al indicador VAN, el cual permite saber si los beneficios superan a los costos en un umbral de 5 años que se consideran como vida útil del proyecto. Este cálculo es realizado mediante la siguiente fórmula:

$$
\sum_{i=1}^{n} \frac{FC_i}{(1+K)^i} - I_0
$$

Donde:

**n** = número de años de vida útil del proyecto.

**i**= representa el año actual en la fórmula.

**FCi**= representa a cada uno de los flujo de caja neto.

**K**= representa la tasa de interés o de descuento.

**I0** = representa la inversión inicial.

El proyecto fue evaluado a una tasa de descuento del 12%, debido a que con esta tasa se evalúan la mayoría de los proyectos de esta índole, además se estimó 5 años de vida útil para éste y la inversión inicial fue de un monto de \$ 0. A continuación se muestra el cálculo del VAN para el proyecto:

$$
VAN = \frac{950.955}{(1+0.12)^1} + \frac{950.955}{(1+0.12)^2} + \frac{950.955}{(1+0.12)^3} + \frac{950.955}{(1+0.12)^4} + \frac{1.486.893}{(1+0.12)^5} - 0.
$$

### **VAN =** 3.732.085,568

Como podemos ver el VAN resultante es positivo, con lo que básicamente concluimos que el proyecto es rentable económicamente hablando en un periodo de análisis de 5 años, con una tasa de descuento por los componentes tecnológicos de un 12%.

# **5.5. FACTIBILIDAD POLÍTICA**

Este tipo de factibilidad habla sobre que el proyecto presentado debe respetar los acuerdos, convenios y reglamentos internos de tipo empresarial, industrial, sindical, religioso, partidista, cultural, deportivo u algún otro relacionado con el ámbito del proyecto y la organización.

Desde el inicio el CESFAM Violeta Parra ha tenido un gran número de áreas dedicada a diversos tipos de atención o servicios prestados a la comunidad, es por esto que se ha envuelto en la necesidad de modernizar o automatizar sus procesos, lo cual conlleva a que cada año el CESFAM reciba aporte de diferente tesistas en la implementación de módulos que abarcan desde el registro de pacientes, hasta la entrega de leche en maternidad. Por lo que podemos decir que desde el punto de vista administrativo y operativo es muy importante para el CESFAM modernizar y agilizar los procesos que aun no tienen un sistema informático, un ejemplo de ello es la implementación de este proyecto.

Lo mencionado anteriormente se ve reflejado en el directo interés por parte de la directiva del CESFAM, ya que para ellos contar con un sistema que les permita la generación automatizada de algunas secciones del REM, seguimientos de la calidad de la atención médica y facilidad en el registro de patologías de los pacientes, conlleva un mayor impacto en la imagen de la institución. Debido a que no muchas instituciones de esta índole (CESFAM) están dispuestas a invertir en tecnologías de la información, lo que obviamente entrega un valor agregado a la imagen corporativa que esta organización proyecta como institución pública

La Dra. Andrea Burgos (Subdirectora médica) y don Mario Leal Carrasco (jefe departamento estadística), brindan todo su apoyo para la elaboración del proyecto y están dispuestos a colaborar. Además, se cuenta con el apoyo constante del jefe del departamento de informática el Sr. Claudio Torres Añazco. Esto debido a todos los privilegios o servicios que brindará el sistema para cada una de las áreas.

Según lo anterior, se estima que no existirán barreras de ámbito directivo para el desarrollo de la solución, y se considera que el proyecto es políticamente factible.

*Universidad del Bío-Bío. Red de Bibliotecas - Chile*

# **Capítulo 6. ANÁLISIS GENERAL DE LA SOLUCIÓN**

# **6.1. INTRODUCCIÓN**

En este Capítulo se presentará el análisis general de la solución al problema descrito en el capítulo 4, describiendo en forma global el sistema.

Para el análisis de la solución, se descompuso el problema en partes, lo cual permitirá una mayor claridad al momento de definir las soluciones a los problemas descritos en capítulos anteriores, como también podremos ver en forma gráfica las funcionalidades que requiere el usuario.

En primer lugar se presentará los objetivos del proyecto, continuando con los aspectos fundamentales de la metodología a utilizar.Luego la definición de requisitos y terminando con el diseño de los casos de uso generales y el modelo de entidad relación que se utilizará en el proyecto.

# **6.2. TITULO QUE IDENTIFICARÁ EL PROYECTO**

"Módulo Web De Registro Clínico Diario Del Médico General, En La Plataforma Virtual Del CESFAM Violeta Parra."

# **6.3. OBJETIVO GENERAL Y ESPECÍFICOS DEL PROYECTO**

# **6.3.1. Objetivo general**

El Sistema de Registro Clínico Diario del Médico General tiene como objetivo mantener un registro de todas las actividades que realiza el médico con el paciente (controles, consultas, consejerías) con el diagnóstico médico GES y no GES, mejorando la actual forma de llenado de formularios.

## **6.3.2. Objetivos específicos**

- Diseño e implementación de la base de datos para el sistema.
- Llevar el seguimiento diario de las actividades de las atenciones de los médicos.
- Generar un sistema Web con ayuda gráfica que permita al médico gestionar la información de la atención al paciente.
- Generar reportes referentes a las actividades del médico e información de los pacientes.
- Servir de apoyo en la agilización del proceso de atención y manejo de información de de los pacientes por parte del médico.
- Entregar información estadística que ayude en la toma de decisiones y así poder llevar un seguimiento en la mejora de la atención y calidad del servicio.
- Posibilitar la generación de consultas para el área de estadísticas, permitiéndoles especificar los parámetros de búsqueda para obtener la información requerida, con el fin de completar el documento REM.

# **6.4. DESCRIPCIÓN DE LOS ASPECTOS FUNDAMENTALES DE LA METODOLOGÍA A UTILIZAR**

La metodología a utilizar para el desarrollo del proyecto será iterativo incremental, ya que posee características como estudiar y después mejorar y ajustar el proceso mediante iteraciones permite abordar aquellos requisitos que el cliente va cambiando o que no hayan quedado bien especificados en iteraciones anteriores, además de ser incremental, lo cual nos ayuda a ir creando partes funcionales del sistema a desarrollar, lo que en conjunto formaran el sistema final.

La recolección de requisitos se realizó con la colaboración del área de informática, entrevistas con médicos y con los integrantes del área de estadística, los cuales nos facilitaron formularios e información del proceso de llenado de formularios.

El proyecto consta de dos etapas claramente delimitadas, la primera corresponde al análisis del entorno o de la situación actual de la institución y el análisis de factibilidad. La segunda etapa corresponde al análisis (captura de requisitos), diseño, implementación y pruebas del proyecto, lo que conlleva a dos incrementos que se detallan a continuación.

## **6.4.1. Primer incremento**

- Modelado y diseño de la base de datos del sistema.
- Módulo de gestión de mantenedores de atenciones y patologías por parte del administrador.
- Módulo de validación de usuarios según perfil.
- Módulo de gestión y diseño de REM, secciones y actividades.
- Entrega de reportes por parte del administrador, sobre el seguimiento del rendimiento y tipos de las atenciones médicas.

### **6.4.2. Segundo incremento**

- Implementar un perfil para el área de estadísticas, dando la facilidad de realizar consultar e imprimir reportes referentes a algunas secciones del REM.
- Módulo de listado de pacientes y realización de atenciones médicas por parte del médico usuario.

## **6.5. DETERMINACIÓN DE REQUERIMIENTOS DEL PROYECTO**

La ingeniería de requisitos "es descubrir, analizar, documentar y verificar las necesidades del cliente, con el fin de entregar una solución que cumpla con sus exigencias. En este punto tanto el cliente como el desarrollador tienen un papel activo, el primero entrega sus exigencias, que en muchos casos es la entrega de información confusa de un sistema, y el segundo actúa como un interrogador, como consultor, como persona que resuelve problemas y como negociador." [Pressman, 2002]

La importancia de este análisis radica, en que muchas veces si no se analizan los requisitos, se puede llegar a soluciones muy elegantes, pero sin que estas resuelvan correctamente las necesidades del cliente, el resultado es tiempo y dinero perdido, frustración personal y clientes descontentos.

Por lo anterior es que el análisis de requisitos representa un tópico fundamental en el desarrollo de este proyecto, el cual fue posible gracias a entrevistas sucesivas con los médicos del consultorio y con los funcionarios del área de estadísticas, además de la colaboración permanente del jefe de informática.

## **6.6. REQUISITOS FUNCIONALES**

Los requisitos funcionales "son declaraciones de los servicios que debe proporcionar el sistema, de la manera en que éste debe reaccionar a entradas particulares y de cómo se debe comportar en situaciones particulares. En algunos

casos, los requerimientos funcionales de los sistemas también pueden declarar explícitamente lo que el sistema no debe hacer" [Sommerville, 2005].

A continuación se detallan los requisitos funcionales generales del sistema, los cuales se clasificarán de acuerdo a las categorías [Larman, 2002], descritas en la Tabla N°18, con el fin de establecer prioridades entre ellos.

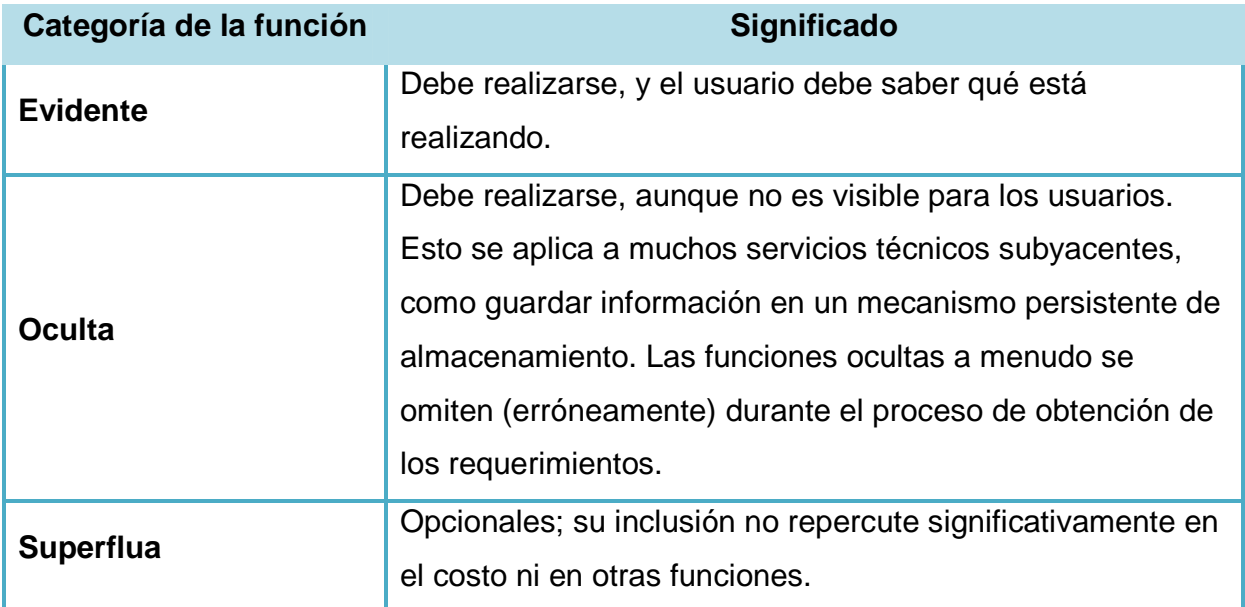

**Tabla 17**, Categoría de las funciones del sistema

## **6.6.1. Funciones generales**

En latabla 19 se presentaran las funciones generales del sistema.

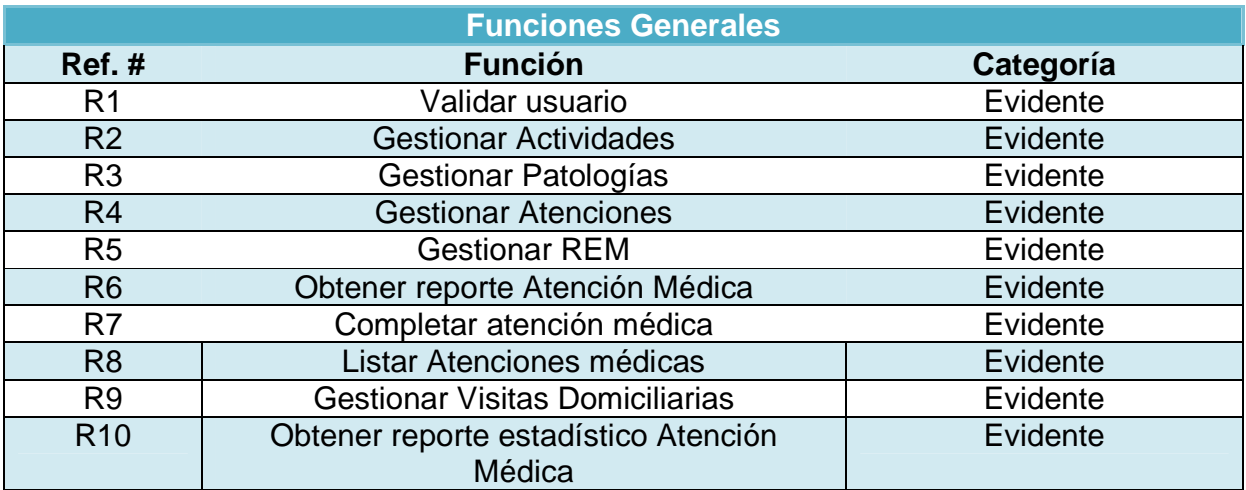

**Tabla 18**, Funciones Generales del Sistema.

# **6.7. REQUISITOS NO FUNCIONALES**

Los requerimientos no funcionales "son restricciones de los servicios o funciones ofrecidos por el sistema. Incluyen restricciones de tiempo, sobre el proceso de desarrollo y estándares. Los requerimientos no funcionales a menudo se aplican al sistema en su totalidad. Normalmente apenas se aplican a características o servicios individuales del sistema" [Sommerville, 2005].

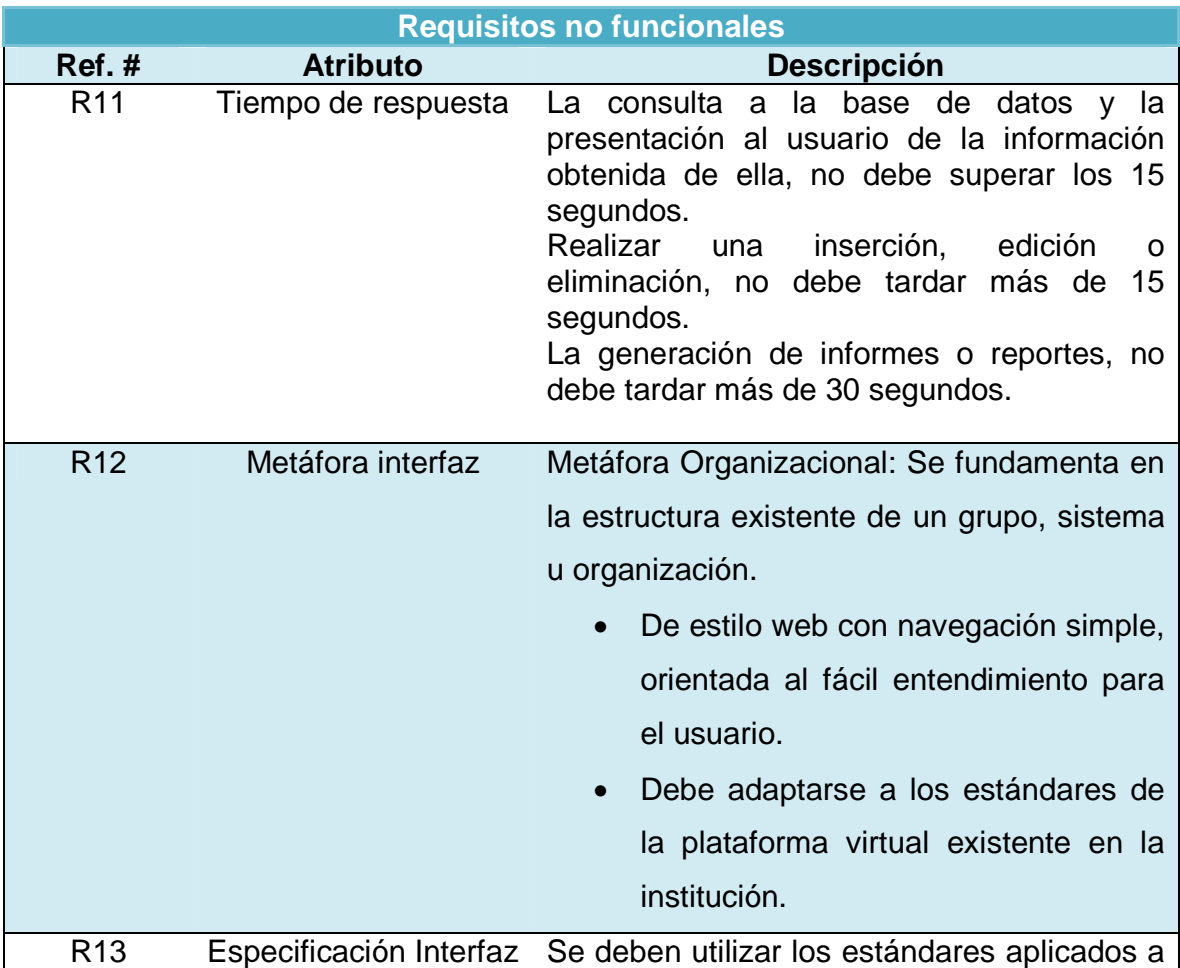

En la tabla 20 se presentara los requisitos no funcionales del sistema.

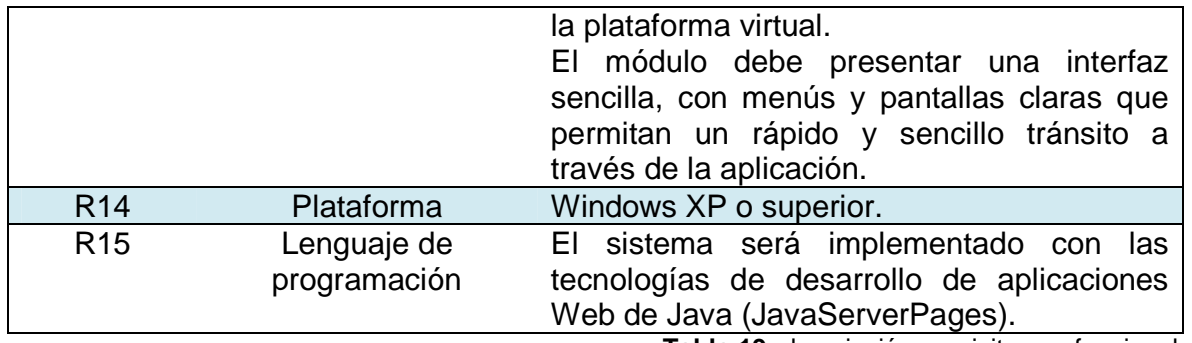

**Tabla 19**, descripción requisitos no funcionales

## **6.8. REQUISITOS OPERACIONALES**

Los usuarios del sistema van a ser los médicos, los funcionarios de estadística y un administrador, el cual, en este caso será el jefe de informática.

Han sido establecidos 3 tipos de usuario, los cuales podrán interactuar con el sistema de distintas formas, de acuerdo al nivel de privilegios que cada tipo de usuario posea. Las funciones que podrán desempeñar los usuarios indicados anteriormente se detallan a continuación:

- **Administrador:** Es el jefe de informática o también puede ser el jefe de los médicos, el cual será el encargado de administrar las actividades que pueden realizar los médicos de acuerdo a su profesión, también puede gestionar las patologías de cada actividad de acuerdo a los establecidos por el ministerio de salud, permitiéndole agregar nuevas patologías o modificarlas, además permitirá gestionar cuentas de usuarios y por ultimo podrá obtener reportes de las atenciones médicas.
- • **Médico(a):** este usuario tendrá privilegios acotados, sólo podrá realizar la atención a un paciente, completando los distintos tipos de hojas diarias correspondientes a los médicos, ya sea hoja diaria para la atención adulto, infantil, salud mental, gineco-obstetrico y visitas domiciliarias y consultar atenciones anteriores realizadas al paciente.
- **Estadístico:** este usuario tendrá acceso sólo a realizar consultas en el sistema, lo que significa la generación de reportes de acuerdo a parámetros específicos, que le ayudarán en la toma de decisiones y a

cumplir con las prescripciones del ministerio de salud, específicamente a completar el REM.

# **6.9. DIAGRAMA DE CASOS DE USO GENERAL DEL MÓDULO INFORME DIARIO DEL MÉDICO DE ATENCIÓN GENERAL.**

Un Diagrama de Casos de Uso muestra gráficamente la relación entre los actores y los casos de uso del sistema. Representa la funcionalidad que ofrece el sistema en lo que se refiere a su interacción externa, normalmente contienen: casos de uso, actores y relaciones entre ellos, las que pueden ser de asociación, de dependencia y/o de generalización.

El diagrama de casos de uso general para el sistema se presenta en la Figura 12.

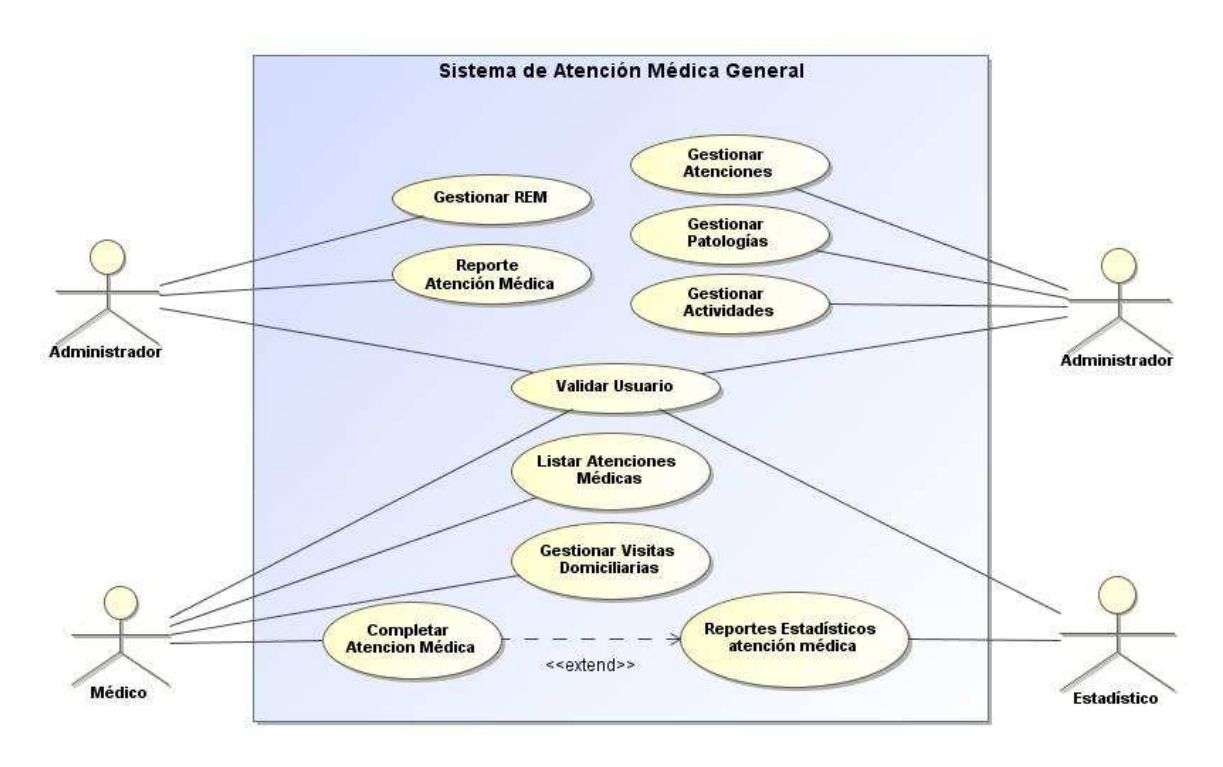

**Figura 12**, Casos de Uso generales.

# **6.10. DIAGRAMA DE PAQUETES**

Un paquete es una colección de elementos del modelo. Normalmente, los elementos del modelo que abarcan una parte coherente del sistema, como es un componente, se agrupan en un paquete. Los paquetes son elementos del modelo en sí mismos, por lo que un paquete puede contener otros paquetes. Sin embargo, cada elemento del modelo pertenece directamente a un único paquete, de manera que los paquetes en un sistema deben constituir una jerarquía sensata: los elementos básicos, como las clases, se encuentran contenidas en paquetes, que a su vez se encuentran contenidos en otros paquetes, y así hasta que se alcanza un nivel más alto donde generalmente hay un único paquete de alto nivel [ [Stevens, 2007]. aquete. Los paquetes son elementos del modelo en sí<br>puede contener otros paquetes. Sin embargo, cada<br>directamente a un único paquete, de manera que los ción de elementos del modelo. Normalmente, los<br>an una parte coherente del sistema, como es un<br>quete. Los paquetes son elementos del modelo en sí<br>ouede contener otros paquetes. Sin embargo, cada<br>rectamente a un único paquet

En la Figura 13 se muestra el diagrama de paquetes del sistema. El paquete jsp contiene un conjunto de clases que conforman la Vista en la arquitectura MVC. contiene un conjunto de clases que conforman la Vista en la arquitectura MVC. Jsp se<br>relaciona con el paquete actions (Figura 14), el cual contiene un conjunto de clases que corresponden al Controlador en la arquitectura MVC. El paquete actions se relaciona corresponden al Controlador en la arquitectura MVC. El paquete actions se relaciona<br>con el paquete lógica(Figura 15), el que contiene al paquete transferObject. Y por último el paquete Persistencia (Figura 16) contiene un conjunto de clases que corresponden al Modelo en la arquitectura MVC.

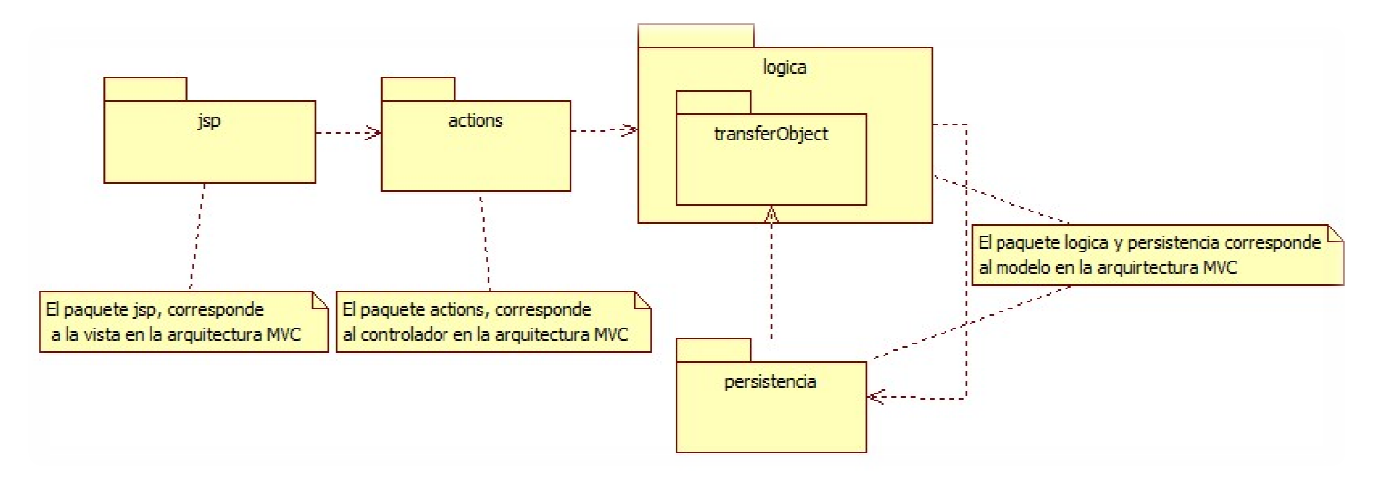

**Figura 13**,Modelo de Paquetes.

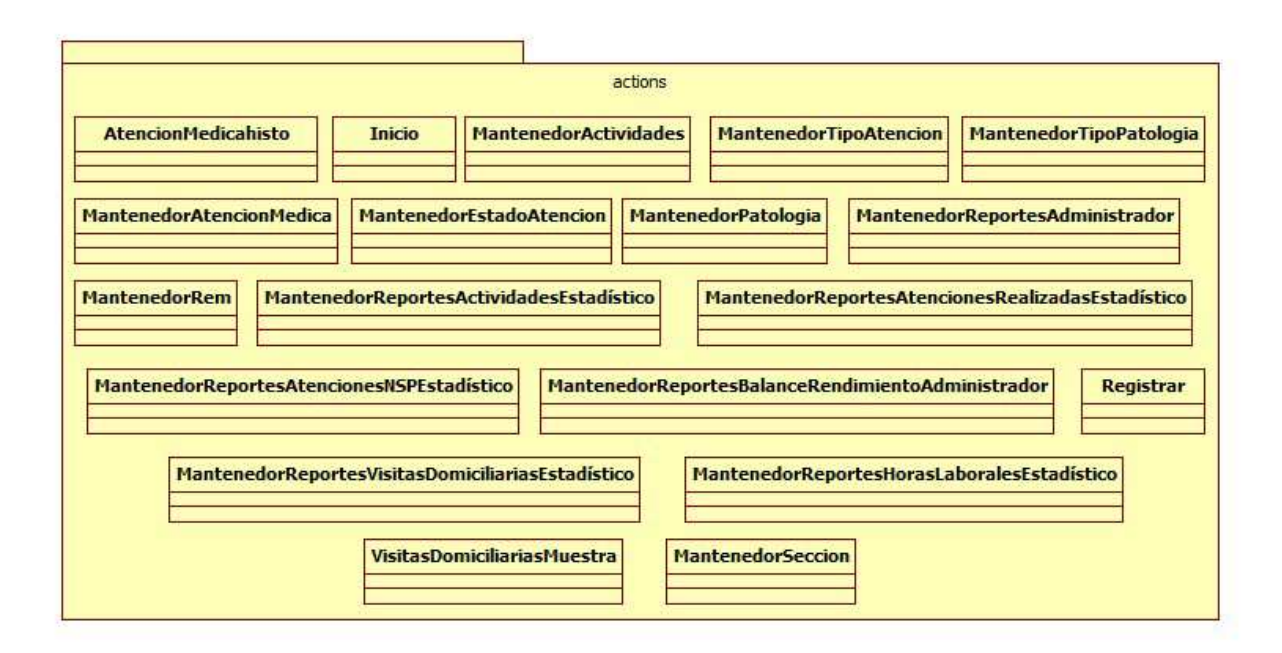

**Figura 14,** Diagrama del paquete actions y sus clases contenidas.

En el interior del paquete actions se encuentran todas las clases java referentes al manejo de eventos, o mejor dicho, al control de las acciones que solicita el usuario. Cabe mencionar que cada una de estas clases fueron diseñadas con el fin de manejar la navegabilidad del sistema, y también las validaciones.

*Universidad del Bío-Bío. Red de Bibliotecas - Chile*

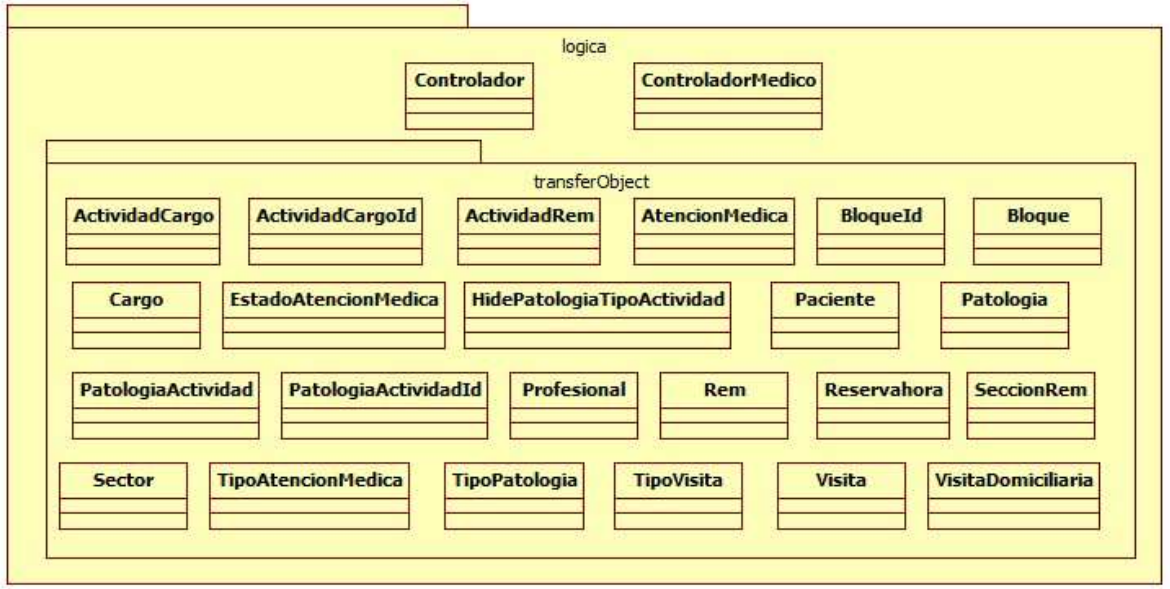

**Figura 15,** Diagrama del paquete lógica y sus clases contenidas.

En el interior del paquete lógica se ubica el paquete transferObject, el cual contiene clases que siguen los patrones de diseños explicados en la sección 3.6.1 y 3.6.2del capítulo 3 "Marco Conceptual", este paquete fue autogenerado a través de Ingeniería Inversa<sup>17</sup> con el IDE MyEclipse y la herramienta objeto/ relacional Hibernate.

 $\overline{\phantom{0}}$ 

<sup>&</sup>lt;sup>17</sup>Ingeniería inversa: se ha definido como el proceso de construir especificaciones de un mayor nivel de abstracción partiendo del código fuente de un sistema software o cualquier otro producto.

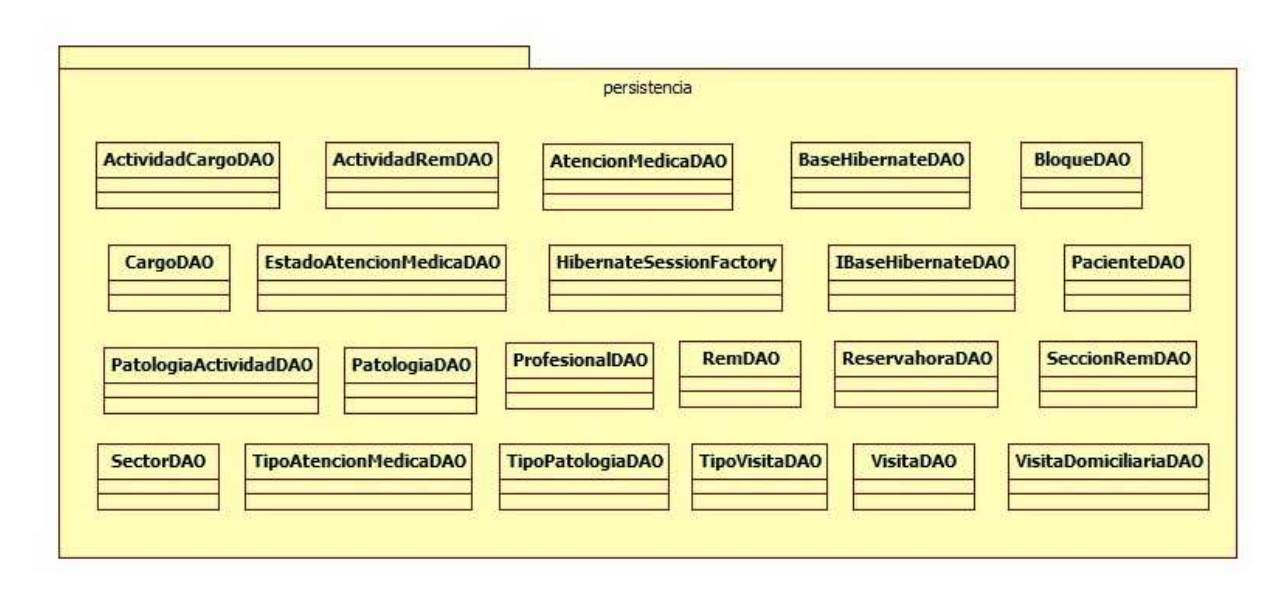

**Figura 16,** Diagrama del paquete persistencia y sus clases contenidas.

En el interior del paquete persistencia se encuentran las clases DAO, las cuales siguen el patrón de diseño DAO, que fue descrito en la sección 3.6.1 del capítulo 3 "Marco Conceptual". El paquete persistencia fue autogenerado, a través de Ingeniería Inversa con el IDE MyEclipse y la herramienta objeto/ relacional Hibernate. Básicamente contiene todas las clases encargadas del manejo trasparente de información con la base de datos.

# **6.11. MODELO ENTIDAD RELACIÓN Y MODELO DE CLASES**

Con el objetivo de detectar en grandes rasgos los componentes o entidades los cuales el sistema necesita interactuar, se procede a desarrollar y presentar en la Figura 17 un modelo entidad relación, en donde se puede destaca la división u organización del REM en secciones y actividades, las cuales llevan el seguimiento de las patologías detectadas a los pacientes de CESFAM. Además podemos ver como el profesional dependiendo de su profesión realiza ciertas atenciones a los pacientes al momento de registrar el informe diario, siendo este último el respaldo estadístico de la organización antes los dineros solicitados al MINSAL y Fonasa. Además, gracias al presente Modelo se logró detectar las entidades que son de responsabilidad exclusiva de otros sistemas como el SOME, en el caso de la Reserva, Pacientes. Así como el sistema de registro de personal en el caso de Profesionales y profesión.

En el modelo entidad relación se puede apreciar de color celeste las relaciones creadas por el desarrollador de este proyecto y de color mostaza aquellas relaciones propias de la plataforma virtual de la institución.

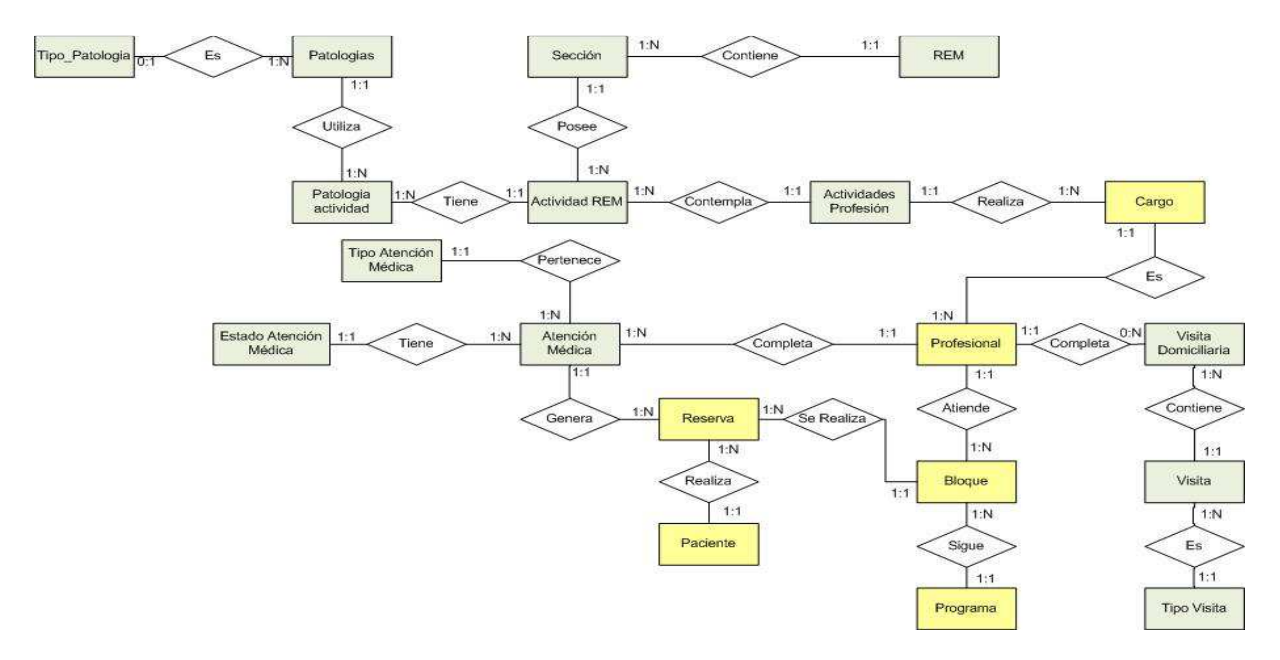

**Figura 17**, Modelo Entidad-Relación.

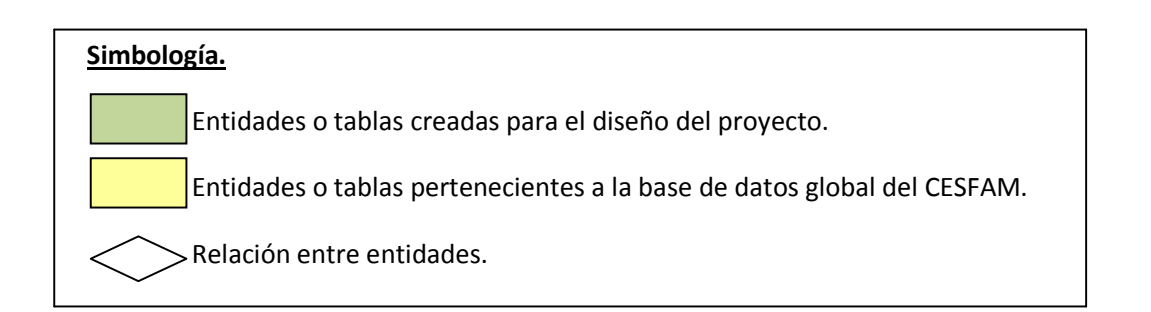

A continuación se presentan un listado de las tablas diseñadas para este proyecto con la descripción correspondiendo a tipo de clave y tipo de atributo.

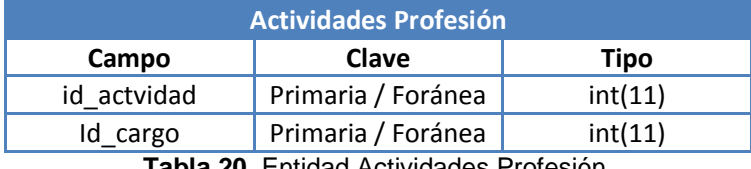

**Tabla 20,** Entidad Actividades Profesión.

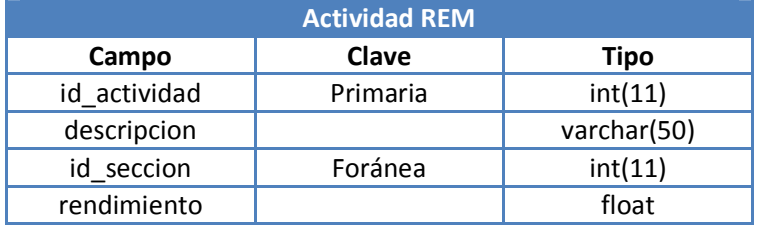

**Tabla 21,** Entidad Actividad REM.

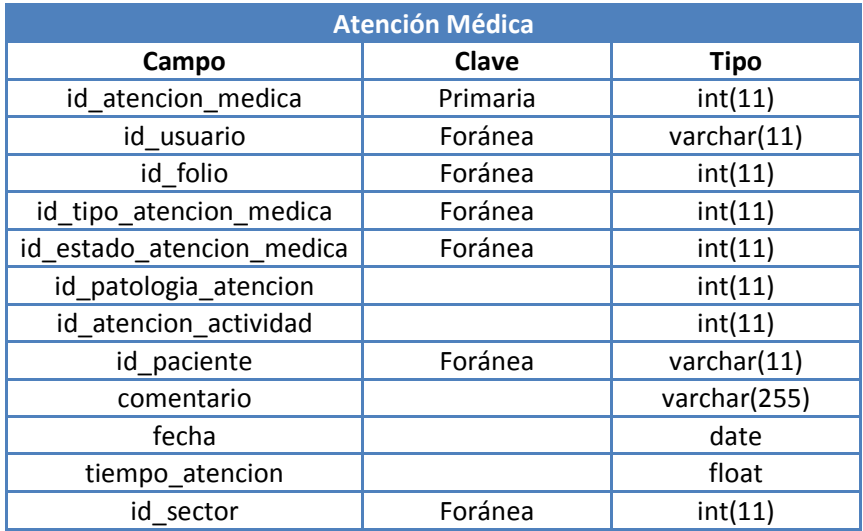

**Tabla 22,** Entidad Atención Médica.

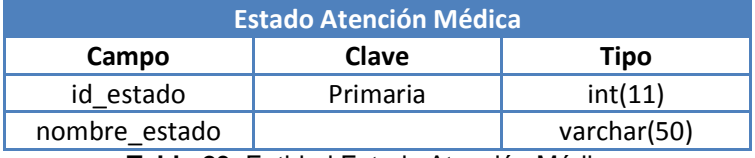

**Tabla 23,** Entidad Estado Atención Médica.

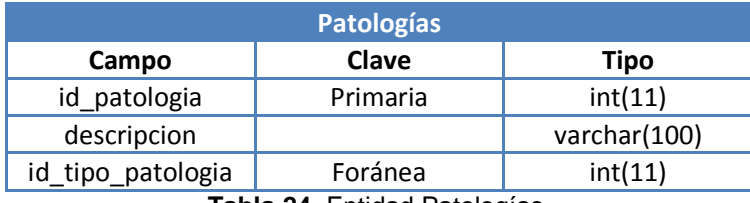

**Tabla 24,** Entidad Patologías.

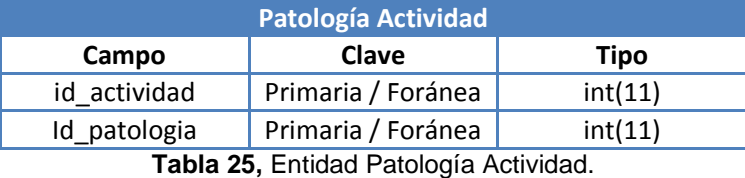

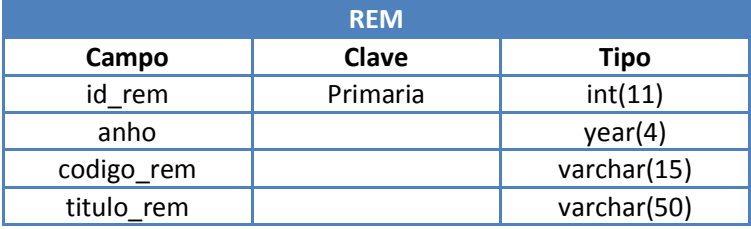

**Tabla 26,** Entidad REM.

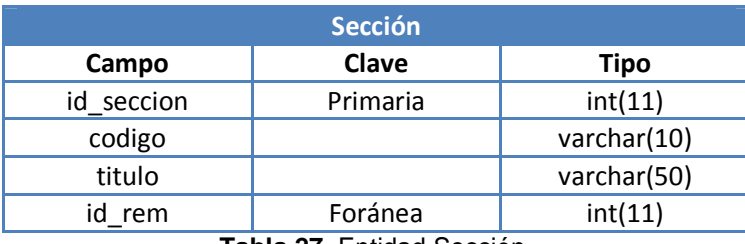

**Tabla 27,** Entidad Sección.

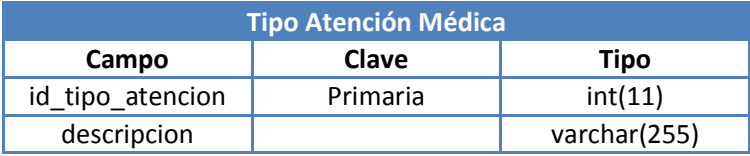

**Tabla 28,** Entidad Tipo Atención Médica.

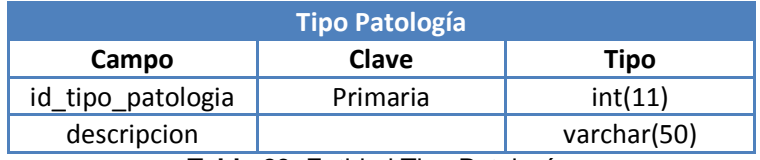

**Tabla 29,** Entidad Tipo Patología.

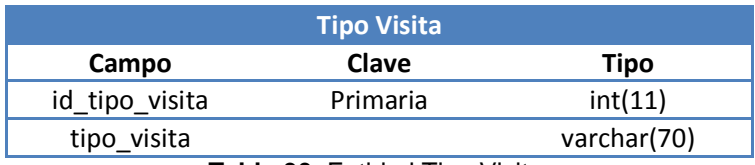

**Tabla 30,** Entidad Tipo Visita.

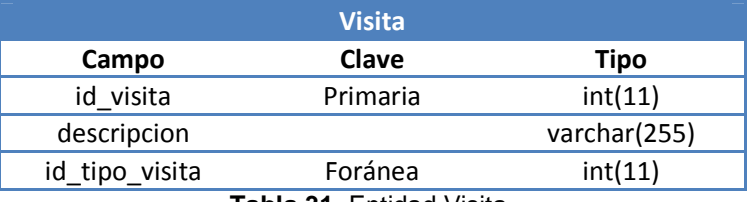

**Tabla 31,** Entidad Visita.

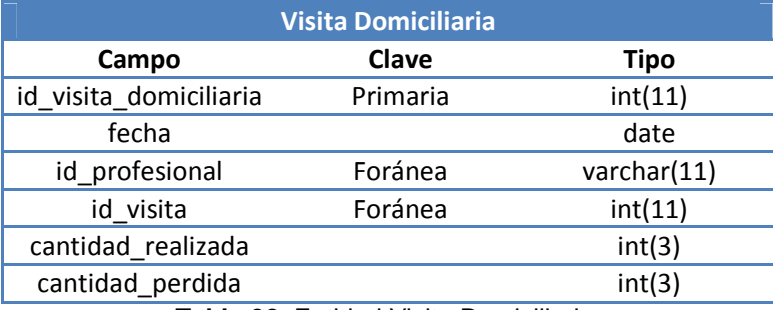

**Tabla 32,** Entidad Visita Domiciliaria.

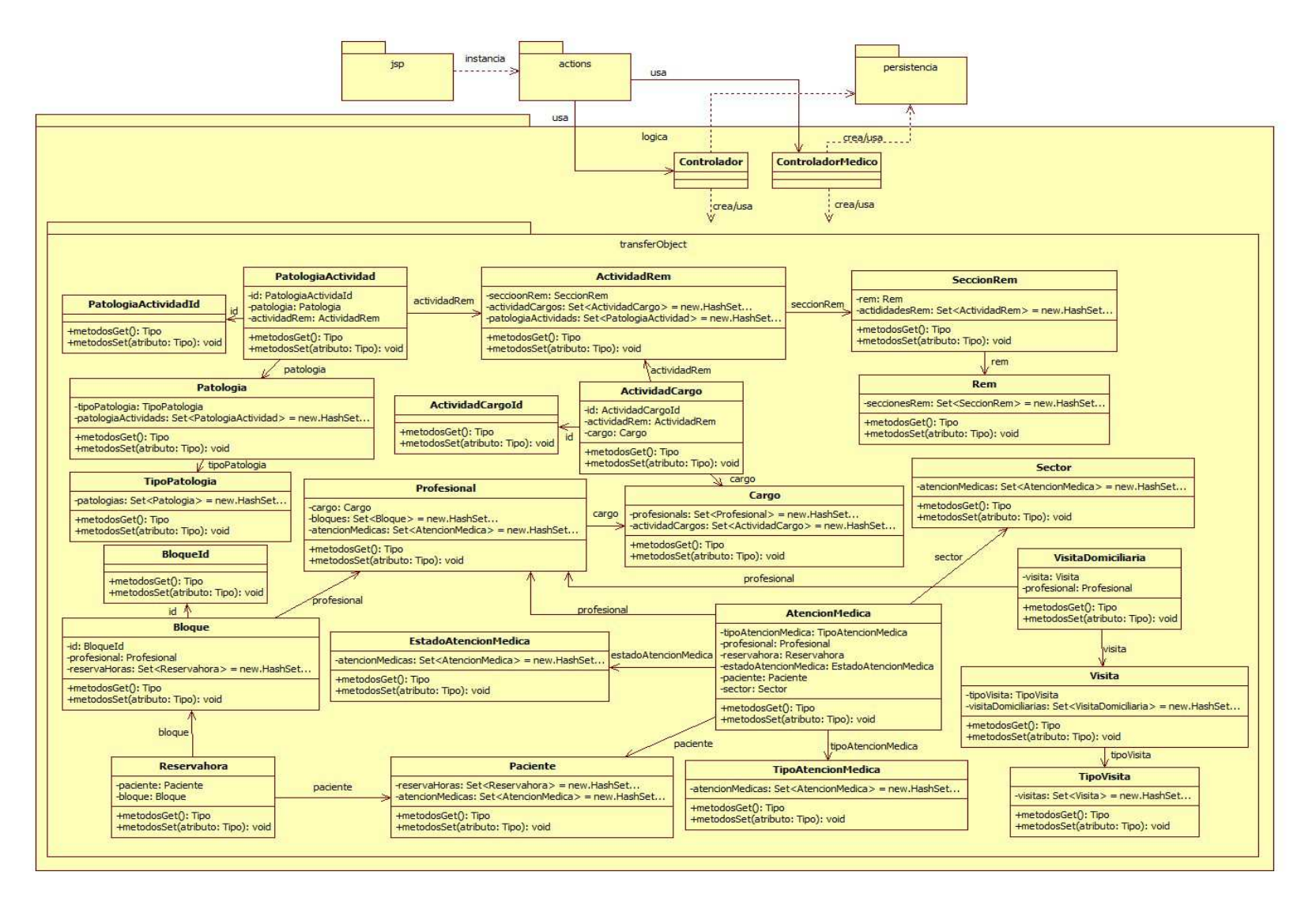

**Figura 18,** Diagrama de Clases simplificado del paquete transferObject

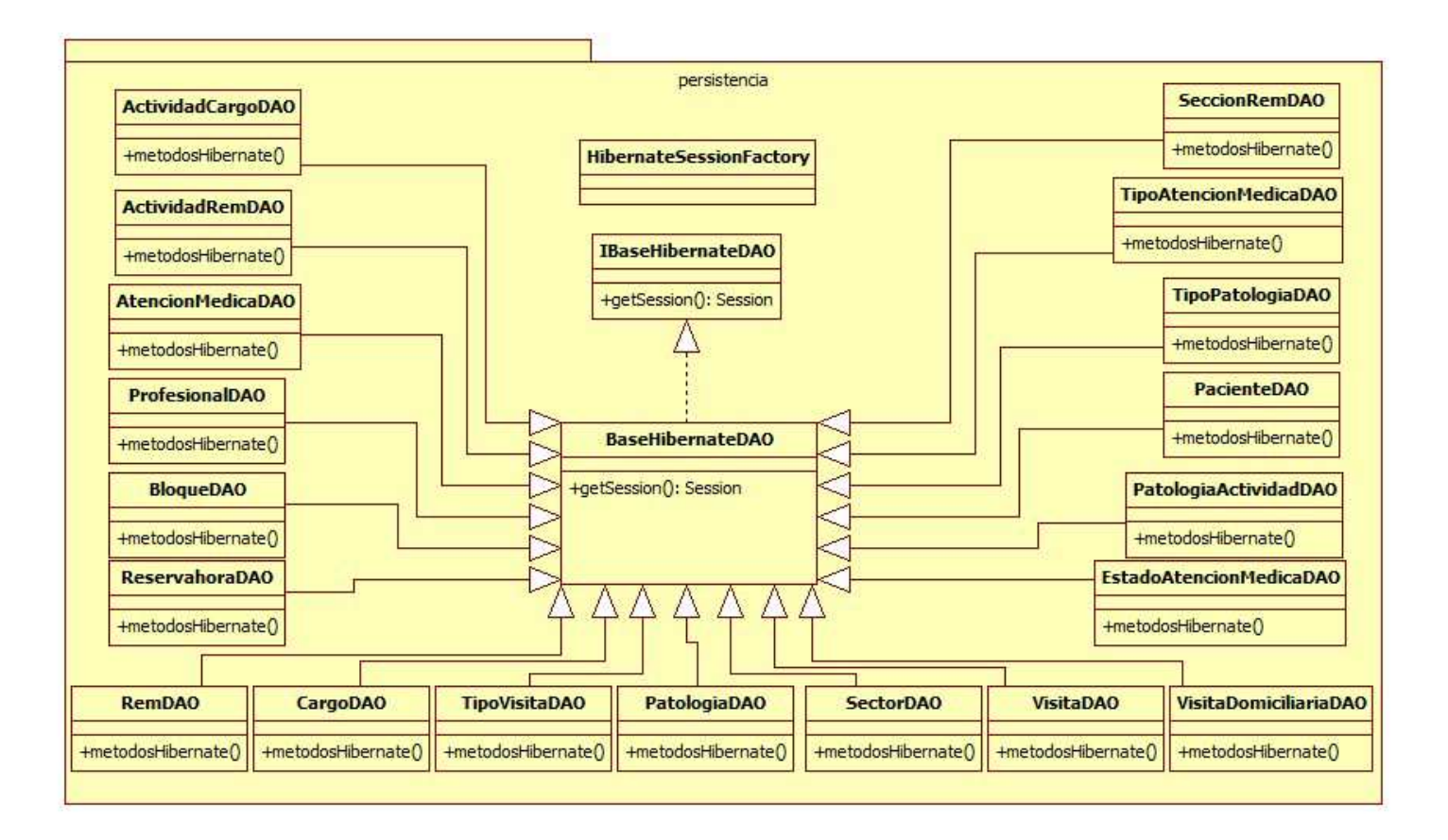

**Figura 19,** Diagrama de Clases simplificado del paquete persistencia

*Universidad del Bío-Bío. Red de Bibliotecas - Chile*

# **Capítulo 7. ANÁLISIS DE LA SOLUCIÓN PRIMER INCREMENTO**
## **7.1. INTRODUCCIÓN**

En este capítulo se entrega la información referente al primer incremento, antes descrito, para el proyecto denominado "**Módulo Web de Registro Clínico Diario del Médico General, en la Plataforma Virtual del CESFAM Violeta Parra**".

A continuación se detallan las funciones que debe cumplir el sistema, además se muestran de manera gráfica los casos de uso generados a partir de las funciones anteriores. Todo esto con el fin de presentar el diseño e implementación de los módulos descritos hasta el primer incremento que son básicamente las funcionalidades requeridas por el usuario "Administrador", el que tiene como propósito dar soporte y ayuda al sistema para el correcto funcionamiento de este por parte de los demás usuarios.

# **7.2. REQUERIMIENTOS FUNCIONALES ESPECÍFICOS**

A continuación se detallaran los requisitos funcionales específicos del primer incremento estimado para el desarrollo de este proyecto, los cuales están enfocados a la parte administrativa.

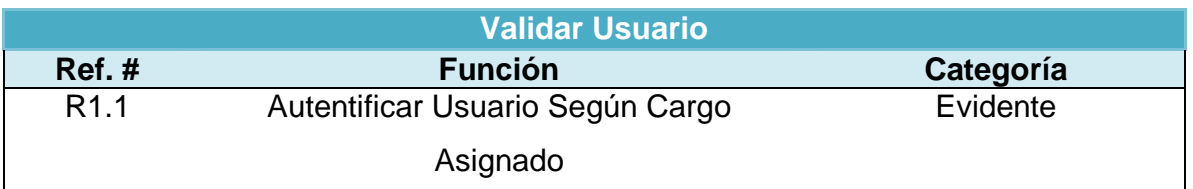

**Tabla 33,** Validar Usuario

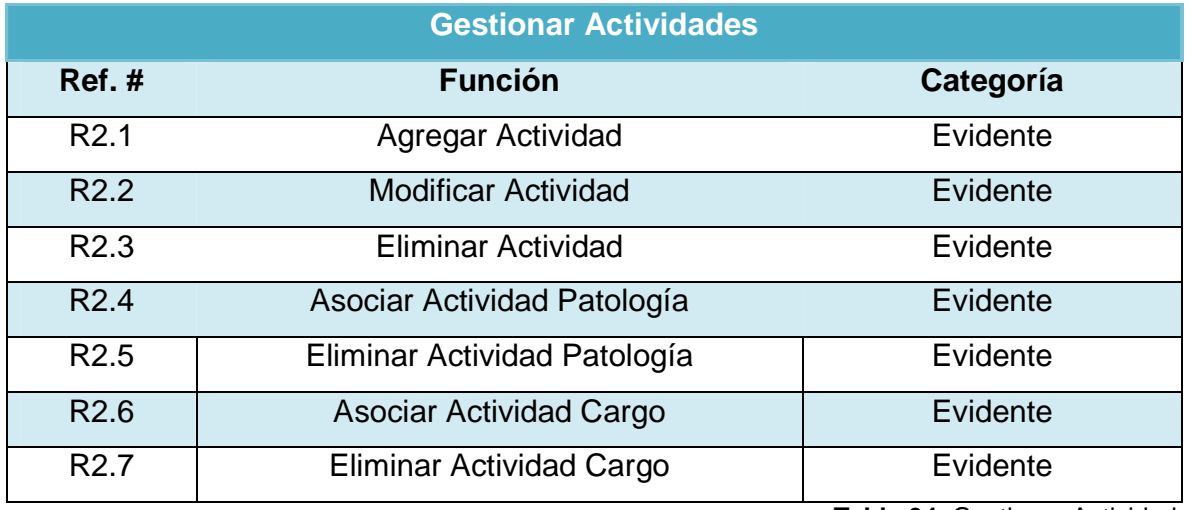

**Tabla 34,** Gestionar Actividades

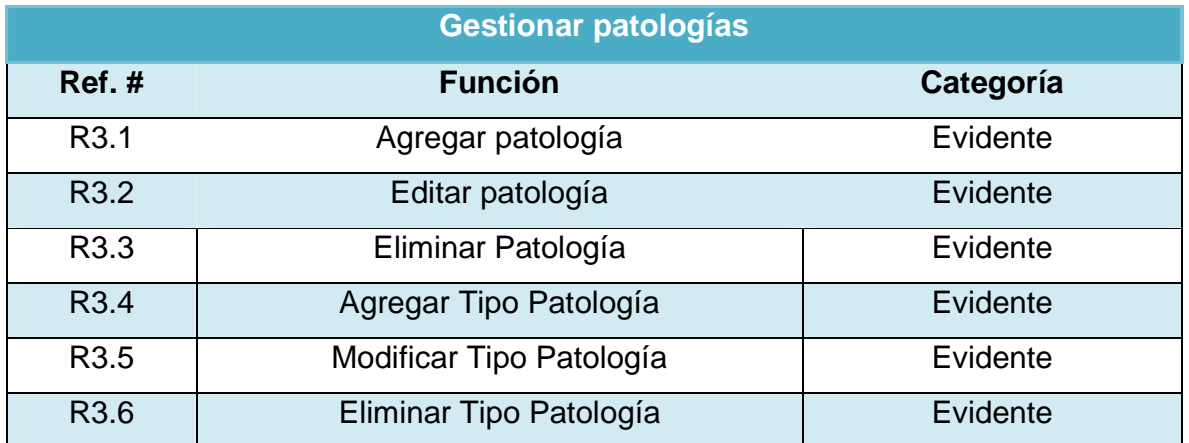

**Tabla 35,** Gestionar Patologías.

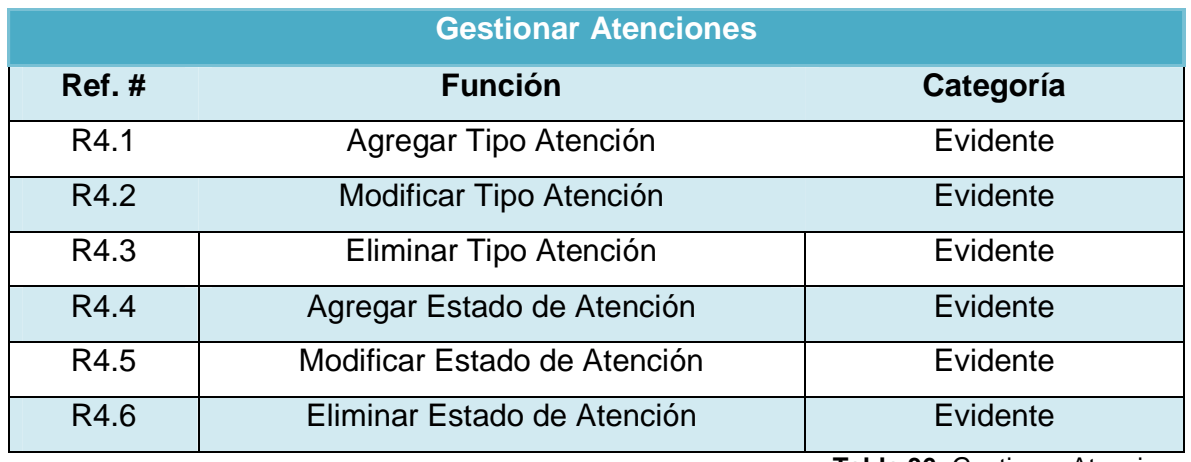

**Tabla 36,** Gestionar Atenciones.

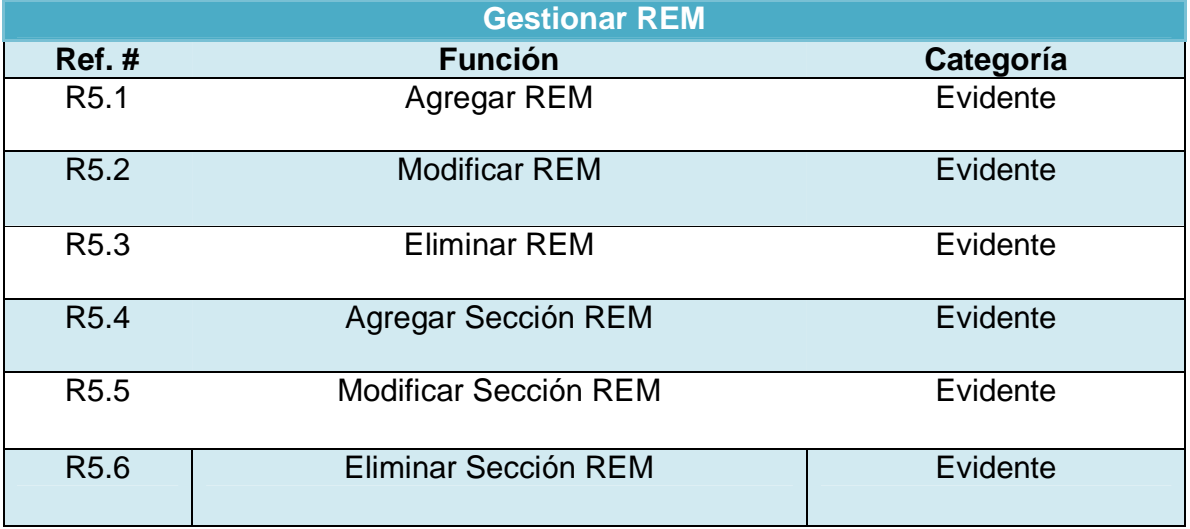

**Tabla 37,** Gestionar REM.

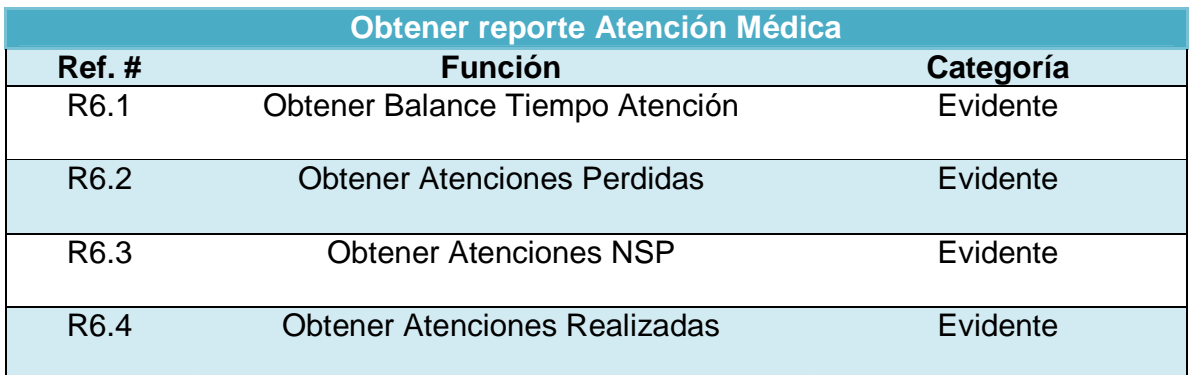

**Tabla 38,** Obtener reporte Atención Médica.

# **7.3. TABLA COMBINADA ATRIBUTOS DEL SISTEMA Y REQUERIMIENTOS FUNCIONALES**

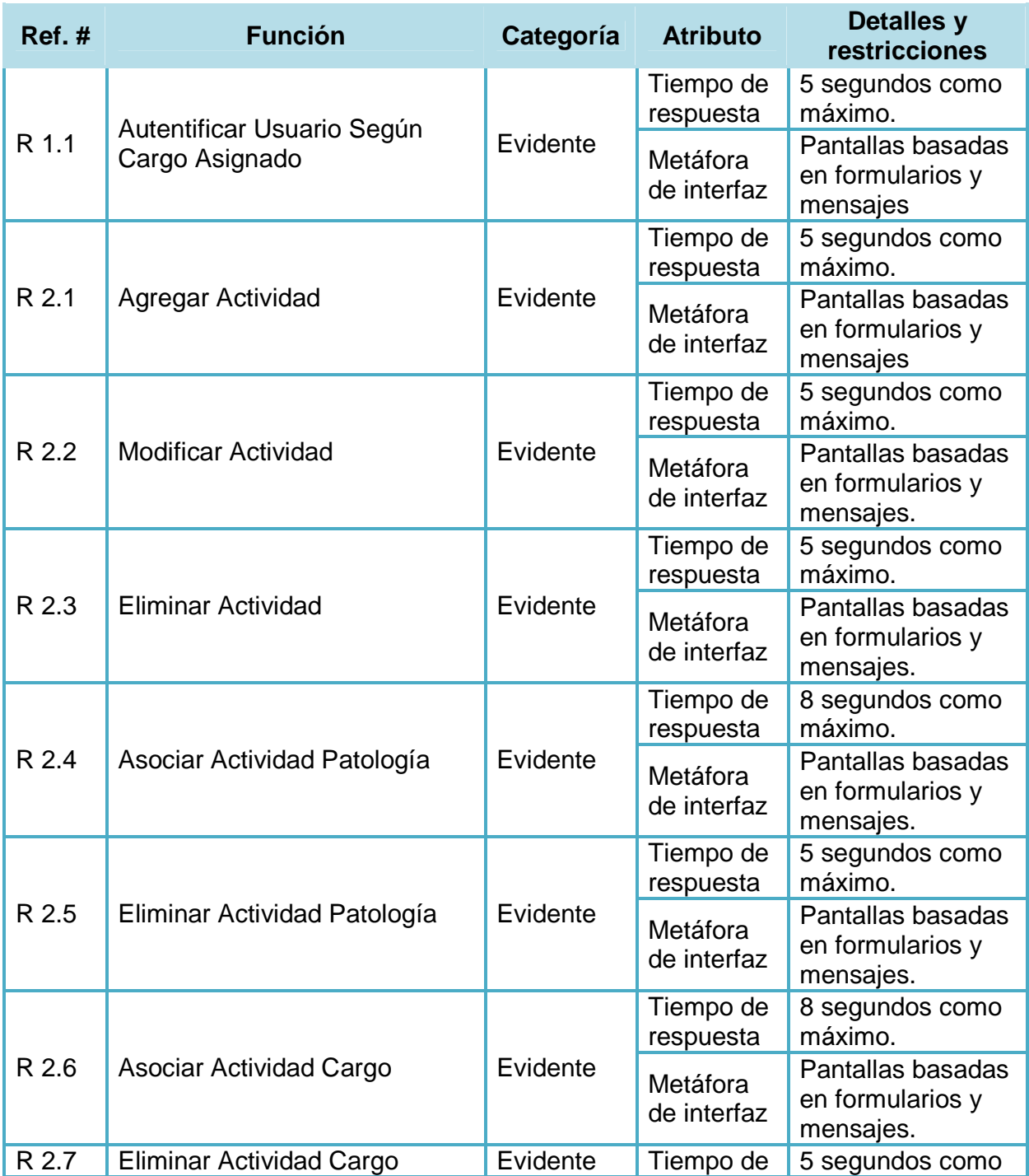

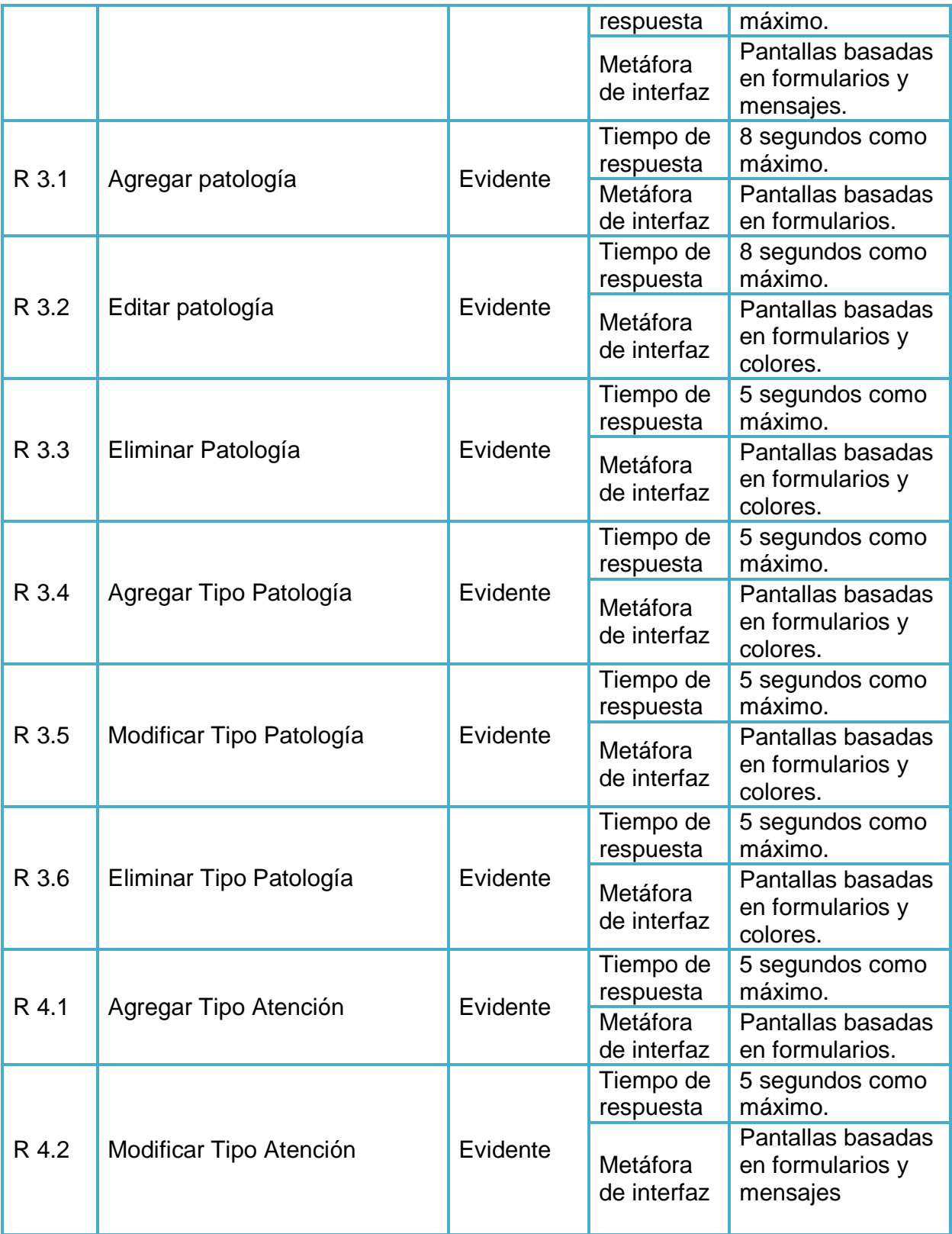

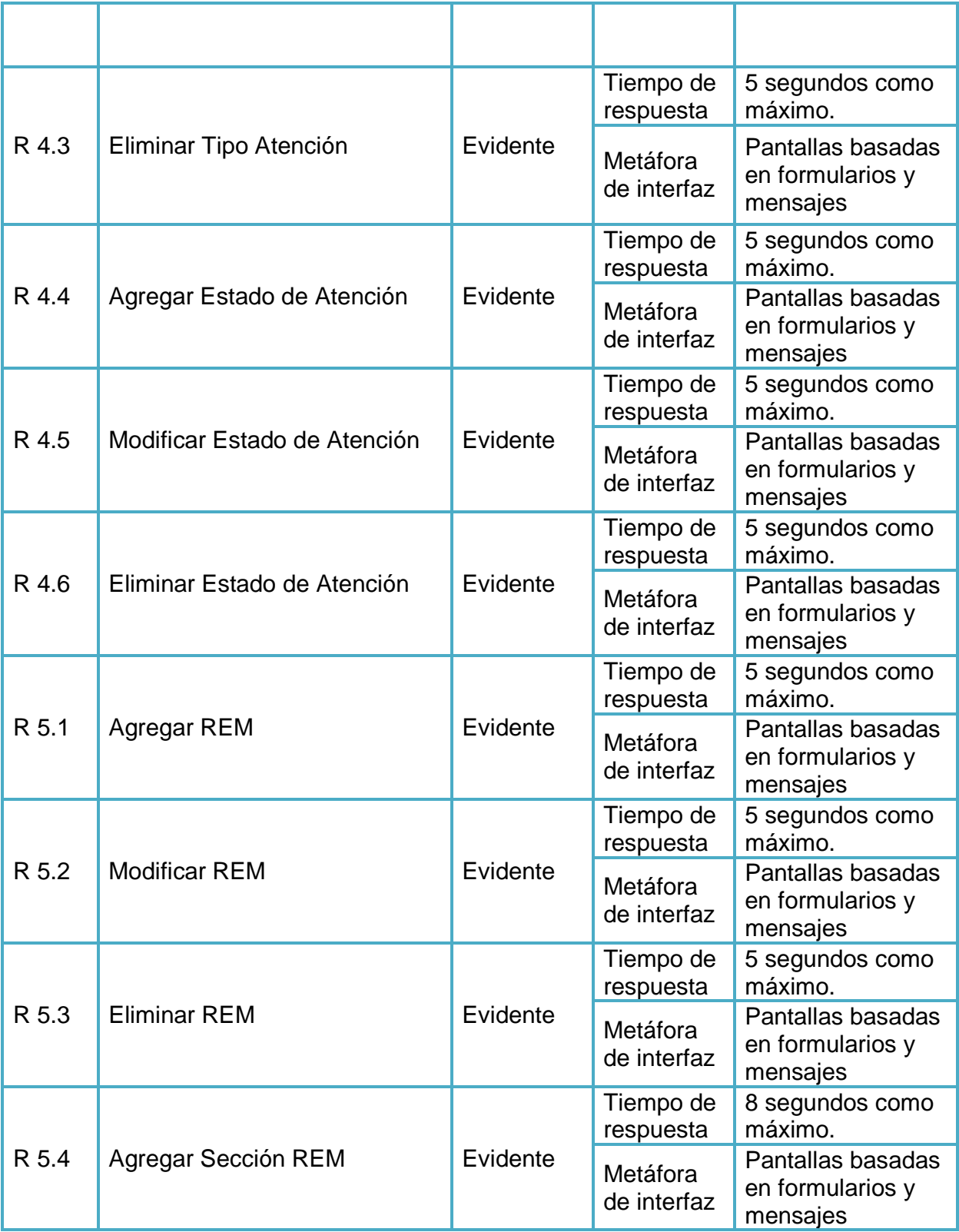

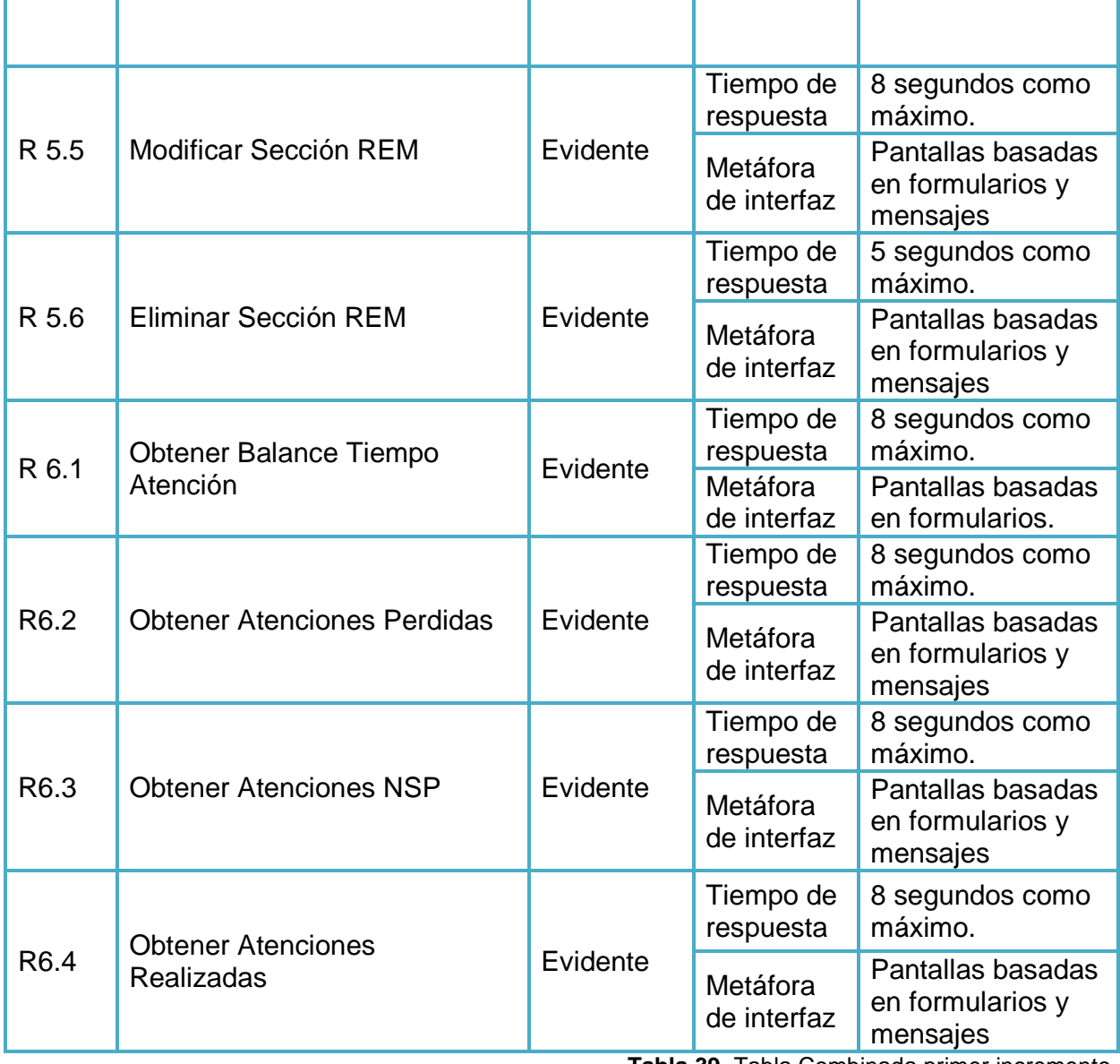

**Tabla 39,** Tabla Combinada primer incremento

# **7.4. DIAGRAMAS DE CASOS DE USO**

En la siguiente figura podemos observar el diagrama de casos de uso perteneciente al primer avance, en donde podemos observar que engloba básicamente toda la parte de los servicios para el Administrador.

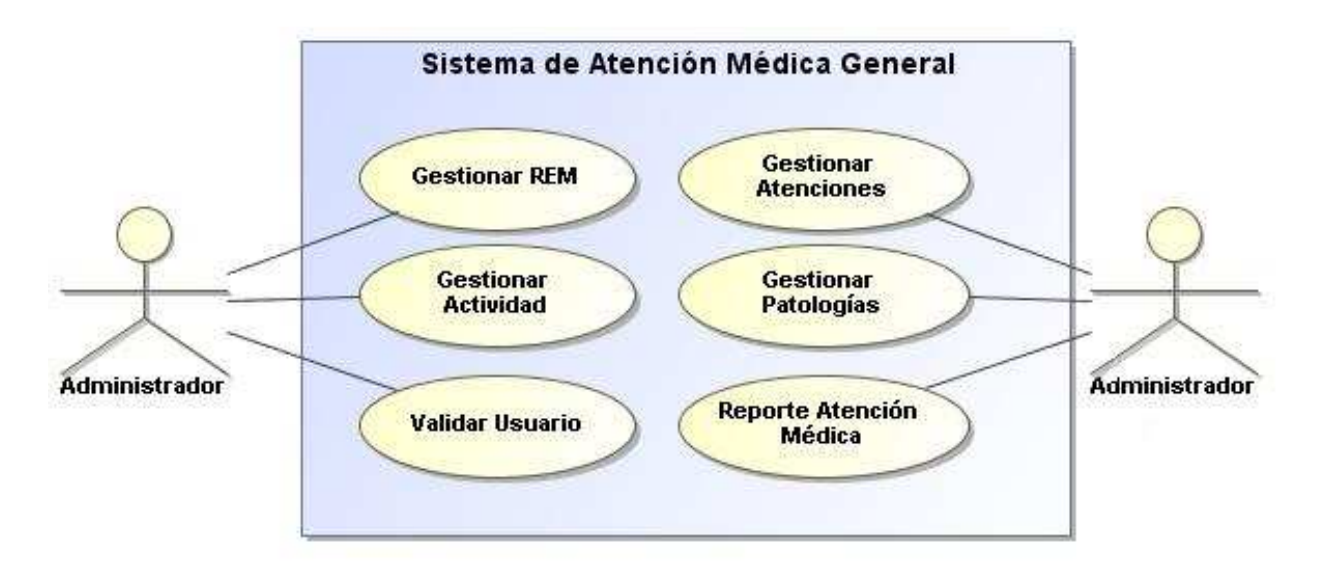

**Figura 20,** Casos de uso generales primer incremento.

A continuación se presenta el diagrama de caso de uso expandido correspondiente a reporte de atenciones médica.

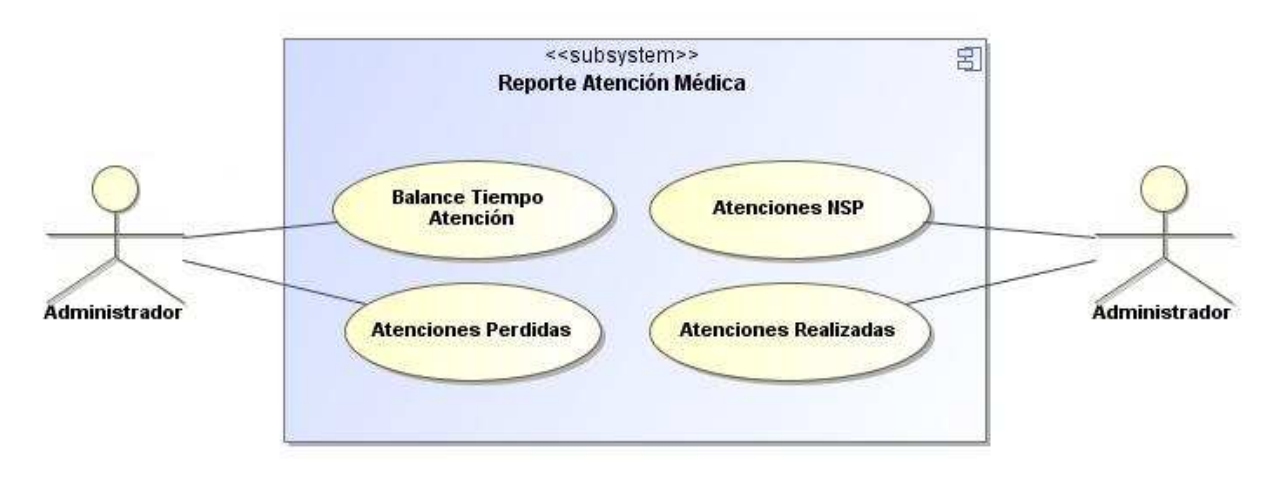

**Figura 21,** Diagrama de caso de uso expandido de reporte Atención Médica

A continuación se presenta el diagrama de caso de uso expandido correspondiente a gestionar actividades.

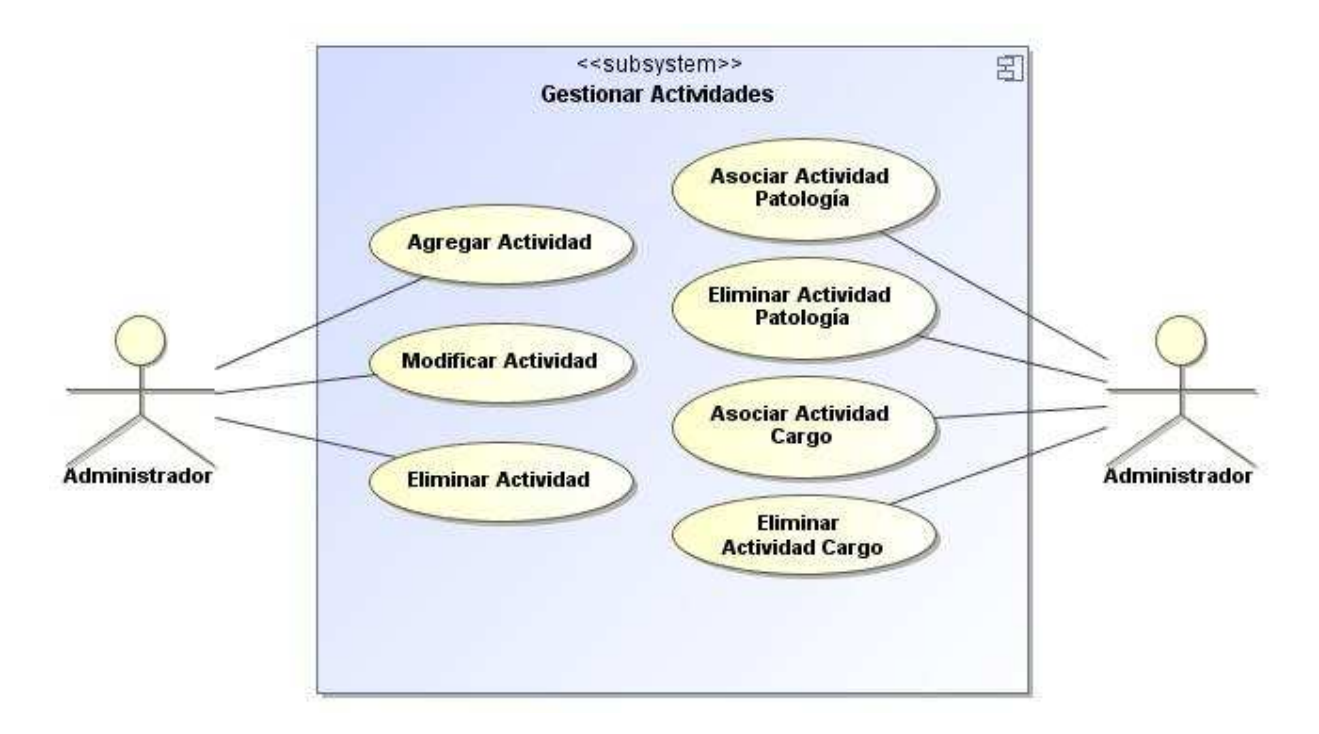

**Figura 22,** Diagrama de caso de uso expandido de Gestionar Actividades

A continuación se presenta el diagrama de caso de uso expandido correspondiente a gestionar patologías.

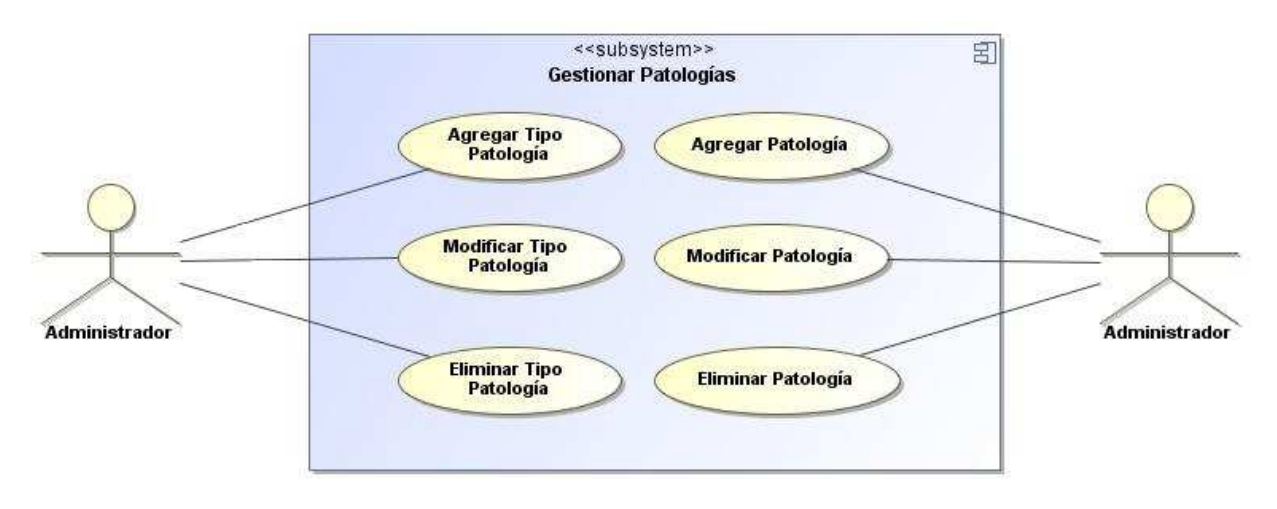

**Figura 23,** Diagrama de caso de uso expandido de Gestionar Patologías

A continuación se presenta el diagrama de caso de uso expandido correspondiente a gestionar REM.

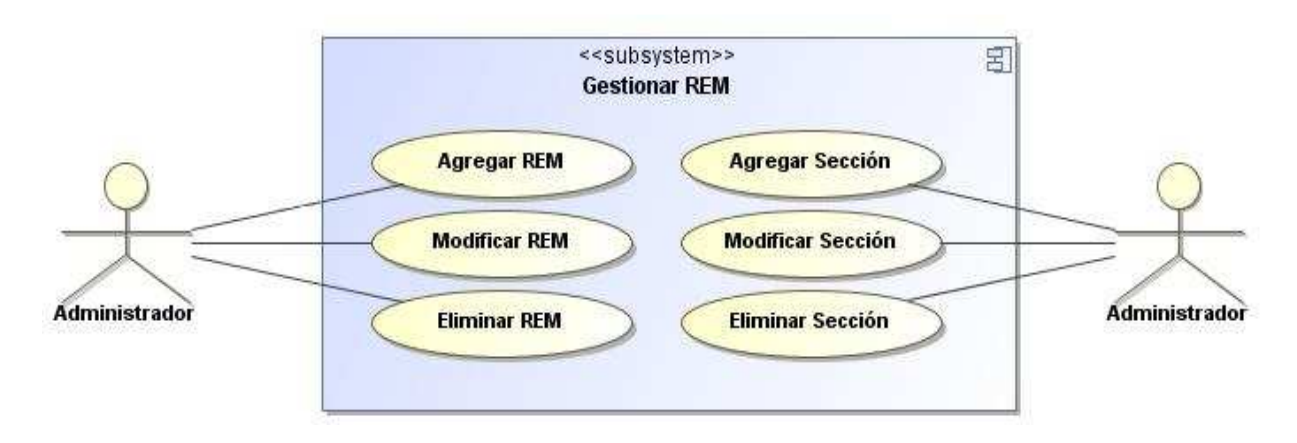

**Figura 24,** Diagrama de caso de uso expandido de Gestionar REM

A continuación se presenta el diagrama de caso de uso expandido correspondiente a gestionar atenciones.

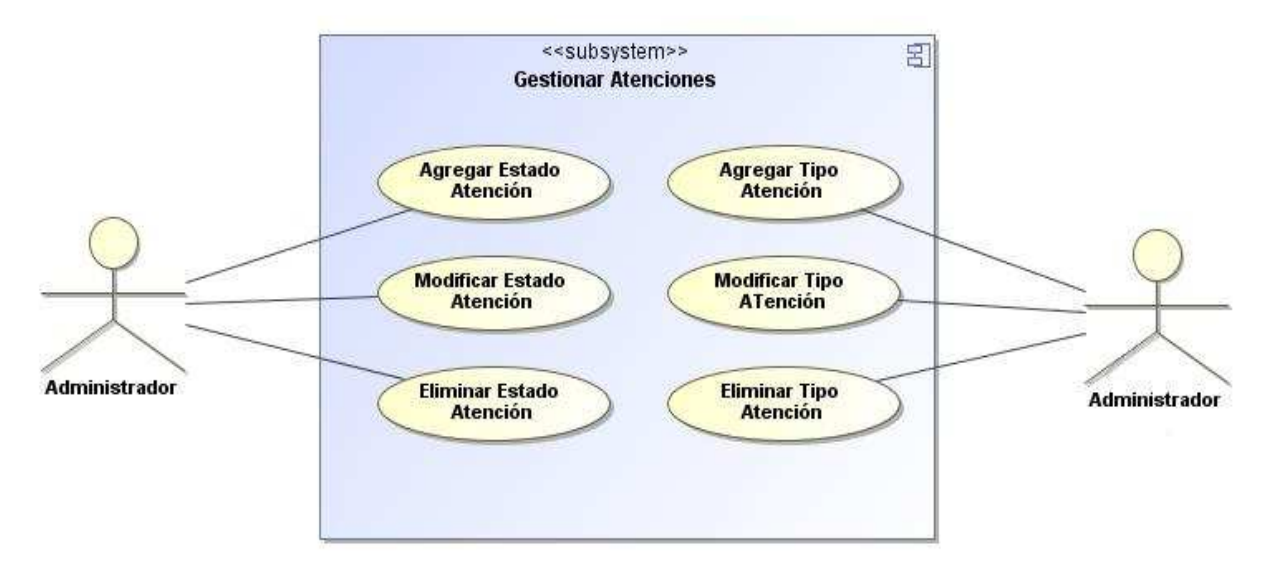

**Figura 25,** Diagrama de caso de uso expandido de Gestionar Atenciones

*Universidad del Bío-Bío. Red de Bibliotecas - Chile*

# **Capítulo 8. ANÁLISIS DE LA SOLUCIÓN SEGUNDO INCREMENTO**

## **8.1. INTRODUCCIÓN**

En este capítulo se entregará la información referente al segundo incremento, para el proyecto denominado "**Módulo Web de Registro Clínico Diario del Médico General, en la Plataforma Virtual del CESFAM Violeta Parra**".

A continuación se detallan las funcionalidades que debe cumplir el sistema para la utilización por parte del médico en las atenciones médicas, y el estadístico para la recopilación de los reportes referentes a la creación de Resumen Estadístico Mensual (REM). Para esto se diseñan una serie de diagramas de secuencias y descripciones de casos de uso con lo que se espera tener una mayor comprensión de la utilización o servicios del sistema.

## **8.2. REQUERIMIENTOS FUNCIONALES ESPECÍFICOS**

A continuación se presentan los requisitos funcionales específicos del segundo incremento estimado para el desarrollo de este proyecto, los cuales están enfocados a la parte de la atención médica y confección del REM.

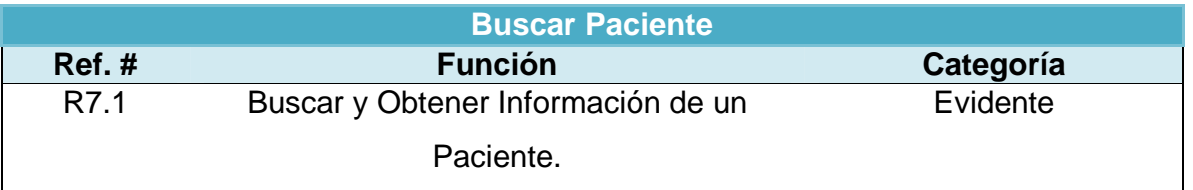

**Tabla 40,** Buscar Paciente.

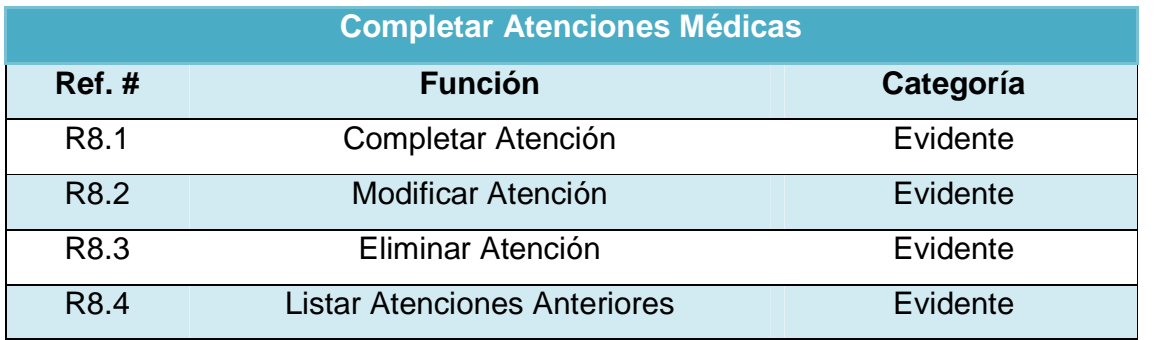

**Tabla 41,** Completar Atenciones Médicas

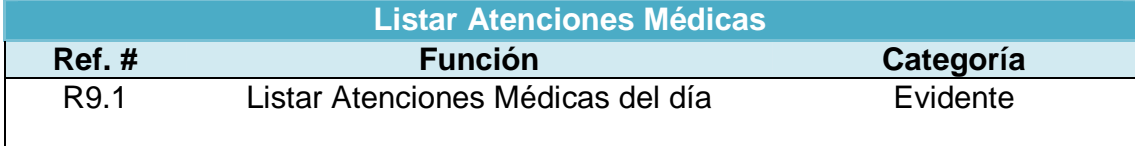

**Tabla 42,** Listar Atenciones Médicas

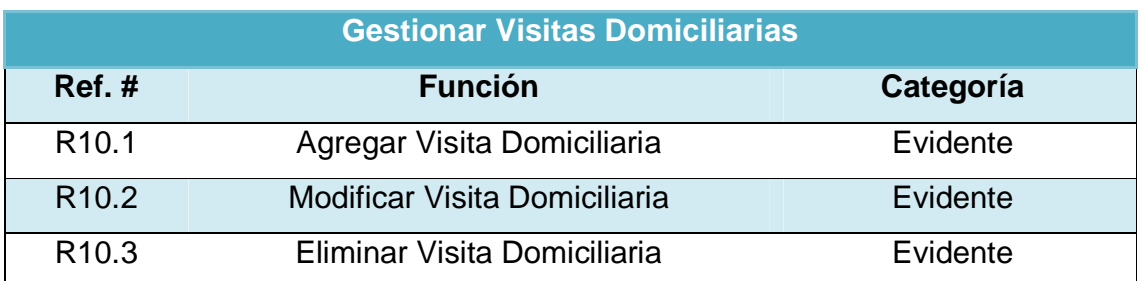

**Tabla 43,** Gestionar Visitas Domiciliarias

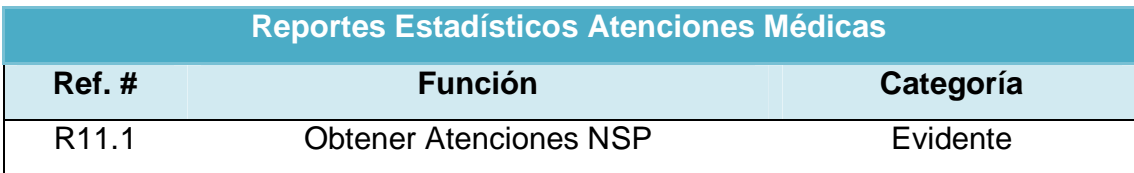

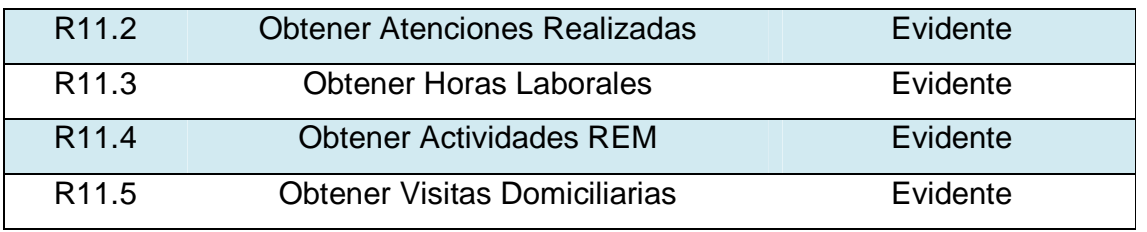

**Tabla 44,** Reportes Estadísticos Atenciones Médicas

# **8.3. TABLA COMBINADA ATRIBUTOS DEL SISTEMA Y REQUERIMIENTOS FUNCIONALES**

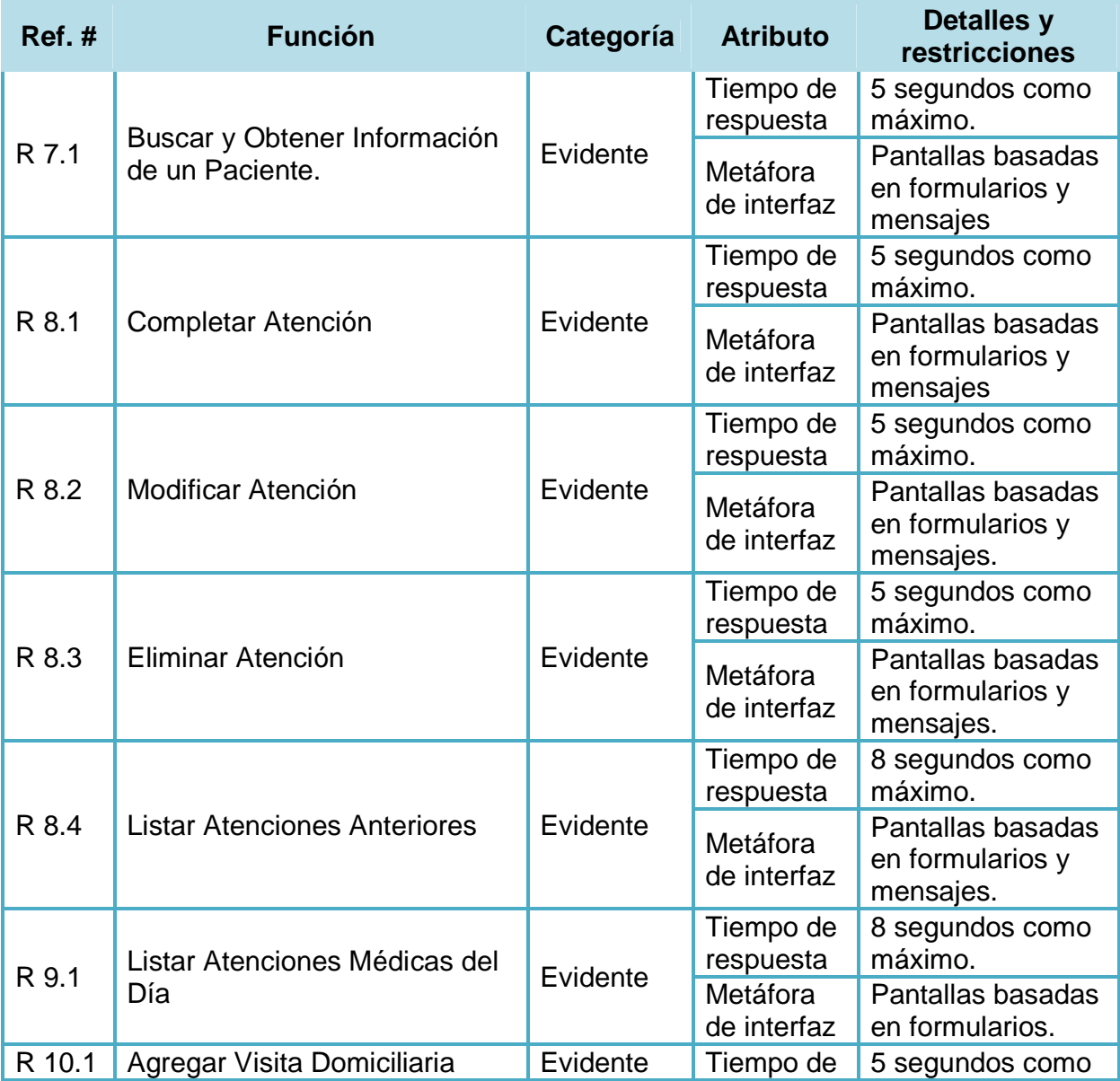

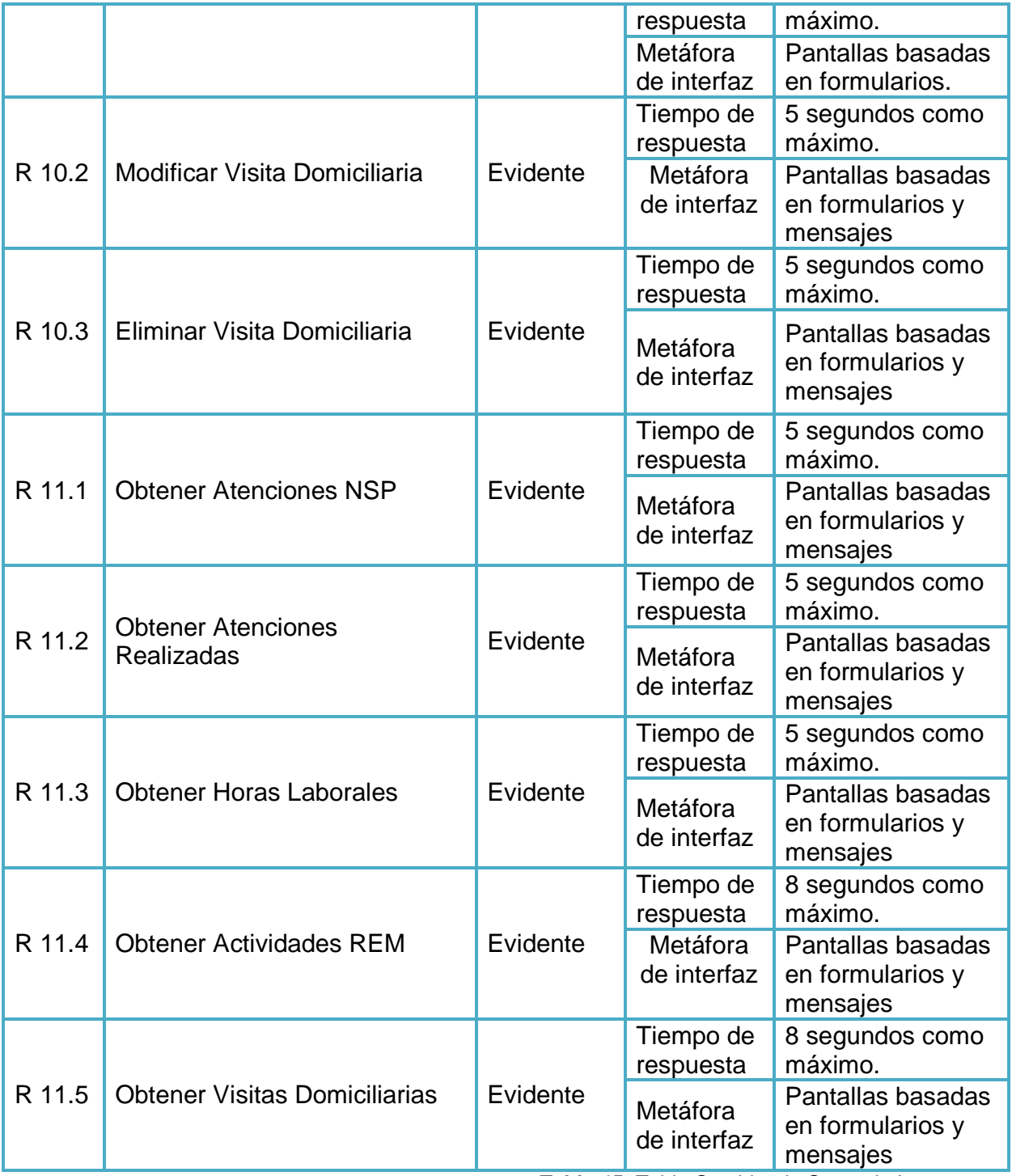

**Tabla 45,** Tabla Combinada Segundo Incremento

## **8.4. DIAGRAMAS DE CASOS DE USO**

A continuación podremos observar los diagramas de casos de usos que básicamente deben satisfacer a las necesidades del médico general (realizando atenciones médicas) y el estadístico (confección del REM).

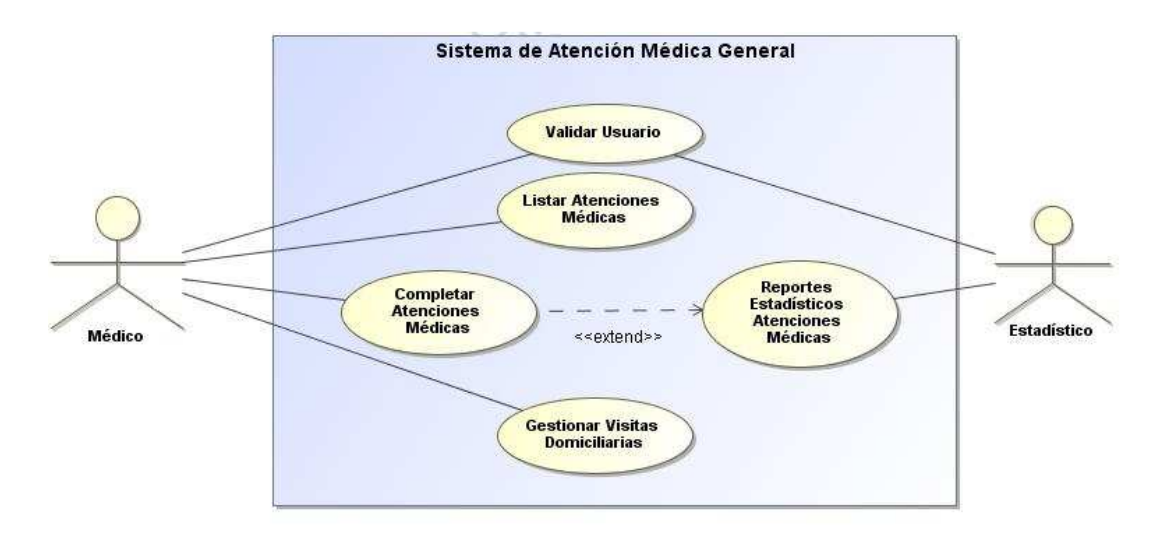

**Figura 26,** Casos de uso generales segundo incremento.

A continuación se presenta el diagrama de caso de uso expandido correspondiente a Completar Atenciones Médicas.

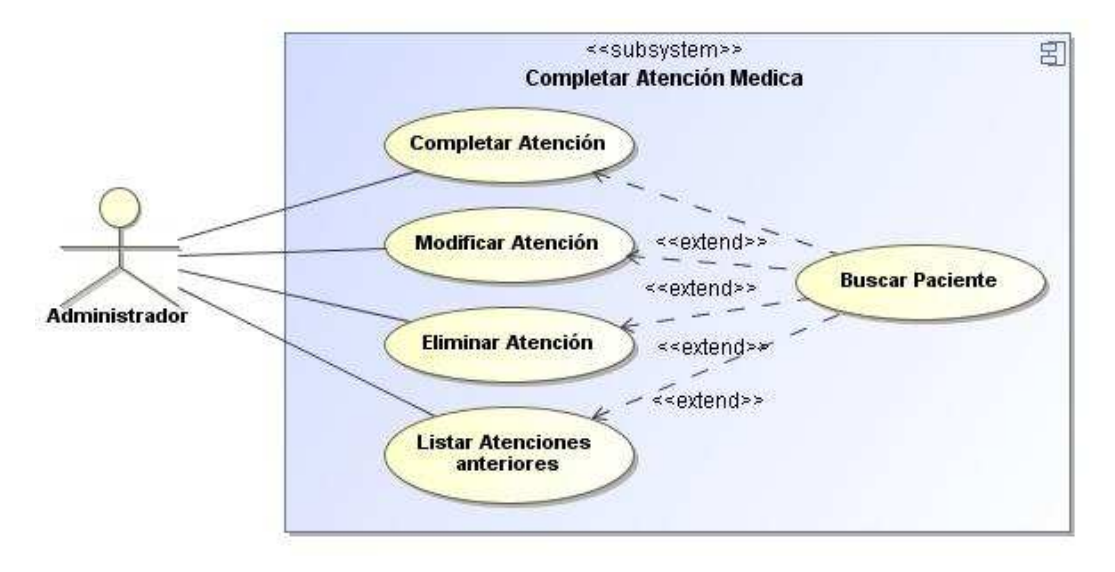

**Figura 27,** Diagrama de caso de uso expandido de Completar Atención Médica

A continuación se presenta el diagrama de caso de uso expandido correspondiente a Gestionar Visitas Domiciliarias.

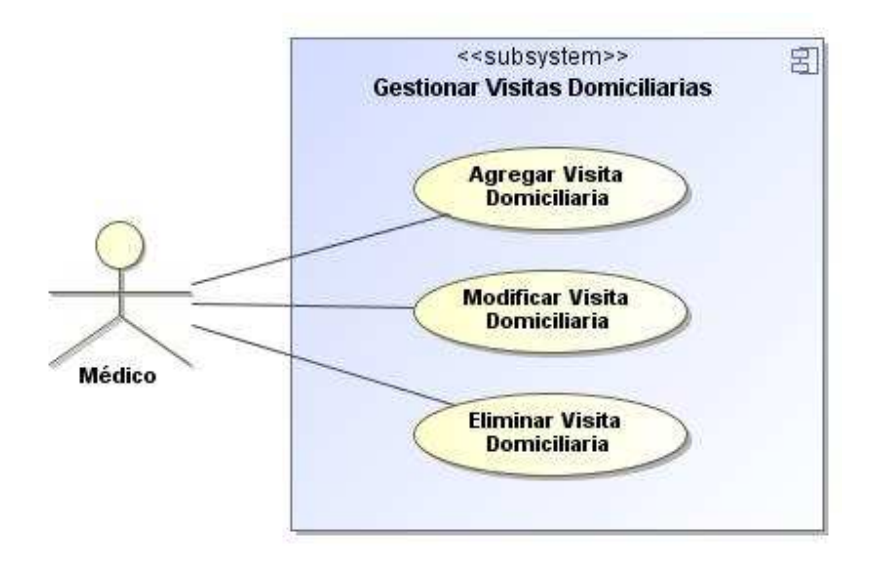

**Figura 28,** Diagrama de caso de uso expandido de Gestionar Visitas Domiciliarias

A continuación se presenta el diagrama de caso de uso expandido correspondiente a los Reportes Estadísticos de Atenciones Médicas.

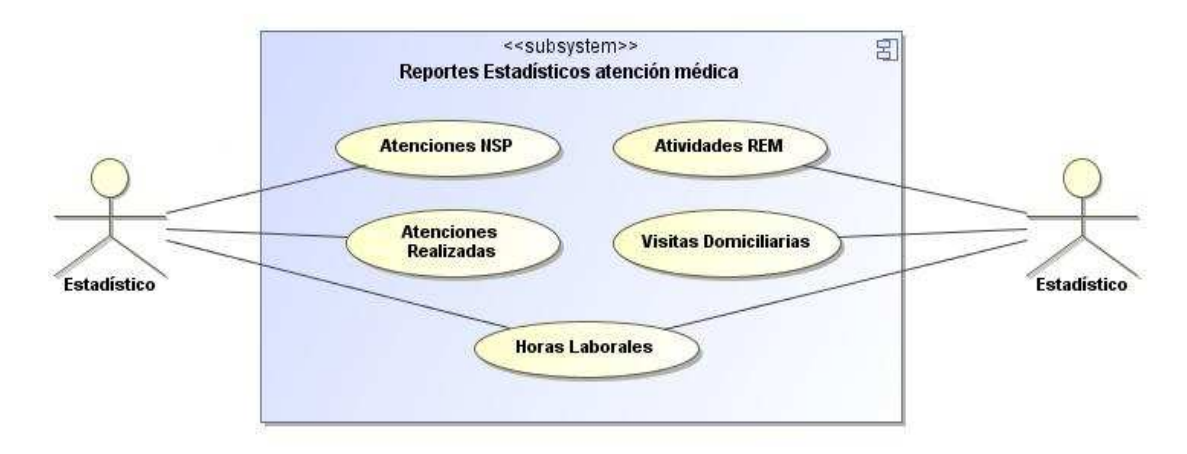

**Figura 29,** Diagrama de caso de uso expandido de Reportes Estadísticos Atenciones Médicas

*Universidad del Bío-Bío. Red de Bibliotecas - Chile*

# **Capítulo 9. CONCLUSIONES**

Varios son los sistemas informáticos que posee en la actualidad el consultorio (CESFAM) Violeta Parra de la ciudad de Chillán, entre dichos sistemas tenemos desde la reserva de hora para atención médica, como la entrega de leche en maternidad. En este proyecto se entregó la información necesaria para la creación de un nuevo sistema informático para el CESFAM, dicho proyecto fue nombrado como "módulo web de registro clínico diario del médico general".

Todo desarrollo necesita una comunicación fluida con las personas que usarán el sistema, para conocer en profundidad las actividades que desempeñan y dar cumplimiento a sus requerimientos.

Uno de los beneficios aportados por este proyecto es para el área de estadística, donde los funcionarios pasaban varios días trabajando en la recopilación, análisis y elaboración de los consolidados, obteniendo información de muchos formularios de atención médica, lo cual mejora con el diseño de este sistema, ya que dicha información se generará de forma automática.

Otro de los beneficios es la eliminación de los formularios de atención médica general, debido a la incorporación del sistema que permite el ingreso de esta información de forma digital, trae consigo una ventaja a corto plazo ya que al no tener que comprar las impresiones de los formularios, existe un ahorro y además no se acumula tanto papel en el área de estadística los cuales se deterioran o extravían con el tiempo.

Una ventaja que trae el desarrollo de este proyecto es el ahorro de tiempo en la confección del REM, debido a que el sistema entrega información centralizada y de forma automatizada de las actividades, visitas, atenciones y horas laborales, por lo que los encargados del área de estadística ya no tendrán que realizar los conteos de forma manual, dedicándole una cantidad importante de días del mes.

Es importante para la organización estar constantemente pendiente en la calidad del servicio y la responsabilidad del médico con los pacientes, por lo que el seguimiento de la calidad del servicio de atención era un requerimiento.

Para la elaboración de este proyecto fue importante definir una metodología de desarrollo de software, la cual nos facilitaría controlar la complejidad y los riesgos que se presenten durante el proceso, esta metodología fue la "iterativa incremental", que gracias a su flexibilidad permite gestionar de manera natural los cambios que van apareciendo durante el proyecto, además de obtener resultados importantes y usables ya desde la primera iteración. Debido al número de funcionalidades que se pedían, con esta metodología se logró dividir el proyecto en dos grandes incrementos, uno dedicado a las funcionalidades del administrador (mantenedores, reportes y modelado), y el otro dedicado a las funcionalidades del médico y estadístico (atenciones, visitas, reportes REM), esta división nos ayudó a organizarnos de mejor forma, visualizando metas concretas.

 Como se pudo observar durante la lectura de este documento, el sistema en sí cumple con todas las funcionalidades solicitadas por los clientes (Administrador, Médico y Estadística). Pero es importante mencionar que en el diseño del sistema se tomó en cuenta la estandarización de datos y estructuras, para que a futuro se puedan incorporar nuevos módulos (funcionalidades) o sistemas compartidos (a nivel de base de datos). Entre estos trabajos encontramos:

- Incorporación de módulos de atención a pacientes dedicados a otros profesionales aparte del médico general, como por ejemplo: Psicólogos, Asistentes Sociales, nutriólogos, otros.
- Gracias al modelado de datos de las atenciones médicas, es posible realizar aplicaciones móviles que permitan al médico registrar las atenciones a través en un dispositivo móvil.

Para finalizar, podemos mencionar que en el desarrollo del proyecto se pudo aplicar los conocimientos prácticos y teóricos aprendidos durante todo el proceso como estudiante universitario. Aun así el conocimiento base nunca es completamente suficiente, lo cual conllevó al auto-aprendizaje de la correcta utilización de algunas tecnologías mencionas, asociadas a los aspectos técnicos del proyecto. Además, se logró comprender en la práctica la importancia del trabajo en equipo, o mejor dicho de un grupo de desarrollo, ya que fue complicado al principio por falta de experiencia llevar un orden en el proceso de desarrollo, pero con el tiempo y varias reuniones en donde se fue definiendo las actividades del desarrollo, se logró definir un trabajo en equipo de calidad. Es reconfortante pensar que el trabajo realizado irá en ayuda de una institución pública, como lo es el CESFAM Violeta Parra, siendo muy valorado por la institución.

*Universidad del Bío-Bío. Red de Bibliotecas - Chile*

# **BIBLIOGRAFÍA Y WEBGRAFÍA**

# **Bibliografía**

**AumailleBenjamin. 2002.** j2ee desarrollo de aplicaciones web. Ediciones ENI.

**Brown, Donald, Davis, Chad Michael y Stanlick, Scott. 2008.**Struts 2 in Action. s.l. : Manning, 2008.

**CESFAM Violeta Parra. 2008**. 2008.

**Chaffer Jonathan, Swedberg Karl.2010.**Aprende Jquery 1.3. Primera edición: Ediciones Anaya multimedia (Grupo Anaya S.A).

**CyrilThibaud. 2006.**MySQL 5, Instalación Implementación Administración Programación. Ediciones ENI.

**DanciuTeodor, Lucian Chirita.2007.**The definitive guide to JasperReports. Springerverlag New York Inc .

**Innovación y Cualificación SL. .2001.** Internet, javascript. Editorial Innova.

**Larman, Craig. 2003.**UML y Patrones. Una Introducción al Análisis y Diseño Orientado a Objetos y al Proceso Unificado. s.l. : Prentice Hall, 2003.

**Larman, Craig. 2005.**Applying UML and patterns: an introduction to object-oriented analysis and design and iterative development.

**Pressman, Roger S. 2005**. Ingeniería del software: un enfoque práctico. Segunda Edición.

**SommervilleIan. 2005.** Ingeniería del software. Séptima edición. Prentice Hall.

**Stevens, Perdita y Pooley, Rob.** Utilización de UML en Ingeniería del Software con Objetos y Componentes. Segunda edición. España, Pearson Educación, 2007.

# **Webgrafía**

**AnacheIlver, Moreno Joel. 2005**. OMG UML 2.0 – Marcando un hito en el desarrollo de software. Centro de Investigación y Desarrollo AVATAR S.R.L. [En línea]. <http://es.scribd.com/doc/45242591/Avatar-Articulo-Omg-Uml-2> [Visitado: 20-06- 2012.].

**Álvarez, Miguel Ángel,** Que es Java. [En línea]. Disponible en <http://www.desarrolloweb.com/articulos/497.php>[ Visitado: 20-06-2012.] .

**Álvarez, Miguel Ángel,**Introducción a Javascript. [En línea]. Disponible en <http://www.desarrolloweb.com/articulos/490.php > [Visitado: 20-06-2012.].

**Anónimo.** Qué es JSP. [En línea]. Disponible en <http://www.desarrolloweb.com/articulos/831.php > [Visitado: 20-06-2012.].

**Anónimo.** Actualidad JQuery. [En línea]. Disponible en <http://www.actualidadjquery.es/acerca-de >[ Visitado: 24-06-2012.] .

Anónimo.Struts 2. [En línea]. Dispobible en <http://mundogeek.net/archivos/2009/02/08/struts-2> [24-06-2012.].

**Canepa Juan Pablo, RecabarrenMattías. 2008**. Patrones de diseño Modelo-Vista-Controlador (MVC), IIC1222 – Programación Avanzada. Pontificia Universidad Católica de chile. Chile. **Chile.** Chile. **compared the Chile.** Later the compared terms of the compared terms of the comp <http://svn.assembla.com/svn/ImageShockPro/1213061556\_aaecheve\_sec1\_pos0.pdf> [Visitado: 20-06-2012.].

**Carballo, Yusney. 2007**. Programación orientada a Objetos, Universidad Central de Venezuela.Escuela de Computación - Algoritmos y Programación. [En linea] 2007.

<http://webdelprofesor.ula.ve/ingenieria/hyelitza/materias/programacion2/oxo/ProfaYusn eyi\_Tema8\_POOClasesyObjetos.pdf> [Citado el: 10-08-2012.]

**Eguíluz Pérez Javier.2008.** Introducción a AJAX. [En linea]. <http://www.librosweb.es/ajax/pdf/introduccion\_ajax.pdf> [20-07-2012.].

**García Armijo Franklyn Noel.2010.** Diseño Página Web. [En línea]. <http://es.scribd.com/doc/33126394/17/Introduccion-a-iReport> [15-08-2012.]

**García Daniel.2009.**Abstracción de datos (I): El patrón DAO. [En línea]. <http://danigarcia.org/?p=64> [15-08-2012.]

**Mas Hernández Jordi, Giménez David, Aycart Pérez David, GibertGinestá Marc y Hernández Matías Martín.2007.** Diseño de software orientado a objeto con UML. Ingeniería del software en entornos del software libre. [En línea] 2007.<http://ocw.uoc.edu/computer-science-technology-and-multimedia/softwareengineering-in-free-software-environments/software-engineering-in-free-softwareenvironments/XP06\_M2112\_01486.pdf> [Citado el: 10-08-2012.]

**Suárez González Héctor.2003.** Manual Hibernate. [En linea] 2003. <http://www.javahispano.org/contenidos/archivo/77/ManualHibernate.pdf> [Citado el: 5- 08-2012.]

**The Apache Software Foundation.** Apache Tomcat. [En línea] 2010. Disponible en <http://tomcat.apache.org> [20-07-2012.].

**Vázquez Rodríguez, Josefina Adriana. 2006.** Creación de un repositorio para programas de Java utilizando la herramienta de ORM Hibernate. [En línea]. Disponible en <http://catarina.udlap.mx/u\_dl\_a/tales/documentos/lis/vazquez\_r\_ja/capitulo2.pdf> [20-07-2012.].

*Universidad del Bío-Bío. Red de Bibliotecas - Chile*

# **ANEXO A. DETALLE CASOS DE USO, DIAGRAMAS DE SECUENCIA Y COLABORACION PARA EL PRIMER INCREMENTO**

# **Casos de Uso Descritos**

## **Caso de uso:** Validar Usuario

#### I**D:** 001

#### **Breve descripción:**

Validar y controlar el acceso al sistema, y así prestar un conjunto de servicios dependiendo del nivel de permisos del usuario.

#### **Actores principales:**

Administrador

Médico (Médico atención general, Psicólogo, Ginecólogo) Estadístico.

## **Actores secundarios:**

Ninguno

## **Pre- condiciones:**

Tener cuenta registrada en el sistema.

# **Referencias cruzadas:**

R 1.1

## **Flujo Principal:**

- 1. El caso de uso comienza cuando el usuario solicita al sistema la validación de su cuenta para poder utilizar las funcionalidades correspondientes.
- 2. El Sistema procede a validar la información entregada por el usuario, para así iniciar la sesión de este.
- 3. El usuario procede a utilizar los servicios del sistema.

## **Post condiciones:**

No hay

## **Flujos Alternativos:**

En paso 2

 - La información entregada por el usuario no es válida, por lo que se entrega un mensaje acorde al problema presentado.

**Tabla 46,** Descripción Caso de Uso Validar Usuario.

#### **Caso de uso:** Agregar Estado Atención Médica

#### I**D:** 002

#### **Breve descripción:**

Agregar un nuevo posible estado para las atenciones médicas.

#### **Actores principales:**

#### Administrador

#### **Actores secundarios:**

Ninguno

#### **Pre- condiciones:**

- El Usuario debe haber sido autentificado por el caso de uso "Validar Usuario", y tener el cargo de Administrador.
- El administrador debe haber seleccionado la funcionalidad de gestión de estados de atención.

## **Referencias cruzadas:**

## R 4.4

## **Flujo Principal:**

- 1. El caso de uso comienza cuando el administrador solicita al sistema el agregar un nuevo estado a las atenciones médica.
- 2. El Sistema procede a validar la información entregada por el administrador referente al nuevo estado.
- 3. El Sistema procede a registrar el estado descrito y presenta un mensaje de éxito de la operación.
- 4. El sistema procede a actualizar el listado de estados.

## **Post condiciones:**

Estado de atenciones Registrado.

## **Flujos Alternativos:**

#### En paso 2

 - La información entregada por el usuario no es válida, por lo que se entrega un mensaje acorde al problema presentado.

**Tabla 47,** Descripción Caso de Uso Agregar Estado Atención Médica.

#### **Caso de uso:** Modificar Estado Atención Médica

#### I**D:** 003

#### **Breve descripción:**

Modificar la descripción de un estado de las atenciones médicas.

#### **Actores principales:**

#### Administrador

#### **Actores secundarios:**

Ninguno

#### **Pre- condiciones:**

- El Usuario debe haber sido autentificado por el caso de uso "Validar Usuario", y tener el cargo de Administrador
- El administrador debe haber seleccionado la funcionalidad de gestión de estados de atención.

# **Referencias cruzadas:**

## R 4.5

## **Flujo Principal:**

- 1. El caso de uso comienza cuando el administrador solicita al sistema la modificación de la descripción de un estado de atenciones médicas.
- 2. El Sistema procede a validar la información entregada por el administrador referente al estado.
- 3. El Sistema procede a la actualización del estado descrito y presenta un mensaje de éxito de la operación.
- 4. El sistema procede a actualizar el listado de estados.

## **Post condiciones:**

Estado de atenciones Modificado.

## **Flujos Alternativos:**

#### En paso 2

 - La información entregada por el usuario no es válida, por lo que se entrega un mensaje acorde al problema presentado.

**Tabla 48,** Descripción Caso de Uso Modificar Estado Atención Médica.

#### **Caso de uso:** Eliminar Estado Atención Médica

#### I**D:** 004

## **Breve descripción:**

Eliminar un estado de atenciones médicas.

#### **Actores principales:**

#### Administrador

#### **Actores secundarios:**

Ninguno

#### **Pre- condiciones:**

- El Usuario debe haber sido autentificado por el caso de uso "Validar Usuario", y tener el cargo de Administrador
- El administrador debe haber seleccionado la funcionalidad de gestión de estados de atención.

# **Referencias cruzadas:**

## R 4.6

## **Flujo Principal:**

- 1. El caso de uso comienza cuando el administrador solicita al sistema la eliminación de uno de los estados de las atenciones médicas.
- 2. El Sistema procede a analizar la factibilidad de la operación solicitada.
- 3. El Sistema procede a eliminar el estado descrito y presenta un mensaje de éxito de la operación.
- 4. El sistema procede a actualizar el listado de estados.

#### **Post condiciones:**

Estado de atenciones Eliminado.

## **Flujos Alternativos:**

En paso 2

 - La operación no es valida debido a la utilización del estado, por lo que el sistema entrega un mensaje acorde al problema.

**Tabla 49,** Descripción Caso de Uso Eliminar Estado Atención Médica.

#### **Caso de uso:** Agregar Tipo Atención Médica

#### I**D:** 005

## **Breve descripción:**

Agregar un nuevo tipo de atenciones médicas.

#### **Actores principales:**

## Administrador

#### **Actores secundarios:**

Ninguno

#### **Pre- condiciones:**

- El Usuario debe haber sido autentificado por el caso de uso "Validar Usuario", y tener el cargo de Administrador
- El administrador debe haber seleccionado la funcionalidad de gestión de tipos de atención.

## **Referencias cruzadas:**

## R 4.1

## **Flujo Principal:**

- 1. El caso de uso comienza cuando el administrador solicita al sistema el agregar un nuevo tipo de atenciones médica.
- 2. El Sistema procede a validar la información entregada por el administrador referente al nuevo "tipo".
- 3. El Sistema procede a registrar el tipo de atención descrito y presenta un mensaje de éxito de la operación.
- 4. El sistema procede a actualizar el listado de tipo de atención.

## **Post condiciones:**

Tipo de atención Registrado.

## **Flujos Alternativos:**

#### En paso 2

 - La información entregada por el usuario no es válida, por lo que se entrega un mensaje acorde al problema presentado.

**Tabla 50,** Descripción Caso de Uso Agregar Tipo Atención Médica.

#### **Caso de uso:** Modificar Tipo Atención Médica

#### I**D:** 006

## **Breve descripción:**

Modificar la descripción de un tipo de atenciones médicas.

#### **Actores principales:**

#### Administrador

#### **Actores secundarios:**

Ninguno

#### **Pre- condiciones:**

- El Usuario debe haber sido autentificado por el caso de uso "Validar Usuario", y tener el cargo de Administrador
- El administrador debe haber seleccionado la funcionalidad de gestión de tipos de atención.

# **Referencias cruzadas:**

## R 4.2

## **Flujo Principal:**

- 1. El caso de uso comienza cuando el administrador solicita al sistema la modificación de la descripción de un tipo de atenciones médicas.
- 2. El Sistema procede a validar la información entregada por el administrador referente al tipo.
- 3. El Sistema procede a la actualización del tipo descrito y presenta un mensaje de éxito de la operación.
- 4. El sistema procede a actualizar el listado de tipo de atenciones.

## **Post condiciones:**

Tipo de atención Modificado.

## **Flujos Alternativos:**

## En paso 2

 - La información entregada por el usuario no es válida, por lo que se entrega un mensaje acorde al problema presentado.

**Tabla 51,** Descripción Caso de Uso Modificar Tipo Atención Médica.

#### **Caso de uso:** Eliminar Tipo Atención Médica

#### I**D:** 007

## **Breve descripción:**

Eliminar un estado de atenciones médicas.

#### **Actores principales:**

## Administrador

## **Actores secundarios:**

Ninguno

#### **Pre- condiciones:**

- El Usuario debe haber sido autentificado por el caso de uso "Validar Usuario", y tener el cargo de Administrador
- El administrador debe haber seleccionado la funcionalidad de gestión de tipos de atención.

# **Referencias cruzadas:**

## R 4.3

## **Flujo Principal:**

- 1. El caso de uso comienza cuando el administrador solicita al sistema la eliminación de uno de los Tipos de atenciones médicas.
- 2. El Sistema procede a analizar la factibilidad de la operación solicitada.
- 3. El Sistema procede a eliminar el tipo descrito y presenta un mensaje de éxito de la operación.
- 4. El sistema procede a actualizar el listado de tipos de atencion.

## **Post condiciones:**

Tipo de atención Eliminado.

## **Flujos Alternativos:**

En paso 2

 - La operación no es válida debido a la utilización del tipo de atención, por lo que el sistema entrega un mensaje acorde al problema.

**Tabla 52,** Descripción Caso de Uso Eliminar Tipo Atención Médica

#### **Caso de uso:** Agregar Tipo Patología

I**D:** 008

#### **Breve descripción:**

Agregar un nuevo tipo de patologías. El cual tiene como propósito categorizar las patologías presentes en el CESFAM.

## **Actores principales:**

Administrador

#### **Actores secundarios:**

Ninguno

#### **Pre- condiciones:**

- El Usuario debe haber sido autentificado por el caso de uso "Validar Usuario", y tener el cargo de Administrador
- El administrador debe haber seleccionado la funcionalidad de gestión de tipos de patologías.

#### **Referencias cruzadas:**

R 3.4

#### **Flujo Principal:**

- 1. El caso de uso comienza cuando el administrador solicita al sistema el agregar un nuevo tipo de patología.
- 2. El Sistema procede a validar la información entregada por el administrador referente al nuevo "tipo".
- 3. El Sistema procede a registrar el tipo de patología descrito y presenta un mensaje de éxito de la operación.
- 4. El sistema procede a actualizar el listado de tipo de patología.

#### **Post condiciones:**

Tipo de patología Registrado.

#### **Flujos Alternativos:**

En paso 2

 - La información entregada por el usuario no es válida, por lo que se entrega un mensaje acorde al problema presentado.

**Tabla 53,** Descripción Caso de Uso Agregar Tipo Patología.

#### **Caso de uso:** Modificar Tipo de Patología

#### I**D:** 009

## **Breve descripción:**

Modificar la descripción de un tipo de patología.

### **Actores principales:**

#### Administrador

## **Actores secundarios:**

Ninguno

#### **Pre- condiciones:**

- El Usuario debe haber sido autentificado por el caso de uso "Validar Usuario", y tener el cargo de Administrador
- El administrador debe haber seleccionado la funcionalidad de gestión de tipos de patologías.

# **Referencias cruzadas:**

# R 3.5

## **Flujo Principal:**

- 1. El caso de uso comienza cuando el administrador solicita al sistema la modificación de la descripción de un tipo de patología.
- 2. El Sistema procede a validar la información entregada por el administrador referente al tipo.
- 3. El Sistema procede a la actualización del tipo descrito y presenta un mensaje de éxito de la operación.
- 4. El sistema procede a actualizar el listado de tipos de patologías.

## **Post condiciones:**

Tipo de patología Modificado.

## **Flujos Alternativos:**

## En paso 2

 - La información entregada por el usuario no es válida, por lo que se entrega un mensaje acorde al problema presentado.

**Tabla 54,** Descripción Caso de Uso Modificar Tipo de Patología

#### **Caso de uso:** Eliminar Tipo de patología

#### I**D:** 010

**Breve descripción:**

Eliminar un Tipo de patología.

**Actores principales:**

## Administrador

#### **Actores secundarios:**

Ninguno

#### **Pre- condiciones:**

- El Usuario debe haber sido autentificado por el caso de uso "Validar Usuario", y tener el cargo de Administrador
- El administrador debe haber seleccionado la funcionalidad de gestión de tipos de patologías.

# **Referencias cruzadas:**

# R 3.6

# **Flujo Principal:**

- 1. El caso de uso comienza cuando el administrador solicita al sistema la eliminación de uno de los tipos de patología.
- 2. El Sistema procede a analizar la factibilidad de la operación solicitada.
- 3. El Sistema procede a eliminar el tipo descrito y presenta un mensaje de éxito de la operación.
- 4. El sistema procede a actualizar el listado de tipos de patologías.

## **Post condiciones:**

Tipo de patología Eliminado.

# **Flujos Alternativos:**

En paso 2

 - La operación no es válida debido a la utilización del tipo de patología, por lo que el sistema entrega un mensaje acorde al problema.

**Tabla 55,** Descripción Caso de Uso Eliminar Tipo de Patología
#### **Caso de uso:** Agregar Patología

#### I**D:** 011

#### **Breve descripción:**

Agregar una nueva patologías. Los cuales son básicamente los diagnósticos que se detectan en cada atención médica.

#### **Actores principales:**

Administrador

#### **Actores secundarios:**

Ninguno

#### **Pre- condiciones:**

- El Usuario debe haber sido autentificado por el caso de uso "Validar Usuario", y tener el cargo de Administrador
- El administrador debe haber seleccionado la funcionalidad de gestión de patologías.

#### **Referencias cruzadas:**

R 3.1

#### **Flujo Principal:**

- 1. El caso de uso comienza cuando el administrador solicita al sistema el agregar una nueva patología.
- 2. El Sistema procede a validar la información entregada por el administrador referente a la nueva patología, entre estos datos esta la selección de tipo patología y/o actividad.
- 3. El Sistema procede a registrar la patología descrita y presenta un mensaje de éxito de la operación.
- 4. El sistema procede a actualizar el listado de tipo de patología.

#### **Post condiciones:**

#### Patología Registrada.

#### **Flujos Alternativos:**

En paso 2

 - La información entregada por el usuario no es válida, por lo que se entrega un mensaje acorde al problema presentado.

**Tabla 56,** Descripción Caso de Uso Agregar Patología

#### **Caso de uso:** Modificar Patología

#### I**D:** 012

#### **Breve descripción:**

Modificar la descripción de una patología.

#### **Actores principales:**

#### Administrador

#### **Actores secundarios:**

Ninguno

#### **Pre- condiciones:**

- El Usuario debe haber sido autentificado por el caso de uso "Validar Usuario", y tener el cargo de Administrador
- El administrador debe haber seleccionado la funcionalidad de gestión de patologías.

### **Referencias cruzadas:**

### R 3.2

#### **Flujo Principal:**

- 1. El caso de uso comienza cuando el administrador solicita al sistema la modificación de la descripción de una patología.
- 2. El Administrador selecciona un tipo de patología y/o actividad.
- 3. El sistema realiza el filtro según la selección del administrador y presenta un listado de patologías.
- 4. El Administrador procede a modificar la descripción de la patología.
- 5. El Sistema procede a validar la información entregada por el administrador referente a la patología.
- 6. El Sistema procede a la actualización de la patología descrita y presenta un mensaje de éxito de la operación.
- 7. El sistema procede a actualizar el listado de patologías.

#### **Post condiciones:**

#### Patología Modificada.

#### **Flujos Alternativos:**

En paso 2

 - La información entregada por el usuario no es válida, por lo que se entrega un mensaje acorde al problema presentado.

**Tabla 57,** Descripción Caso de Uso Modificar Patología

#### **Caso de uso:** Eliminar patología

#### I**D:** 013

**Breve descripción:**

Eliminar una patología.

### **Actores principales:**

Administrador

#### **Actores secundarios:**

Ninguno

#### **Pre- condiciones:**

- El Usuario debe haber sido autentificado por el caso de uso "Validar Usuario", y tener el cargo de Administrador
- El administrador debe haber seleccionado la funcionalidad de gestión de patologías.

### **Referencias cruzadas:**

### R 3.3

#### **Flujo Principal:**

- 1. El caso de uso comienza cuando el administrador solicita al sistema la eliminación de una patología.
- 2. El Administrador selecciona un tipo de patología y/o actividad.
- 3. El sistema realiza el filtro según la selección del administrador y presenta un listado de patologías.
- 4. El Administrador procede a eliminar la patología.
- 5. El Sistema procede a validar la validación de la operación solicitada por el administrador referente a la patología.
- 6. El Sistema procede a la eliminación de la patología descrita y presenta un mensaje de éxito de la operación.
- 7. El sistema procede a actualizar el listado de patologías.

#### **Post condiciones:**

#### Patología Eliminada.

#### **Flujos Alternativos:**

En paso 2

 - La operación no es válida debido a la utilización del tipo de patología, por lo que el sistema entrega un mensaje acorde al problema.

**Tabla 58,** Descripción Caso de Uso Eliminar Patología

#### **Caso de uso:** Agregar REM

I**D:** 014

#### **Breve descripción:**

Agregar un REM de un nuevo año, con el fin de proporcionar el modelado de las secciones, actividades y patologías relacionadas.

#### **Actores principales:**

Administrador

#### **Actores secundarios:**

Ninguno

#### **Pre- condiciones:**

- El Usuario debe haber sido autentificado por el caso de uso "Validar Usuario", y tener el cargo de Administrador
- El administrador debe haber seleccionado la funcionalidad de gestión de REM.

#### **Referencias cruzadas:**

R 5.1

#### **Flujo Principal:**

- 1. El caso de uso comienza cuando el administrador solicita al sistema el agregar un REM.
- 2. El Sistema procede a validar la información entregada por el administrador referente al REM del año descrito, entre estos datos estael código y el titulo del REM.
- 3. El Sistema procede a registrar el REM descrito y presenta un mensaje de éxito de la operación.
- 4. El sistema procede a actualizar el listado de los REM.

#### **Post condiciones:**

REM Registrado.

#### **Flujos Alternativos:**

En paso 2

 - La información entregada por el usuario no es válida, por lo que se entrega un mensaje acorde al problema presentado.

**Tabla 59,** Descripción Caso de Uso Agregar REM

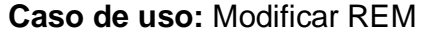

#### I**D:** 015

#### **Breve descripción:**

Modificar la información de un Rem específico.

#### **Actores principales:**

#### Administrador

#### **Actores secundarios:**

Ninguno

#### **Pre- condiciones:**

- El Usuario debe haber sido autentificado por el caso de uso "Validar Usuario", y tener el cargo de Administrador
- El administrador debe haber seleccionado la funcionalidad de gestión de REM.

#### **Referencias cruzadas:**

#### R 5.2

#### **Flujo Principal:**

- 1. El caso de uso comienza cuando el administrador solicita al sistema la modificación de información de un REM.
- 2. El Sistema procede a validar la información entregada por el administrador referente al REM.
- 3. El Sistema procede a la actualización del REM descrito y presenta un mensaje de éxito de la operación.
- 4. El sistema procede a actualizar el listado de los REM.

#### **Post condiciones:**

REM Modificado.

#### **Flujos Alternativos:**

En paso 2

 - La información entregada por el usuario no es válida, por lo que se entrega un mensaje acorde al problema presentado.

**Tabla 60,** Descripción Caso de Uso Modificar REM

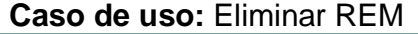

#### I**D:** 016

**Breve descripción:**

## Eliminar REM.

**Actores principales:**

### Administrador

**Actores secundarios:**

Ninguno

#### **Pre- condiciones:**

- El Usuario debe haber sido autentificado por el caso de uso "Validar Usuario", y tener el cargo de Administrador
- El administrador debe haber seleccionado la funcionalidad de gestión de REM.

### **Referencias cruzadas:**

### R 5.3

#### **Flujo Principal:**

- 1. El caso de uso comienza cuando el administrador solicita al sistema la eliminación de un REM.
- 2. El Administrador procede a eliminar el REM.
- 3. El Sistema procede a validar la operación solicitada por el administrador referente al REM.
- 4. El Sistema procede a la eliminación del REM descrito y presenta un mensaje de éxito de la operación.
- 5. El sistema procede a actualizar el listado de losREM.

#### **Post condiciones:**

REM Eliminado.

#### **Flujos Alternativos:**

En paso 3

 - La operación no es válida debido a la utilización del REM, por lo que el sistema entrega un mensaje acorde al problema.

**Tabla 61,** Descripción Caso de Uso Eliminar REM

#### **Caso de uso:** Agregar Sección

#### I**D:** 017

#### **Breve descripción:**

Agregar unaSección a un REM específico, con el fin de definir las secciones de un REM.

#### **Actores principales:**

Administrador

#### **Actores secundarios:**

Ninguno

#### **Pre- condiciones:**

- El Usuario debe haber sido autentificado por el caso de uso "Validar Usuario", y tener el cargo de Administrador
- El administrador debe haber seleccionado la funcionalidad de gestión de Sección REM.

#### **Referencias cruzadas:**

#### R 5.4

#### **Flujo Principal:**

- 1. El caso de uso comienza cuando el administrador solicita al sistema el agregar una Sección para un REM.
- 2. El Administrador selecciona un REM del listado
- 3. El administrador ingresa la información de la sección y selecciona "agregar".
- 4. El Sistema procede a validar la información entregada por el administrador referente a la Sección, entre estos datos encontramos el código y el título.
- 5. El Sistema procede a registrar la Sección referente a un determinado REM, y presenta un mensaje de éxito de la operación.
- 6. El sistema procede a actualizar el listado de Sección según el REM.

#### **Post condiciones:**

Sección Registrada.

#### **Flujos Alternativos:**

#### En paso 4

 - La información entregada por el usuario no es válida, por lo que se entrega un mensaje acorde al problema presentado.

**Tabla 62,** Descripción Caso de Uso Agregar Sección

#### **Caso de uso:** Modificar Sección

#### I**D:** 018

#### **Breve descripción:**

Modificar la información de una sección de un Rem específico.

#### **Actores principales:**

#### Administrador

#### **Actores secundarios:**

Ninguno

#### **Pre- condiciones:**

- El Usuario debe haber sido autentificado por el caso de uso "Validar Usuario", y tener el cargo de Administrador
- El administrador debe haber seleccionado la funcionalidad de gestión de Sección REM.

### **Referencias cruzadas:**

### R 5.5

#### **Flujo Principal:**

- 1. El caso de uso comienza cuando el administrador solicita al sistema la modificación de la Sección de un REM.
- 2. El Administrador selecciona un REM del listado
- 3. El Administrador modifica la información de una de las secciones del REM.
- 4. El Sistema procede a validar la información entregada por el administrador referente a la Sección.
- 5. El Sistema procede a la actualización dela Sección descrita y presenta un mensaje de éxito de la operación.
- 6. El sistema procede a actualizar el listado de las Secciones del REM.

#### **Post condiciones:**

#### Sección Modificada.

#### **Flujos Alternativos:**

En paso 4

 - La información entregada por el usuario no es válida, por lo que se entrega un mensaje acorde al problema presentado.

**Tabla 63,** Descripción Caso de Uso Modificar Sección

#### **Caso de uso:** Eliminar Sección

#### I**D:** 019

#### **Breve descripción:**

Eliminar una Sección de un determinado REM.

#### **Actores principales:**

#### Administrador

#### **Actores secundarios:**

Ninguno

#### **Pre- condiciones:**

- El Usuario debe haber sido autentificado por el caso de uso "Validar Usuario", y tener el cargo de Administrador
- El administrador debe haber seleccionado la funcionalidad de gestión de Sección REM.

### **Referencias cruzadas:**

### R 5.6

#### **Flujo Principal:**

- 1. El caso de uso comienza cuando el administrador solicita al sistema la eliminación de una Sección de un REM.
- 2. El Administrador selecciona un REM del listado
- 3. El Administrador procede a eliminar una sección del REM.
- 4. El Sistema procede a validar la operación solicitada por el administrador referente a la Sección.
- 5. El Sistema procede a la eliminación dela Sección descrita y presenta un mensaje de éxito de la operación.
- 6. El sistema procede a actualizar el listado de Secciones del REM.

#### **Post condiciones:**

#### Sección Eliminada.

#### **Flujos Alternativos:**

En paso 4

 - La operación no es válida debido a la utilización del REM, por lo que el sistema entrega un mensaje acorde al problema.

**Tabla 64,** Descripción Caso de Uso Eliminar Sección

#### **Caso de uso:** Agregar Actividad

#### I**D:** 020

#### **Breve descripción:**

Agregar una Actividad para la sección de un determinado REM.

#### **Actores principales:**

#### Administrador

#### **Actores secundarios:**

Ninguno

#### **Pre- condiciones:**

- El Usuario debe haber sido autentificado por el caso de uso "Validar Usuario", y tener el cargo de Administrador
- El administrador debe haber seleccionado la funcionalidad de gestión Actividades.

#### **Referencias cruzadas:**

#### R 2.1

#### **Flujo Principal:**

- 1. El caso de uso comienza cuando el administrador solicita al sistema el agregar una Actividad.
- 2. El Administrador selecciona un REM y una Sección
- 3. El Sistema muestra un listado con las Actividades que según la selección.
- 4. El administrador ingresa la descripción de la actividad y selecciona "Agregar".
- 5. El Sistema procede a validar la información entregada por el administrador referente a la Actividad.
- 6. El Sistema procede a registrar la Actividad, y presenta un mensaje de éxito de la operación.
- 7. El sistema procede a actualizar el listado de Actividades según el filtro de Sección y REM.

#### **Post condiciones:**

Actividad Registrada.

#### **Flujos Alternativos:**

En paso 5

 - La información entregada por el usuario no es válida, por lo que se entrega un mensaje acorde al problema presentado.

**Tabla 65,** Descripción Caso de Uso Agregar Actividad

#### **Caso de uso:** Modificar Actividad

#### I**D:** 021

#### **Breve descripción:**

Modificar la Actividad de una sección de un Rem.

#### **Actores principales:**

#### Administrador

#### **Actores secundarios:**

Ninguno

#### **Pre- condiciones:**

- El Usuario debe haber sido autentificado por el caso de uso "Validar Usuario", y tener el cargo de Administrador
- El administrador debe haber seleccionado la funcionalidad de gestión de Actividades.

### **Referencias cruzadas:**

### R 2.2

### **Flujo Principal:**

- 1. El caso de uso comienza cuando el administrador solicita al sistema la modificación de una Actividad.
- 2. El Administrador selecciona un REM y una Sección
- 3. El Sistema muestra un listado con las Actividades según la selección.
- 4. El Administrador Modifica la información de la Actividad y selecciona "modificar".
- 5. El Sistema procede a validar la información entregada por el administrador referente a la Actividad.
- 6. El Sistema procede a la actualización de la Actividad descrita y presenta un mensaje de éxito de la operación.
- 7. El sistema procede a actualizar el listado de las Actividades según el filtrado de Sección y REM.

#### **Post condiciones:**

#### Actividad Modificada.

#### **Flujos Alternativos:**

#### En paso 5

 - La información entregada por el usuario no es válida, por lo que se entrega un mensaje acorde al problema presentado.

**Tabla 66,** Descripción Caso de Uso Modificar Actividad

#### **Caso de uso:** Eliminar Actividad

#### I**D:** 022

#### **Breve descripción:**

Eliminar una Actividad de la Sección de un determinado REM.

#### **Actores principales:**

#### Administrador

#### **Actores secundarios:**

Ninguno

#### **Pre- condiciones:**

- El Usuario debe haber sido autentificado por el caso de uso "Validar Usuario", y tener el cargo de Administrador
- El administrador debe haber seleccionado la funcionalidad de gestión de Actividades.

#### **Referencias cruzadas:** R 2.3

### **Flujo Principal:**

- 1. El caso de uso comienza cuando el administrador solicita al sistema la eliminación de una Actividad.
- 2. El Administrador selecciona un REM y una Sección
- 3. El Sistema muestra un listado con las Actividades según la selección.
- 4. El Administrador procede a eliminar la Actividad.
- 5. El Sistema procede a validar la operación solicitada por el administrador referente a la Actividad.
- 6. El Sistema procede a la eliminación de la Actividad descrita y presenta un mensaje de éxito de la operación.
- 7. El sistema procede a actualizar el listado de las Actividades según el filtrado de Sección y REM.

#### **Post condiciones:**

#### Actividad Eliminada.

#### **Flujos Alternativos:**

En paso 5

 - La operación no es válida debido a la utilización del REM, por lo que el sistema entrega un mensaje acorde al problema.

**Tabla 67,** Descripción Caso de Uso Eliminar Actividad

#### **Caso de uso:** Asociar Actividad Patología.

#### I**D:** 023

#### **Breve descripción:**

Asociar las patologías de una determinada Actividad.

#### **Actores principales:**

#### Administrador

#### **Actores secundarios:**

Ninguno

#### **Pre- condiciones:**

- El Usuario debe haber sido autentificado por el caso de uso "Validar Usuario", y tener el cargo de Administrador
- El administrador debe haber seleccionado la funcionalidad de gestión de Actividades.

#### **Referencias cruzadas:**

#### R 2.4

#### **Flujo Principal:**

- 1. El caso de uso comienza cuando el administrador solicita al sistema la Asociación de las patologías de una Actividad.
- 2. El Administrador selecciona el REM, Sección y Actividad.
- 3. El sistema procede a mostrar un listado de patologías según la actividad, y otro listado con patologías para agregar.
- 4. El Administrador procede a seleccionar y agregar las patologías para la actividad.
- 5. El Sistema procede a la actualización de las patologías de la Actividad descrita y presenta un mensaje de éxito de la operación.

#### **Post condiciones:**

Patología y Actividad Asociada.

#### **Flujos Alternativos:**

Ninguno.

**Tabla 68,** Descripción Caso de Uso Asociar Actividad Patología

#### **Caso de uso:** Eliminar Asociación de Actividad Patología

#### I**D:** 024

#### **Breve descripción:**

Eliminar la asociación de patología de una actividad determinada.

#### **Actores principales:**

#### Administrador

#### **Actores secundarios:**

Ninguno

#### **Pre- condiciones:**

- El Usuario debe haber sido autentificado por el caso de uso "Validar Usuario", y tener el cargo de Administrador
- El administrador debe haber seleccionado la funcionalidad de gestión de Actividades.

### **Referencias cruzadas:**

### R 2.5

#### **Flujo Principal:**

- 1. El caso de uso comienza cuando el administrador solicita al sistema la eliminación de la patología de una determinada Actividad.
- 2. El Administrador selecciona el REM, Sección y Actividad.
- 3. El sistema procede a mostrar un listado de patologías según la actividad
- 4. El administrador procede a eliminar una patología de la actividad.
- 5. El Sistema procede a la actualización de las patologías de la Actividad descrita y presenta un mensaje de éxito de la operación.

#### **Post condiciones:**

Patología y Actividad Asociada Eliminada.

#### **Flujos Alternativos:**

- Ninguno.

**Tabla 69,** Descripción Caso de Uso Eliminar Asociación de Actividad Patología

#### **Caso de uso:** Asociar Actividad Cargo.

#### I**D:** 025

#### **Breve descripción:**

Asociar las Actividades para un determinado cargo.

#### **Actores principales:**

#### Administrador

#### **Actores secundarios:**

Ninguno

#### **Pre- condiciones:**

- El Usuario debe haber sido autentificado por el caso de uso "Validar Usuario", y tener el cargo de Administrador
- El administrador debe haber seleccionado la funcionalidad de gestión de Actividades.

### **Referencias cruzadas:**

### R 2.6

#### **Flujo Principal:**

- 1. El caso de uso comienza cuando el administrador solicita al sistema la Asociación de las actividades según Cargo.
- 2. El Administrador selecciona el Cargo, REM, Sección.
- 3. El sistema procede a mostrar un listado de Actividades según el cargo, y otro listado con Actividades para agregar.
- 4. El Administrador procede a seleccionar y agregar las Actividadespara el Cargo.
- 5. El Sistema procede a la actualización de las actividades del cargo descrito y presenta un mensaje de éxito de la operación.

#### **Post condiciones:**

Cargo y Actividad Asociada.

#### **Flujos Alternativos:**

Ninguno.

**Tabla 70,** Descripción Caso de Uso Asociar Actividades Cargo

#### **Caso de uso:** Eliminar Asociación de Actividad Cargo

#### I**D:** 026

#### **Breve descripción:**

Eliminar la asociación de las Actividades de una cargo.

#### **Actores principales:**

#### Administrador

#### **Actores secundarios:**

Ninguno

#### **Pre- condiciones:**

- El Usuario debe haber sido autentificado por el caso de uso "Validar Usuario", y tener el cargo de Administrador
- El administrador debe haber seleccionado la funcionalidad de gestión de Actividades.

### **Referencias cruzadas:**

### R 2.7

#### **Flujo Principal:**

- 1. El caso de uso comienza cuando el administrador solicita al sistema la eliminación de lasactividades de una determinada Cargo.
- 2. El Administrador selecciona el Cargo, REM, Sección.
- 3. El sistema procede a mostrar un listado de actividades según el cargo.
- 4. El administrador procede a eliminar una Actividad de un cargo.
- 5. El Sistema procede a la actualización de las Actividades del Cargo descrito y presenta un mensaje de éxito de la operación.

#### **Post condiciones:**

Cargo y Actividad Asociada Eliminada.

#### **Flujos Alternativos:**

- Ninguno.

**Tabla 71,** Descripción Caso de Uso Eliminar Actividad

#### **Caso de uso:** Reporte Balance Tiempo de Atención

#### I**D:** 027

#### **Breve descripción:**

Entregar un reporte donde muestre en algunas escalas el tiempo promedio de atención médica por cada profesión, dependiendo del tipo de consulta.

#### **Actores principales:**

Administrador

#### **Actores secundarios:**

Ninguno

#### **Pre- condiciones:**

- El Usuario debe haber sido autentificado por el caso de uso "Validar Usuario", y tener el cargo de Administrador
- El administrador debe haber seleccionado la funcionalidad de generar reporte de tiempo de atención.

#### **Referencias cruzadas:**

#### R 6.1

#### **Flujo Principal:**

- 1. El caso de uso comienza cuando el administrador solicita al sistema generar el reporte del tiempo de atención médica para todos los profesionales.
- 2. El Administrador procede a seleccionar la fecha de inicio y termino para la generación del informe.
- 3. El sistema valida la información de las fechas y procede a generar el reporte en formato PDF.

#### **Post condiciones:**

Reporte Generado.

#### **Flujos Alternativos:**

- Ninguno.

**Tabla 72,** Descripción Caso de Uso Reporte Balance Tiempo Atención

#### **Caso de uso:** Reporte Atenciones Perdidas.

#### I**D:** 028

#### **Breve descripción:**

Entregar un reporte donde muestre por profesional la cantidad de pacientes perdidos por tipo de atención.

#### **Actores principales:**

Administrador

#### **Actores secundarios:**

Ninguno

#### **Pre- condiciones:**

- El Usuario debe haber sido autentificado por el caso de uso "Validar Usuario", y tener el cargo de Administrador
- El administrador debe haber seleccionado la funcionalidad de generar reporte de atenciones perdidas.

#### **Referencias cruzadas:**

#### R 6.2

#### **Flujo Principal:**

- 1. El caso de uso comienza cuando el administrador solicita al sistema generar el reporte de atenciones perdidas según tipo de atención, para todos los profesionales.
- 2. El Administrador procede a seleccionar la fecha de inicio y termino para la generación del informe.
- 3. El sistema valida la información de las fechas y procede a generar el reporte en formato PDF.

#### **Post condiciones:**

Reporte Generado.

#### **Flujos Alternativos:**

- Ninguno.

**Tabla 73,** Descripción Caso de Uso Reporte Atenciones Perdidas

#### **Caso de uso:** Reporte Atenciones NSP.

I**D:** 029

#### **Breve descripción:**

Entregar un reporte donde muestre por profesional la cantidad de pacientes con atención NSP por tipo de atención.

#### **Actores principales:**

Administrador

#### **Actores secundarios:**

Ninguno

#### **Pre- condiciones:**

- El Usuario debe haber sido autentificado por el caso de uso "Validar Usuario", y tener el cargo de Administrador
- El administrador debe haber seleccionado la funcionalidad de generar reporte de atenciones NSP.

#### **Referencias cruzadas:**

R 6.3

#### **Flujo Principal:**

- 1. El caso de uso comienza cuando el administrador solicita al sistema generar el reporte de atenciones NSP según tipo de atención, para todos los profesionales.
- 2. El Administrador procede a seleccionar la fecha de inicio y termino para la generación del informe.
- 3. El sistema valida la información de las fechas y procede a generar el reporte en formato PDF.

#### **Post condiciones:**

Reporte Generado.

#### **Flujos Alternativos:**

- Ninguno.

**Tabla 74,** Descripción Caso de Uso Reporte Atenciones NSP.

#### **Caso de uso:** Reporte Atenciones Realizadas.

#### I**D:** 030

#### **Breve descripción:**

Entregar un reporte donde muestre por profesional la cantidad de pacientes con atenciones realizadas correctamente según tipo de atención.

#### **Actores principales:**

Administrador

#### **Actores secundarios:**

Ninguno

#### **Pre- condiciones:**

- El Usuario debe haber sido autentificado por el caso de uso "Validar Usuario", y tener el cargo de Administrador
- El administrador debe haber seleccionado la funcionalidad de generar reporte de atenciones realizadas.

#### **Referencias cruzadas:**

#### R 6.3

#### **Flujo Principal:**

- 1. El caso de uso comienza cuando el administrador solicita al sistema generar el reporte de atenciones realizadas correctamente según tipo de atención, para todos los profesionales.
- 2. El Administrador procede a seleccionar la fecha de inicio y termino para la generación del informe.
- 3. El sistema valida la información de las fechas y procede a generar el reporte en formato PDF.

#### **Post condiciones:**

Reporte Generado.

#### **Flujos Alternativos:**

- Ninguno.

**Tabla 75,** Descripción Caso de Uso Reporte Atenciones Realizadas.

### **Diagrama de Secuencias**

En las siguientes figuras se podrán observar los diagramas de secuencia correspondiente a los casos de usos descritos anteriormente, los cuales conforman el primer incremento.

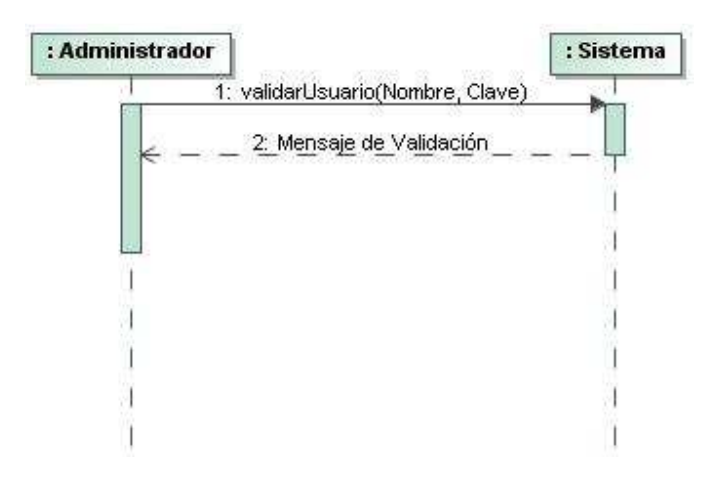

**Figura 30,** Diagrama de Secuencia Validar Usuario

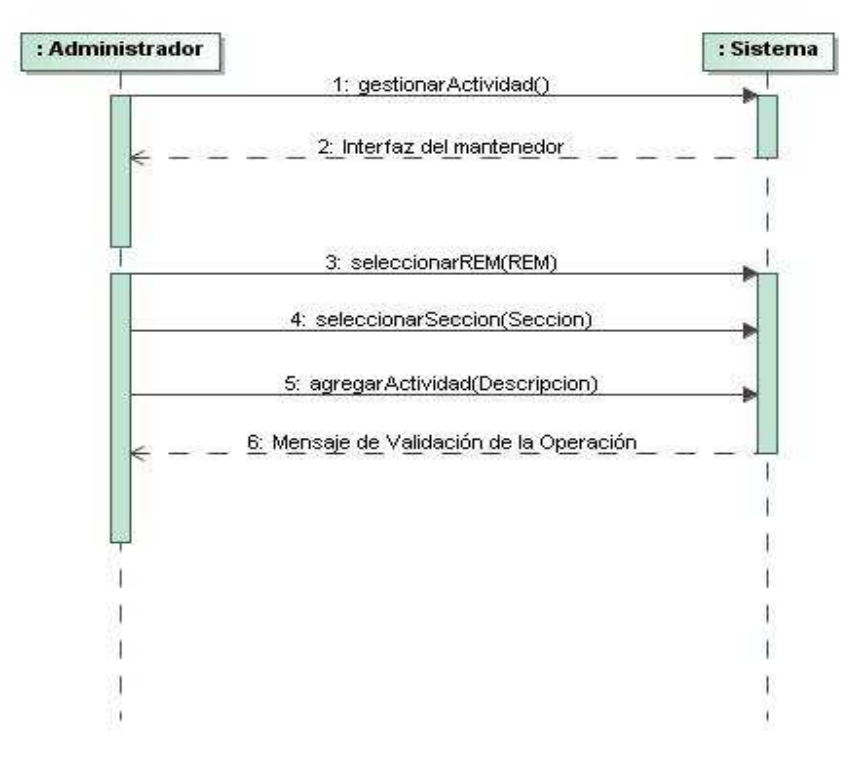

**Figura 31,** Diagrama de Secuencia Agregar Actividad

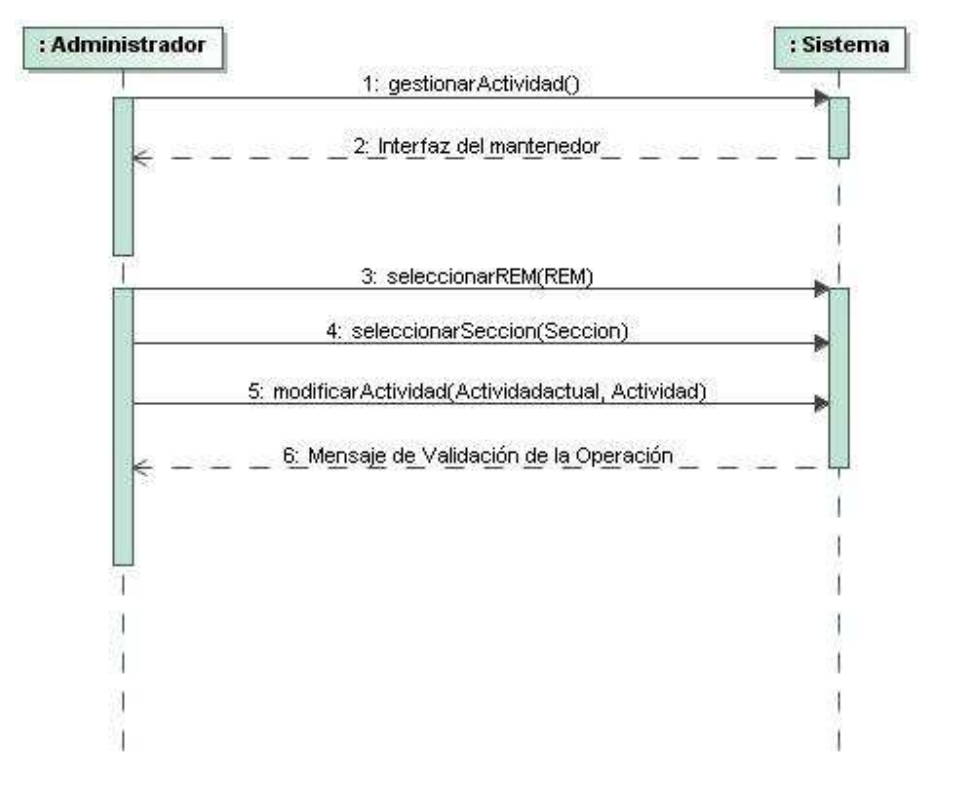

**Figura 32,** Diagrama de Secuencia Modificar Actividad

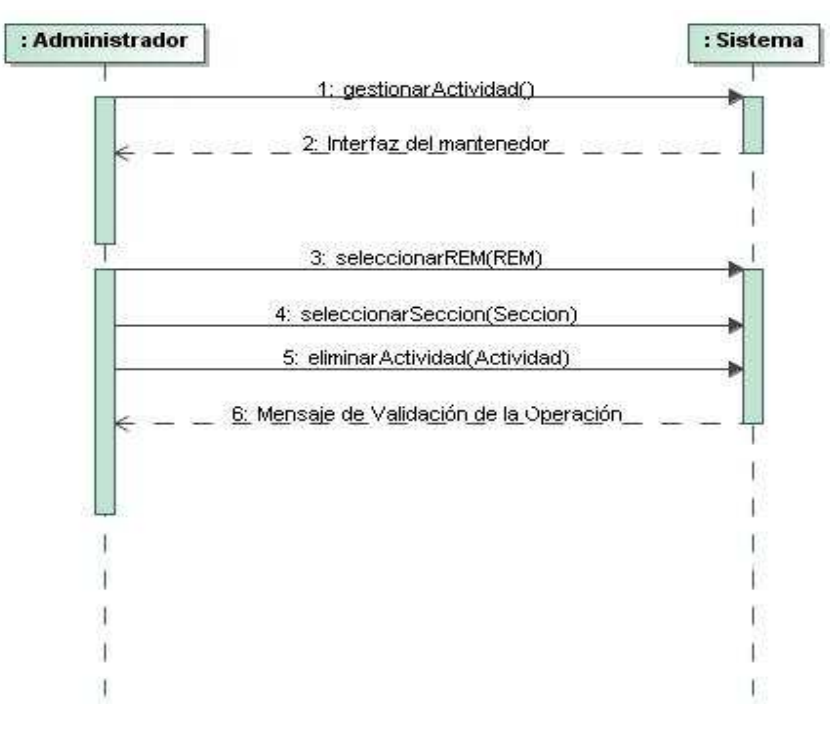

**Figura 33,** Diagrama de Secuencia Eliminar Actividad

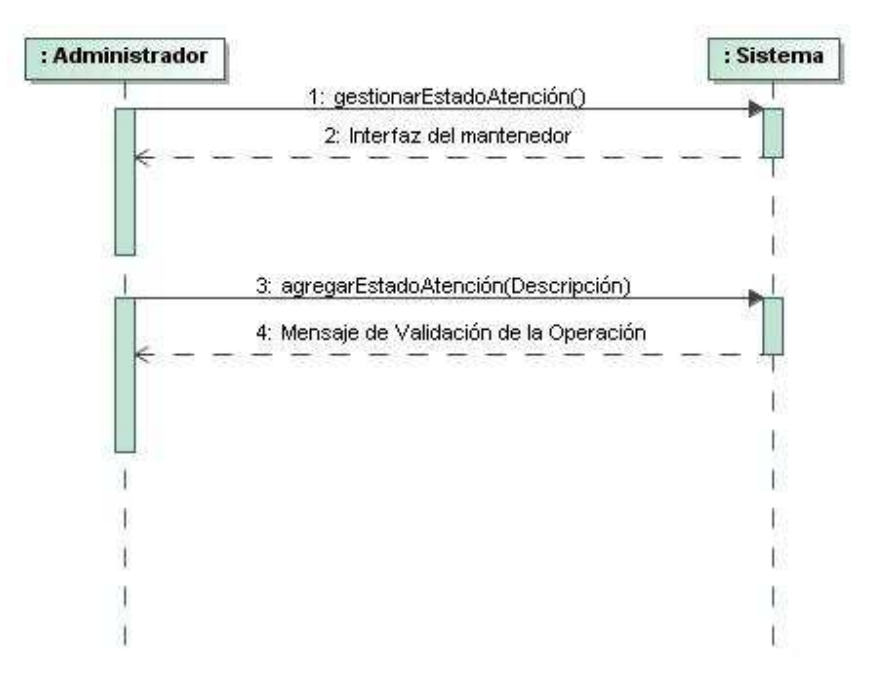

**Figura 34,** Diagrama de Secuencia Agregar Estado Atención

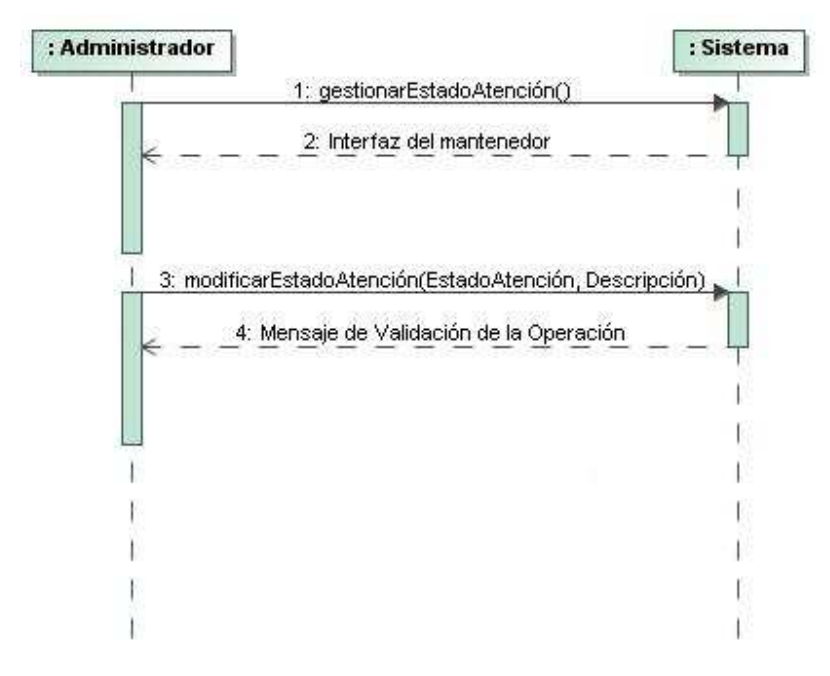

**Figura 35,** Diagrama de Secuencia Modificar Estado Atención

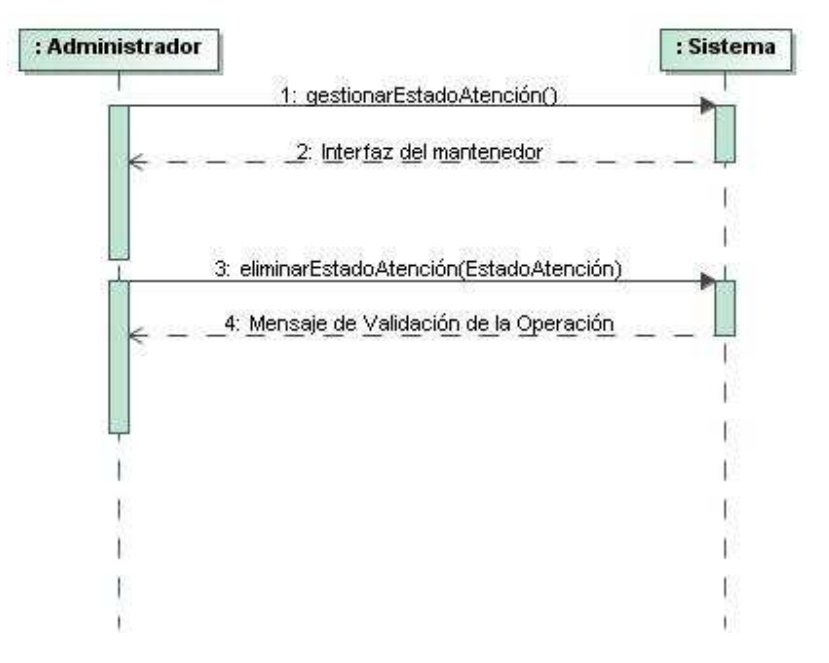

**Figura 36,** Diagrama de Secuencia Eliminar Estado Atención

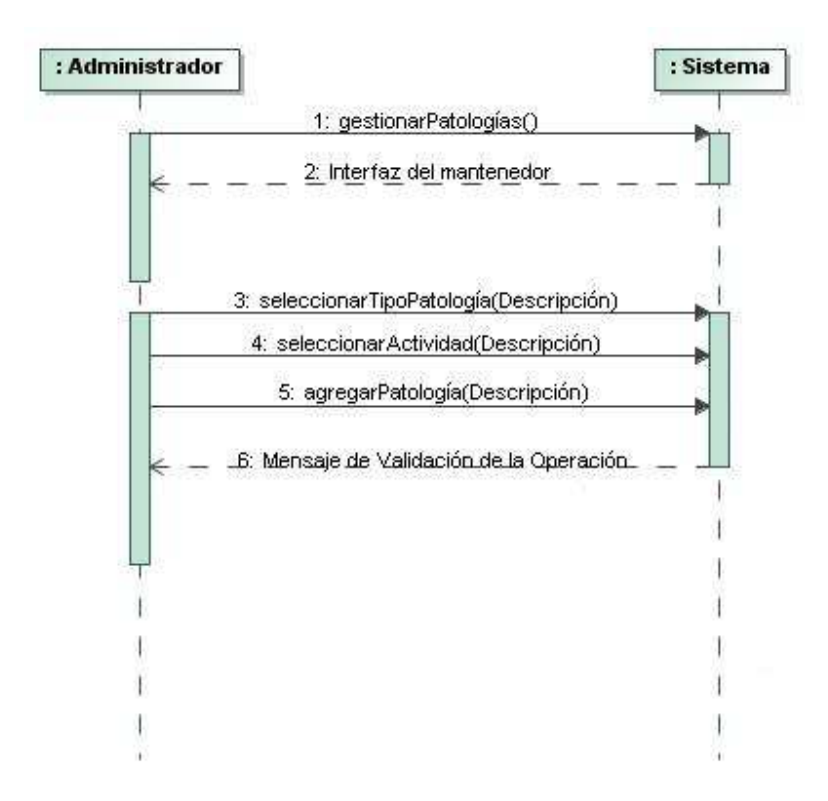

**Figura 37,** Diagrama de Secuencia Agregar Patología

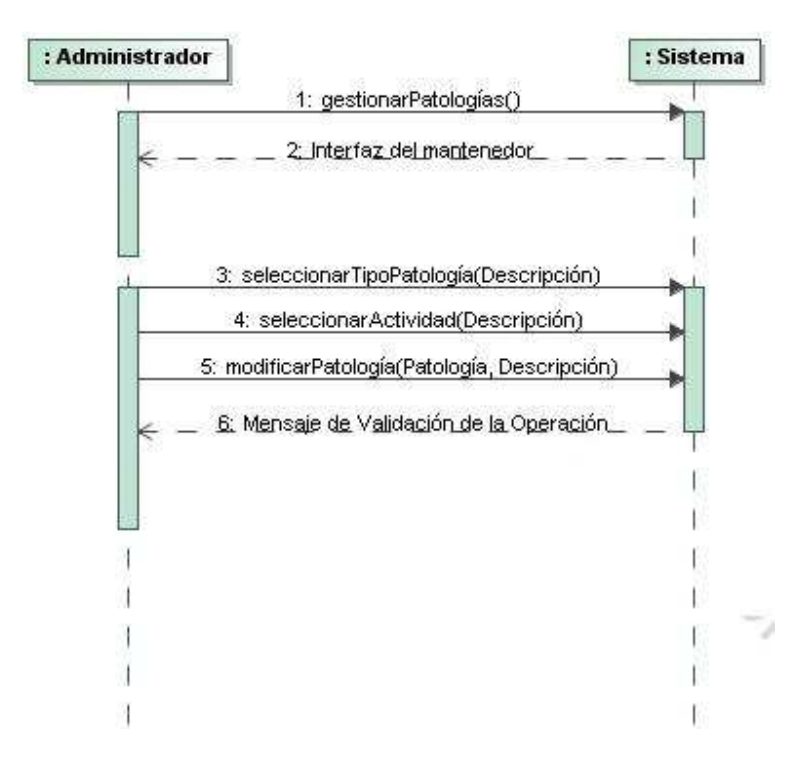

**Figura 38,** Diagrama de Secuencia Modificar Patología

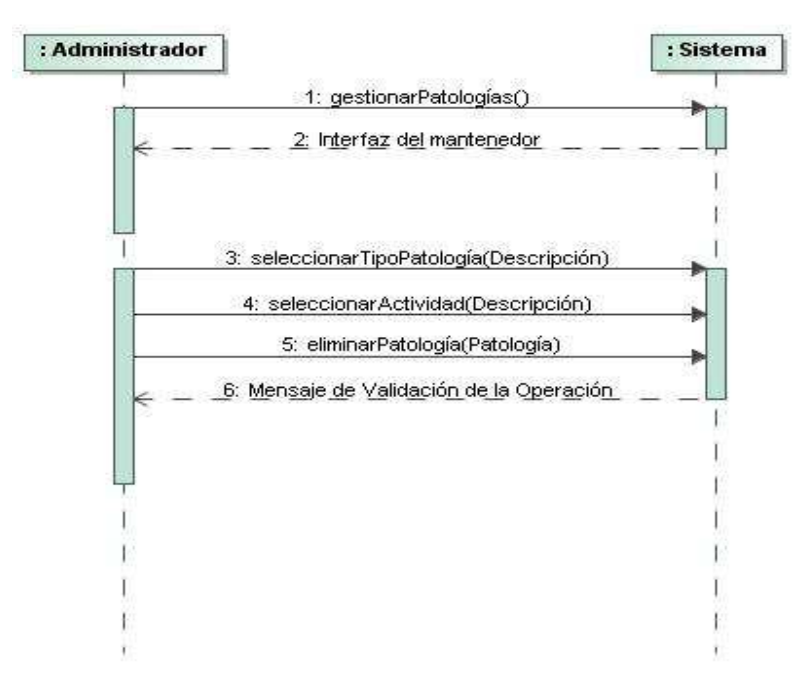

**Figura 39,** Diagrama de Secuencia Eliminar Patología

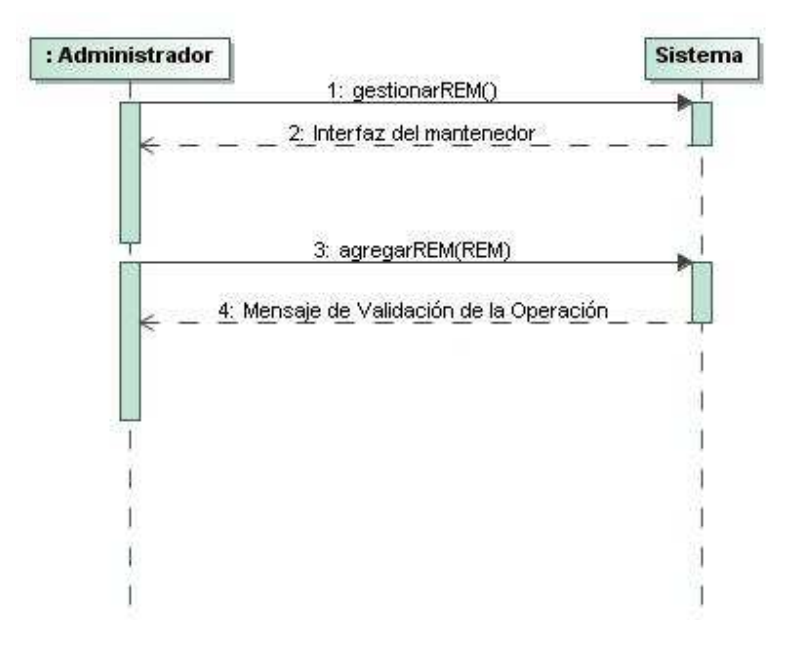

**Figura 40,** Diagrama de Secuencia Agregar REM

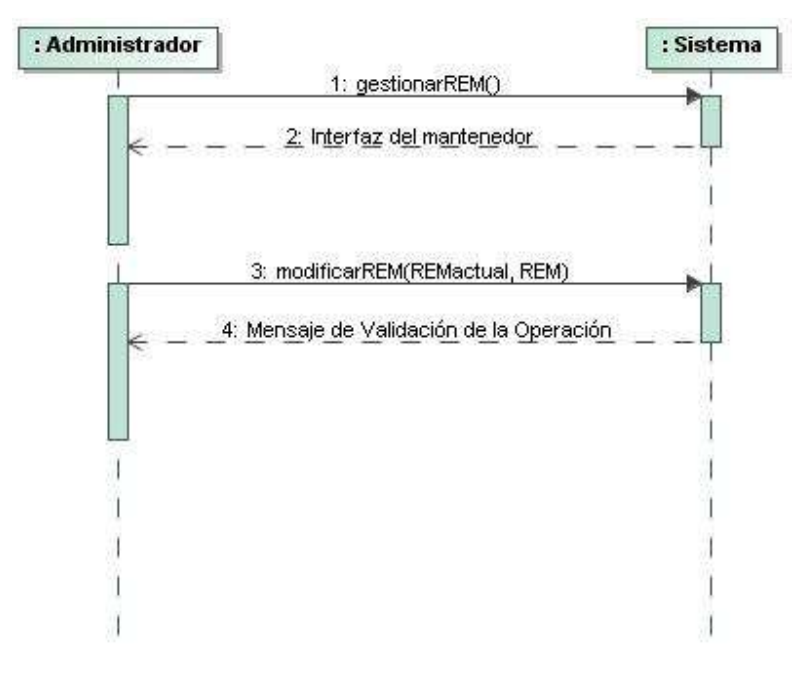

**Figura 41,** Diagrama de Secuencia Modificar REM

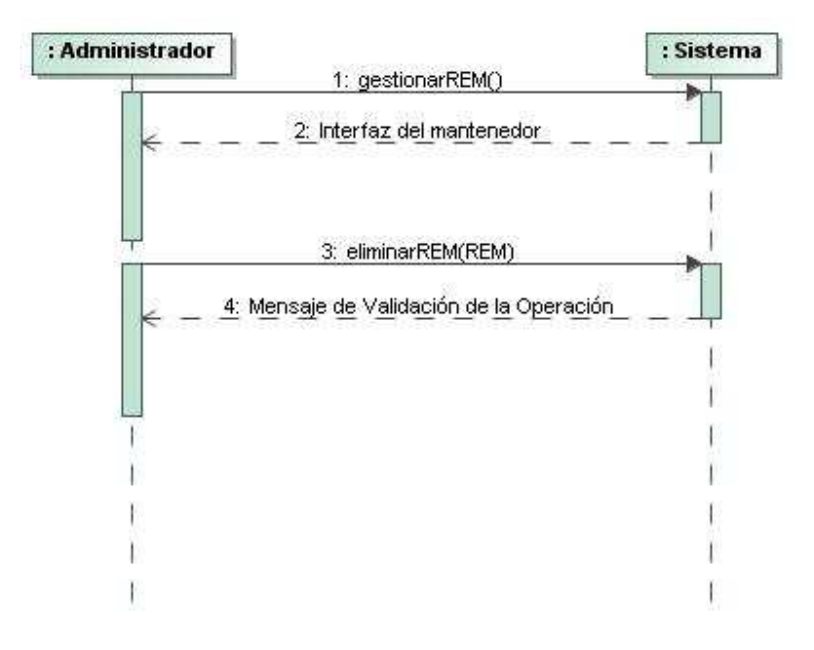

**Figura 42,** Diagrama de Secuencia Eliminar REM

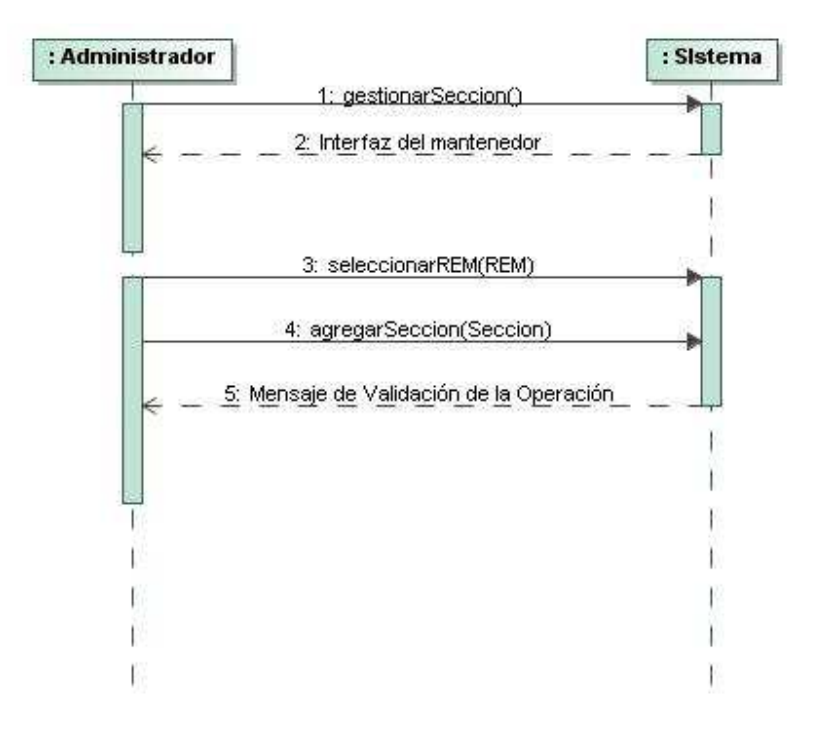

**Figura 43,** Diagrama de Secuencia Agregar Sección

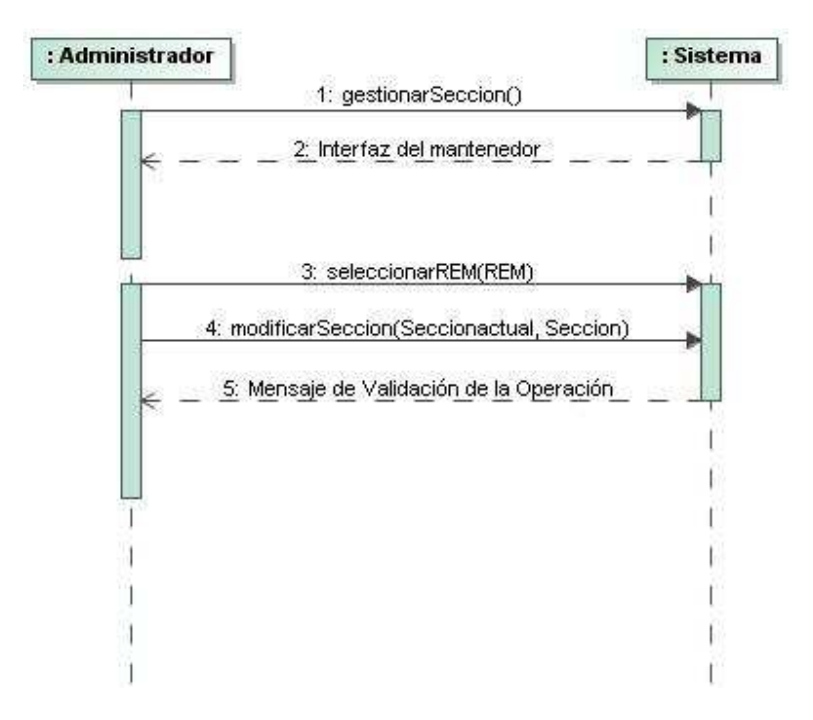

**Figura 44,** Diagrama de Secuencia Modificar Sección

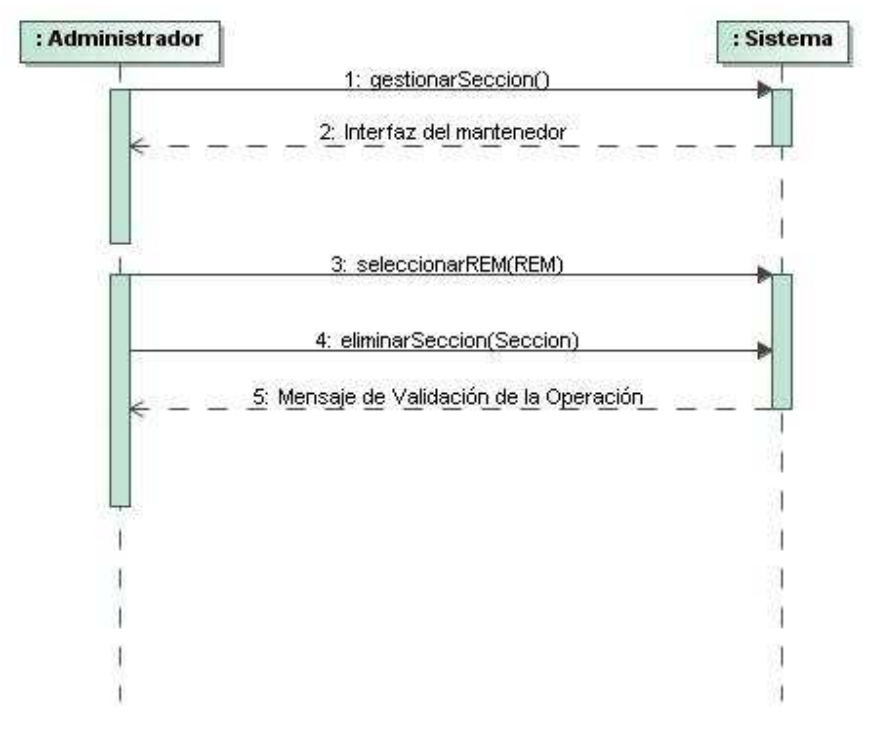

**Figura 45,** Diagrama de Secuencia Eliminar Sección

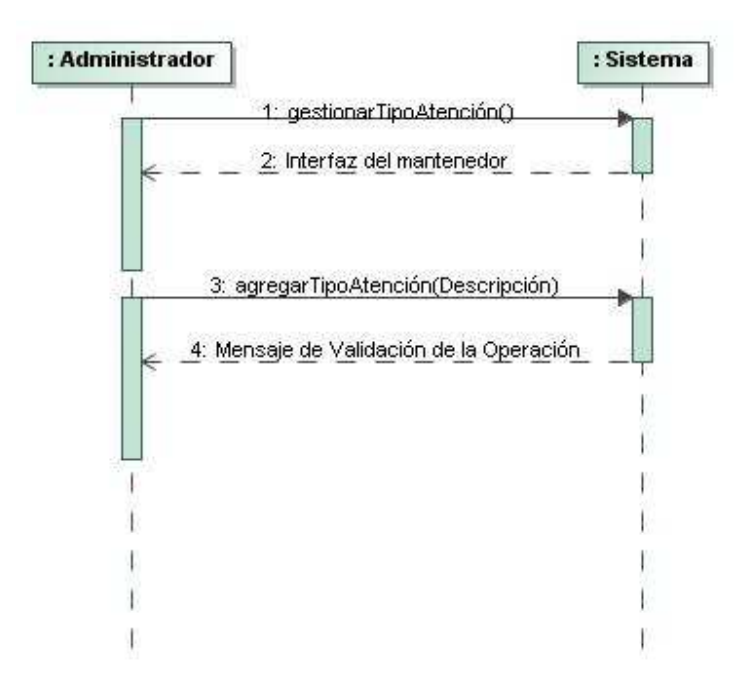

**Figura 46,** Diagrama de Secuencia Agregar Tipo Atención

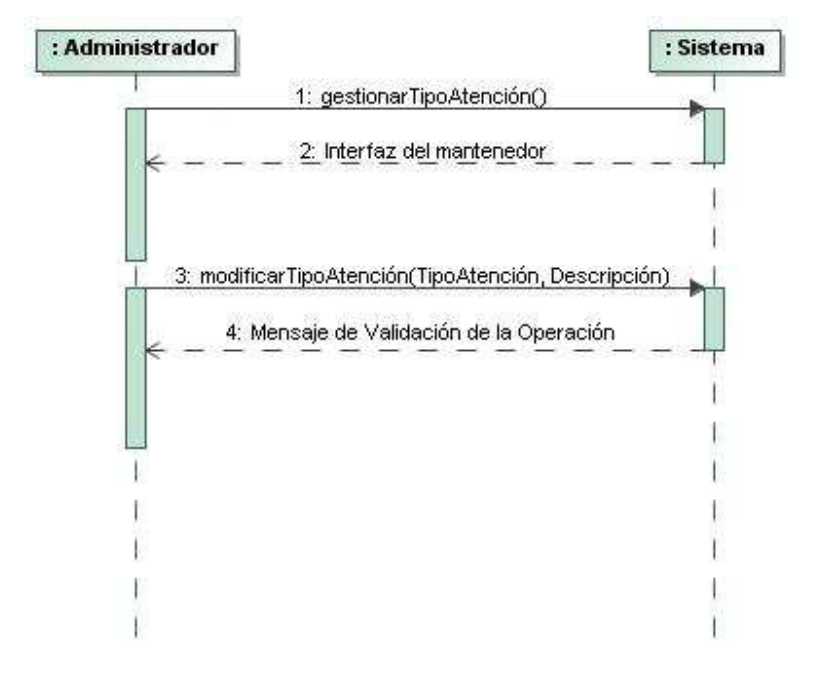

**Figura 47,** Diagrama de Secuencia Modificar Tipo Atención

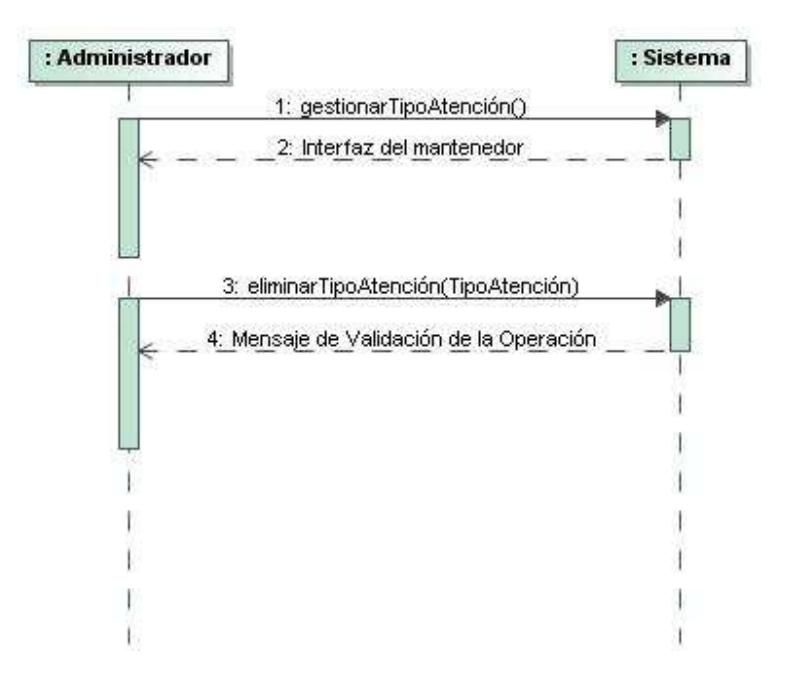

**Figura 48,** Diagrama de Secuencia Eliminar Tipo Atención

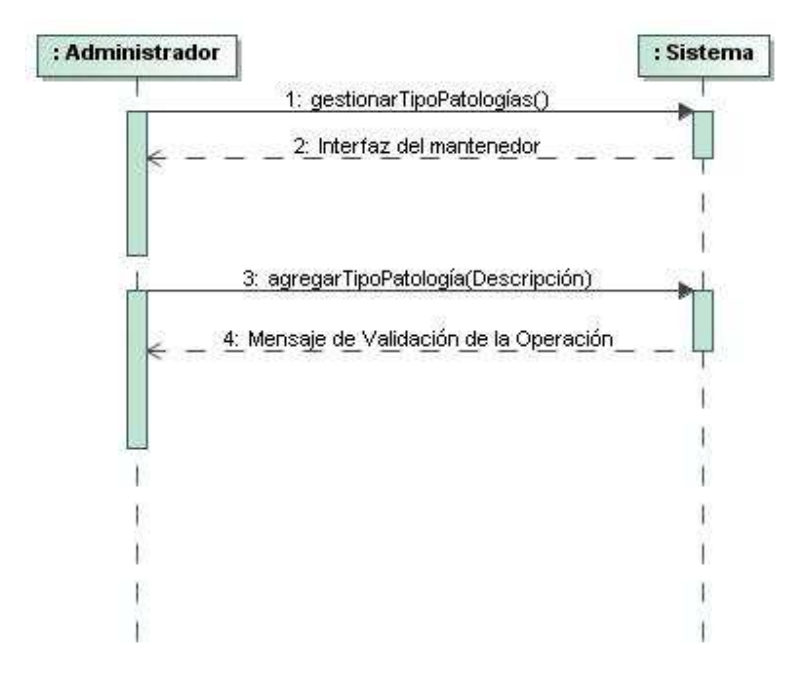

**Figura 49,** Diagrama de Secuencia Agregar Tipo Patología

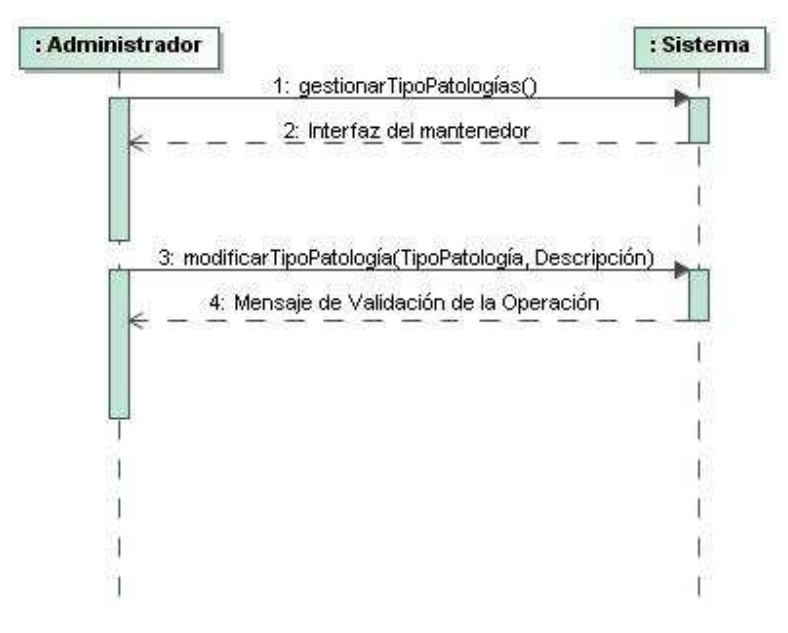

**Figura 50,** Diagrama de Secuencia Modificar Tipo Patología

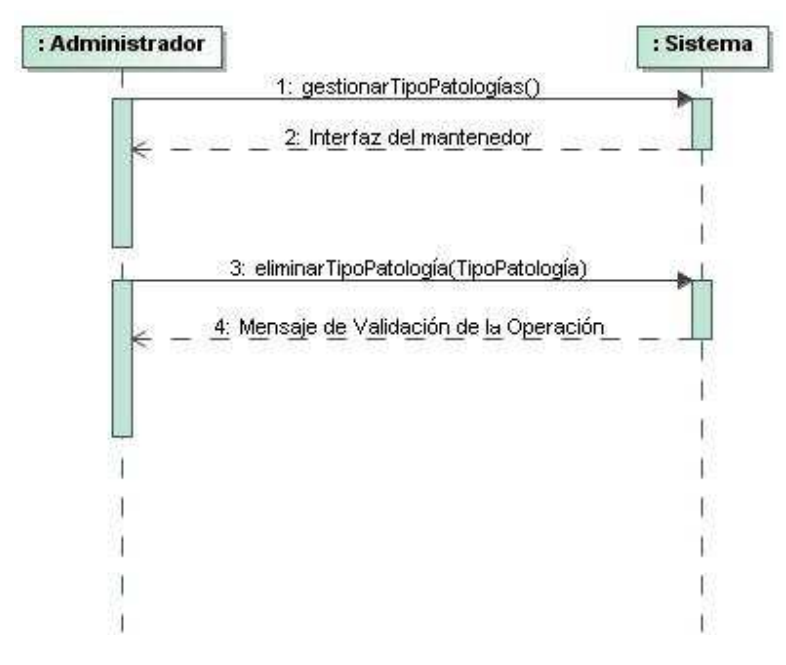

**Figura 51,** Diagrama de Secuencia Eliminar Tipo Patología

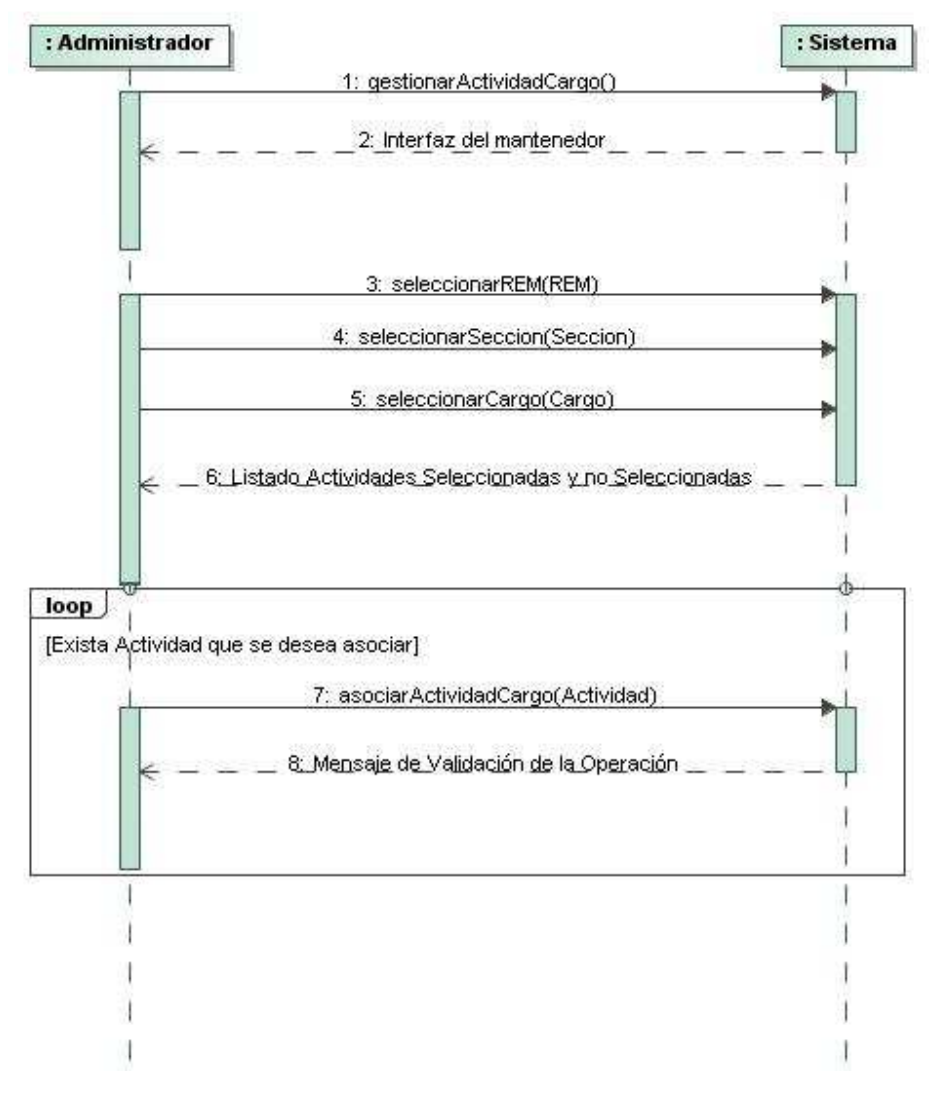

**Figura 52,** Diagrama de Secuencia Asociar Actividad Cargo

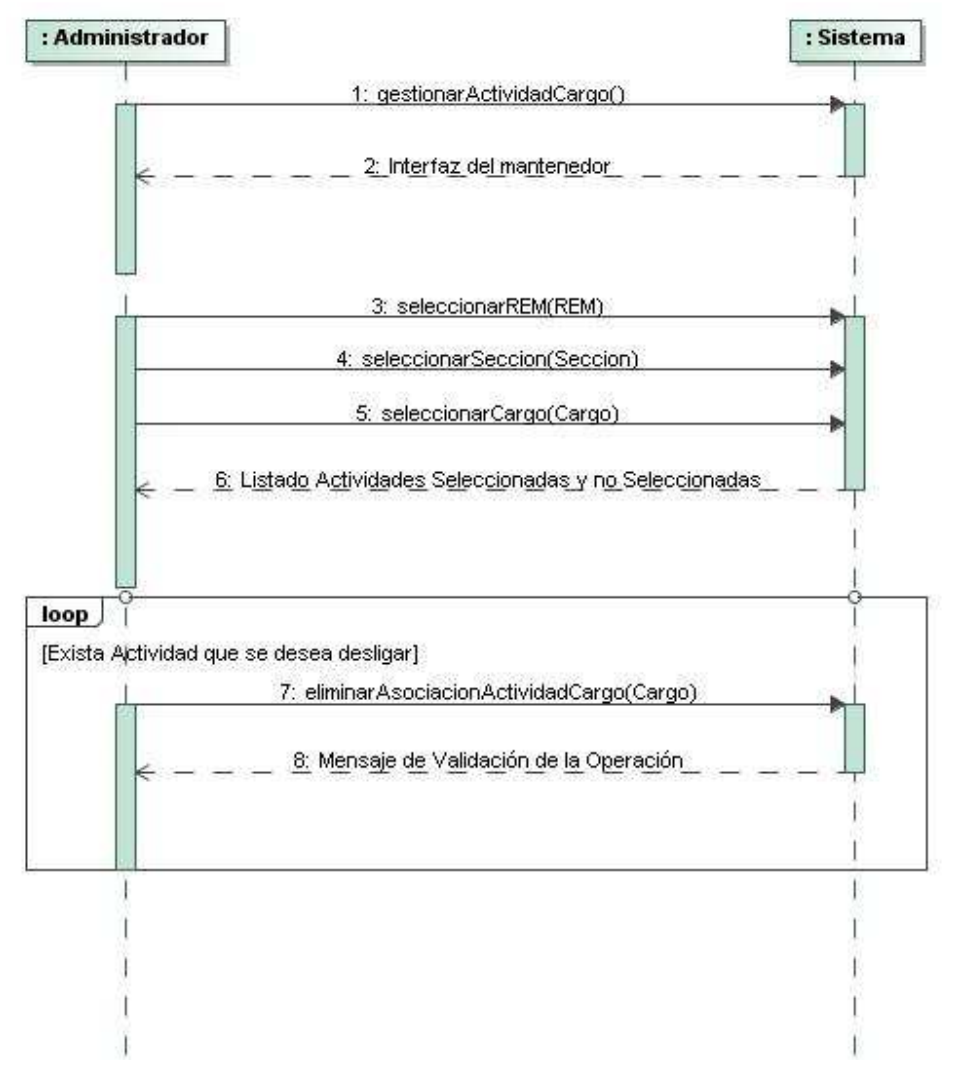

**Figura 53,** Diagrama de Secuencia Eliminar Actividad Cargo

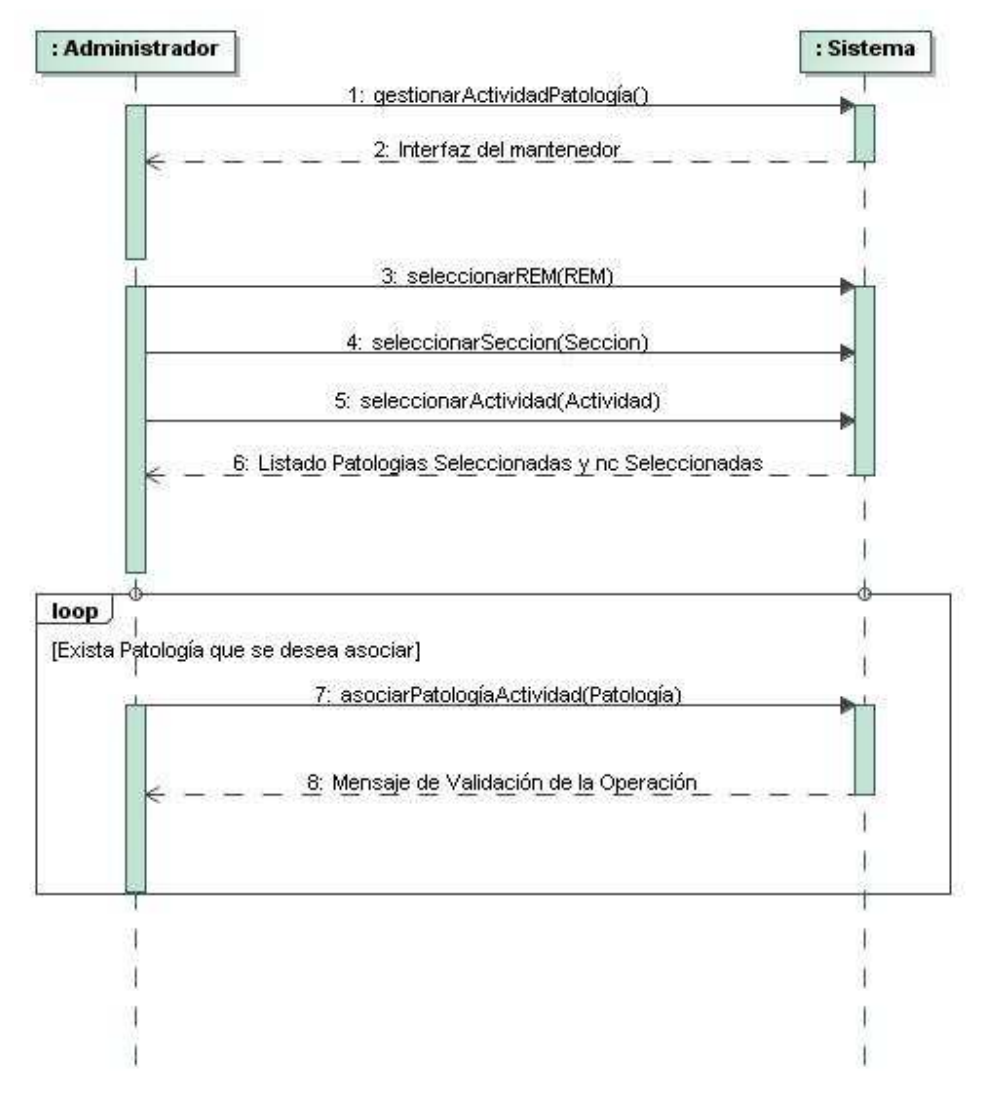

**Figura 54,** Diagrama de Secuencia Asociar Actividad Patología

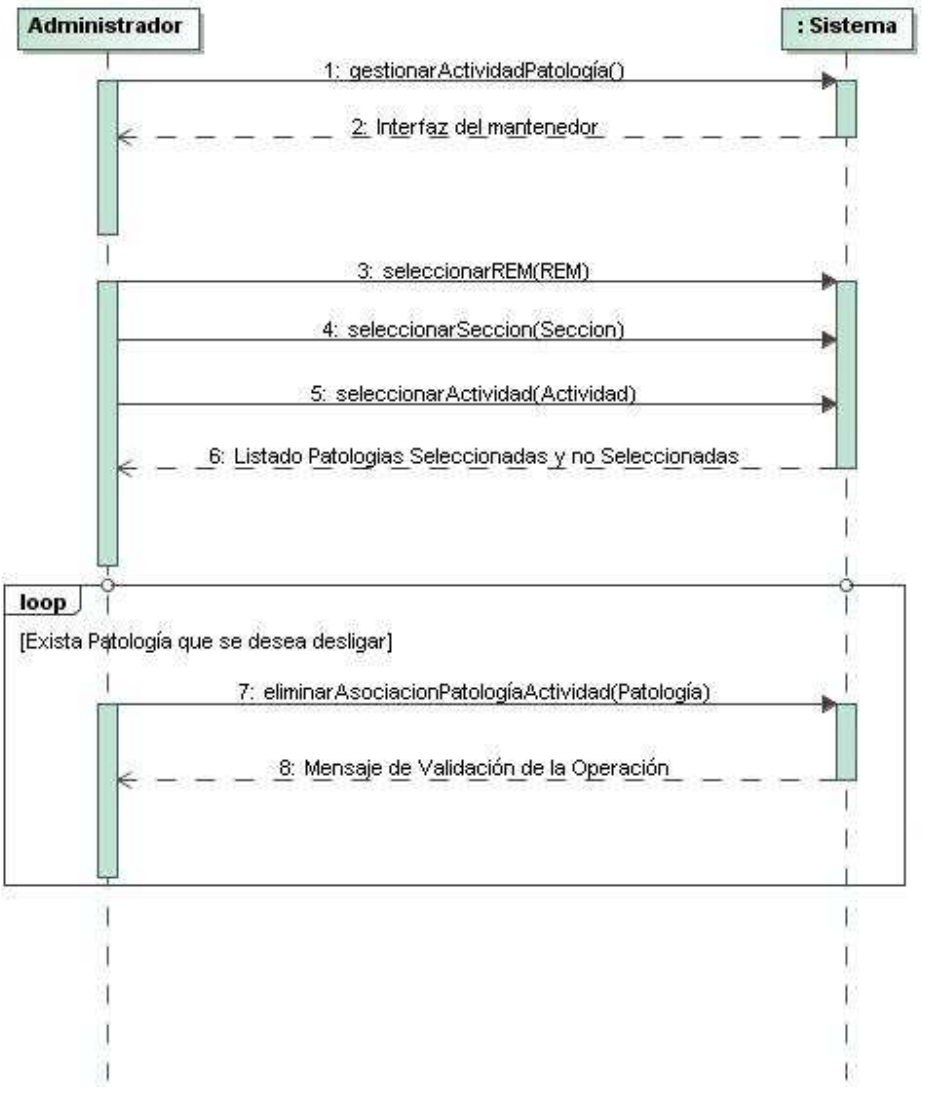

**Figura 55,** Diagrama de Secuencia Eliminar Actividad Patología

*Universidad del Bío-Bío. Red de Bibliotecas - Chile*

# **ANEXO B. DETALLE CASOS DE USO, DIAGRAMAS DE SECUENCIA Y COLABORACION PARA EL SEGUNDO INCREMENTO**
# **Casos de Uso Descritos**

# **Caso de uso:**Buscar Paciente

# I**D:** 031

# **Breve descripción:**

Buscar en el sistema la información histórica y actual de un determinado paciente.

# **Actores principales:**

Médico (Médico atención general, Psicólogo, Ginecólogo).

# **Actores secundarios:**

Ninguno

# **Pre- condiciones:**

- El Usuario debe haber sido autentificado por el caso de uso "Validar Usuario", y tener el cargo de Médico (Médico atención general, Psicólogo, Ginecólogo).
- El paciente a buscar debe existir.
- Esta funcionalidad es utilizada para buscar paciente después de generar la lista de atenciones del día.

# **Referencias cruzadas:**

#### R 7.1

# **Flujo Principal:**

- 1. El caso de uso comienza cuando el usuario solicita al sistema la información histórica y actual de un determinado paciente.
- 2. El usuario selecciona el paciente que desea solicitar la información
- 3. El Sistema procede a buscar el paciente, por lo que genera una planilla para la atención médica, y otra para mostrar las atenciones y diagnósticos del paciente.
- 4. El usuario procede a utilizar los servicios del sistema.

# **Post condiciones:**

Paciente Encontrado e información presentada.

# **Flujos Alternativos:**

- Ninguno.

**Tabla 76,** Descripción Caso de Uso Buscar Paciente

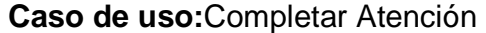

#### I**D:** 032

# **Breve descripción:**

Completar una atención médica para un determinado paciente del dia.

### **Actores principales:**

Médico (Médico atención general, Psicólogo, Ginecólogo).

#### **Actores secundarios:**

Ninguno

#### **Pre- condiciones:**

- El Usuario debe haber sido autentificado por el caso de uso "Validar Usuario", y tener el cargo de Médico (Médico atención general, Psicólogo, Ginecólogo).
- El usuario debe haber seleccionado la funcionalidad de Completar Atenciones Médicas.
- El paciente debe haber sido encontrado y haber presentado su información.

#### **Referencias cruzadas:**

R 8.1

#### **Flujo Principal:**

- 1. El caso de uso comienza cuando el usuario solicita al sistema el completado de una atención médica de un determinado paciente.
- 2. El usuario selecciona Completar Atención.
- 3. El Sistema procede a validar la información entregada por el administrador referente a la atención, como por ejemplo el diagnostico, el comentarios de la atención, entre otras cosas.
- 4. El Sistema procede a registrar la atención médica del paciente, y presenta un mensaje de éxito de la operación.
- 5. El sistema procede a actualizar el historial de atenciones del paciente y regresa a la lista de atenciones del día.

# **Post condiciones:**

Atención Médica Completada.

# **Flujos Alternativos:**

En el paso 3

- En caso que el médico seleccione la atención como NSP, esta se guarda como atención NSP y se anexa al historial de atenciones. Entregando la información pertinente de esta operación.

**Tabla 77,** Descripción Caso de Uso Completar Atención.

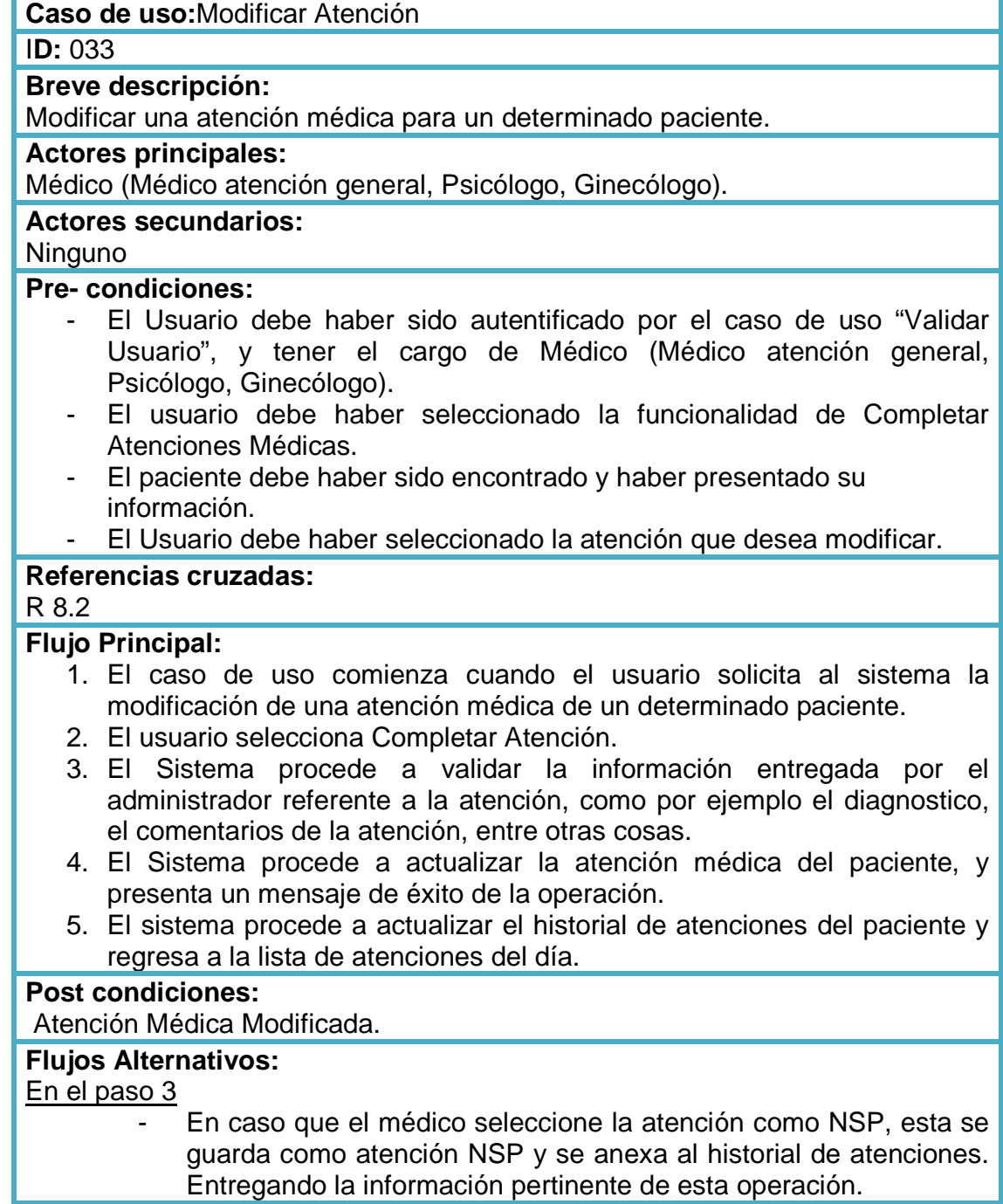

**Tabla 78,** Descripción Caso de Uso Modificar Atención.

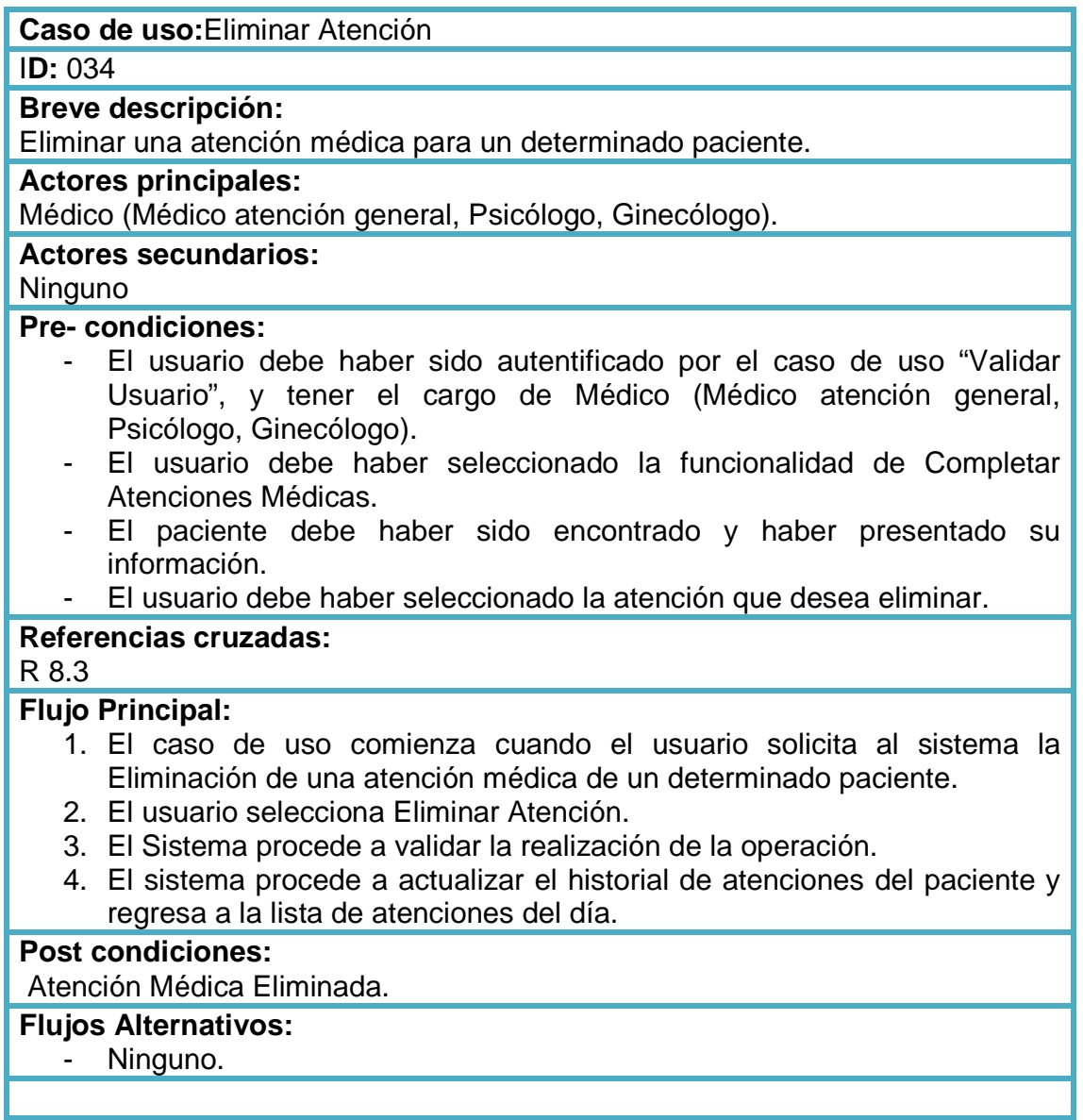

**Tabla 79,** Descripción Caso de Uso Eliminar Atención.

#### **Caso de uso:**Listar Atención Anteriores.

#### I**D:** 035

# **Breve descripción:**

Mostrar el listado de atenciones médicas de un determinado paciente (Historial Médico)

#### **Actores principales:**

Médico (Médico atención general, Psicólogo, Ginecólogo).

# **Actores secundarios:**

Ninguno

# **Pre- condiciones:**

- El Usuario debe haber sido autentificado por el caso de uso "Validar Usuario", y tener el cargo de Médico (Médico atención general, Psicólogo, Ginecólogo).
- El paciente debe haber sido encontrado y haber presentado su información.
- El usuario debe haber seleccionado la funcionalidad de Completar Atenciones Médicas.

### **Referencias cruzadas:**

#### R 8.4

#### **Flujo Principal:**

- 1. El caso de uso comienza cuando el usuario solicita al sistema el listado de atención médica de un determinado paciente.
- 2. El sistema realizada una búsqueda de las atenciones del paciente.
- 3. El sistema presenta un listado de las atenciones del paciente (Historial Médico).

#### **Post condiciones:**

Lista del Historial de Atenciones Médicas de un Paciente.

# **Flujos Alternativos:**

En el paso 3

El paciente no tiene atenciones anteriores, por lo que se presenta un mensaje acorde a la situación.

**Tabla 80,** Descripción Caso de Uso Listar Atención Anteriores.

#### **Caso de uso:**Listar Atención Médicas.

#### I**D:** 036

# **Breve descripción:**

Mostrar el listado de pacientes que deben ser atendido en el día por un determinado Médico.

#### **Actores principales:**

Médico (Médico atención general, Psicólogo, Ginecólogo).

### **Actores secundarios:**

Ninguno

# **Pre- condiciones:**

- El Usuario debe haber sido autentificado por el caso de uso "Validar Usuario", y tener el cargo de Médico (Médico atención general, Psicólogo, Ginecólogo).

# **Referencias cruzadas:**

# R 9.1

# **Flujo Principal:**

- 1. El caso de uso comienza cuando el usuario solicita al sistema el listado de atención médica que debe realizar en el día.
- 2. El sistema realizada una búsqueda de las atenciones reservadas para el día.
- 3. El sistema presenta un listado de los pacientes que el médico debe atender durante el día.

# **Post condiciones:**

Lista del Historial de Atenciones Médicas de un Paciente.

# **Flujos Alternativos:**

#### En el paso 3

El médico no tiene reservas de atención, por lo que se presenta un mensaje acorde a la situación.

**Tabla 81,** Descripción Caso de Uso Listar Atención.

#### **Caso de uso:**Agregar Visita Domiciliaria

#### I**D:** 037

# **Breve descripción:**

Agregar la(s) visita(s) domiciliaria realizadas por el un médico.

### **Actores principales:**

Médico (Médico atención general, Psicólogo, Ginecólogo).

# **Actores secundarios:**

Ninguno

#### **Pre- condiciones:**

- El Usuario debe haber sido autentificado por el caso de uso "Validar Usuario", y tener el cargo de Médico (Médico atención general, Psicólogo, Ginecólogo).
- El usuario debe haber seleccionado la funcionalidad de Gestionar Visitas Domiciliarias.

# **Referencias cruzadas:**

R 10.1

# **Flujo Principal:**

- 1. El caso de uso comienza cuando el usuario solicita al sistema el registro de una Visita Domiciliaria.
- 2. El usuario completa el formulario de Visitas.
- 3. El usuario procede a seleccionar Agregar Visita.
- 4. El Sistema procede a validar la información entregada por el usuario referente a la Visita.
- 5. El Sistema procede a registrar la Visita, y presenta un mensaje de éxito de la operación.
- 6. El sistema procede a actualizar las visitas realizadas por el médico.

# **Post condiciones:**

Visita Domiciliaria Registrada.

# **Flujos Alternativos:**

En el paso 4

El formulario no es válido, por lo que se entrega un mensaje acorde al problema y se regresa al paso 2.

**Tabla 82,** Descripción Caso de Uso Agregar Visita Domiciliaria.

#### **Caso de uso:**Modificar Visita Domiciliaria

#### I**D:** 038

# **Breve descripción:**

Modificar la(s) visita(s) domiciliaria realizadas por el un médico.

#### **Actores principales:**

Médico (Médico atención general, Psicólogo, Ginecólogo).

#### **Actores secundarios:**

Ninguno

#### **Pre- condiciones:**

- El Usuario debe haber sido autentificado por el caso de uso "Validar Usuario", y tener el cargo de Médico (Médico atención general, Psicólogo, Ginecólogo).
- El usuario debe haber seleccionado la funcionalidad de Gestionar Visitas Domiciliarias.

#### **Referencias cruzadas:**

R 10.2

#### **Flujo Principal:**

- 1. El caso de uso comienza cuando el usuario solicita al sistema la modificación de una Visita Domiciliaria.
- 2. El usuario procede a seleccionar Modificar Visita.
- 3. El Sistema procede a validar la información entregada por el usuario referente a la Visita.
- 4. El Sistema procede a modificar la Visita, y presenta un mensaje de éxito de la operación.
- 5. El sistema procede a actualizar las visitas realizadas por el médico.

#### **Post condiciones:**

Visita Domiciliaria Modificada.

# **Flujos Alternativos:**

En el paso 3

El formulario no es válido, por lo que se entrega un mensaje acorde al problema y se regresa al paso 2.

**Tabla 83,** Descripción Caso de Uso Modificar Visita Domiciliaria.

#### **Caso de uso:**Eliminar Visita Domiciliaria

#### I**D:** 039

# **Breve descripción:**

Eliminar la(s) visita(s) domiciliaria realizadas por el un médico.

### **Actores principales:**

Médico (Médico atención general, Psicólogo, Ginecólogo).

#### **Actores secundarios:**

Ninguno

#### **Pre- condiciones:**

- El Usuario debe haber sido autentificado por el caso de uso "Validar Usuario", y tener el cargo de Médico (Médico atención general, Psicólogo, Ginecólogo).
- El usuario debe haber seleccionado la funcionalidad de Gestionar Visitas Domiciliarias.

#### **Referencias cruzadas:**

R 10.3

# **Flujo Principal:**

- 1. El caso de uso comienza cuando el usuario solicita al sistema la Eliminación de una Visita Domiciliaria.
- 2. El usuario procede a seleccionar Eliminar Visita.
- 3. El Sistema procede a eliminar la Visita, y presenta un mensaje de éxito de la operación.
- 4. El sistema procede a actualizar las visitas realizadas por el médico.

#### **Post condiciones:**

Visita Domiciliaria Modificada.

# **Flujos Alternativos:**

- Ninguno.

**Tabla 84,** Descripción Caso de Uso Eliminar Visita Domiciliaria.

#### **Caso de uso:** Reporte Atenciones NSP.

I**D:** 040

#### **Breve descripción:**

Entregar un reporte acorde al área de estadística, donde muestre por Sector la cantidad de pacientes con atenciones en estado NSP.

# **Actores principales:**

Estadístico.

### **Actores secundarios:**

Ninguno

#### **Pre- condiciones:**

- El Usuario debe haber sido autentificado por el caso de uso "Validar Usuario", y tener el cargo de Estadístico.
- El estadístico debe haber seleccionado la funcionalidad de generar reporte de atenciones NSP.

#### **Referencias cruzadas:**

#### R 11.1

#### **Flujo Principal:**

- 1. El caso de uso comienza cuando el estadístico solicita al sistema generar el reporte de atenciones NSP según Sector.
- 2. El estadístico procede a seleccionar la fecha de inicio y termino para la generación del informe.
- 3. El sistema valida la información de las fechas y procede a generar el reporte en formato PDF.

#### **Post condiciones:**

Reporte Generado.

#### **Flujos Alternativos:**

- Ninguno.

**Tabla 85,** Descripción Caso de Uso Reporte Atenciones NSP Estadístico.

#### **Caso de uso:** Reporte Atenciones Realizadas.

#### I**D:** 041

#### **Breve descripción:**

Entregar un reporte acorde al área de estadística, donde muestre por Sector la cantidad de pacientes con atenciones en estado Realizadas.

# **Actores principales:**

Estadístico.

#### **Actores secundarios:**

Ninguno

#### **Pre- condiciones:**

- El Usuario debe haber sido autentificado por el caso de uso "Validar Usuario", y tener el cargo de Estadístico.
- El estadístico debe haber seleccionado la funcionalidad de generar reporte de atenciones Realizadas.

#### **Referencias cruzadas:**

#### R 11.2

#### **Flujo Principal:**

- 1. El caso de uso comienza cuando el estadístico solicita al sistema generar el reporte de atenciones Realizadas según Sector.
- 2. El estadístico procede a seleccionar la fecha de inicio y termino para la generación del informe.
- 3. El sistema valida la información de las fechas y procede a generar el reporte en formato PDF.

#### **Post condiciones:**

Reporte Generado.

#### **Flujos Alternativos:**

- Ninguno.

**Tabla 86,** Descripción Caso de Uso Reporte Atenciones RealizadasEstadístico.

#### **Caso de uso:** Reporte Horas Laborales.

#### I**D:** 042

#### **Breve descripción:**

Entregar un reporte acorde al área de estadística, donde muestre por Profesional lasHoras Laborales según las atenciones por sector.

#### **Actores principales:**

Estadístico.

### **Actores secundarios:**

Ninguno

#### **Pre- condiciones:**

- El Usuario debe haber sido autentificado por el caso de uso "Validar Usuario", y tener el cargo de Estadístico.
- El estadístico debe haber seleccionado la funcionalidad de generar reporte de Horas Laborales.

#### **Referencias cruzadas:**

#### R 11.3

#### **Flujo Principal:**

- 1. El caso de uso comienza cuando el estadístico solicita al sistema generar el reporte de Horas Laborales según profesional.
- 2. El estadístico procede a seleccionar la fecha de inicio y termino para la generación del informe.
- 3. El sistema valida la información de las fechas y procede a generar el reporte en formato PDF.

#### **Post condiciones:**

Reporte Generado.

#### **Flujos Alternativos:**

- Ninguno.

**Tabla 87,** Descripción Caso de Uso Reporte Horas LaboralesEstadístico.

#### **Caso de uso:** Reporte Actividades REM.

I**D:** 043

#### **Breve descripción:**

Entregar un reporte acorde al área de estadística, donde muestra la cantidad de atenciones realizadas dependiendo del tipo de actividad seleccionada del REM de un año.

#### **Actores principales:**

Estadístico.

# **Actores secundarios:**

Ninguno

# **Pre- condiciones:**

- El Usuario debe haber sido autentificado por el caso de uso "Validar Usuario", y tener el cargo de Estadístico.
- El estadístico debe haber seleccionado la funcionalidad de generar reporte de Actividades REM.

#### **Referencias cruzadas:**

R 11.4

#### **Flujo Principal:**

- 1. El caso de uso comienza cuando el estadístico solicita al sistema generar el reporte de Actividades REM según profesional.
- 2. El estadístico procede a seleccionar la fecha de inicio y termino para la generación del informe.
- 3. El sistema valida la información de las fechas y procede a generar el reporte en formato PDF.

#### **Post condiciones:**

Reporte Generado.

#### **Flujos Alternativos:**

- Ninguno.

**Tabla 88,** Descripción Caso de Uso Reporte Actividades REMEstadístico.

#### **Caso de uso:** Reporte Visitas Domiciliarias.

#### I**D:** 044

#### **Breve descripción:**

Entregar un reporte acorde al área de estadística, donde muestre por Profesional las Visitas Domiciliarias.

# **Actores principales:**

Estadístico.

### **Actores secundarios:**

Ninguno

#### **Pre- condiciones:**

- El Usuario debe haber sido autentificado por el caso de uso "Validar Usuario", y tener el cargo de Estadístico.
- El estadístico debe haber seleccionado la funcionalidad de generar reporte de Visitas Domiciliarias.

#### **Referencias cruzadas:**

#### R 11.5

#### **Flujo Principal:**

- 1. El caso de uso comienza cuando el estadístico solicita al sistema generar el reporte de Visitas Domiciliarias según profesional.
- 2. El estadístico procede a seleccionar la fecha de inicio y termino para la generación del informe.
- 3. El sistema valida la información de las fechas y procede a generar el reporte en formato PDF.

#### **Post condiciones:**

Reporte Generado.

#### **Flujos Alternativos:**

- Ninguno.

**Tabla 89,** Descripción Caso de Uso Reporte Visitas DomiciliariasEstadístico.

# **Diagrama de Secuencias**

En las siguientes figuras se podrán observar los diagramas de secuencia correspondiente a los casos de usos descritos anteriormente, los cuales conforman el segundo y último incremento.

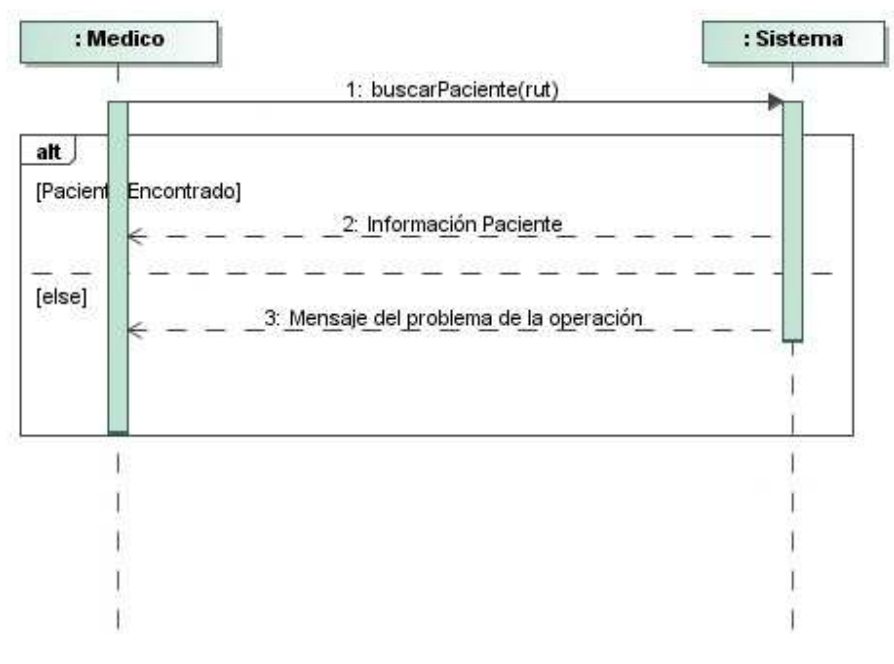

**Figura 56,** Diagrama de SecuenciaBuscar Paciente.

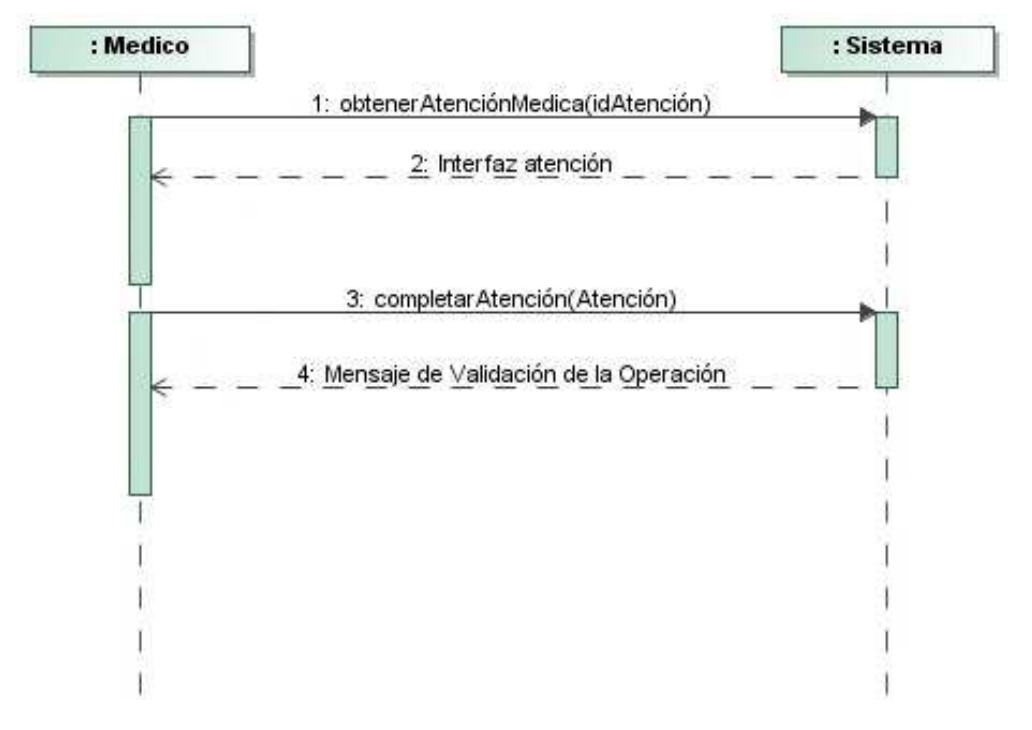

**Figura 57,** Diagrama de Secuencia Completar Atención.

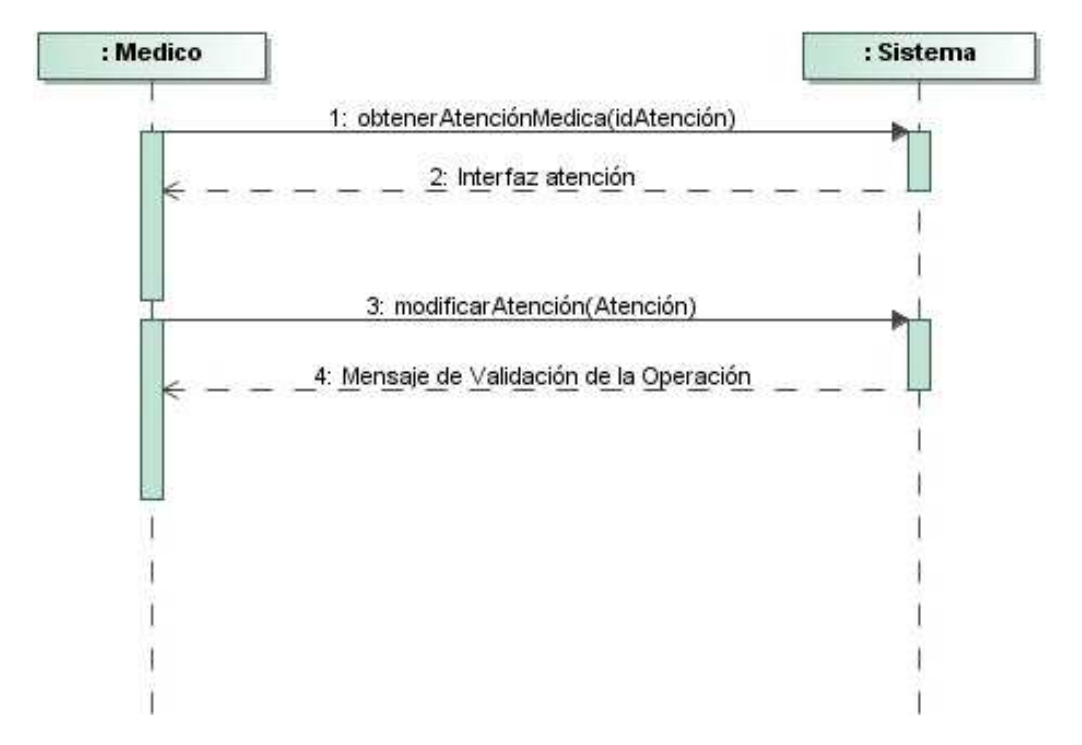

**Figura 58,** Diagrama de Secuencia Modificar Atención.

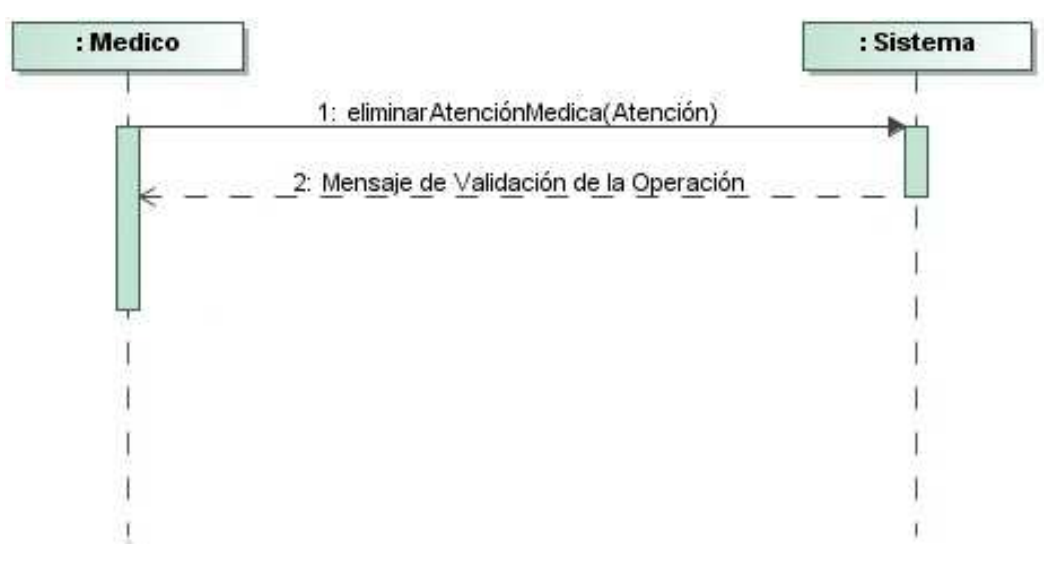

**Figura 59,** Diagrama de Secuencia Eliminar Atención.

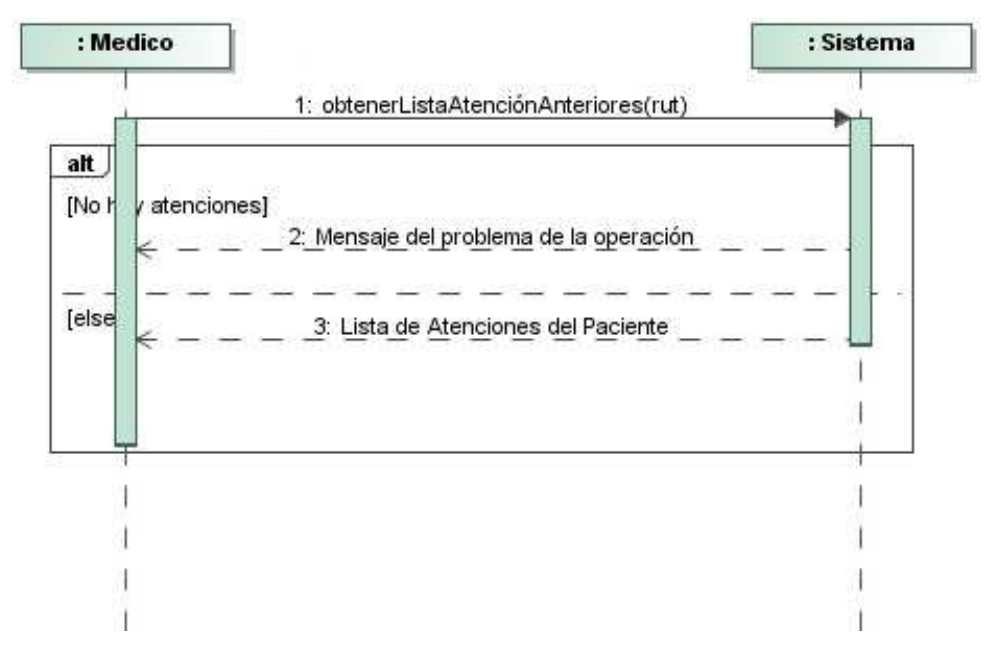

**Figura 60,** Diagrama de Secuencia Listar Atenciones Anteriores.

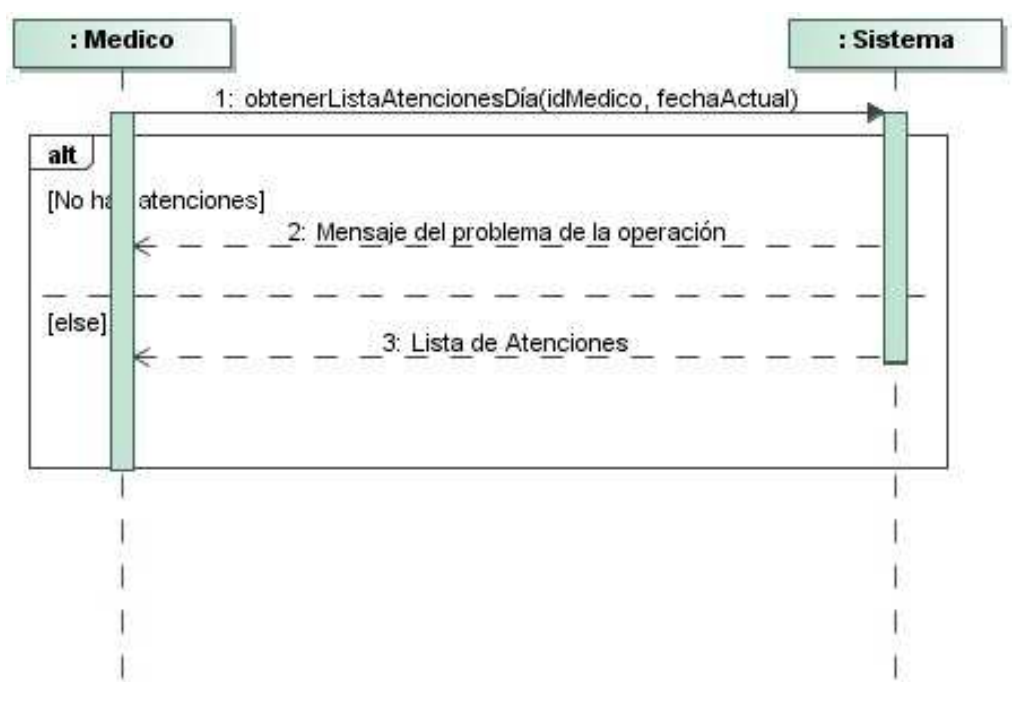

**Figura 61,** Diagrama de Secuencia Listar Atenciones.

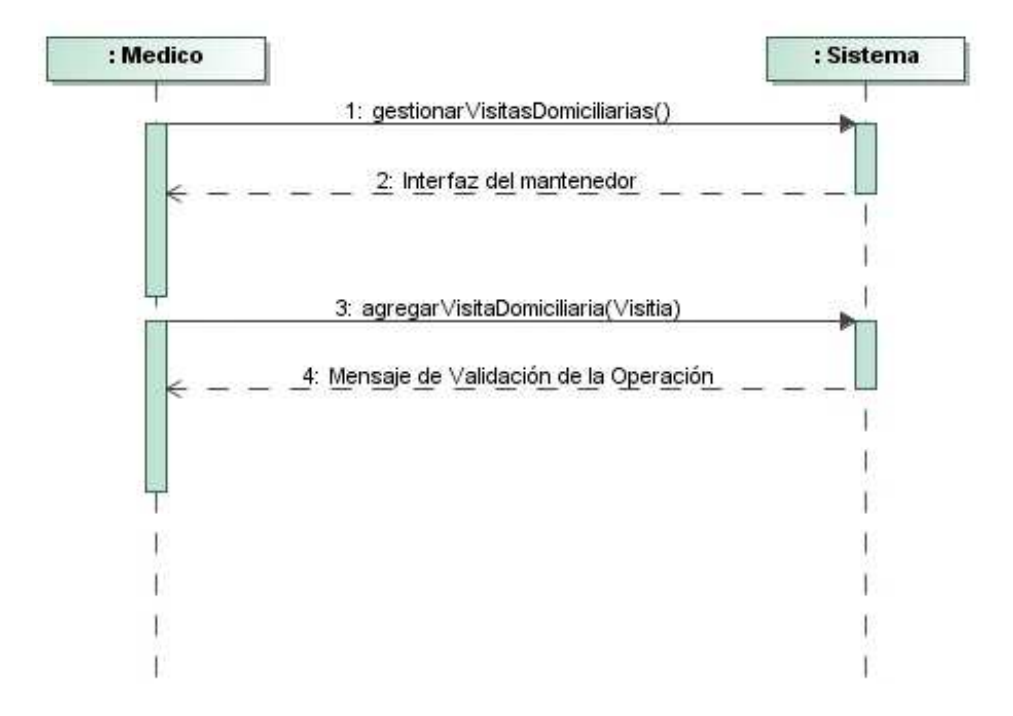

**Figura 62,** Diagrama de Secuencia Agregar Visitas Domiciliarias.

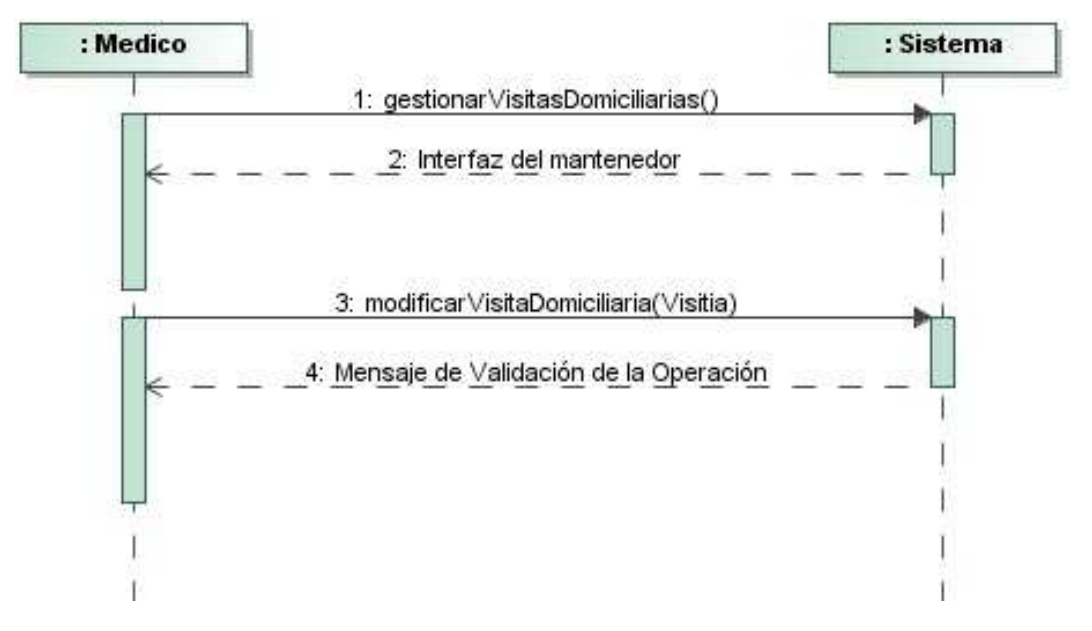

**Figura 63,** Diagrama de Secuencia Modificar Visitas Domiciliarias.

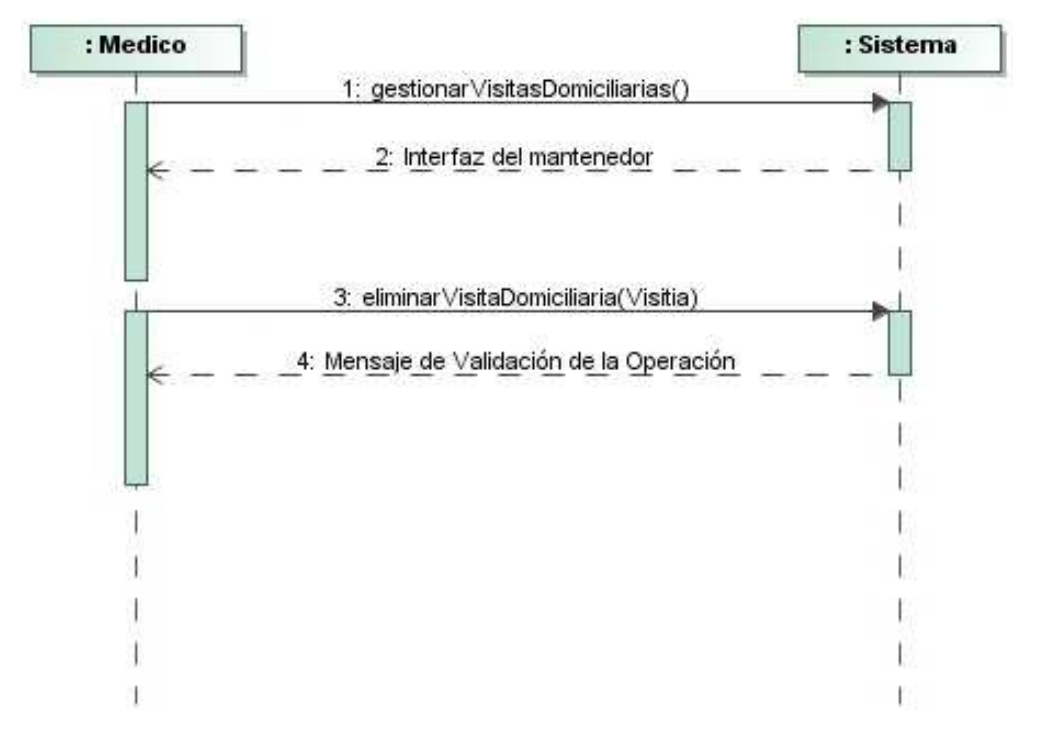

**Figura 64,** Diagrama de Secuencia Eliminar Visitas Domiciliarias.

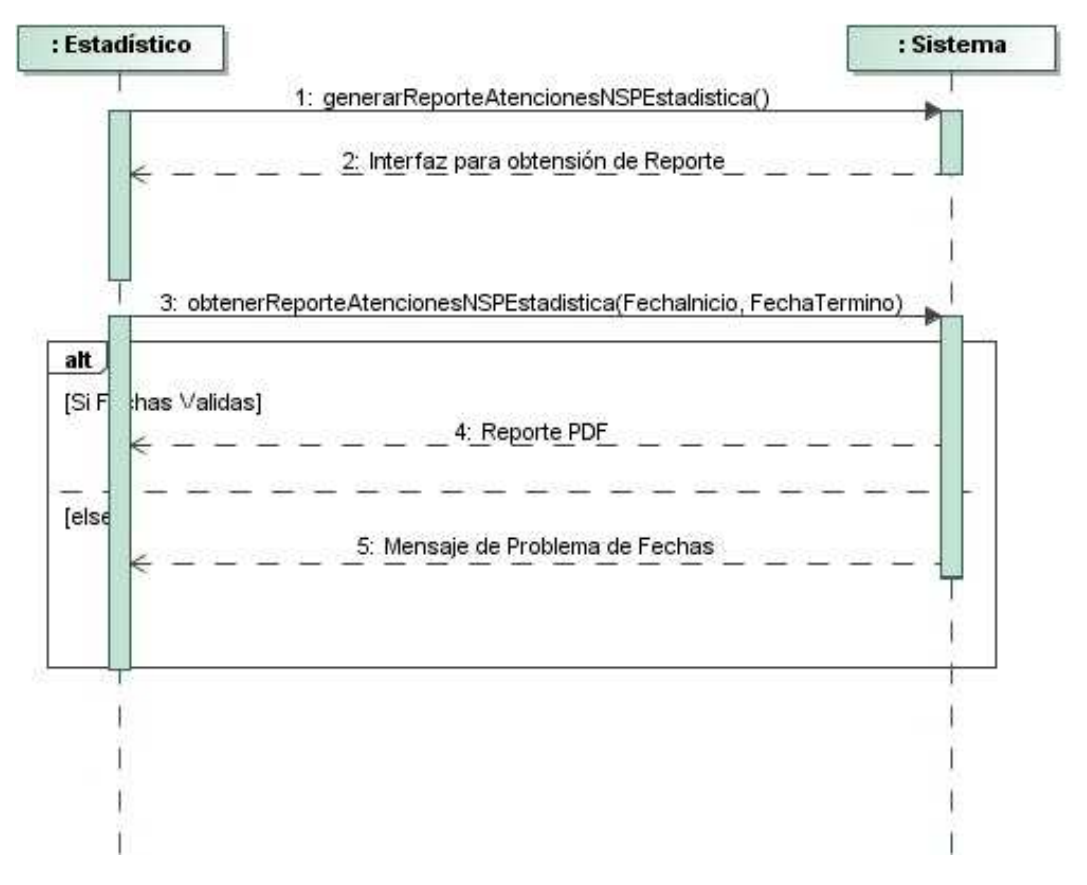

**Figura 65,** Diagrama de Secuencia Reporte Atenciones NSP Estadístico.

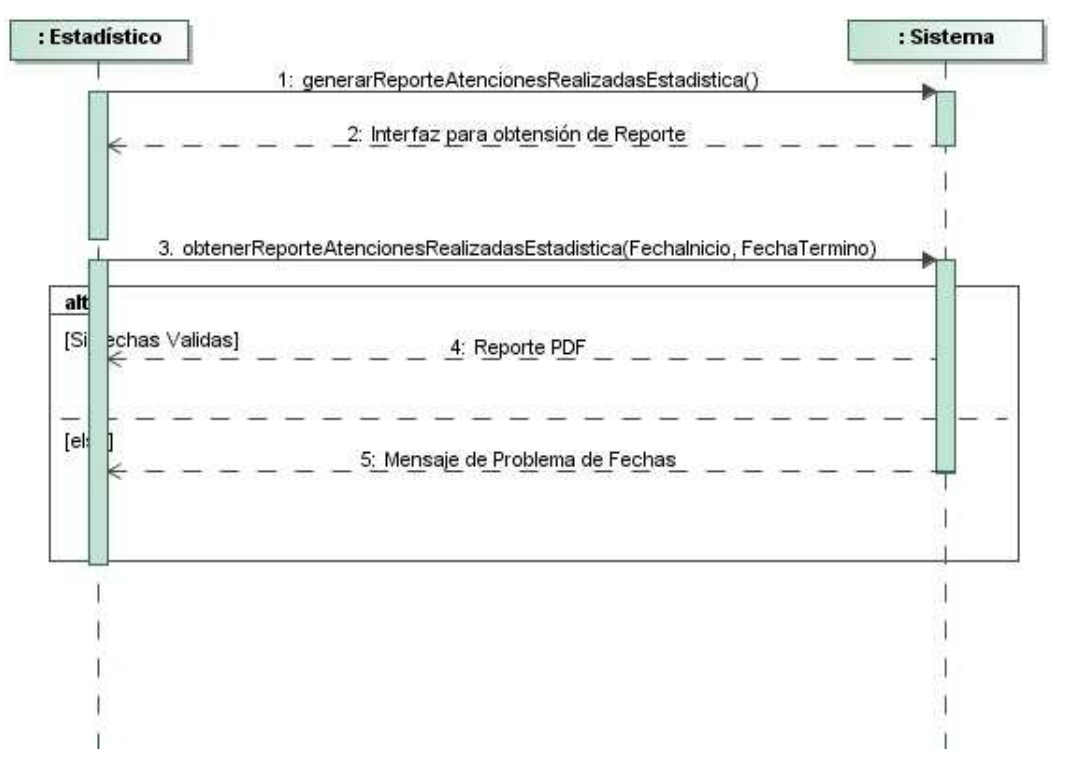

**Figura 66,** Diagrama de Secuencia Reporte Atenciones Realizadas Estadístico.

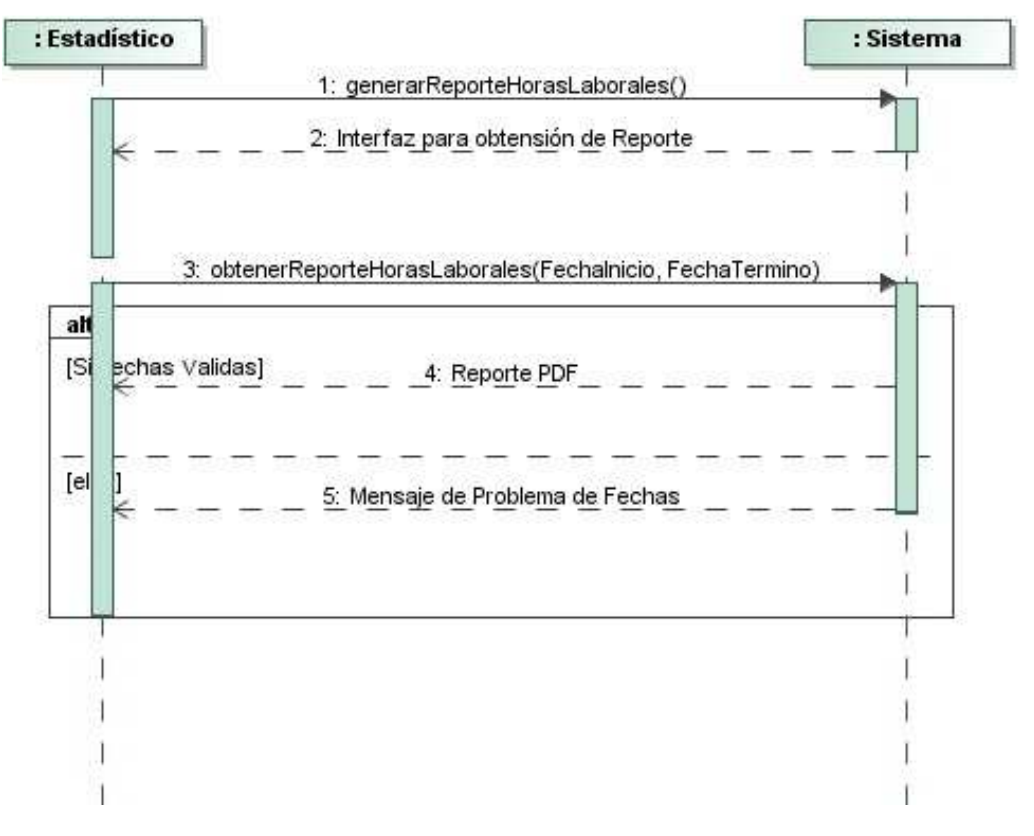

**Figura 67,** Diagrama de Secuencia Horas Laborales.

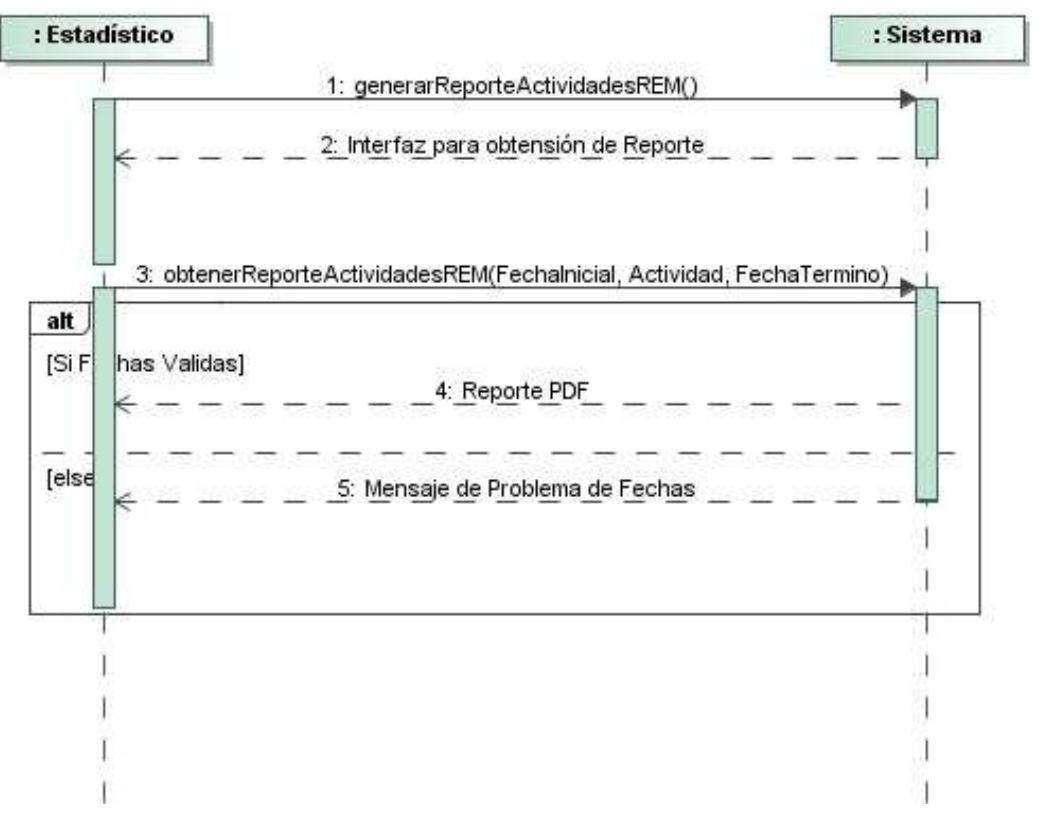

**Figura 68,** Diagrama de Secuencia Actividades REM.

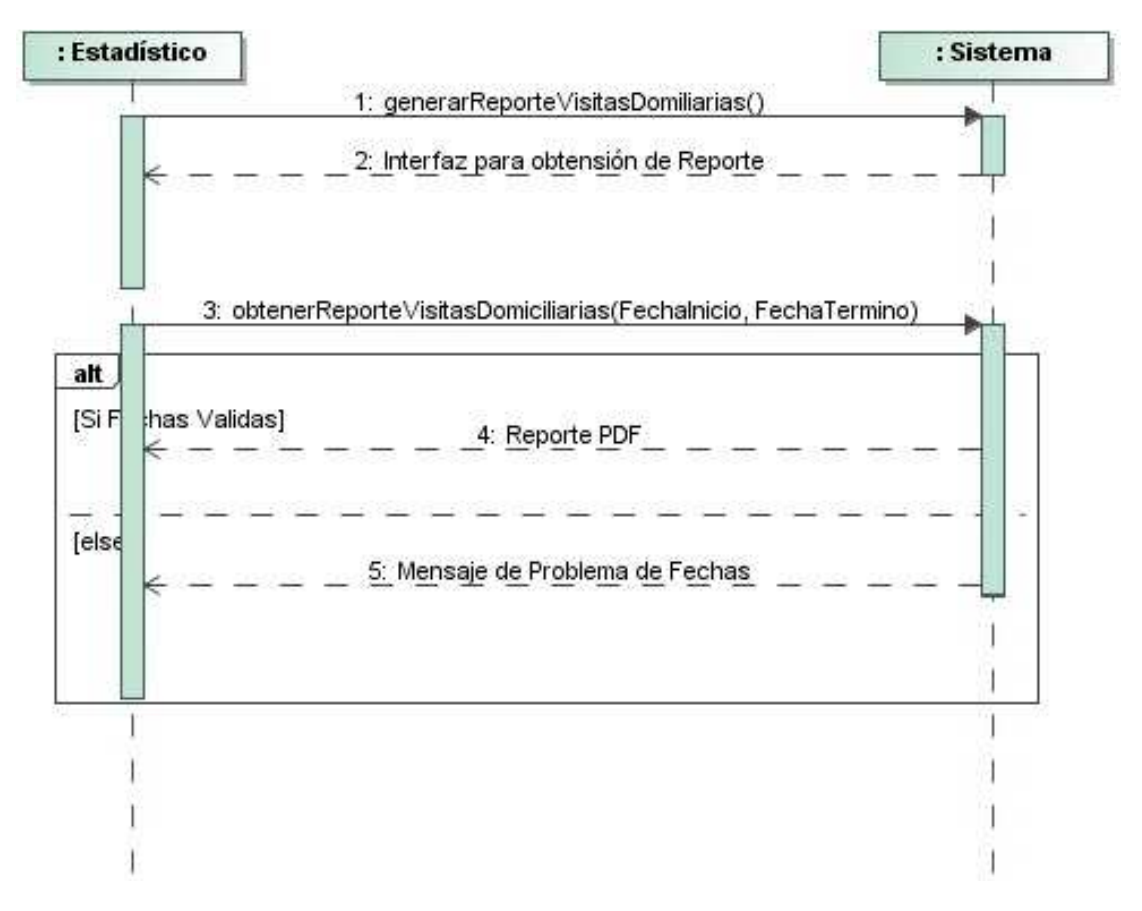

**Figura 69,** Diagrama de Secuencia Visitas Domiciliarias.

*Universidad del Bío-Bío. Red de Bibliotecas - Chile*

# **ANEXO C. PRUEBAS**

La elaboración, implementación y aplicación de pruebas en el proceso de desarrollo de software es una etapa muy importante ya que permite demostrar mediante estrategias y técnicas formales la medición efectiva de la calidad del producto.

Una prueba de software se define como las investigaciones empíricas y técnicas cuyo objetivo es proporcionar información objetiva e independiente sobre la calidad del producto a la parte interesada o stakeholder. Son una actividad más en el proceso de control de calidad

Muchos autores definen el periodo de prueba de software en base a 2 conceptos, los cuales son la verificación y validación. Cada uno de estos conceptos trata de entregar respuesta a las siguientes interrogantes:

Verificación: ¿Estamos construyendo el producto correctamente?

Validación: ¿Estamos construyendo el producto correcto?

La realización de pruebas de software conlleva a la operación en el sistema bajo condiciones definidas, lo cual tiene como propósito encontrar la mayor cantidad de problemas o posibles problemas, utilizando una cantidad coherente de esfuerzo en un tiempo prudente. Y así poder realizar etapas de corrección de errores en el momento que se necesiten, lo que asegura la calidad del producto.

Entre los objetivos primordiales de las pruebas de software encontramos la detección y corrección de errores, pero además se debe tomar en cuenta la evaluación de que el software realiza o cumple las funciones para la cual fue construido.

Para el plan de pruebas de este software se toman en cuenta 3 tipos de pruebas, los cuales son: Pruebas de Aceptación, Caja negra y Esfuerzo.

# **PRUEBAS DE ACEPTACIÓN**

 El objetivo de las pruebas de aceptación es validar que un sistema cumple con el funcionamiento esperado y permitir al usuario de dicho sistema que determine su aceptación, desde el punto de vista de su funcionalidad y rendimiento.

 A continuación se presentan las tablas correspondientes a las pruebas de aceptación para cada uno de los casos de usos descritos anteriormente en cada uno de los incrementos.

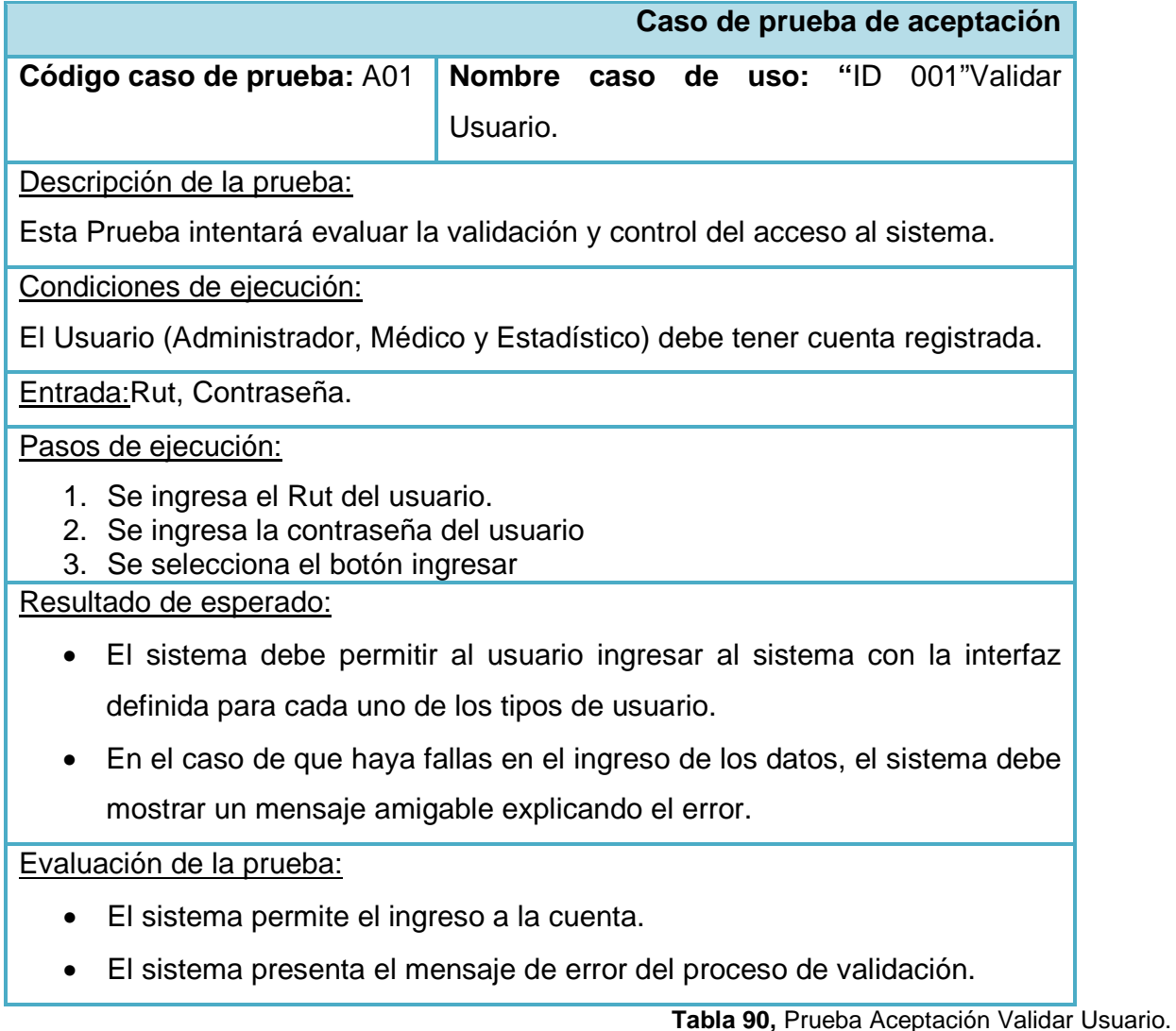

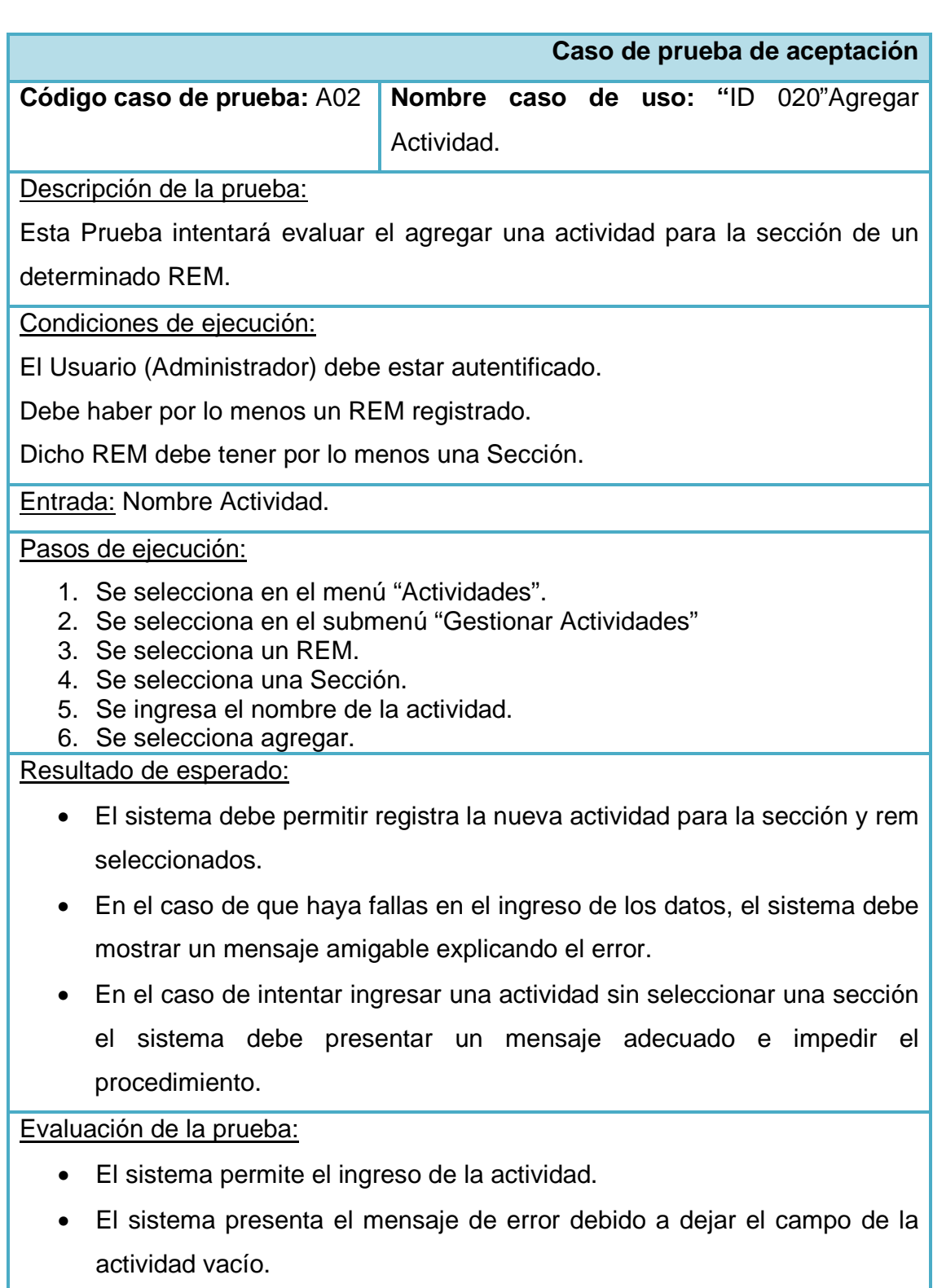

• El sistema presenta un mensaje de error al intentar ingresar una

# actividad sin seleccionar una sección.

**Tabla 91,** Prueba Aceptación Agregar Actividad.

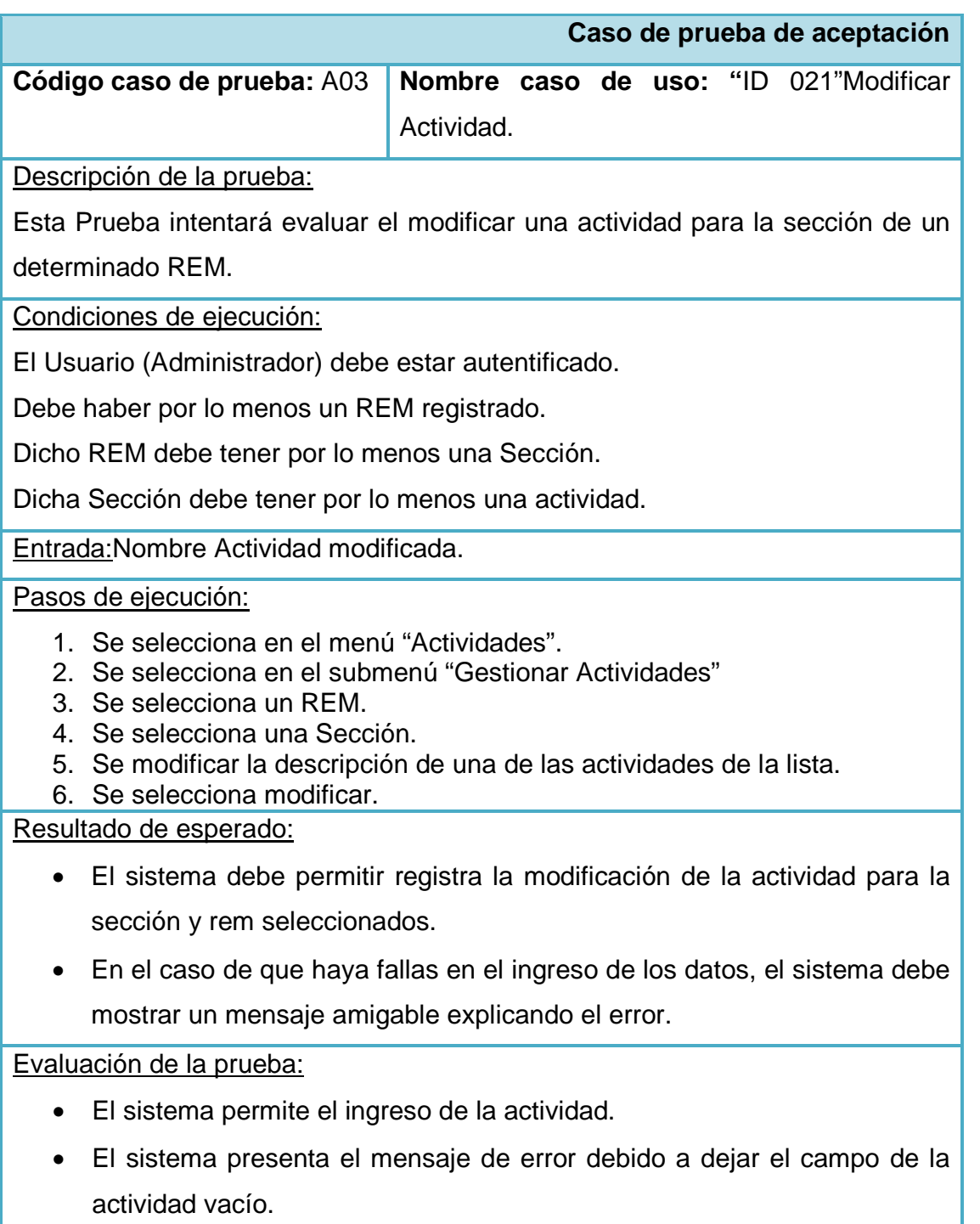

**Tabla 92,** Prueba Aceptación Modificar Actividad.

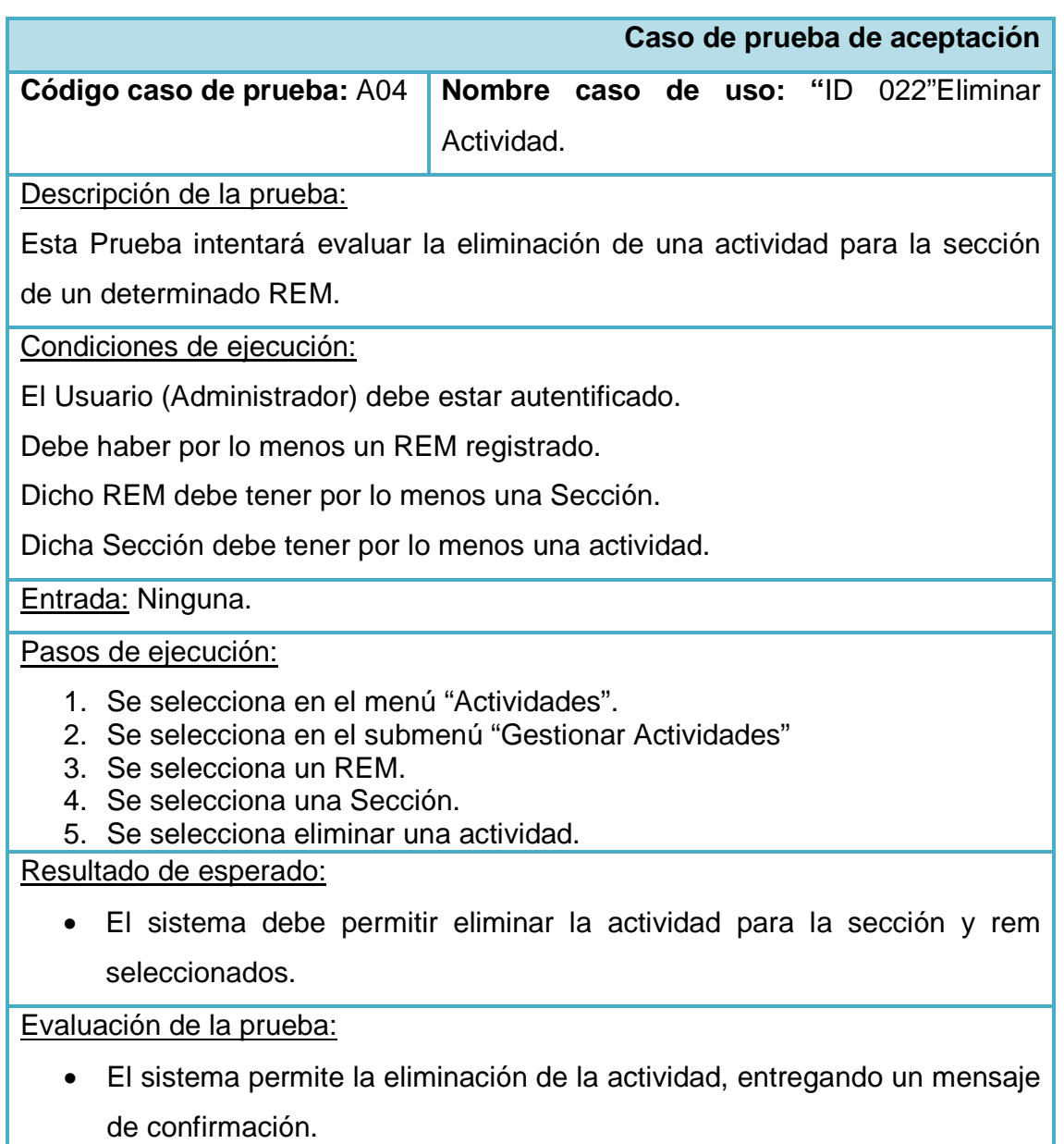

**Tabla 93,** Prueba Aceptación Eliminar Actividad.

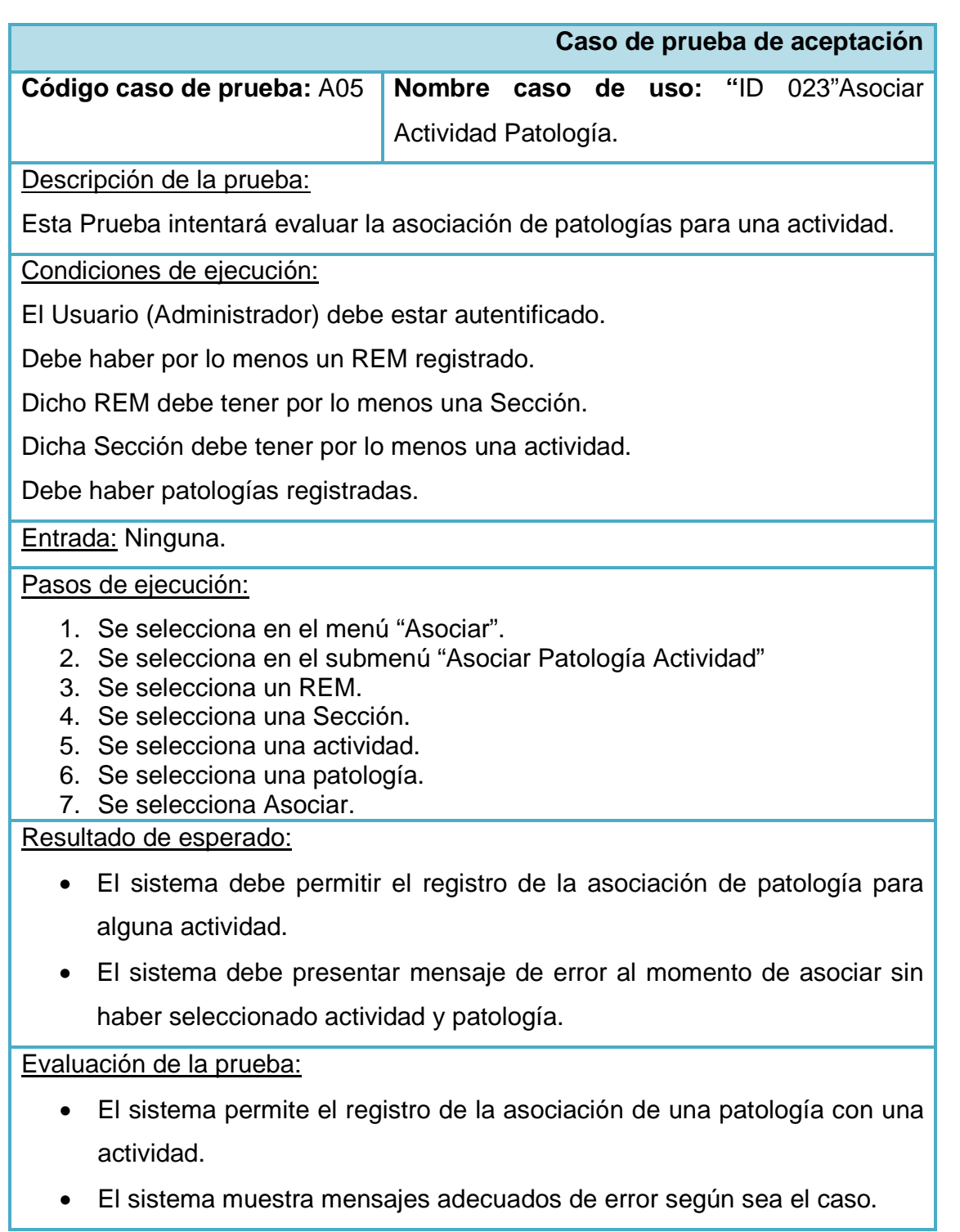

**Tabla 94,** Prueba Aceptación Asociar Actividad Patología.

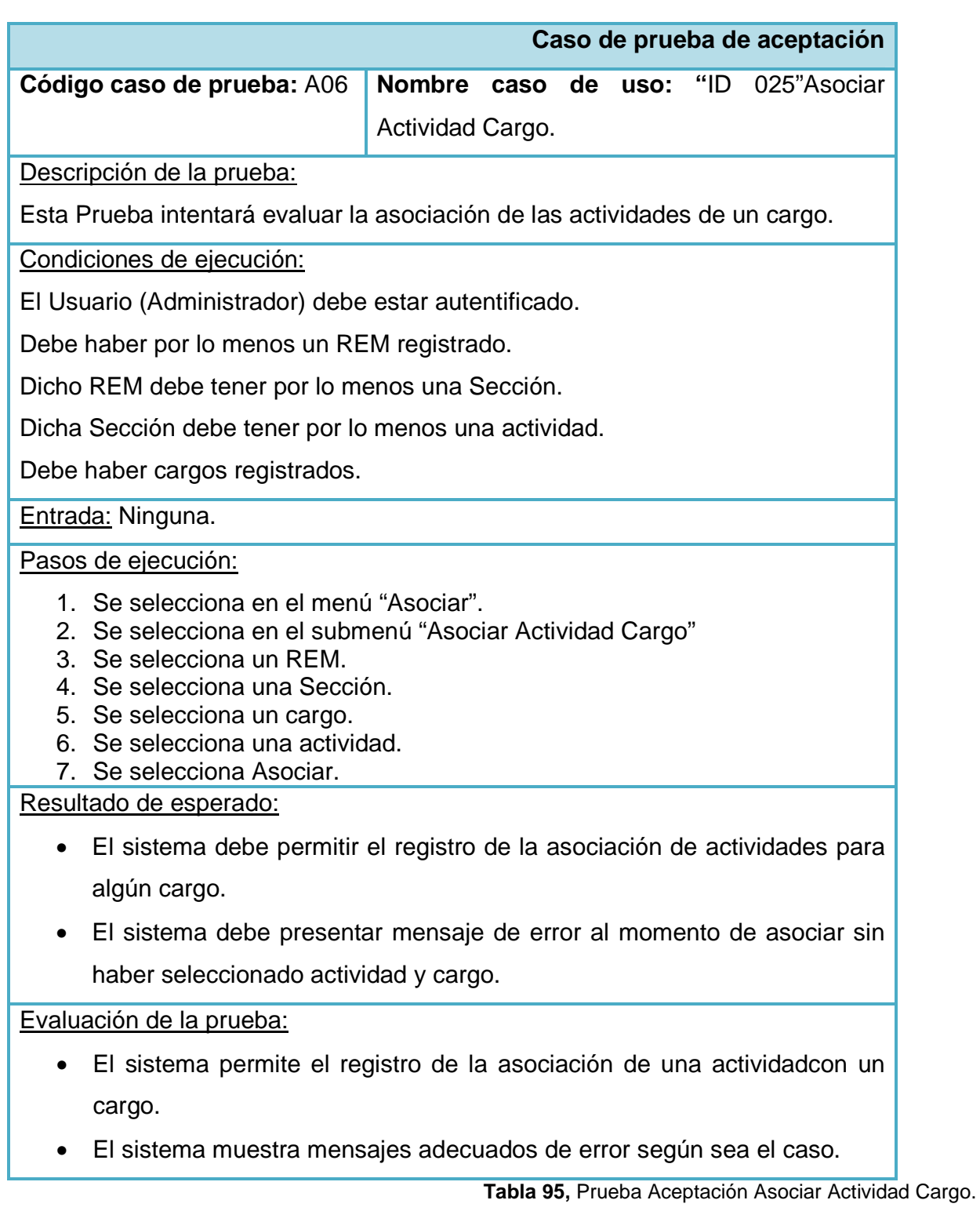

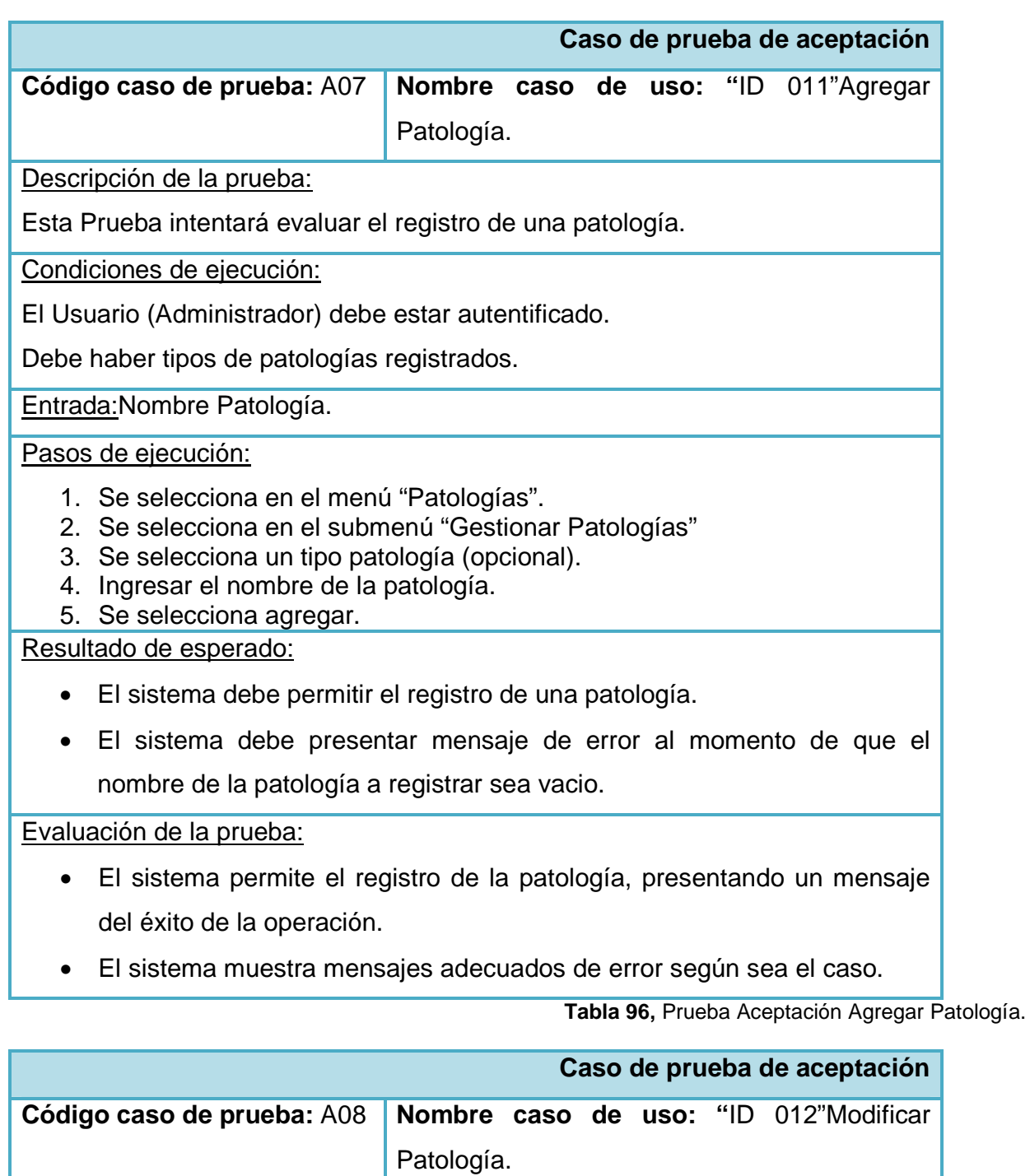

Descripción de la prueba:

Esta Prueba intentará evaluar la modificación de una patología.

Condiciones de ejecución:

El Usuario (Administrador) debe estar autentificado.

Debe haber tipos de patologías registrados.

Entrada: Nombre Patología modificada.

Pasos de ejecución:

- 1. Se selecciona en el menú "Patologías".
- 2. Se selecciona en el submenú "Gestionar Patologías"
- 3. Se modifica el nombre de la patología.
- 4. Se selecciona modificar.

Resultado de esperado:

- El sistema debe permitir el registro de la modificación de la patología.
- El sistema debe presentar mensaje de error al momento de que el nombre de la patología a registrar sea vacio.

Evaluación de la prueba:

- El sistema permite el registro de la patología, presentando un mensaje del éxito de la operación.
- El sistema muestra mensajes adecuados de error según sea el caso.

**Tabla 97,** Prueba Aceptación Modificar Patología.

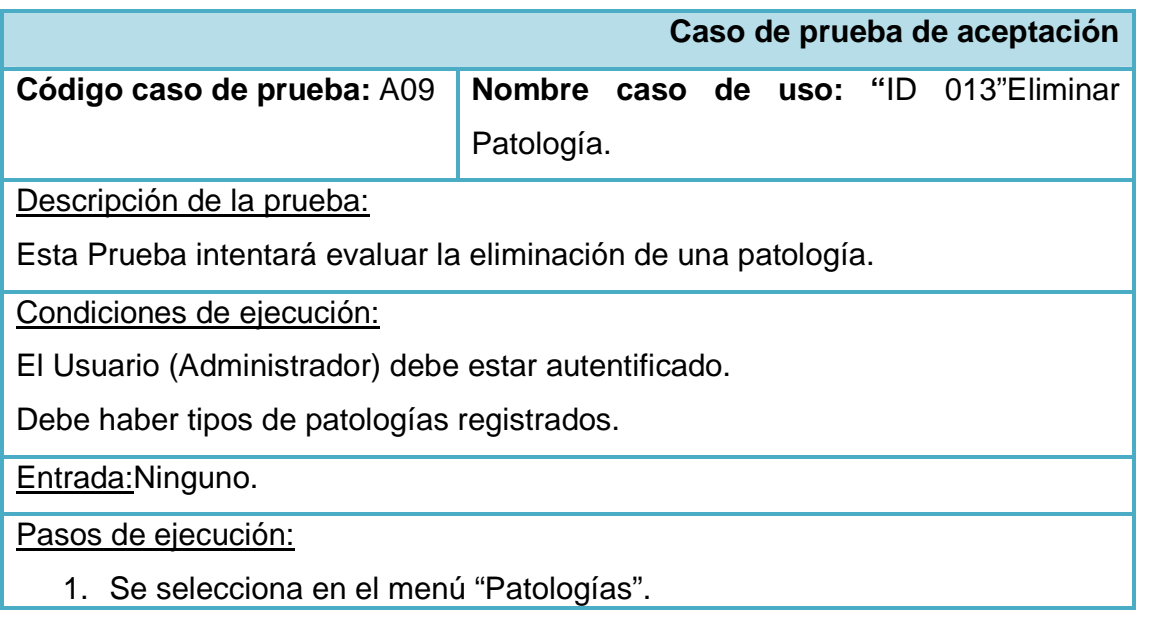

- 2. Se selecciona en el submenú "Gestionar Patologías"
- 3. Se selecciona eliminar una patología.

# Resultado de esperado:

• El sistema debe permitir la eliminación de la patología.

# Evaluación de la prueba:

• El sistema realiza la eliminación de la patología, presentando un mensaje del éxito de la operación.

**Tabla 98,** Prueba Aceptación Eliminar Patología.

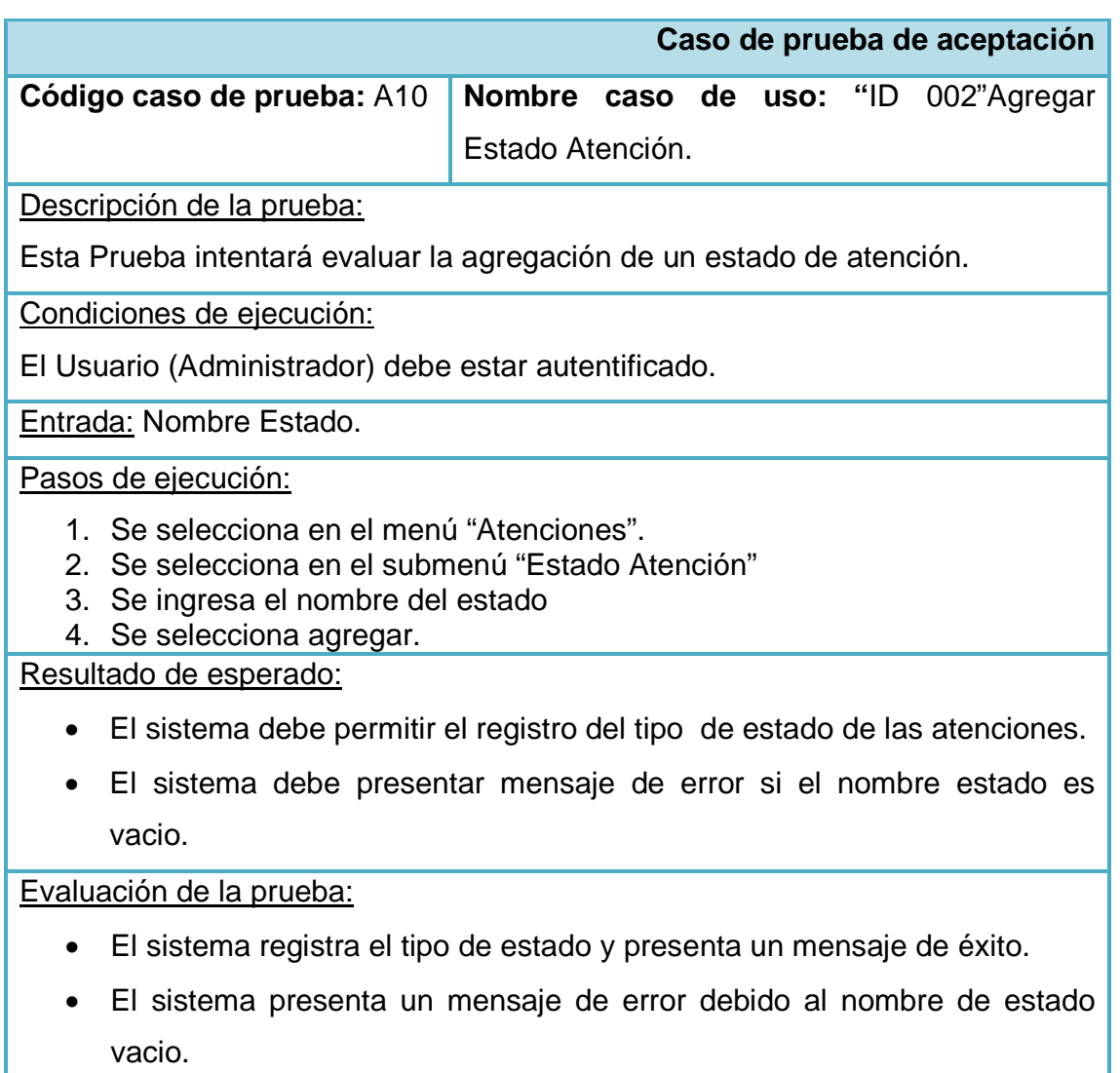
**Tabla 99,** Prueba Aceptación Agregar Estado Atención.

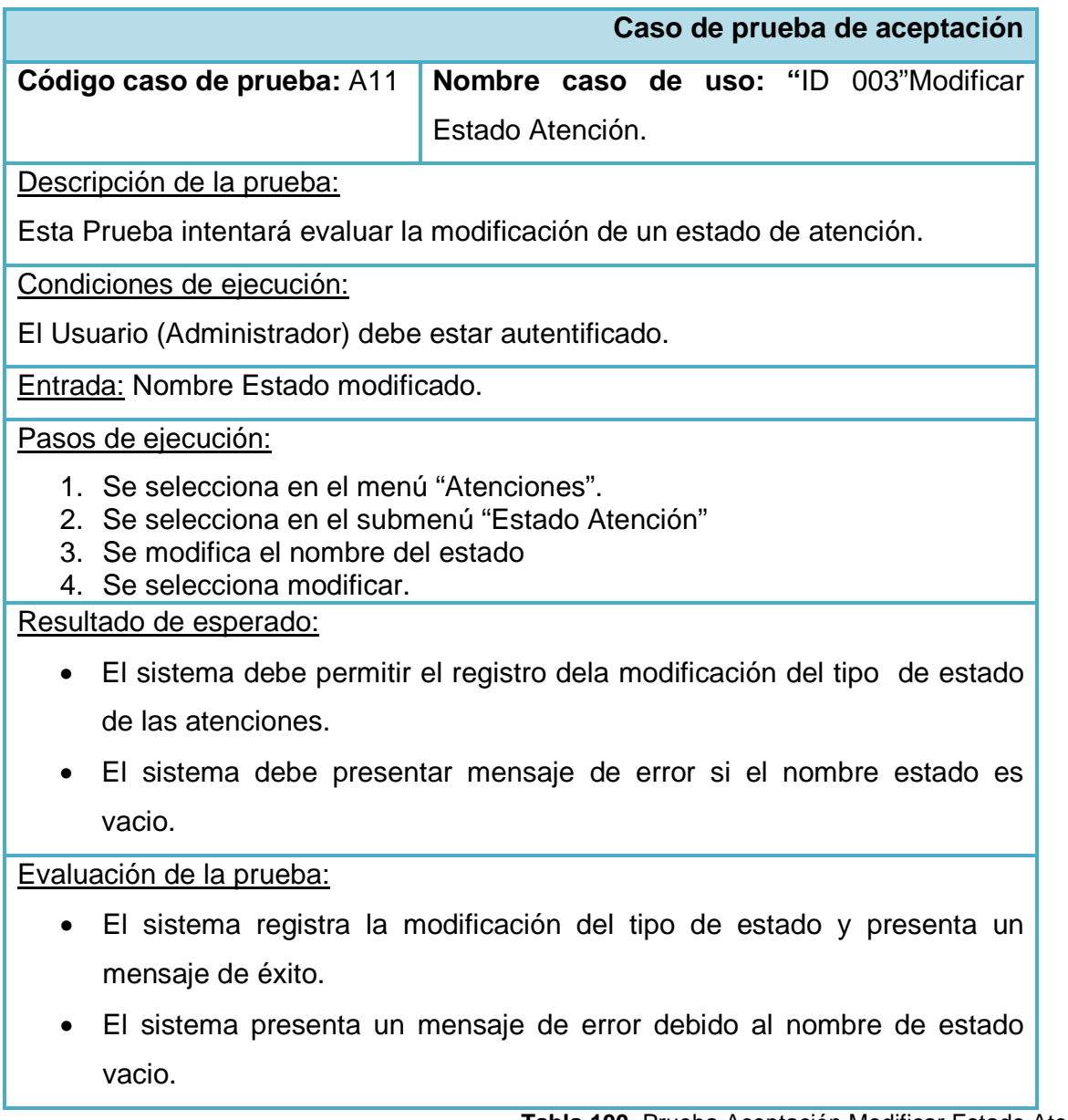

**Tabla 100,** Prueba Aceptación Modificar Estado Atención.

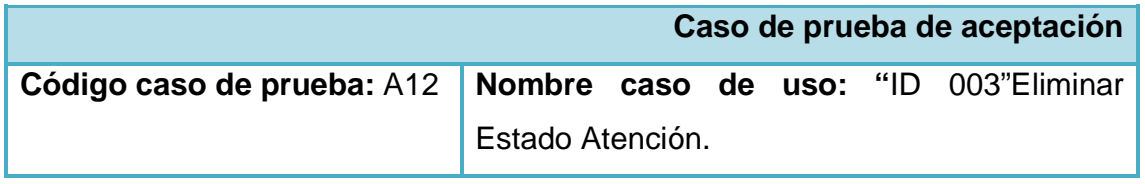

Descripción de la prueba:

Esta Prueba intentará evaluar la eliminación de un estado de atención.

Condiciones de ejecución:

El Usuario (Administrador) debe estar autentificado.

Entrada: Ninguno.

Pasos de ejecución:

- 1. Se selecciona en el menú "Atenciones".
- 2. Se selecciona en el submenú "Estado Atención"
- 3. Se selecciona eliminar el estado.

## Resultado de esperado:

• El sistema debe permitir la eliminación del tipo de estado de las atenciones.

Evaluación de la prueba:

• El sistema registra la eliminación del tipo de estado y presenta un mensaje de éxito.

**Tabla 101,** Prueba Aceptación Eliminar Estado Atención.

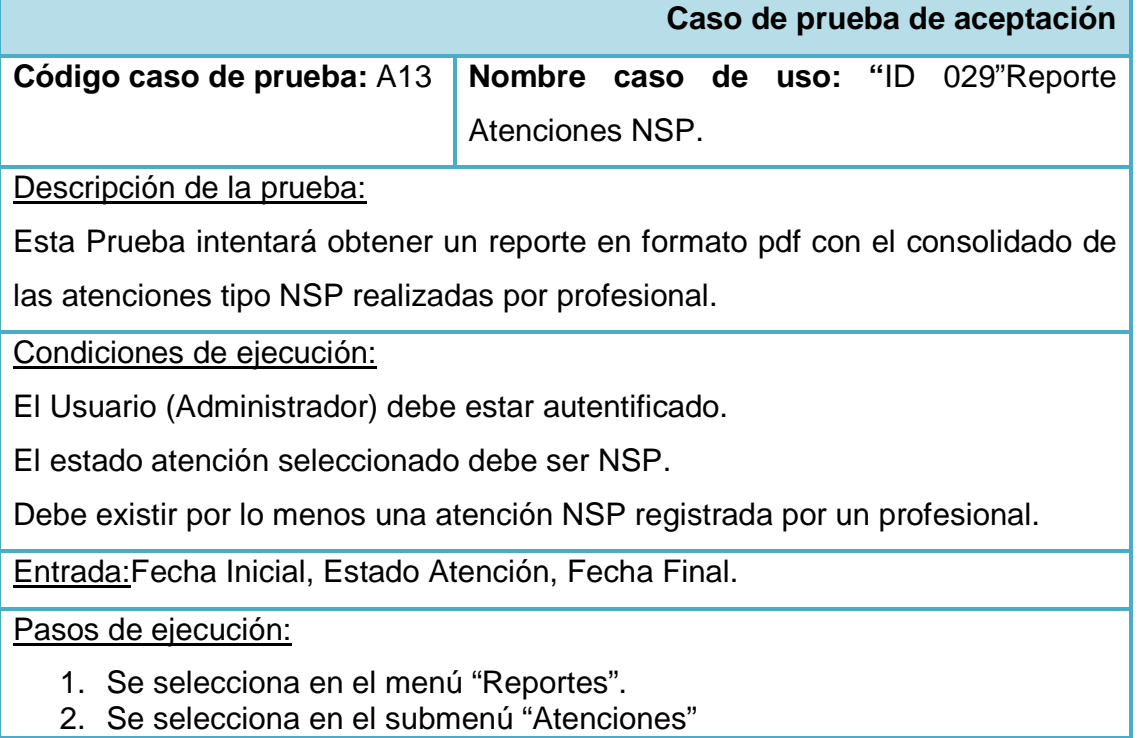

- 3. Se selecciona el rango de fechas.
- 4. Se selecciona el estado de atención NSP.
- 5. Se selecciona Generar Reporte.

Resultado de esperado:

• El sistema debe desplegar la descarga del reporte de atenciones NSP.

Evaluación de la prueba:

• El sistema permite la descarga del reporte en PDF.

**Tabla 102,** Prueba Aceptación Reporte Atenciones NSP.

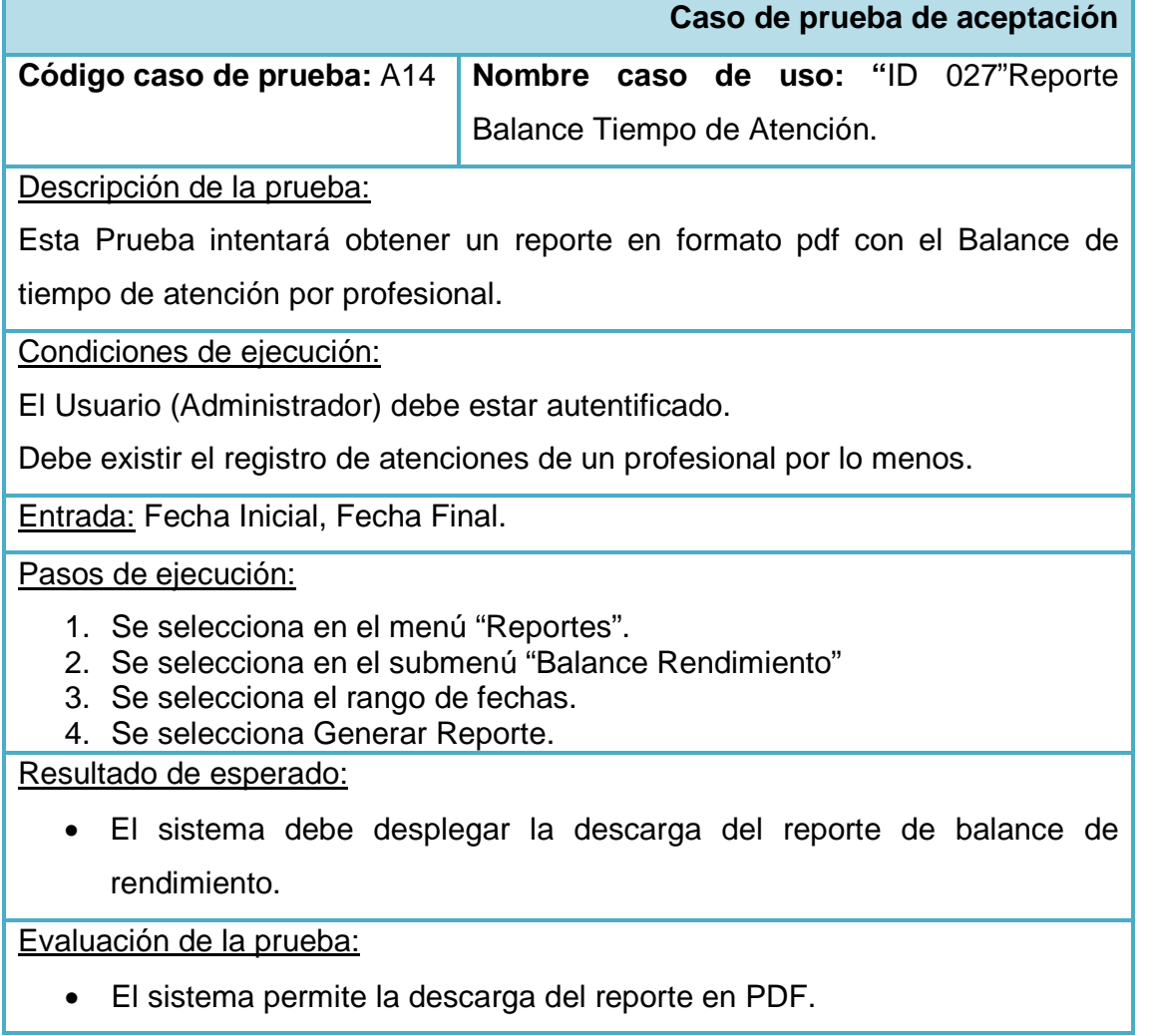

**Tabla 103,** Prueba Aceptación Reporte Balance Tiempo de Atención.

# **PRUEBAS DE CAJA NEGRA**

 Las pruebas de caja negra se centran en los requisitos funcionales del software. Es decir, la prueba de caja negra permite obtener conjuntos de condiciones de entrada que ejerciten completamente todos los requisitos funcionales de un programa. Se trata de un enfoque que intenta descubrir diferentes tipos de errores que no se encuentran de forma inmediata.

 Esta prueba se le realizo a todos los casos de usos destinados a agregar algún registro ya que se evaluó que este tipo de casos de usos es el cual trabaja con una mayor cantidad de datos de entrada.

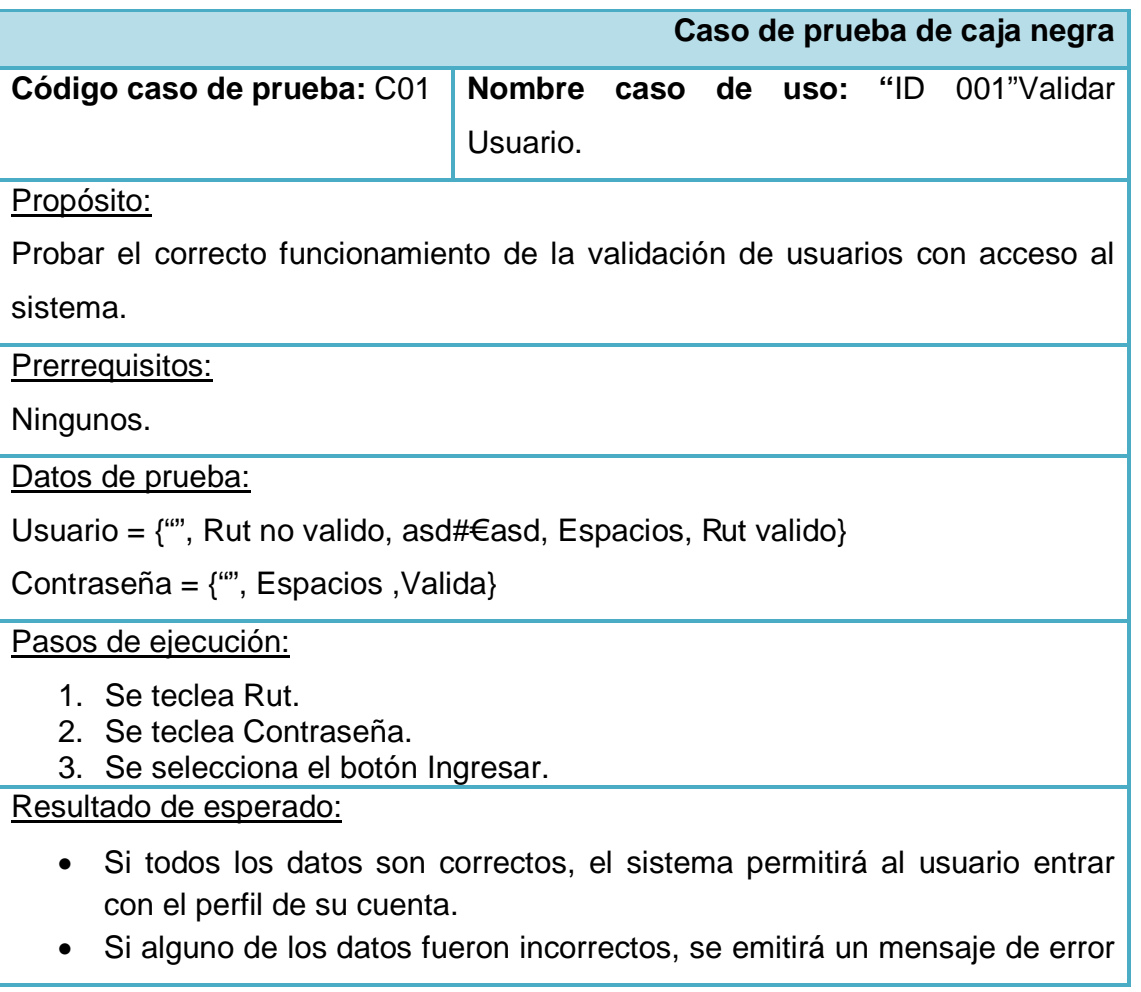

solicitando que ingrese los datos de forma correcta.

### Resultados Obtenidos:

- Cuando los datos ingresados fueron correctos, el sistema permitió sin problemas ingresar a perfil del usuario encontrado.
- Cuando los datos ingresaros fueron incorrectos, el sistema impidió el acceso al perfil, y presento un mensaje adecuado de la situación (explicando problemas en el Rut o en la contraseña).

#### Evaluación de la prueba:

• El sistema no validó correctamente el valor vacío del Rut y la contraseña, por lo que se realizó las correcciones pertinente en el código, dejando su funcionalidad estable.

**Tabla 104,** Prueba de Caja Negra Validar Usuario.

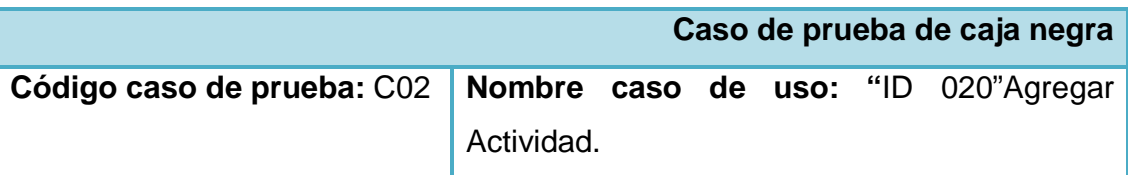

Propósito:

Probar el correcto funcionamiento al agregar una nueva actividad para la sección de un determinado REM.

Prerrequisitos:

- Usuario (Administrador) Autentificado.
- Estar en la funcionalidad de agregar actividad.
- Rem y Sección ya seleccionados.

### Datos de prueba:

Actividad = {"", espacios, números, actividad existente, texto (se deja claro que el texto es responsabilidad el usuario por lo que no es posible de definir)}

Pasos de ejecución:

- 1. Se ingresa nombre de la actividad.
- 2. Se selecciona el botón Agregar.

Resultado de esperado:

- Si todos los datos son correctos, el sistema permitirá el registro de la actividad para la sección y rem seleccionados, presentando un mensaje de éxito de operación.
- En el caso de que el nombre de la actividad ya exista se debe presentar un mensaje asiendo énfasis en ello.
- En el caso de que el nombre de la actividad ingresada sean solo números, vacío o espacios, se debe presentar un mensaje señalando el problema.

#### Resultados Obtenidos:

- Cuando la actividad ingresada fue correcta, el sistema permitió sin problemas el registro de la actividad.
- Cuando la actividad ingresada ya existió, el sistema impidió su registro y señaló con un mensaje el problema.
- Cuando la actividad ingresada correspondía a números, espacios o vacío, el sistema impidió su registro y presentó un mensaje con el problema.

Evaluación de la prueba:

• El sistema no validó correctamente el valor de espacios en el nombre de la actividad, por lo que se logró hacer las correcciones pertinentes para su buen funcionamiento.

**Tabla 105,** Prueba de Caja Negra Agregar Actividad.

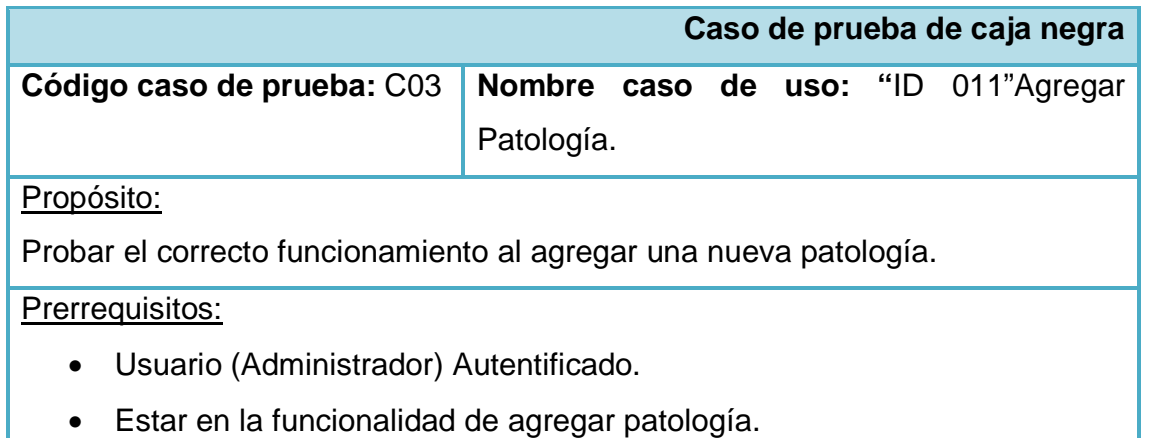

#### Datos de prueba:

Patología = {"", espacios, números, actividad existente, texto (se deja claro que el texto es responsabilidad el usuario por lo que no es posible de definir)}

Pasos de ejecución:

- 1. Se ingresa nombre de la patología.
- 2. Se selecciona el botón Agregar.

Resultado de esperado:

- Si todos los datos son correctos, el sistema permitirá el registro de la patología, presentando un mensaje de éxito de operación.
- En el caso de que el nombre de la patología ya exista se debe presentar un mensaje haciendo énfasis en ello.
- En el caso de que el nombre de la patología ingresada sean solo números, vacío o espacios, se debe presentar un mensaje señalando el problema.

Resultados Obtenidos:

- Cuando la patología ingresada fue correcta, el sistema permitió sin problemas su registro.
- Cuando la patología ingresada ya existía, el sistema impidió su registro y señaló con un mensaje el problema.
- Cuando la patología ingresada correspondía a números, espacios o vacío, el sistema impidió su registro y presentó un mensaje con el problema.

Evaluación de la prueba:

- El sistema no validó correctamente el valor de espacios en el nombre de la patología, por lo que se logró hacer las correcciones pertinentes para su buen funcionamiento.
- El sistema no validó correctamente el valor de solo números en el nombre de la patología, por lo que se realizó las correcciones pertinentes.

**Tabla 106,** Prueba de Caja Negra Agregar Patología.

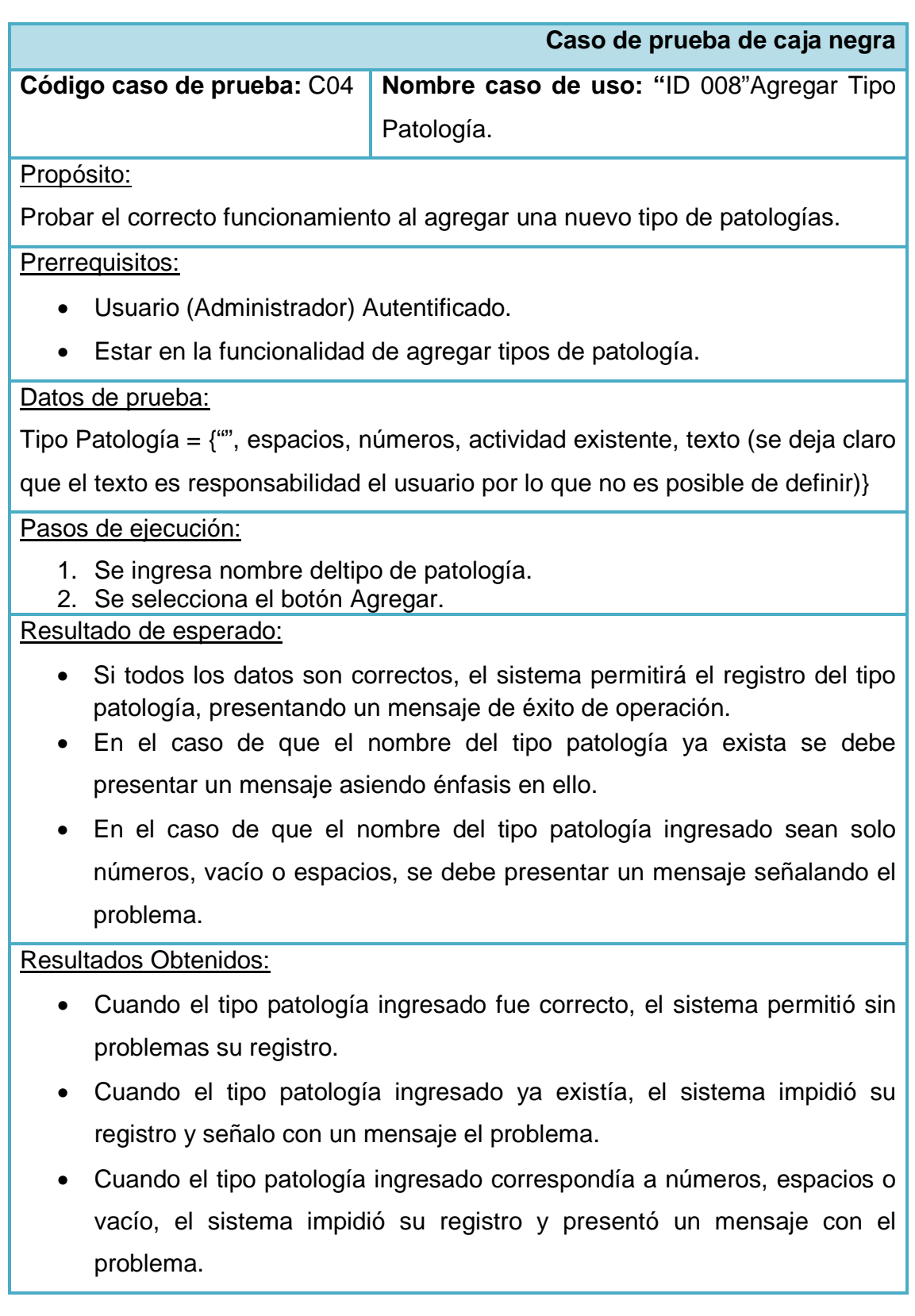

### Evaluación de la prueba:

- El sistema no validó correctamente el valor de espacios en el nombre deltipo patología, por lo que se logró hacer las correcciones pertinentes para su buen funcionamiento.
- El sistema no validó correctamente el valor de solo números en el nombre del tipo patología, por lo que se realizó las correcciones pertinentes.

**Tabla 107,** Prueba de Caja Negra Agregar Tipo Patología.

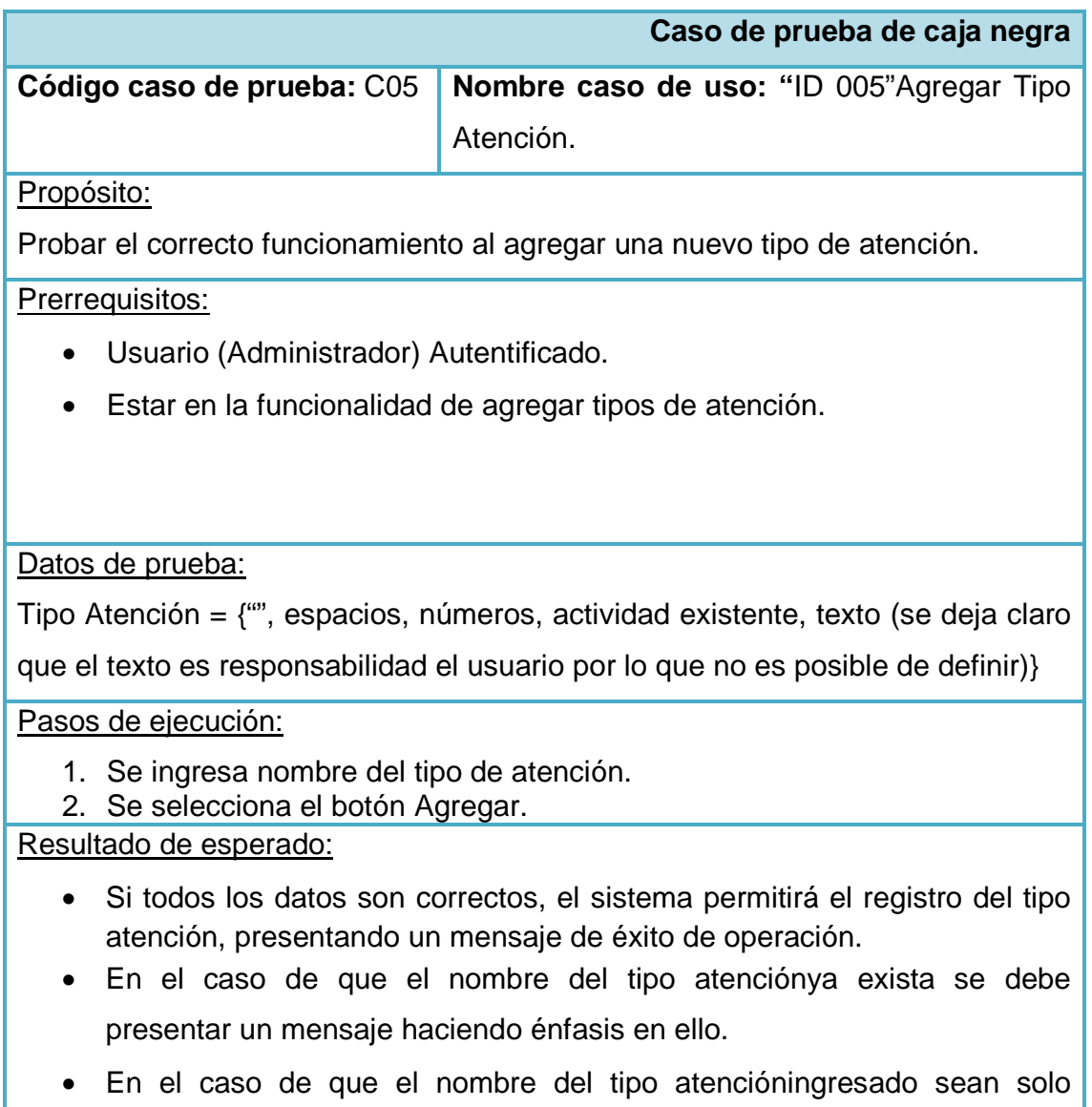

números, vacío o espacios, se debe presentar un mensaje señalando el problema.

#### Resultados Obtenidos:

- Cuando el tipo atencióningresado fue correcto, el sistema permitió sin problemas su registro.
- Cuando el tipo atencióningresado ya existía, el sistema impidió su registro y señaló con un mensaje el problema.
- Cuando el tipo atencióningresado correspondía a números, espacios o vacío, el sistema impidió su registro y presentó un mensaje con el problema.

Evaluación de la prueba:

• El sistema no validó correctamente el valor de espacios en el nombre del tipo atención, por lo que se logró hacer las correcciones pertinentes para su correcto funcionamiento.

**Tabla 108,** Prueba de Caja Negra Agregar Tipo Atención.

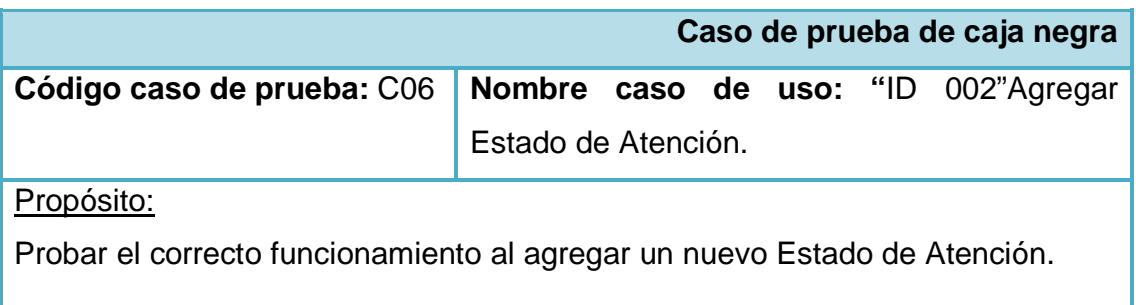

Prerrequisitos:

- Usuario (Administrador) Autentificado.
- Estar en la funcionalidad de agregar Estado de Atención.

### Datos de prueba:

Estado de Atención= {"", espacios, números, actividad existente, texto (se deja claro que el texto es responsabilidad el usuario por lo que no es posible de definir)}

Pasos de ejecución:

- 1. Se ingresa nombre del Estado deAtención.
- 2. Se selecciona el botón Agregar.

### Resultado de esperado:

- Si todos los datos son correctos, el sistema permitirá el registro del Estado de atención, presentando un mensaje de éxito de operación.
- En el caso de que el nombre del Estado de atención ya exista se debe presentar un mensaje haciendo énfasis en ello.
- En el caso de que el nombre del Estado de atención ingresado sean solo números, vacío o espacios, se debe presentar un mensaje señalando el problema.

#### Resultados Obtenidos:

- Cuando el Estado de atención ingresado fue correcto, el sistema permitió sin problemas su registro.
- Cuando el Estado de atención ingresado ya existía, el sistema impidió su registro y señaló con un mensaje el problema.
- Cuando el Estado de atención ingresado correspondía a números, espacios o vacío, el sistema impidió su registro y presentó un mensaje con el problema.

#### Evaluación de la prueba:

• El sistema no validó correctamente el valor de espacios en el nombre del Estado de atención, por lo que se logró hacer las correcciones pertinentes para su correcto funcionamiento.

**Tabla 109,** Prueba de Caja Negra Agregar Estado de Atención.

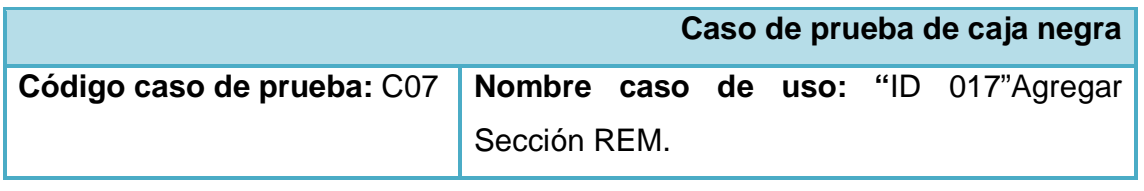

## Propósito:

Probar el correcto funcionamiento al agregar una nueva SecciónREM.

Prerrequisitos:

- Usuario (Administrador) Autentificado.
- Estar en la funcionalidad de agregarSecciónREM.
- Haber seleccionado un REM.

## Datos de prueba:

Código Sección REM = {"", espacios, números, actividad existente, texto (se deja claro que el texto es responsabilidad el usuario por lo que no es posible de definir)}.

Título Sección REM = {"", espacios, números, actividad existente, texto (se deja claro que el texto es responsabilidad el usuario por lo que no es posible de definir)}.

Pasos de ejecución:

- 1. Se ingresa código dela Sección REM.
- 2. Se ingresa el Título dela Sección REM.
- 3. Se selecciona el botón Agregar.

## Resultado de esperado:

- Si todos los datos son correctos, el sistema permitirá el registro dela SecciónREM, presentando un mensaje de éxito de operación.
- En el caso de que el código de la SecciónRem y el título ya existan se debe presentar un mensaje asiendo énfasis en ello.
- En el caso de que el código de la Sección REM o el Título ingresado sean solo números, vacío o espacios, se debe presentar un mensaje señalando el problema.

### Resultados Obtenidos:

- Cuando el código de la SecciónRem y el título ingresados fueron datos correctos, el sistema permitió sin problemas su registro.
- Cuando el código de la Sección rem y el título ya existían, el sistema impidió su registro y señaló con un mensaje el problema.

• Cuando el código de la SecciónRem o el título ingresados correspondían a números, espacios o vacío, el sistema impidió su registro y presentó un mensaje con el problema.

Evaluación de la prueba:

• El sistema no validó correctamente el valor de números en ninguno de los datos de entrada, por lo que se logró hacer las correcciones pertinentes para su correcto funcionamiento.

**Tabla 110,** Prueba de Caja Negra Agregar REM.

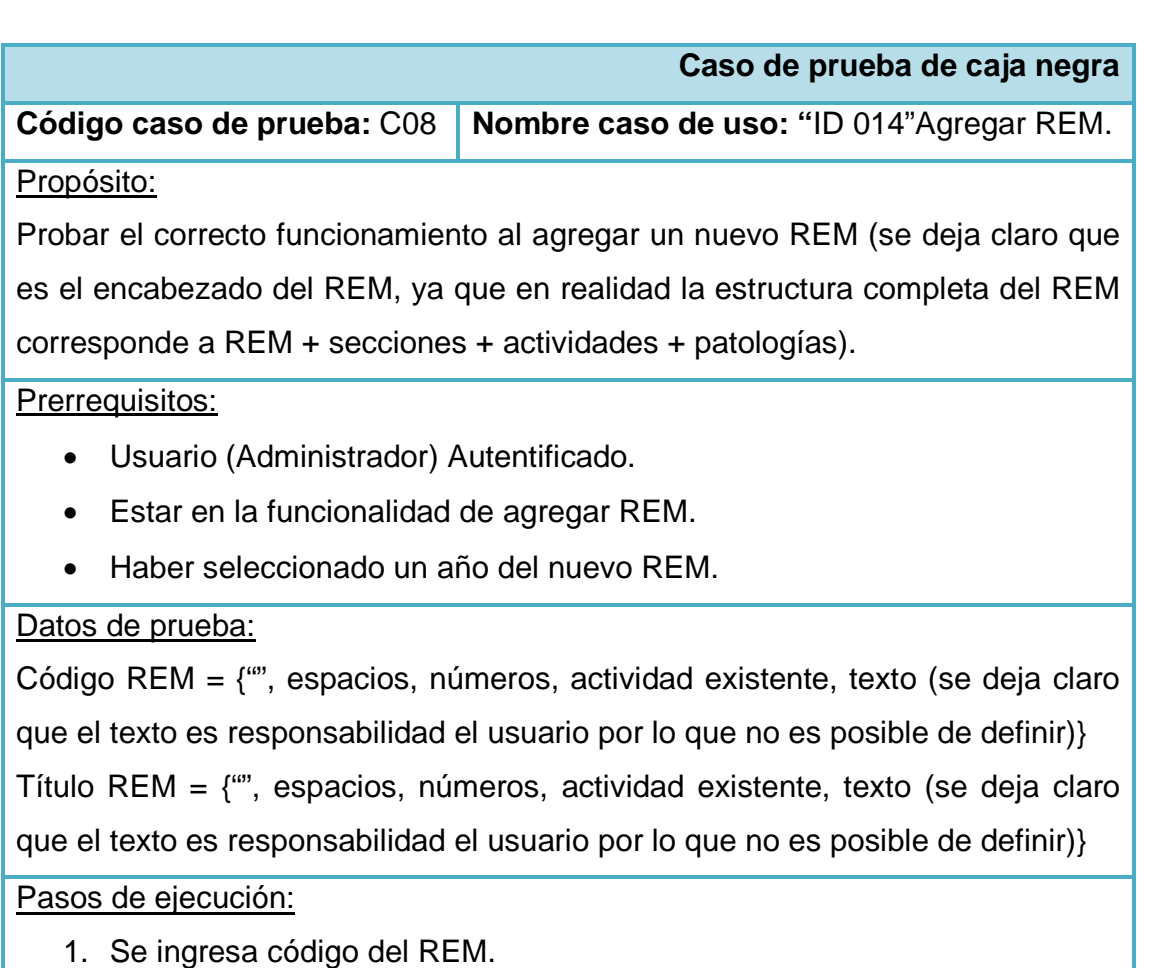

- 2. Se ingresa el Título del REM.
- 3. Se selecciona el botón Agregar.

Resultado de esperado:

- Si todos los datos son correctos, el sistema permitirá el registro del REM, presentando un mensaje de éxito de operación.
- En el caso de que el código del rem y el título ya existan se debe presentar un mensaje haciendo énfasis en ello.
- En el caso de que el código del REM o el Título ingresado sean solo números, vacío o espacios, se debe presentar un mensaje señalando el problema.

#### Resultados Obtenidos:

- Cuando el código del rem y el título ingresados fueron datos correctos, el sistema permitió sin problemas su registro.
- Cuando el código del rem y el título ya existían, el sistema impidió su registro y señaló con un mensaje el problema.
- Cuando el código del rem o el título ingresados correspondían a números, espacios o vacío, el sistema impidió su registro y presentó un mensaje con el problema.

Evaluación de la prueba:

• El sistema no validó correctamente el valor de números en ninguno de los datos de entrada, por lo que se logró hacer las correcciones pertinentes para su correcto funcionamiento.

**Tabla 111,** Prueba de Caja Negra Agregar REM.

## **PRUEBAS DE TIEMPO DE ACCESO A LA BASE DE DATOS**

 Estas pruebas tienen como propósito medir cuantitativamente (tiempo en milisegundos) los accesos a la base de datos, realizando múltiples operaciones como inserciones, eliminaciones y/o actualizaciones. Para la realización de esta prueba se tomaron en cuenta 3 niveles de volúmenes de datos, los cuales son:

- **Nivel básico:** consiste en el manejo de datos de 50 usuarios conectados, ya que esto refleja la realidad en la que se encontrará el sistema al ser utilizado por el personal médico.
- **Nivel medio:** consiste en el manejo de datos de 100 usuarios conectados, ya que se estima que en conforme al crecimiento de la institución, el número de personal médico conectado al sistema irá en aumento.
- **Nivel hipotético:** consiste en el manejo de datos de 500 usuarios conectados, este caso evidentemente es hipotético, ya que refleja un crecimiento exagerado del personal médico. Pero aun así es muy importante e interesante de analizar.

A continuación se presentan las pruebas realizadas para algunos casos de usos, en donde el criterio de selección de estos fue la frecuencia de utilización al momento de realizar consultas médicas:

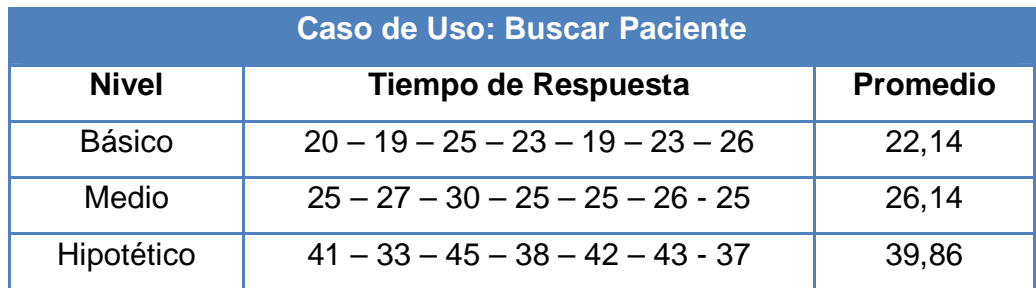

**Tabla 112,** Tiempo promedio Buscar Paciente.

En base a lo reflejado en esta tabla de prueba de acceso a la base de dato, podemos observar que en base a los niveles de volúmenes de datos, los tiempos promedios varían entre 22,14 y 39,86 milisegundos, lo cual nos señala que al capturar información desde la base de datos se tarda menos de 0,1 segundo, lo que apoya a lo

establecido en el requerimiento funcional 7.1, en donde se da como tiempo máximo de respuesta cinco segundos. Además, debido a que el rut del paciente se encuentra en la tabla de atenciones, es que la función del tiempo de búsqueda está basada en una función logarítmica.

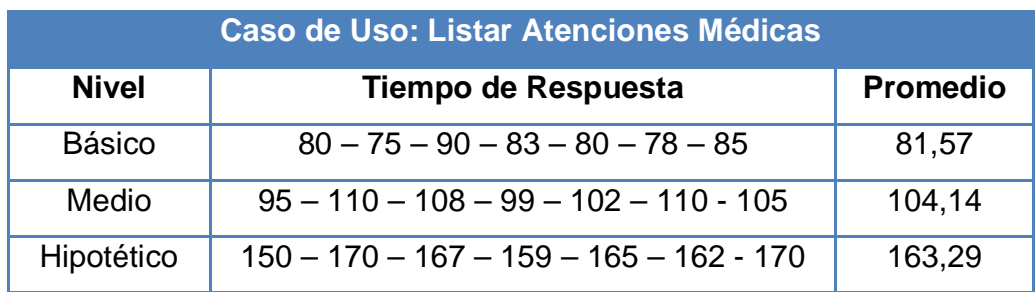

**Tabla 113,** Tiempo promedio Listar Atenciones Médicas.

En base a lo reflejado en esta tabla de prueba de acceso a la base de dato, podemos observar que en base a los niveles de volúmenes de datos, los tiempos promedios varían entre 81,57 y 163,29 milisegundos, lo cual nos señala que en capturar información desde la base de datos se tarda menos de 0,2 segundos, lo que apoya a lo establecido en el requerimiento funcional 9.1, en donde se da como tiempo máximo de respuesta ocho segundos. Además, debido a que el rut del profesional y fecha de atención paciente se encuentran en la tabla de reservas, es que la función del tiempo de búsqueda está basada en una función logarítmica. Es importante mencionar que los valores establecidos son bastante más elevados que en los demás casos, debido a que la tabla de reservas y atenciones médicas son las que tienen un mayor crecimiento debido a la demanda de pacientes.

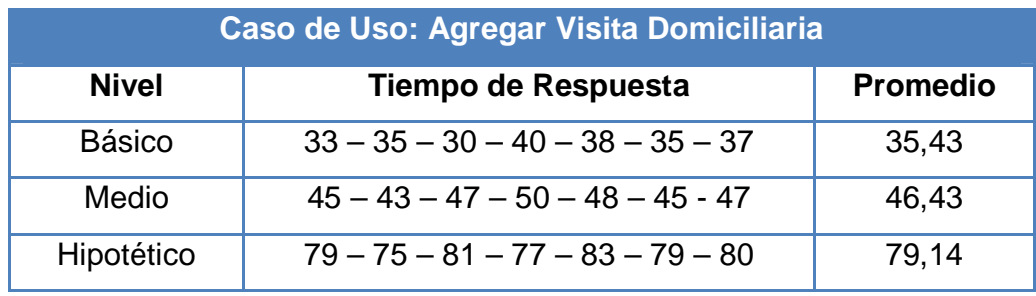

**Tabla 114,** Tiempo promedio Agregar Visita Domiciliaria.

En base a lo reflejado en esta tabla de prueba de acceso a la base de dato, podemos observar que en base a los niveles de volúmenes de datos, los tiempos promedios varían entre 35,43 y 79,14 milisegundos,lo cual nos señala que en capturar información desde la base de datos se tarda de 0,1 segundo, lo que apoya a lo establecido en el requerimiento funcional 10.1, en donde se da como tiempo máximo de respuesta cinco segundos. Además, debido a que el rut del profesional y los tipos de visitas se encuentran en la tabla de visitas, la función del tiempo de búsqueda está basada en una función logarítmica.

A continuación se presentan algunos casos de usos con el tiempo designado al ingreso de información y el tiempo de respuesta del sistema.

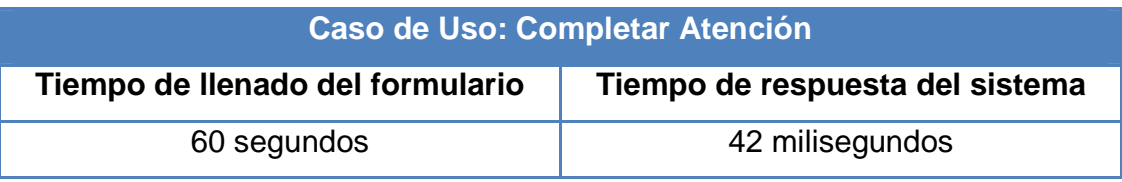

**Tabla 115,** Tiempo ingreso y respuesta para Completar Atención.

Como podemos observar el tiempo de respuesta del sistema es menor de 0,1 segundo, lo cual cumple con lo establecido en el requerimiento 8.1, en donde se señala como tiempo máximo de respuesta los cinco segundos.

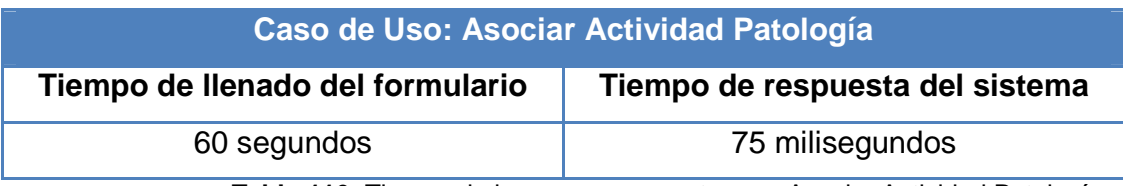

**Tabla 116,** Tiempo de ingreso y respuesta para Asociar Actividad Patología.

Como podemos observar el tiempo de respuesta del sistema es menor de 0,1 segundo, lo cual cumple con lo establecido en el requerimiento 2.4, en donde se señala como tiempo máximo de respuesta los cinco segundos

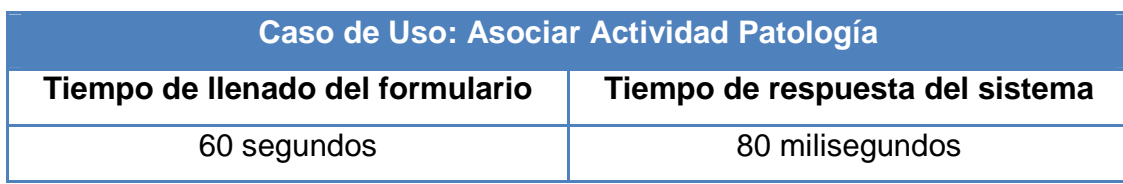

**Tabla 117,** Tiempo de ingreso y respuesta para Asociar Actividad Cargo.

Como podemos observar el tiempo de respuesta del sistema es menor de 0,1 segundo, lo cual cumple con lo establecido en el requerimiento 2.6, en donde se señala como tiempo máximo de respuesta los ocho segundos.

Es importante mencionar que la base de datos actual del CESFAM, en la que se realizaron todas las pruebas presentadas, consta con varios cientos de Megabyte (actualmente sobre el GB) de información, en donde las tuplas de las tablas de paciente, reserva y profesionales, ascienden a 66564, 820432 y 148 tuplas correspondientemente. Esto es muy importante dejar claro ya que nos permite tener una cierta medición aproximada del crecimiento de la base de datos y del tiempo de respuesta a futuro del sistema.

*Universidad del Bío-Bío. Red de Bibliotecas - Chile*

# **ANEXO D. MAPA DE NAVEGANCIÓN Y PANTALLAS**

# **MAPA DE NAVEGACIÓN**

A continuación se presentan los diferentes tipos de mapas de navegación correspondiente a cada tipo de usuario (Administrador, Médico y Estadístico).

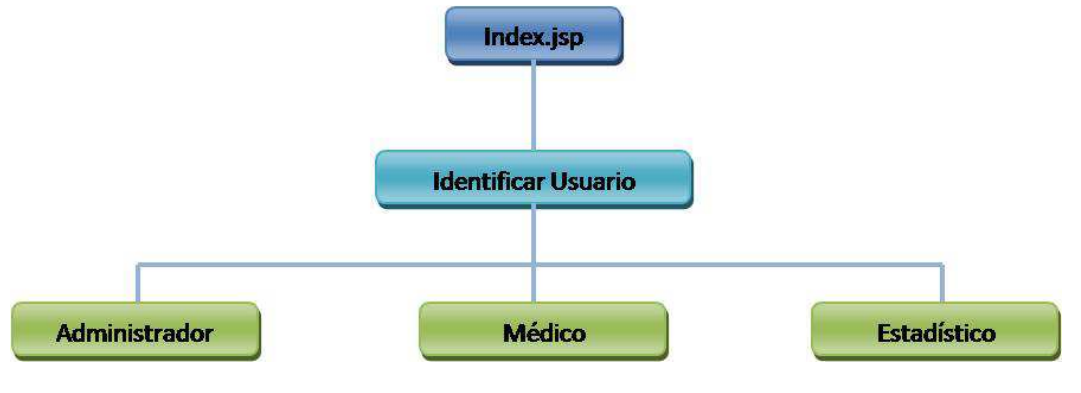

**Figura 70,** Mapa de Navegación Inicio.

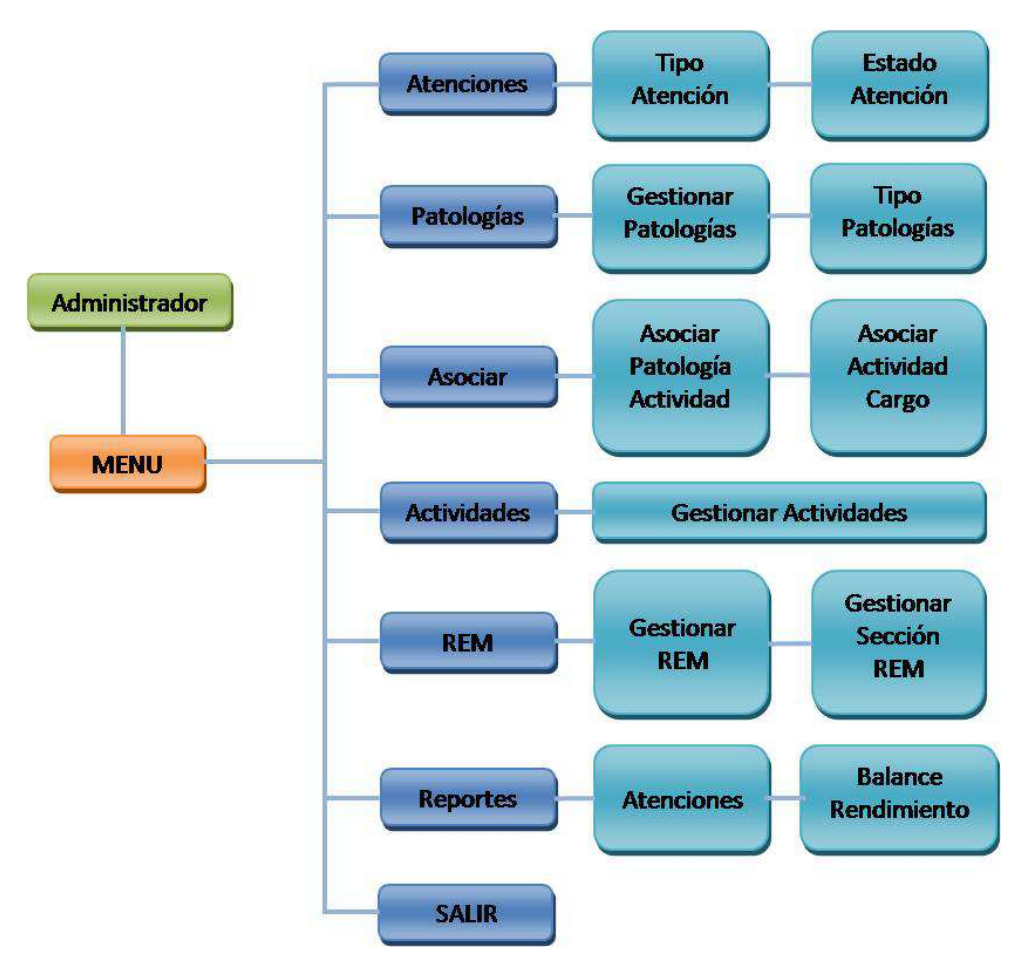

**Figura 71,** Mapa de Navegación Administrador.

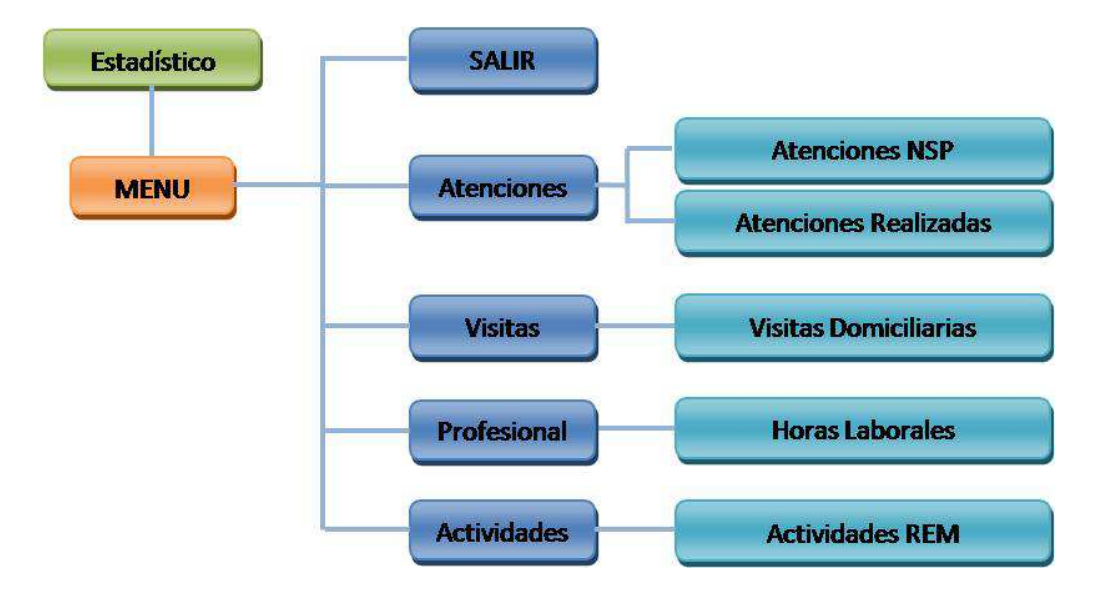

**Figura 72,** Mapa de Navegación Estadístico.

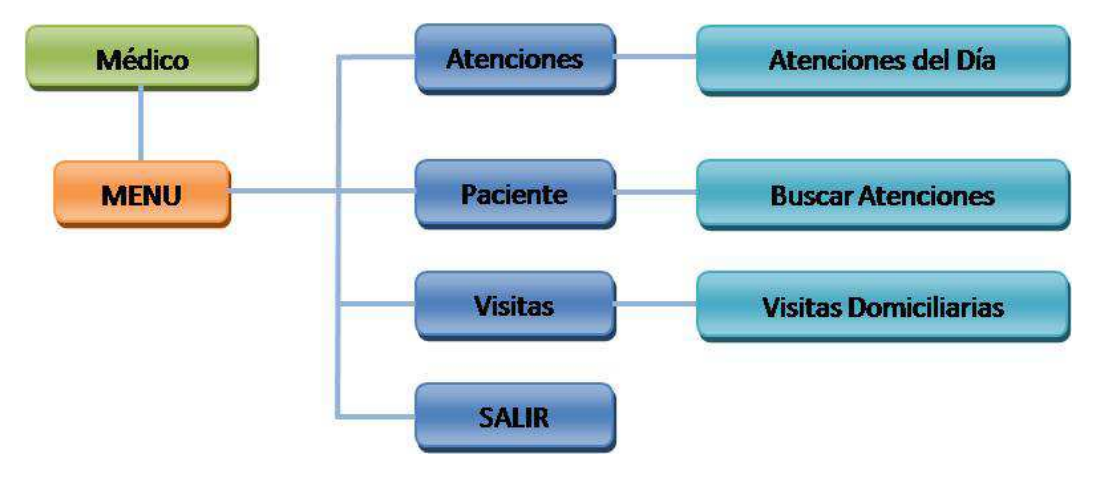

**Figura 73,** Mapa de Navegación Médico.

# **PANTALLAS**

A continuación se presenta la estructura del diseño del sistema, al igual que las pantallas de bienvenida para los usuarios y el autentificar.

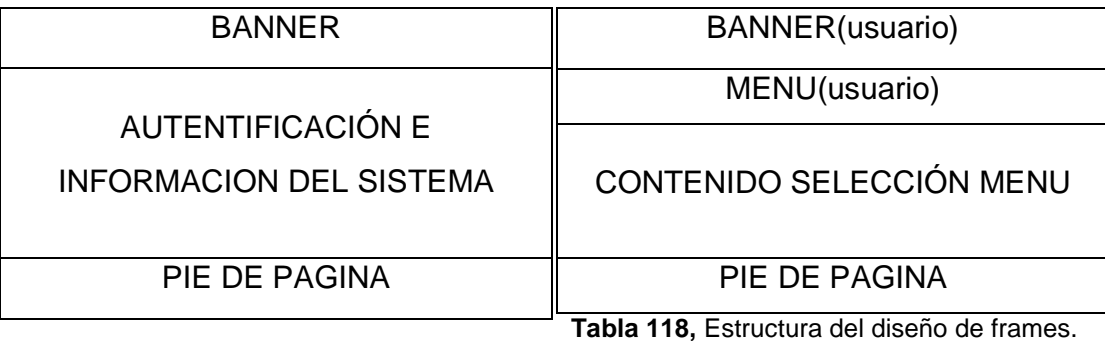

Como podemos observar el diseño de pantallas está estructurado en 3 frame los cuales contienen el banner, pie de página y lo más importante, el contenido de las acciones del sistema. Es importante mencionar que en rigor el menú es otro frame pero anexado a la vista por medio de jsp:include, con lo cual toda las demás secciones del contenido del sistema logran apreciar. A continuación se presentan 4 pantallas que nos ayudan apreciar lo mencionado en el párrafo anterior.

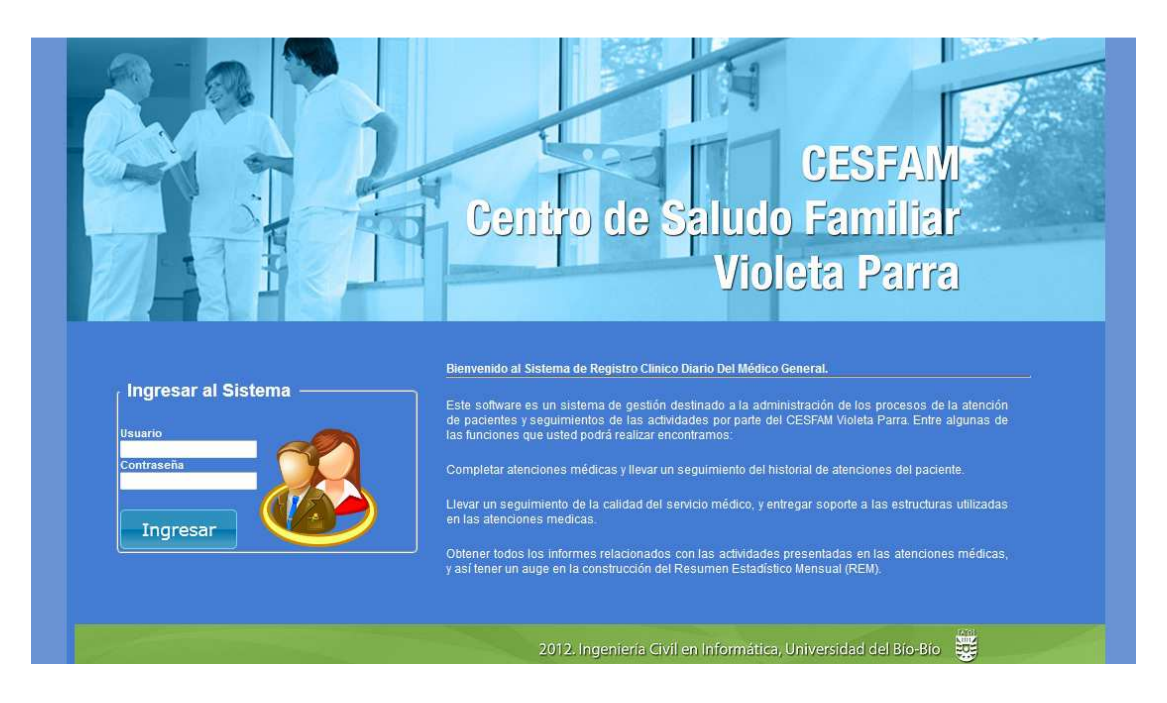

**Figura 74,** Vista Inicial del Sistema y Autentificación.

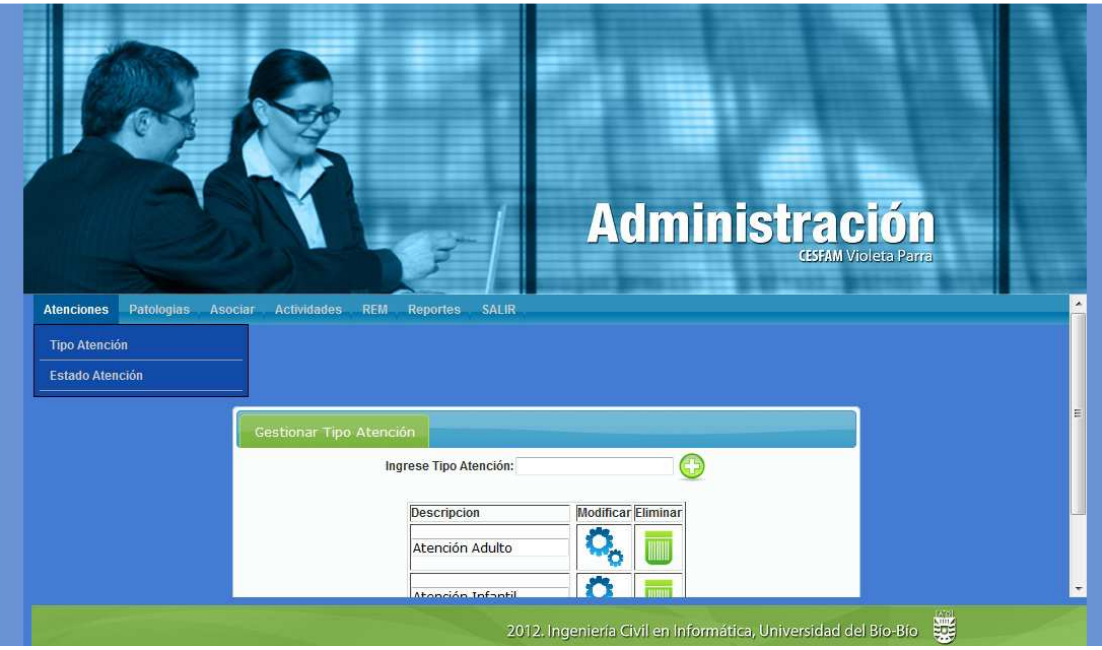

**Figura 75,** Vista Modulo de Actividades para el Administrador.

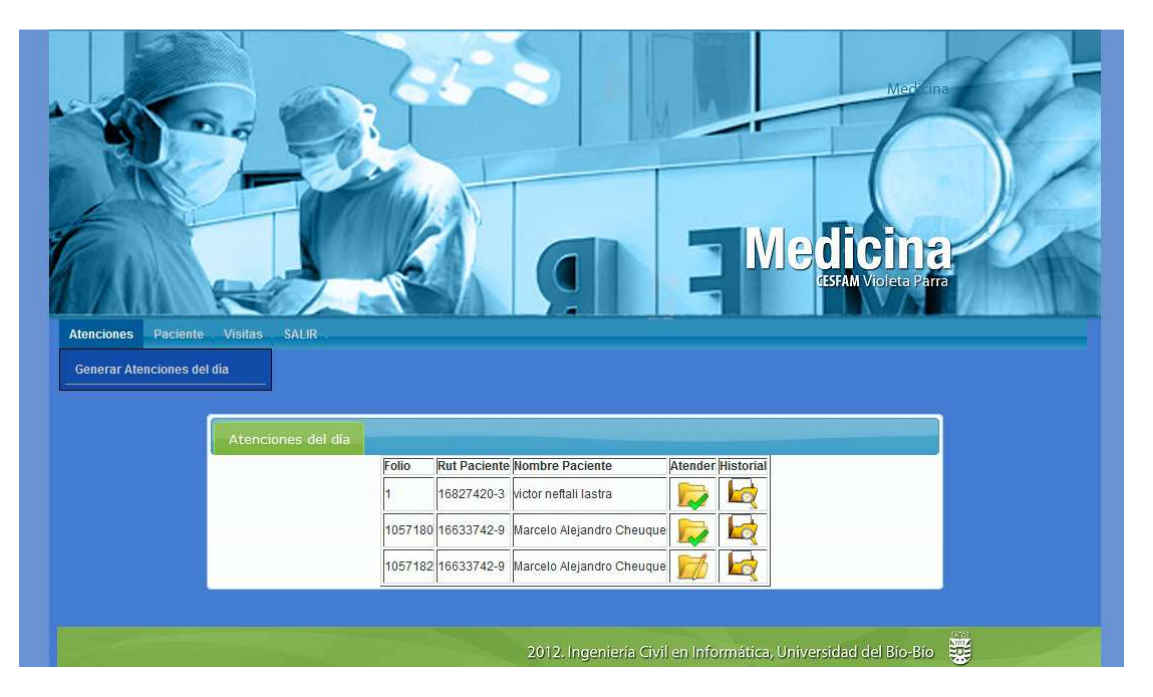

**Figura 76,** Vista Modulo de Atenciones para el Médico.

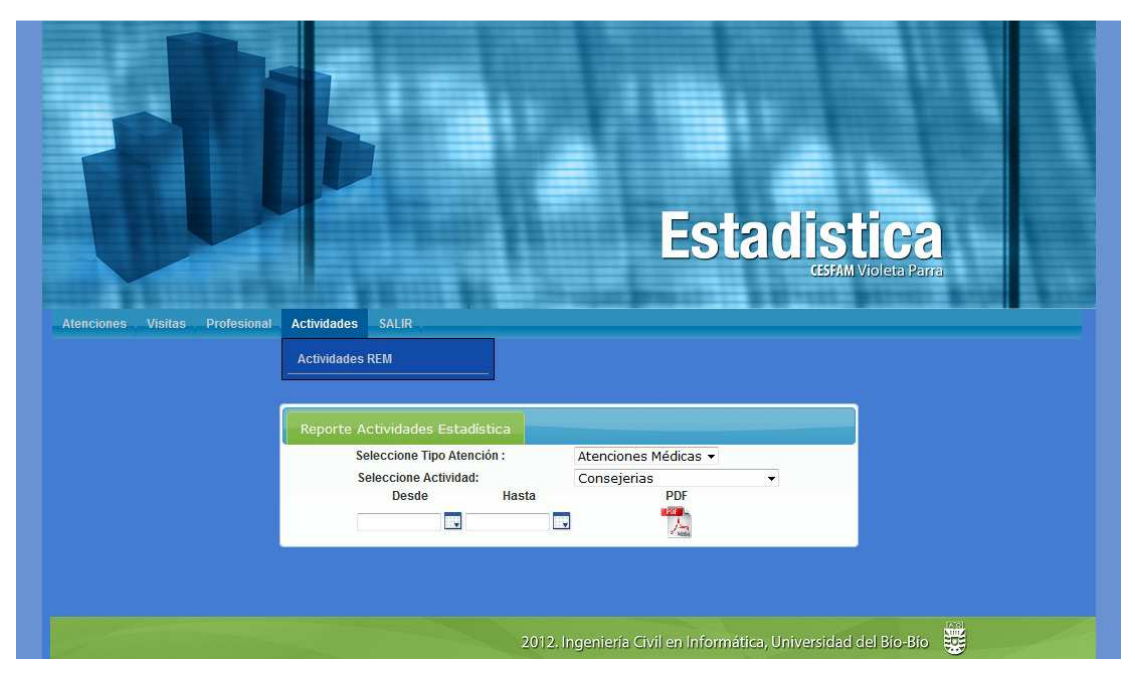

**Figura 77,** Vista Modulo de Actividades para el Estadístico.

*Universidad del Bío-Bío. Red de Bibliotecas - Chile*

# **ANEXO E. FORMULARIOS Y REPORTES.**

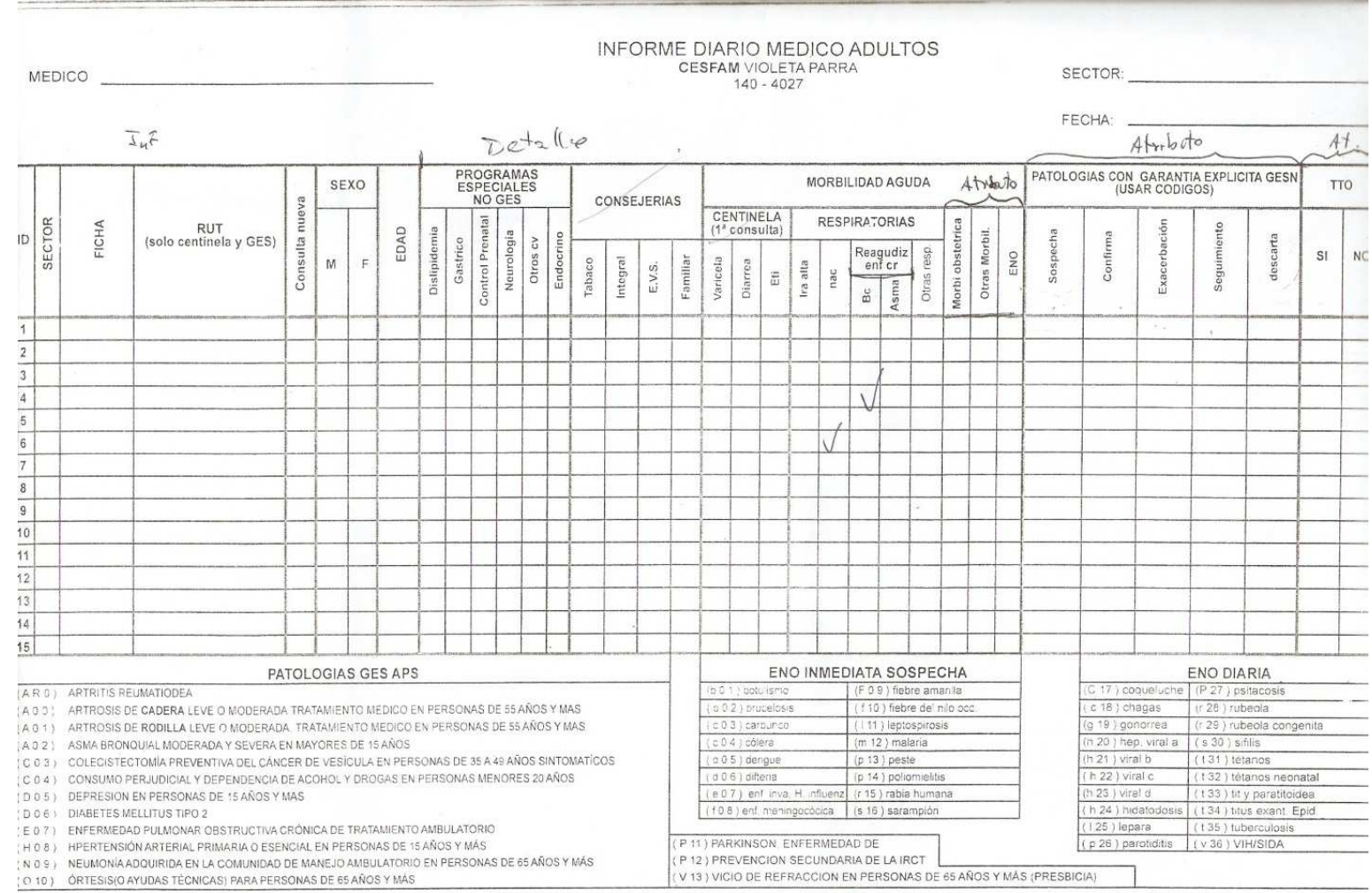

**Figura 78,** Formulario Atención Adultos

| MEDICO _____                                                                                                    |               |                                  |                                    |       |                  |   |   |      |               |                |              |                                                     | INFORME DIARIO MEDICO INFANTIL / ADOLESCENTE<br>FECHA_<br><b>CESFAM VIOLETA PARRA</b> |                                      |                         |                          |              |                    |                                             |                                         |                            |                             |         |     |                      |                                  |                      |                                     |                   |                    |          |                                        |              |                                    |                                       |    |  |  |
|----------------------------------------------------------------------------------------------------|---------------|----------------------------------|------------------------------------|-------|------------------|---|---|------|---------------|----------------|--------------|-----------------------------------------------------|---------------------------------------------------------------------------------------|--------------------------------------|-------------------------|--------------------------|--------------|--------------------|---------------------------------------------|-----------------------------------------|----------------------------|-----------------------------|---------|-----|----------------------|----------------------------------|----------------------|-------------------------------------|-------------------|--------------------|----------|----------------------------------------|--------------|------------------------------------|---------------------------------------|----|--|--|
|                                                                                                    |               |                                  |                                    |       | CONSULTA<br>SEXO |   |   |      |               |                |              |                                                     |                                                                                       |                                      | CONTROLES Y/O CONSULTAS |                          |              |                    |                                             |                                         |                            | MORBILIDAD AGUDA            |         |     |                      |                                  |                      |                                     |                   |                    |          |                                        |              |                                    | PATOLOGIAS CON GARANTIA EXPLICITA GES |    |  |  |
| $\overline{a}$                                                                                                    |               | FICHA                            | <b>RUT</b><br>(Solo centinela Ges) |       |                  |   |   |      |               |                | β,<br>riesgo | desnutrin<br>riesgo                                 |                                                                                       |                                      |                         |                          |              | <b>CONSEJERIAS</b> |                                             |                                         | CENTINELA<br>(1ª consulta) |                             |         |     | <b>RESPIRATORIAS</b> |                                  |                      |                                     |                   |                    |          |                                        |              |                                    |                                       |    |  |  |
|                                                                                                    | <b>SECTOR</b> |                                  |                                    | Nueva | repetida         | M | F | EDAD | Control salud | neurosensorial |              |                                                     | sobrepeso                                                                             | obeso                                | D.S.M.                  | Epilepsia                | respitatorio | tabaco             | integral                                    | E.V.S.                                  | Familiar                   | varicela                    | diarrea | eti | Ira<br>alta          |                                  | s.b.o. neu           | otras resp.                         | Otras morbil.     | <b>ENO</b>         | sospecha | confirma                               | exacerbación | seguimiento                        | descarta                              | SI |  |  |
|                                                                                                    |               | $\triangleleft$<br>$\rightarrow$ |                                    |       |                  |   |   |      |               |                |              |                                                     |                                                                                       |                                      |                         |                          |              |                    |                                             |                                         |                            | $\sqrt{}$                   |         |     |                      |                                  |                      |                                     |                   |                    |          |                                        |              |                                    |                                       |    |  |  |
|                                                                                                    |               |                                  |                                    |       |                  |   |   |      |               |                | J            |                                                     |                                                                                       |                                      |                         |                          |              |                    |                                             | 7                                       |                            |                             |         |     |                      |                                  |                      |                                     |                   |                    |          |                                        |              |                                    |                                       |    |  |  |
|                                                                                                    |               | $\boldsymbol{J}$                 |                                    |       |                  |   |   |      |               |                |              | $\tilde{c}$                                         |                                                                                       |                                      |                         |                          |              |                    |                                             |                                         |                            |                             |         |     |                      |                                  |                      |                                     |                   |                    |          |                                        |              |                                    |                                       |    |  |  |
|                                                                                                    |               |                                  |                                    |       |                  |   |   |      |               |                |              |                                                     |                                                                                       |                                      |                         |                          |              |                    |                                             |                                         |                            |                             |         |     |                      |                                  |                      |                                     |                   |                    |          |                                        |              |                                    |                                       |    |  |  |
|                                                                                                    |               |                                  |                                    |       |                  |   |   |      |               |                |              |                                                     |                                                                                       |                                      |                         |                          |              |                    |                                             |                                         |                            |                             |         |     |                      |                                  |                      |                                     |                   |                    |          |                                        |              |                                    |                                       |    |  |  |
|                                                                                                    |               |                                  |                                    |       |                  |   |   |      |               |                |              |                                                     |                                                                                       |                                      |                         |                          |              |                    |                                             |                                         |                            |                             |         |     |                      |                                  |                      |                                     |                   |                    |          |                                        |              |                                    |                                       |    |  |  |
|                                                                                                    |               |                                  |                                    |       |                  |   |   |      |               |                |              |                                                     |                                                                                       |                                      |                         |                          |              |                    |                                             |                                         |                            |                             |         |     |                      |                                  |                      |                                     |                   |                    |          |                                        |              |                                    |                                       |    |  |  |
|                                                                                                    |               |                                  |                                    |       |                  |   |   |      |               |                |              |                                                     |                                                                                       |                                      |                         |                          |              |                    |                                             |                                         |                            |                             |         |     |                      |                                  |                      |                                     |                   |                    |          |                                        |              |                                    |                                       |    |  |  |
|                                                                                                    |               |                                  |                                    |       |                  |   |   |      |               |                |              |                                                     |                                                                                       |                                      |                         |                          |              |                    |                                             |                                         |                            |                             |         |     |                      |                                  |                      |                                     |                   |                    |          |                                        |              |                                    |                                       |    |  |  |
|                                                                                                    |               |                                  |                                    |       |                  |   |   |      |               |                |              |                                                     |                                                                                       |                                      |                         |                          |              |                    |                                             |                                         |                            |                             |         |     |                      |                                  |                      |                                     |                   |                    |          |                                        |              |                                    |                                       |    |  |  |
|                                                                                                    |               |                                  |                                    |       |                  |   |   |      |               |                |              |                                                     |                                                                                       |                                      |                         |                          |              |                    |                                             |                                         |                            |                             |         |     |                      |                                  |                      |                                     |                   |                    |          |                                        |              |                                    |                                       |    |  |  |
|                                                                                                    |               |                                  |                                    |       |                  |   |   |      |               |                |              |                                                     |                                                                                       |                                      |                         |                          |              |                    |                                             |                                         |                            |                             |         |     |                      |                                  |                      |                                     |                   |                    |          |                                        |              |                                    |                                       |    |  |  |
|                                                                                                    |               |                                  |                                    |       |                  |   |   |      |               |                |              |                                                     |                                                                                       |                                      |                         |                          |              |                    |                                             |                                         |                            |                             |         |     |                      |                                  |                      |                                     |                   |                    |          |                                        |              |                                    |                                       |    |  |  |
|                                                                                                    |               |                                  |                                    |       |                  |   |   |      |               |                |              |                                                     |                                                                                       |                                      |                         |                          |              |                    |                                             |                                         |                            |                             |         |     |                      |                                  |                      |                                     |                   |                    |          |                                        |              |                                    |                                       |    |  |  |
|                                                                                                    |               |                                  |                                    |       |                  |   |   |      |               |                |              |                                                     |                                                                                       |                                      |                         |                          |              |                    |                                             |                                         |                            |                             |         |     |                      |                                  |                      |                                     |                   |                    |          |                                        |              |                                    |                                       |    |  |  |
|                                                                                                    |               |                                  |                                    |       |                  |   |   |      |               |                |              |                                                     |                                                                                       |                                      |                         |                          |              |                    |                                             |                                         |                            |                             |         |     |                      |                                  |                      |                                     |                   |                    |          |                                        |              |                                    |                                       |    |  |  |
|                                                                                                    |               |                                  |                                    |       |                  |   |   |      |               |                |              |                                                     |                                                                                       |                                      |                         |                          |              |                    |                                             |                                         |                            |                             |         |     |                      |                                  |                      |                                     |                   |                    |          |                                        |              |                                    |                                       |    |  |  |
|                                                                                                    |               |                                  |                                    |       |                  |   |   |      |               |                |              |                                                     |                                                                                       |                                      |                         |                          |              |                    |                                             |                                         |                            |                             |         |     |                      |                                  |                      |                                     |                   |                    |          |                                        |              |                                    |                                       |    |  |  |
|                                                                                                    |               |                                  |                                    |       |                  |   |   |      |               |                |              |                                                     |                                                                                       |                                      |                         |                          |              |                    |                                             |                                         |                            |                             |         |     |                      |                                  |                      |                                     |                   |                    |          |                                        |              |                                    |                                       |    |  |  |
|                                                                                                    |               |                                  |                                    |       |                  |   |   |      |               |                |              |                                                     |                                                                                       |                                      |                         |                          |              |                    |                                             |                                         |                            |                             |         |     |                      |                                  |                      |                                     |                   |                    |          |                                        |              |                                    |                                       |    |  |  |
|                                                                                                    |               |                                  |                                    |       |                  |   |   |      |               |                |              |                                                     |                                                                                       |                                      |                         |                          |              |                    |                                             |                                         |                            |                             |         |     |                      |                                  |                      |                                     |                   |                    |          |                                        |              |                                    |                                       |    |  |  |
|                                                                                                    |               |                                  |                                    |       |                  |   |   |      |               |                |              |                                                     |                                                                                       |                                      |                         |                          |              |                    |                                             |                                         |                            |                             |         |     |                      |                                  |                      |                                     |                   |                    |          |                                        |              |                                    |                                       |    |  |  |
|                                                                                                    |               |                                  |                                    |       |                  |   |   |      |               |                |              |                                                     |                                                                                       |                                      |                         |                          |              |                    |                                             |                                         |                            |                             |         |     |                      |                                  |                      |                                     |                   |                    |          |                                        |              |                                    |                                       |    |  |  |
|                                                                                                    |               |                                  |                                    |       |                  |   |   |      |               |                |              |                                                     |                                                                                       |                                      |                         |                          |              |                    |                                             |                                         |                            |                             |         |     |                      |                                  |                      |                                     |                   |                    |          |                                        |              |                                    |                                       |    |  |  |
|                                                                                                    |               |                                  | PATOLOGIAS GES APS V               |       |                  |   |   |      |               |                |              |                                                     |                                                                                       |                                      |                         |                          |              |                    |                                             |                                         |                            | ENO INMEDIATA SOSPECHA<br>₩ |         |     |                      |                                  |                      |                                     | <b>ENC DIARIA</b> |                    |          |                                        |              |                                    | $\preceq$                             |    |  |  |
| (A O 3) ASMA BRONQUIAL MODERADA Y SEVERA EN MENORES DE 15 AÑOS                                                                            |               |                                  |                                    |       |                  |   |   |      |               |                |              |                                                     |                                                                                       | (bo1) botulismo                      |                         |                          |              |                    |                                             | ( f 10 ) fiebre del hilo occidental     |                            |                             |         |     |                      |                                  |                      | (c 17) coqueluche<br>$(c18)$ chagas |                   |                    |          |                                        |              | (p27) psitacosis<br>(r 28) rubéola |                                       |    |  |  |
| (C O 6) CONSUMO PERJUDICIAL Y DEPENDENCIA DE ALCOHOL Y DROGAS EN MENORES 20 AÑOS                                                          |               |                                  |                                    |       |                  |   |   |      |               |                |              |                                                     |                                                                                       | (bo2) bruceiosis<br>(c o 3) carbunco |                         |                          |              |                    |                                             | (111) leptospirosis<br>$(m 12)$ maiaria |                            |                             |         |     |                      | (g 19) gonorrea                  |                      |                                     |                   |                    |          | (r 29) rubéola congéni                 |              |                                    |                                       |    |  |  |
| (E 1 1 ) EPILEPSIA NO REFRACTARIA EN PERSONAS DE 1 AÑO Y MENORES DE 15 AÑOS<br>(I 14) IRA BAJA DE MANEJO AMBULATORIO EN MENORES DE 5 AÑOS |               |                                  |                                    |       |                  |   |   |      |               |                |              |                                                     |                                                                                       | (c o 4) cólera                       |                         |                          |              |                    |                                             | $(p 13)$ peste                          |                            |                             |         |     |                      | h 20 ) hepatitis virai a         |                      |                                     |                   |                    |          | $(s 30)$ sifilis                       |              |                                    |                                       |    |  |  |
|                                                                                                    |               |                                  |                                    |       |                  |   |   |      |               |                |              |                                                     | (do 5) dengue                                                                         |                                      |                         |                          |              |                    | (p 14) poliomielitis<br>(r 15) rabie humana |                                         |                            |                             |         |     |                      | (h 21) viral b<br>(h 22) viral o |                      |                                     |                   |                    |          | (131) tétanos<br>(132) fétanos neonata |              |                                    |                                       |    |  |  |
|                                                                                                    |               |                                  |                                    |       |                  |   |   |      |               |                |              | (do 6) difteria<br>(e o 7) enf. Inva. H. Influenzas |                                                                                       |                                      |                         |                          |              |                    |                                             | (s 16) sarampión                        |                            |                             |         |     |                      |                                  | $(h23)$ viral $d$    |                                     |                   |                    |          | (133) tif y paratifoidea               |              |                                    |                                       |    |  |  |
|                                                                                                    |               |                                  |                                    |       |                  |   |   |      |               |                |              | (fo8) enf. Meningocócica                            |                                                                                       |                                      |                         |                          |              |                    |                                             |                                         |                            |                             |         |     |                      |                                  | ( h 24 ) hidatedosis |                                     |                   |                    |          | (134) tifus exan. Epid.                |              |                                    |                                       |    |  |  |
|                                                                                                    |               |                                  |                                    |       |                  |   |   |      |               |                |              |                                                     |                                                                                       |                                      |                         | (f o 9 ) fiebre amarilla |              |                    |                                             |                                         |                            | ogis                        |         |     |                      |                                  |                      |                                     |                   | (125) letra        |          |                                        |              |                                    | (135) tuberculosis                    |    |  |  |
|                                                                                                    |               |                                  |                                    |       |                  |   |   |      |               |                |              |                                                     |                                                                                       |                                      |                         |                          |              |                    |                                             |                                         |                            |                             |         |     |                      |                                  |                      |                                     |                   | (p 26) parotiditis |          |                                        |              |                                    | (v36) VIH / SIDA                      |    |  |  |

**Figura 79,** Formulario Atención Infantil / Adolescente

SERVICIO DE SALUD ÑUBLE<br>CESFAM VIOLETA PARRA 140-1530 SECTOR: CHILLAN

#### FORMULARIO DE REGISTRO VISITAS DOMICILIARIAS PROFESIONAL:

FECHA:

 $\sim$ 

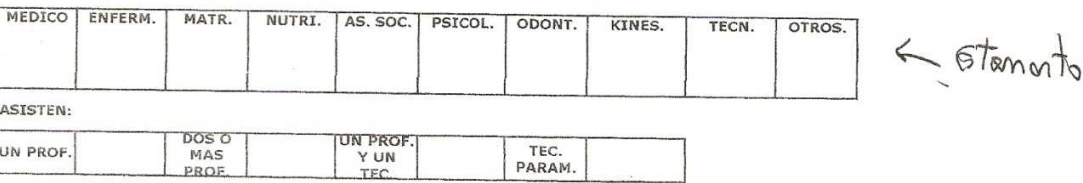

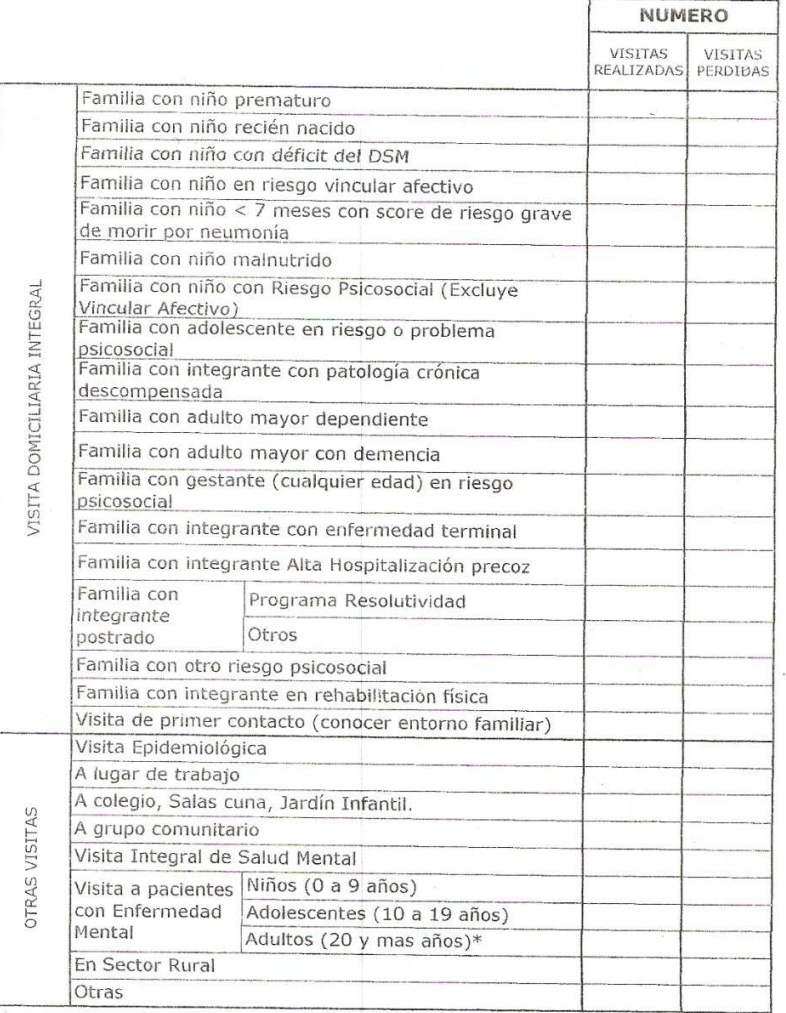

**Figura 80,** Formulario de Visitas Domiciliarias

Emisión: sábado 22 diciembre 2012

# Consolidado Horas Laborales

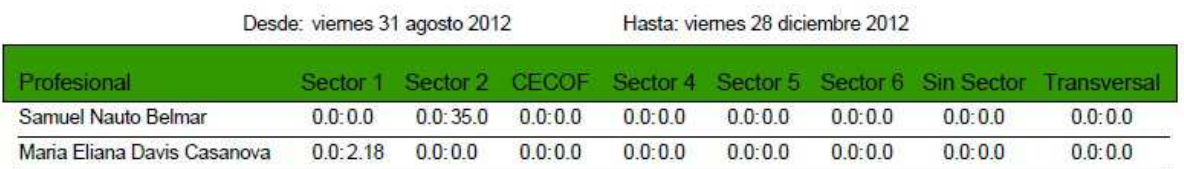

**Figura 81,** Consolidado Horas Laborales

Emisión: sábado 22 diciembre 2012

# Consolidado Visitas Domiciliarias

Desde: miércoles 29 agosto 2012

Hasta: sábado 29 diciembre 2012

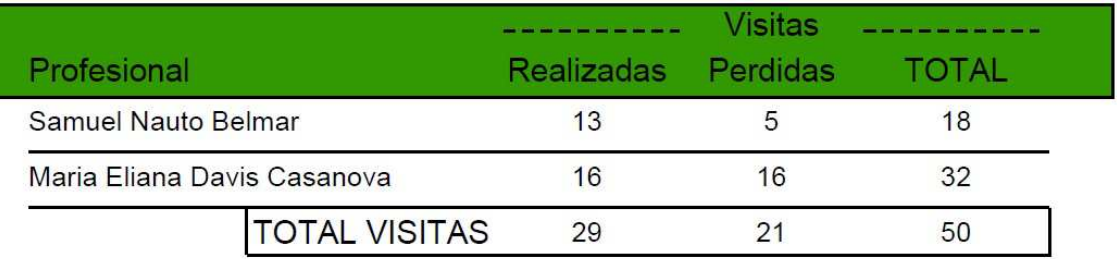

**Figura 82,** Consolidado Visitas Domiciliarias

Emisión: sábado 22 diciembre 2012

# Consolidado Atenciones Controles y/o Consultas

Desde: 68bado 01 septembre 2012 Hasta: miércoles 26 diciembre 2012

Patología: Control salud

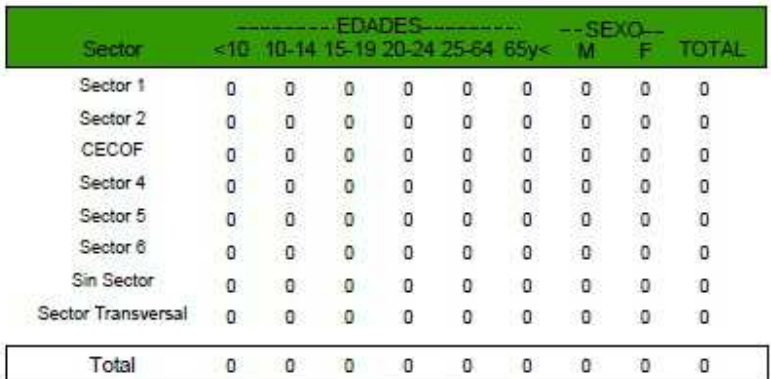

Patología: Neurosensoria

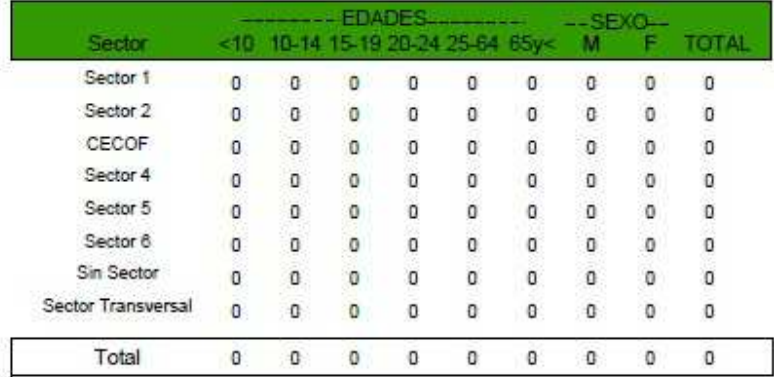

Página 1 de 4

#### **Figura 83,** Consolidado Controles y/o Consultas